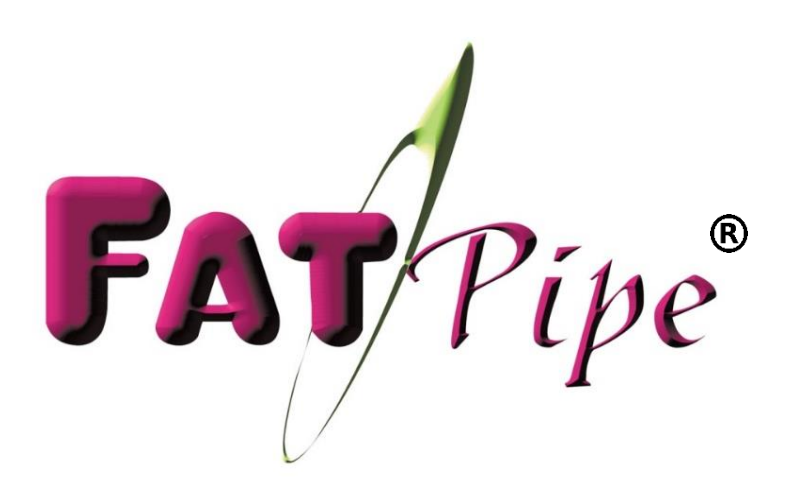

# MPVPN®

Quick Installation Guide

Version 9.1.2

Address: 4455 South 700 East Salt Lake City, Utah 84107 Phone Number: 801-683-5656 Ext: 1800 Technical Support: 1(800)724-8521 Ext: 3 Email: support@fatpipeinc.com

### **HOME PAGE**

### Provides Information and Features in FatPipe

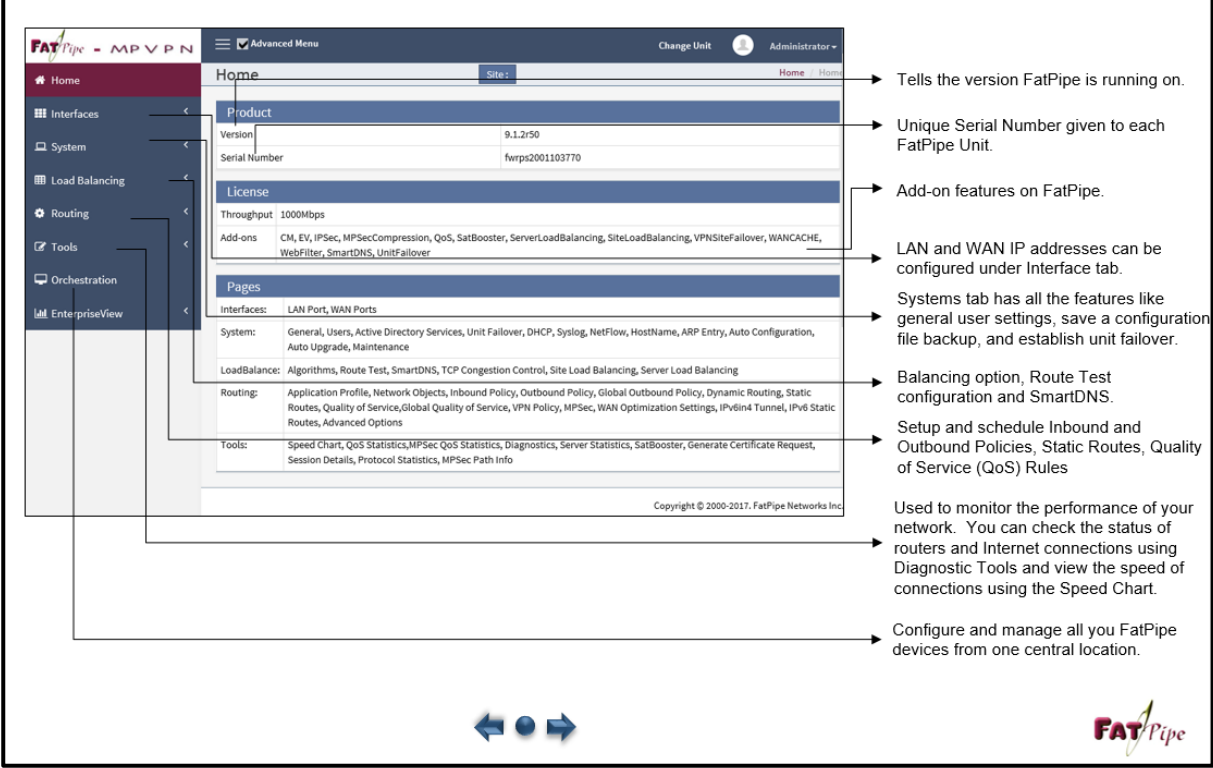

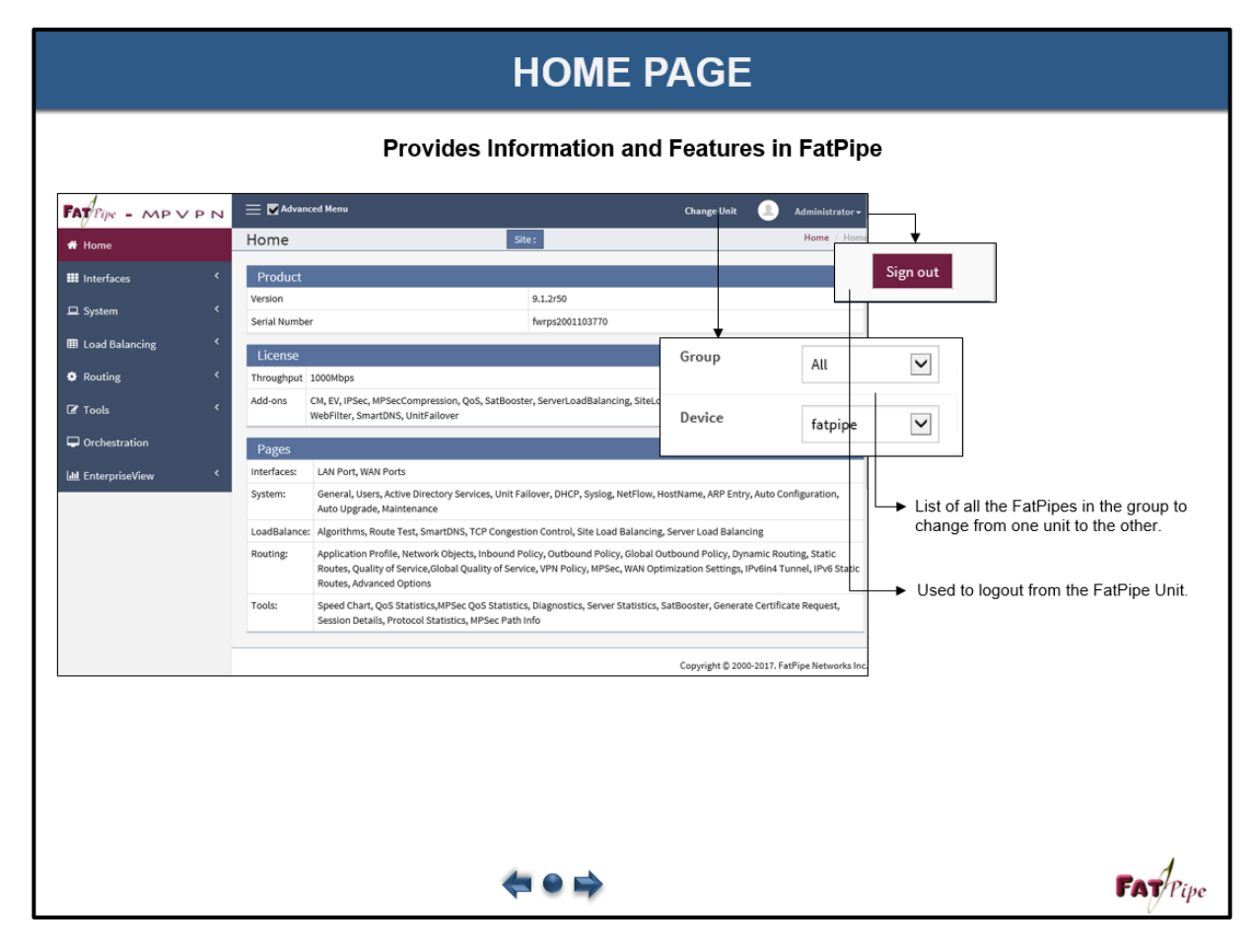

### **LOCAL AREA NETWORK INTERFACE**

**Used to configure or change the IPv4 LAN interface parameters**

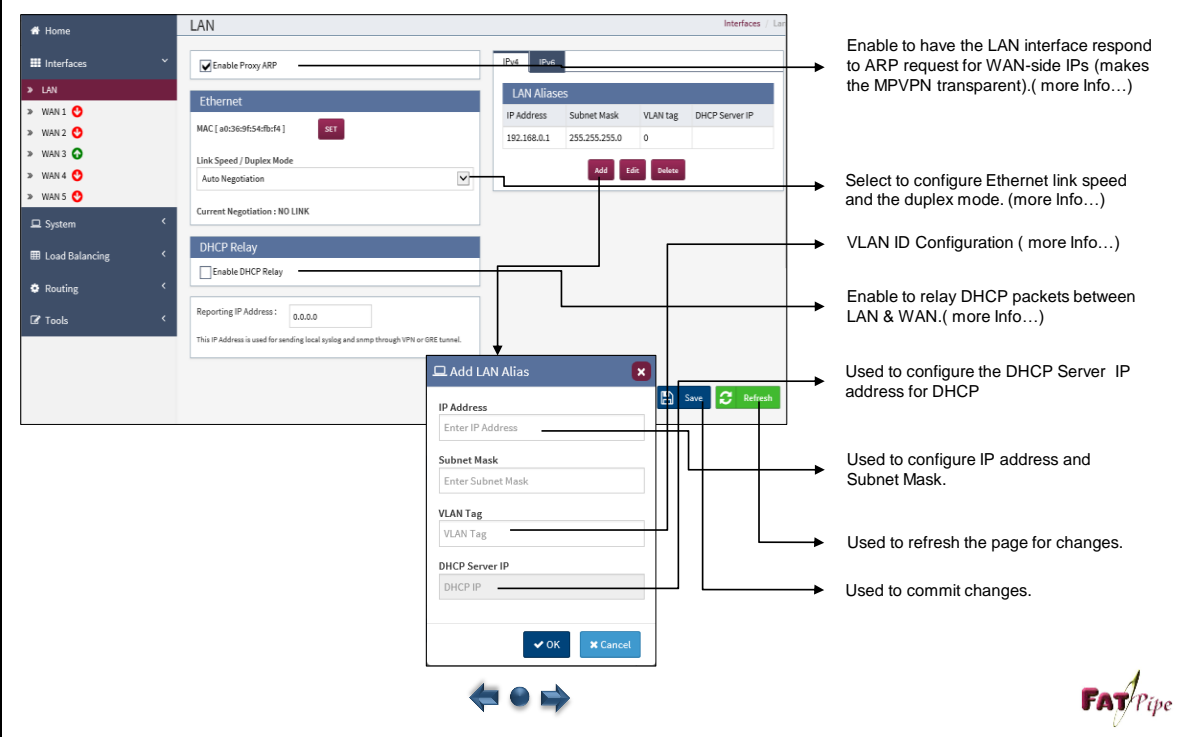

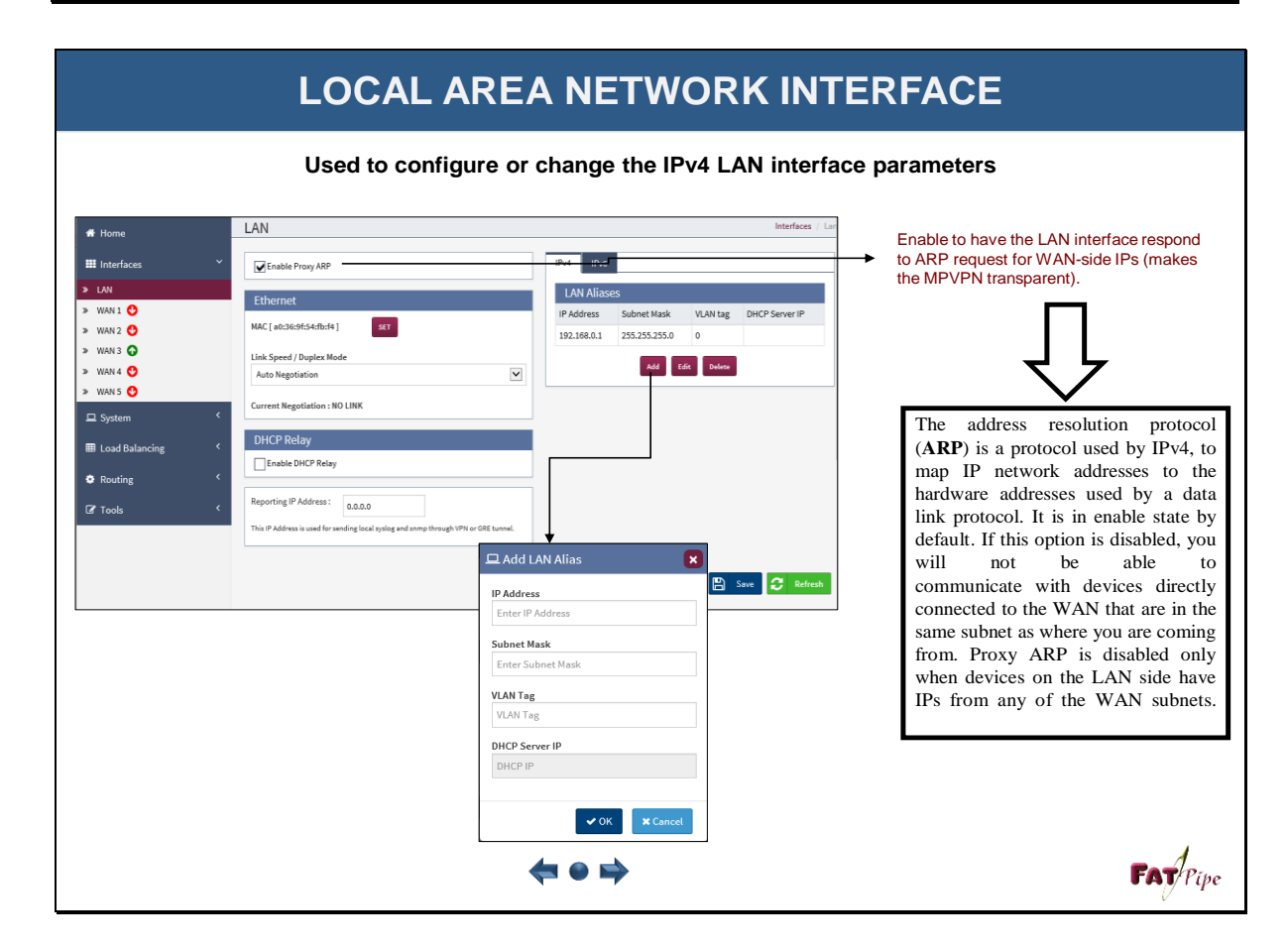

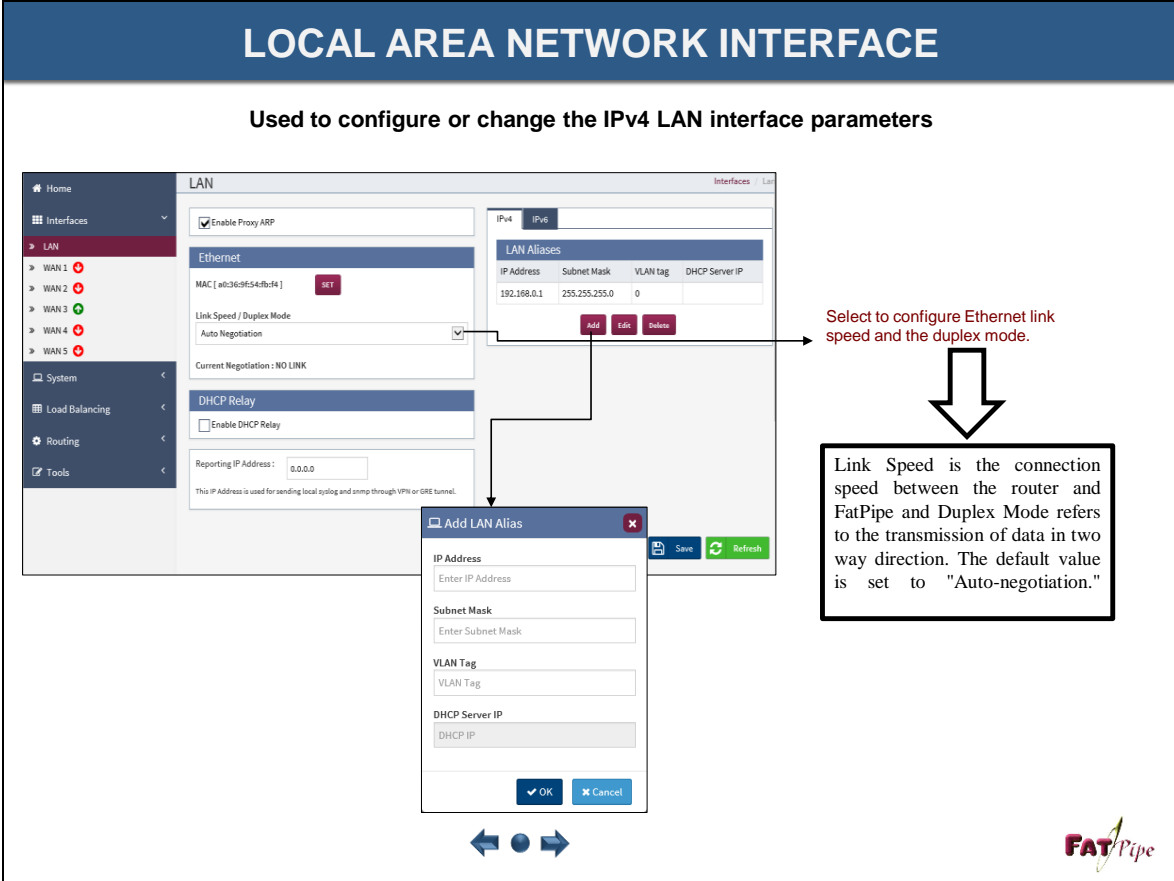

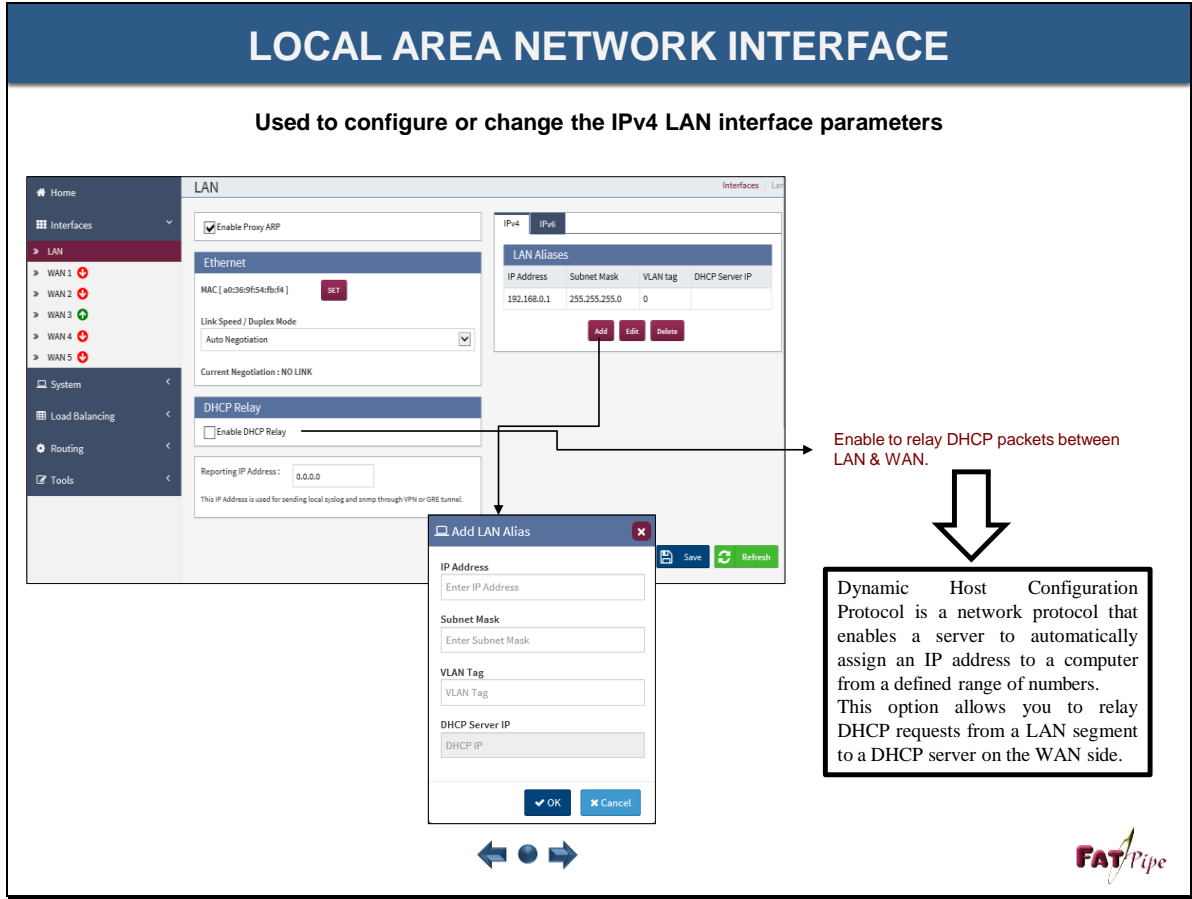

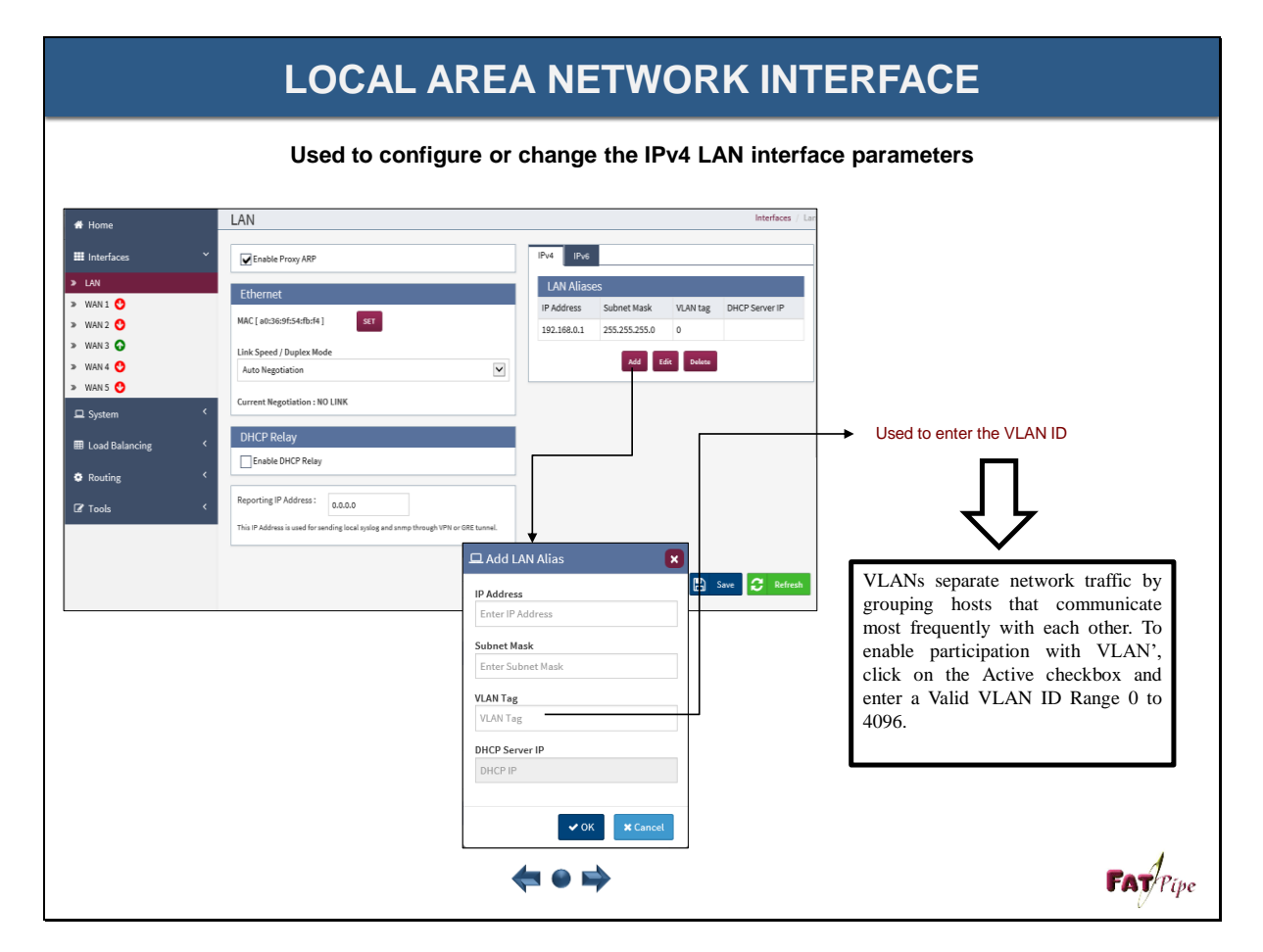

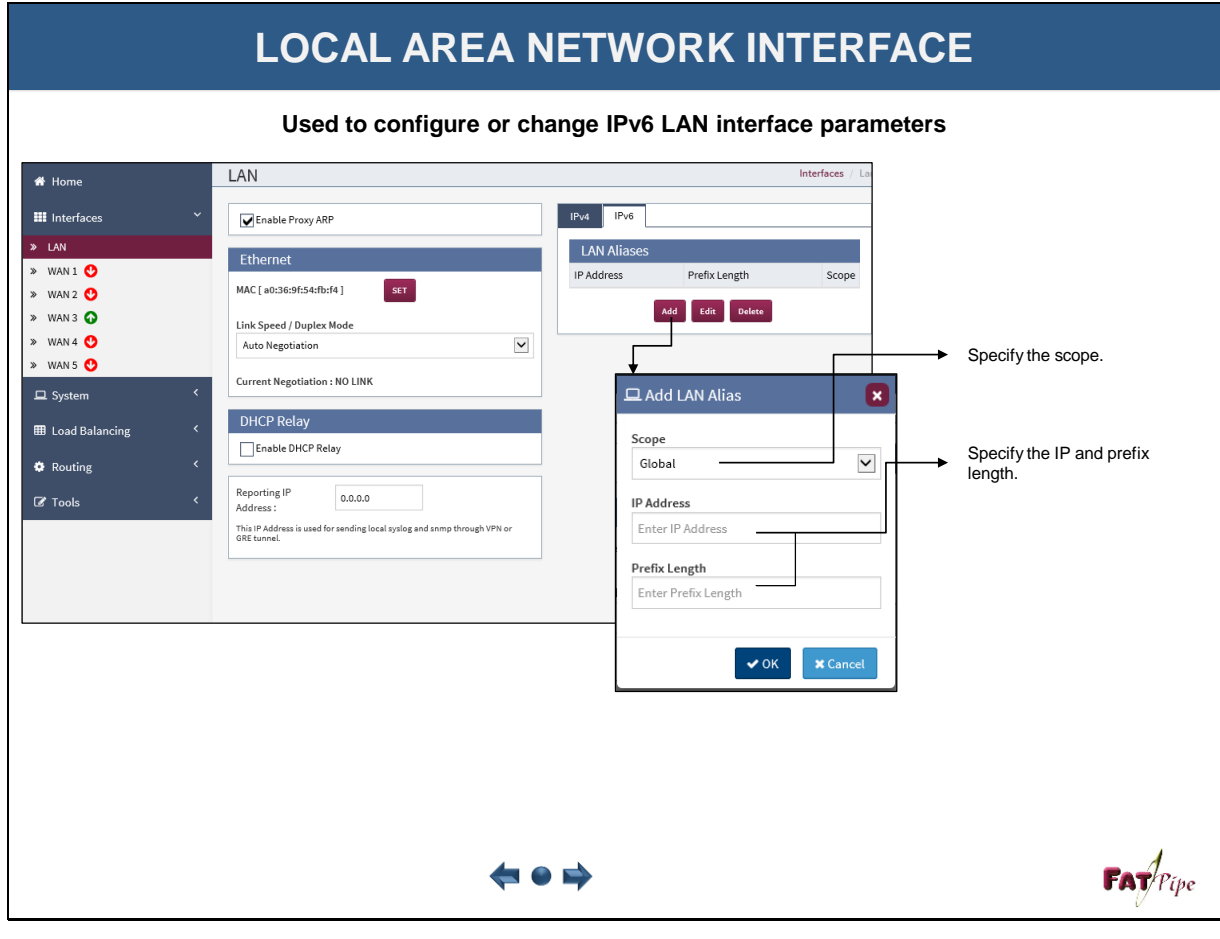

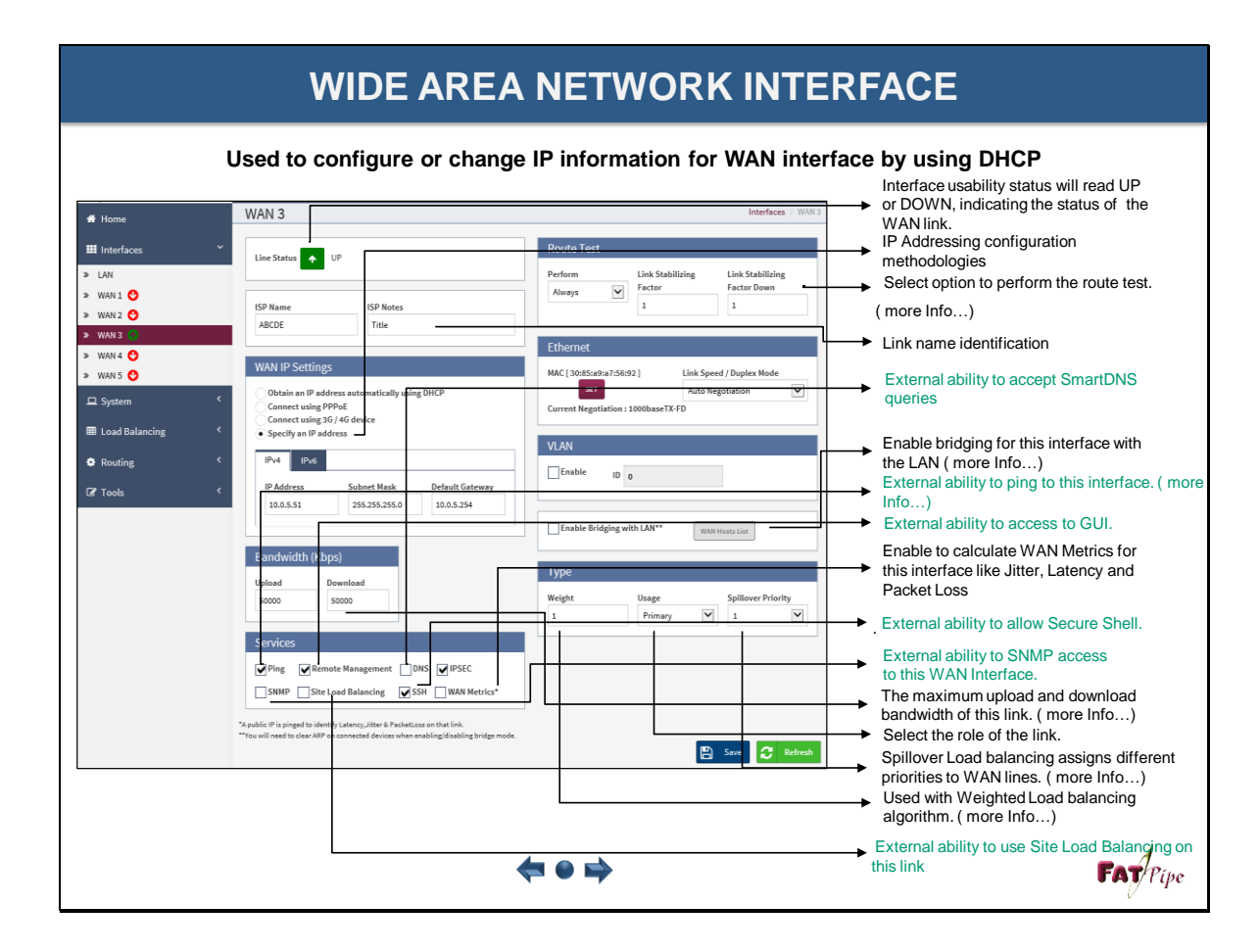

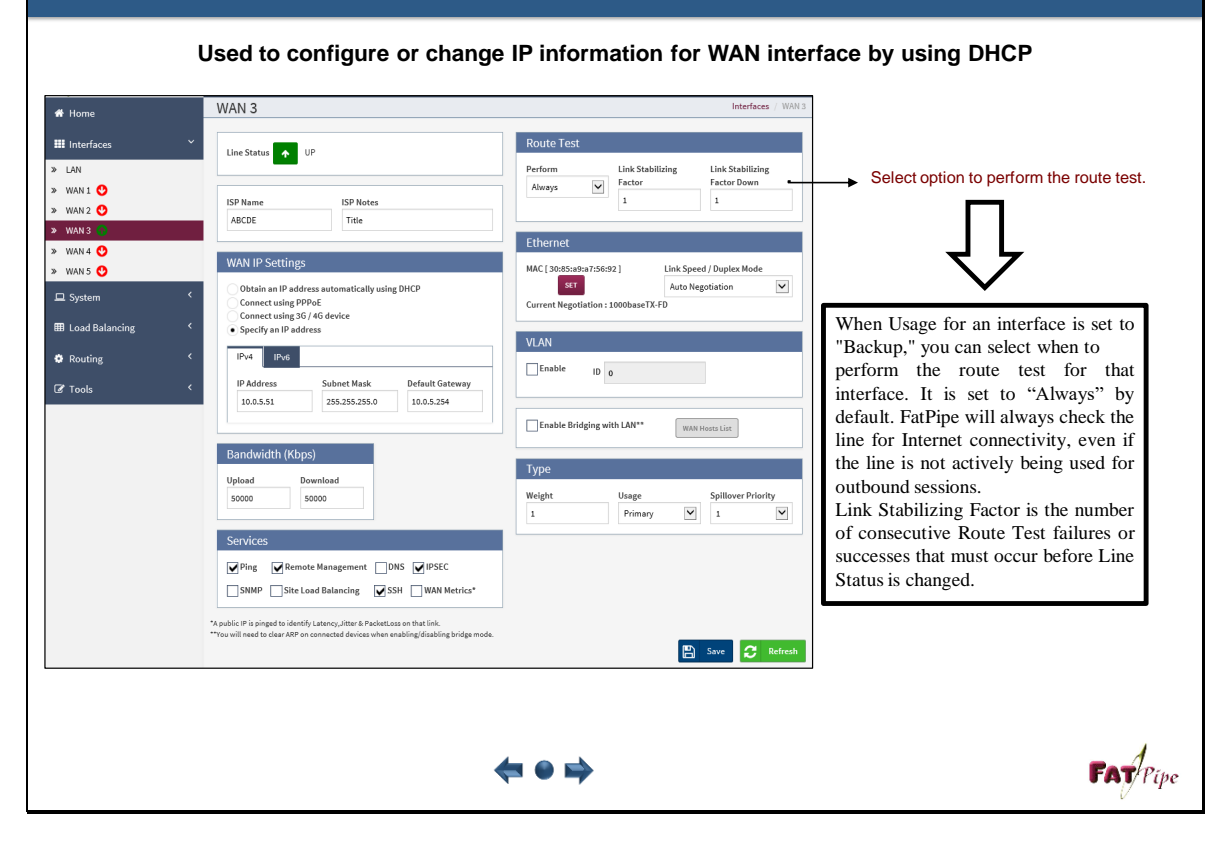

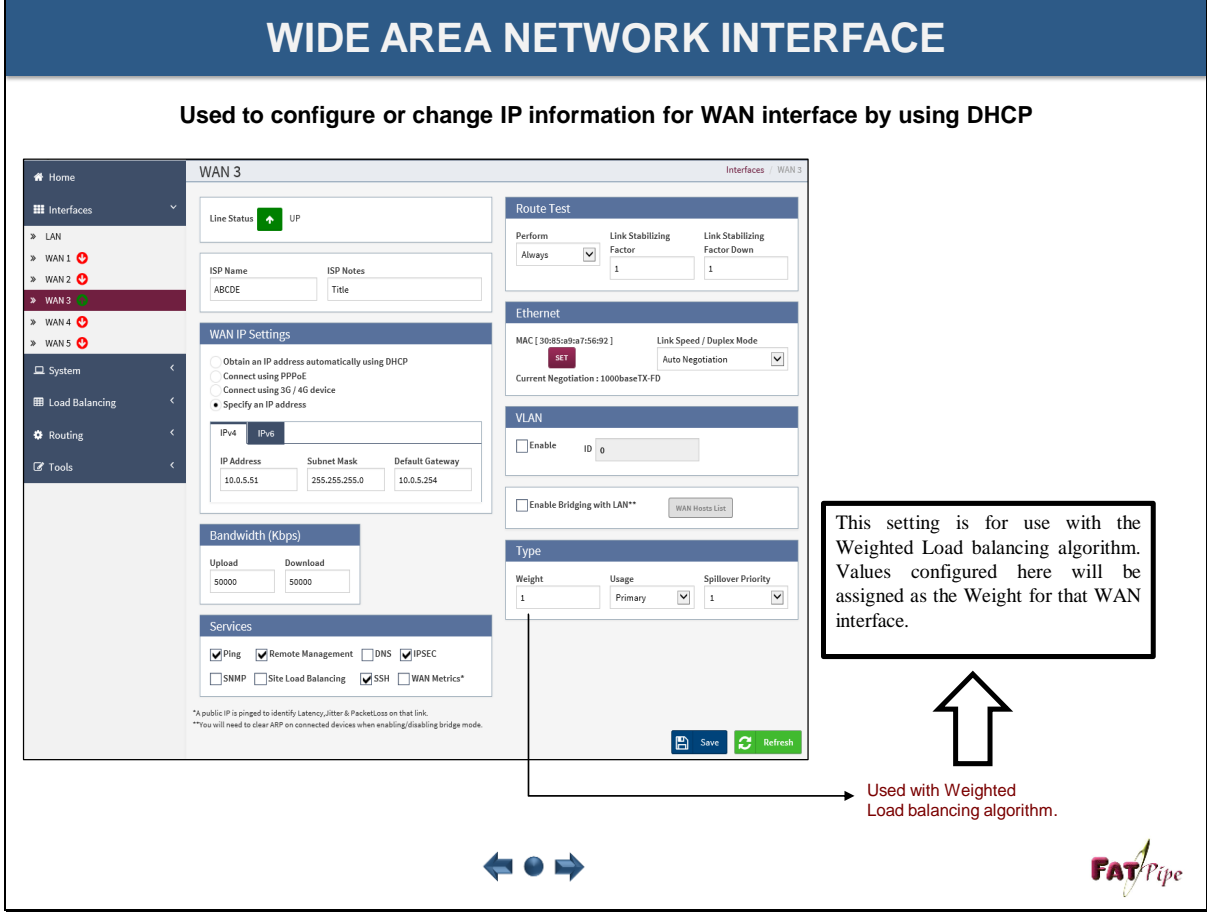

**Used to configure or change IP information for WAN interface by using DHCP**

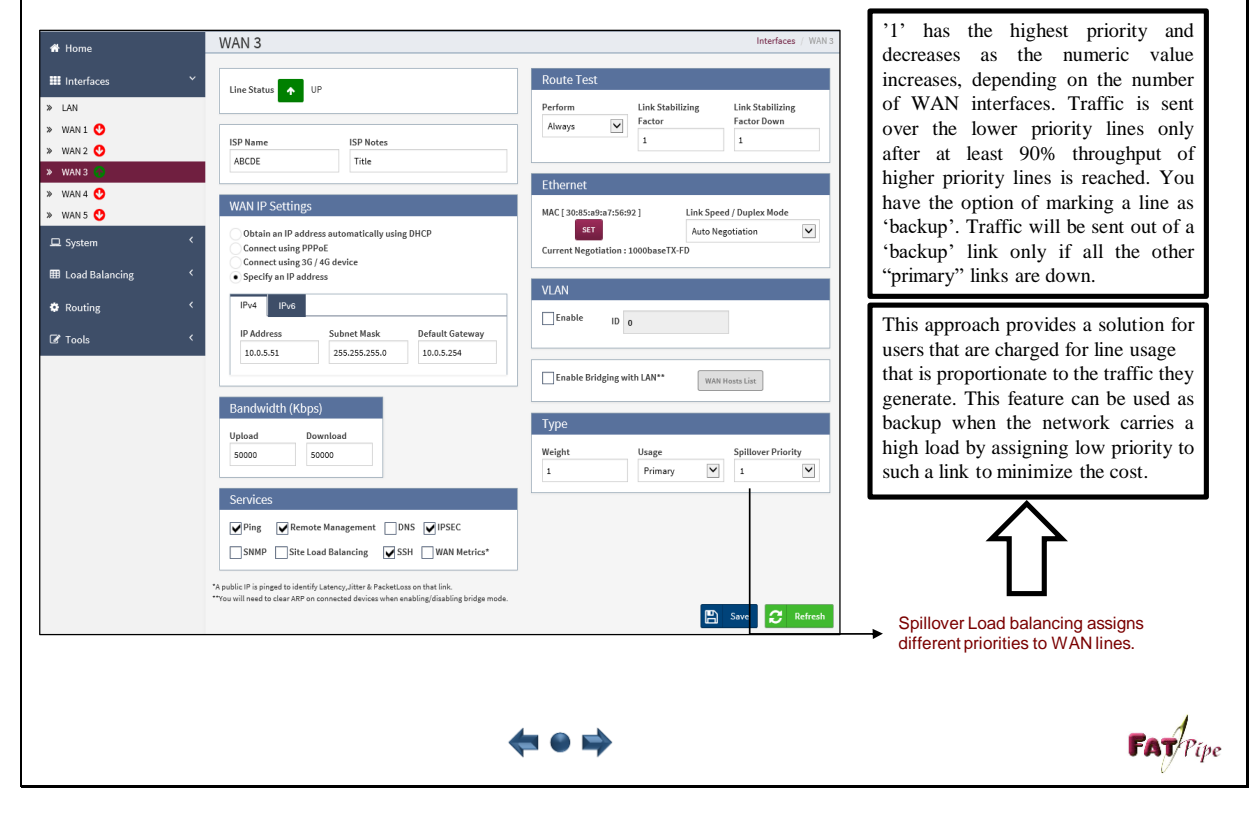

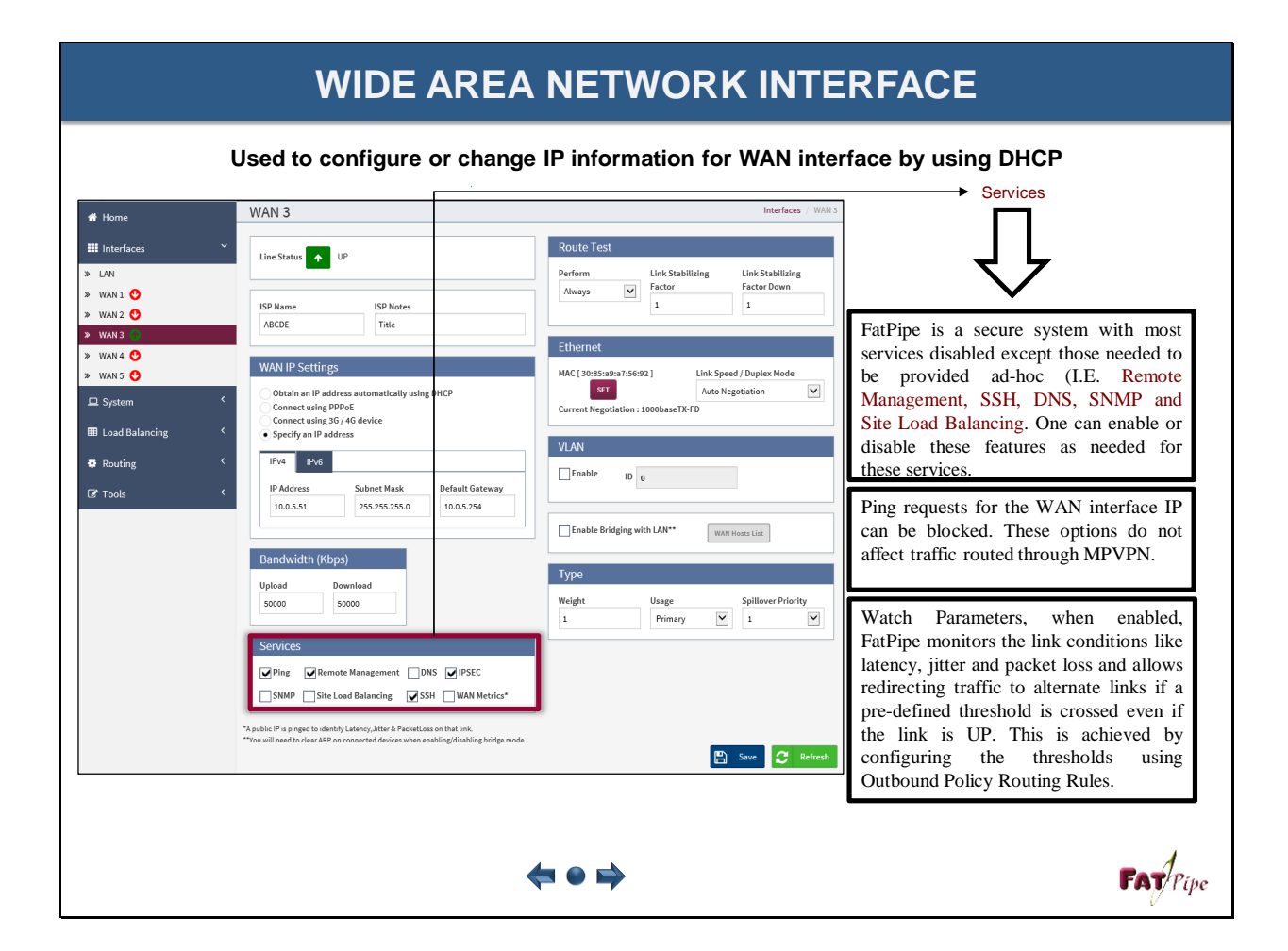

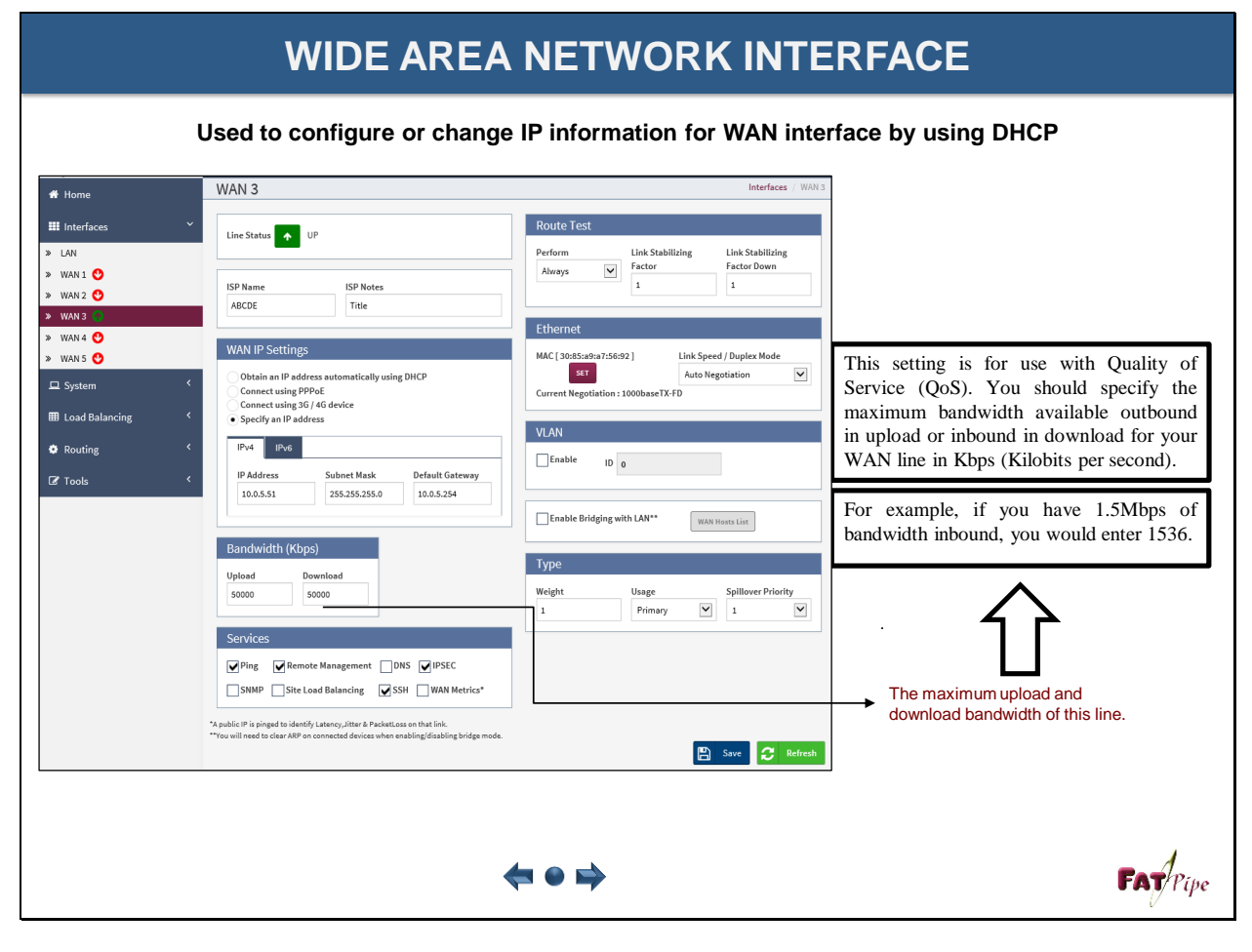

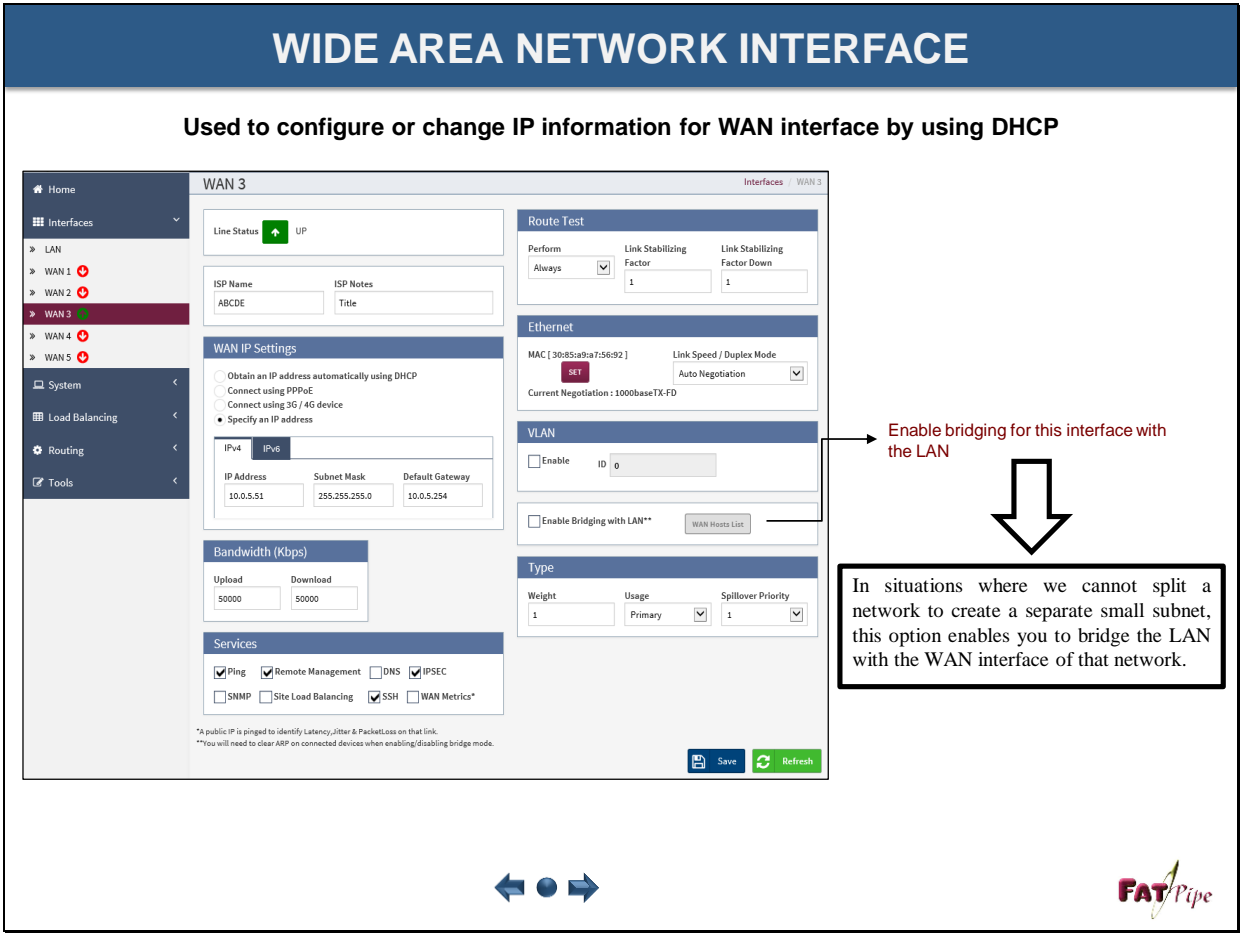

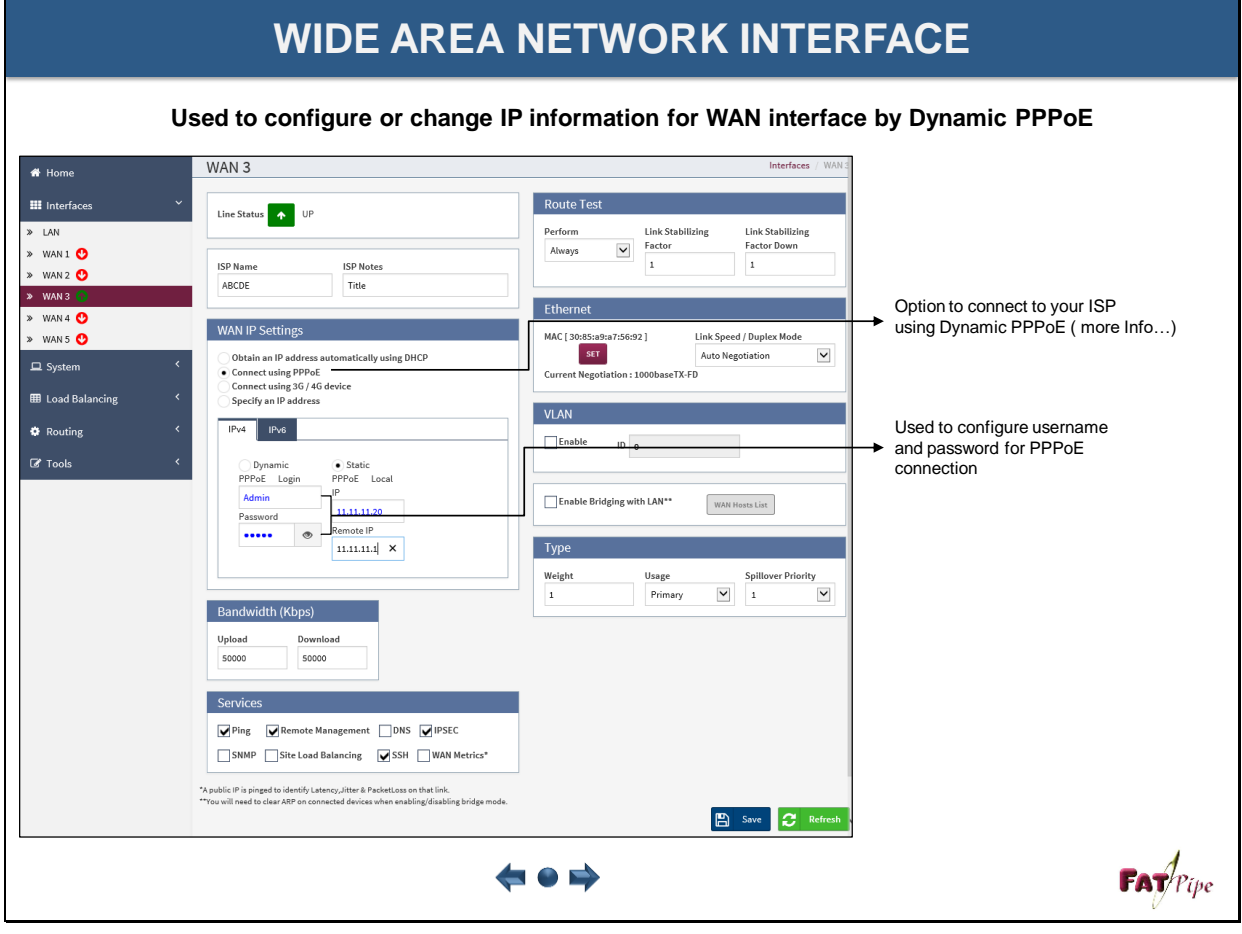

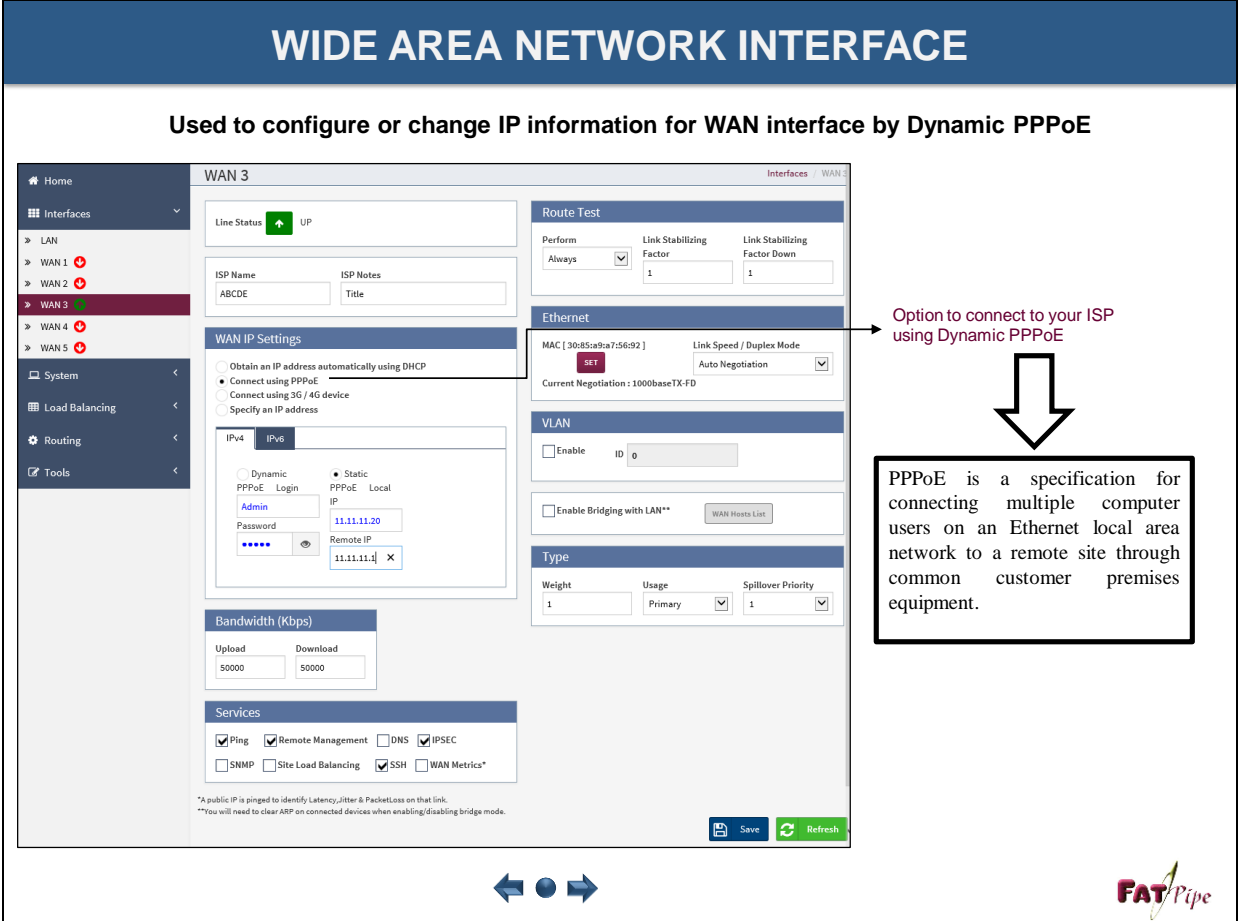

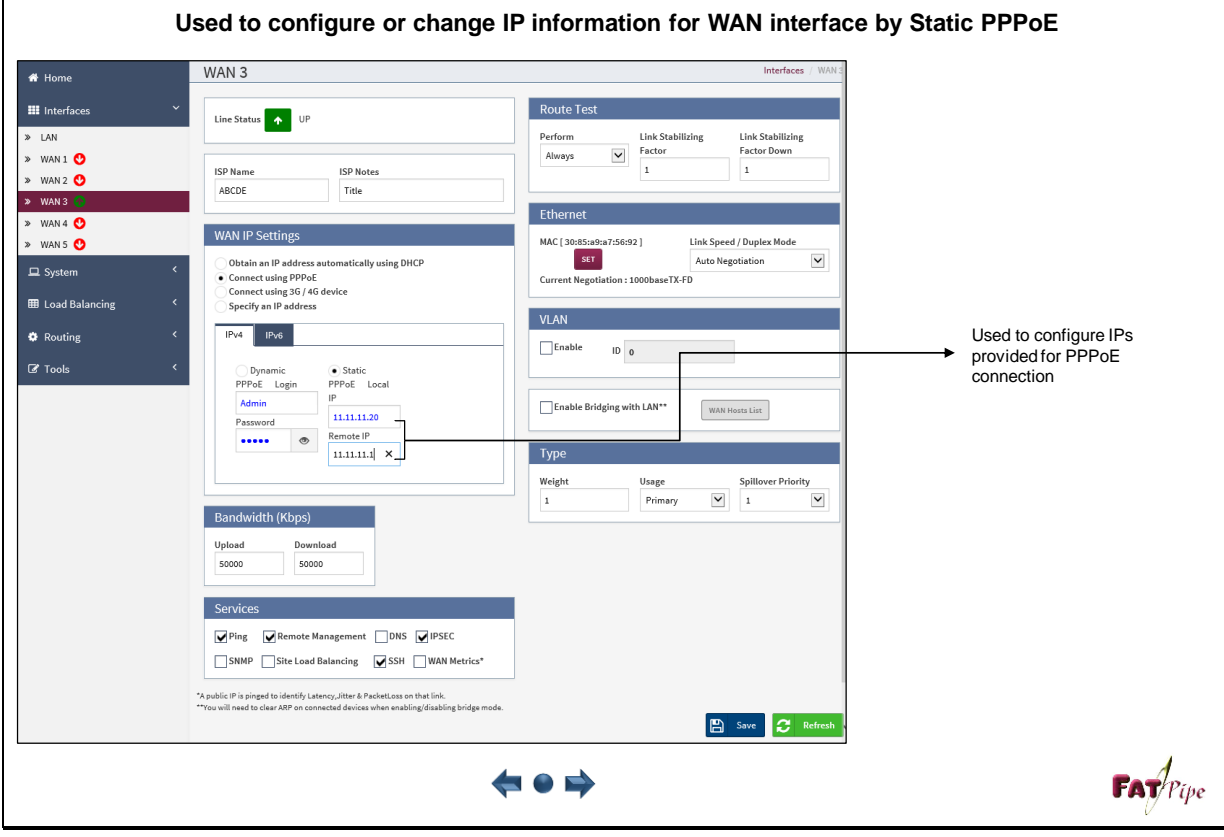

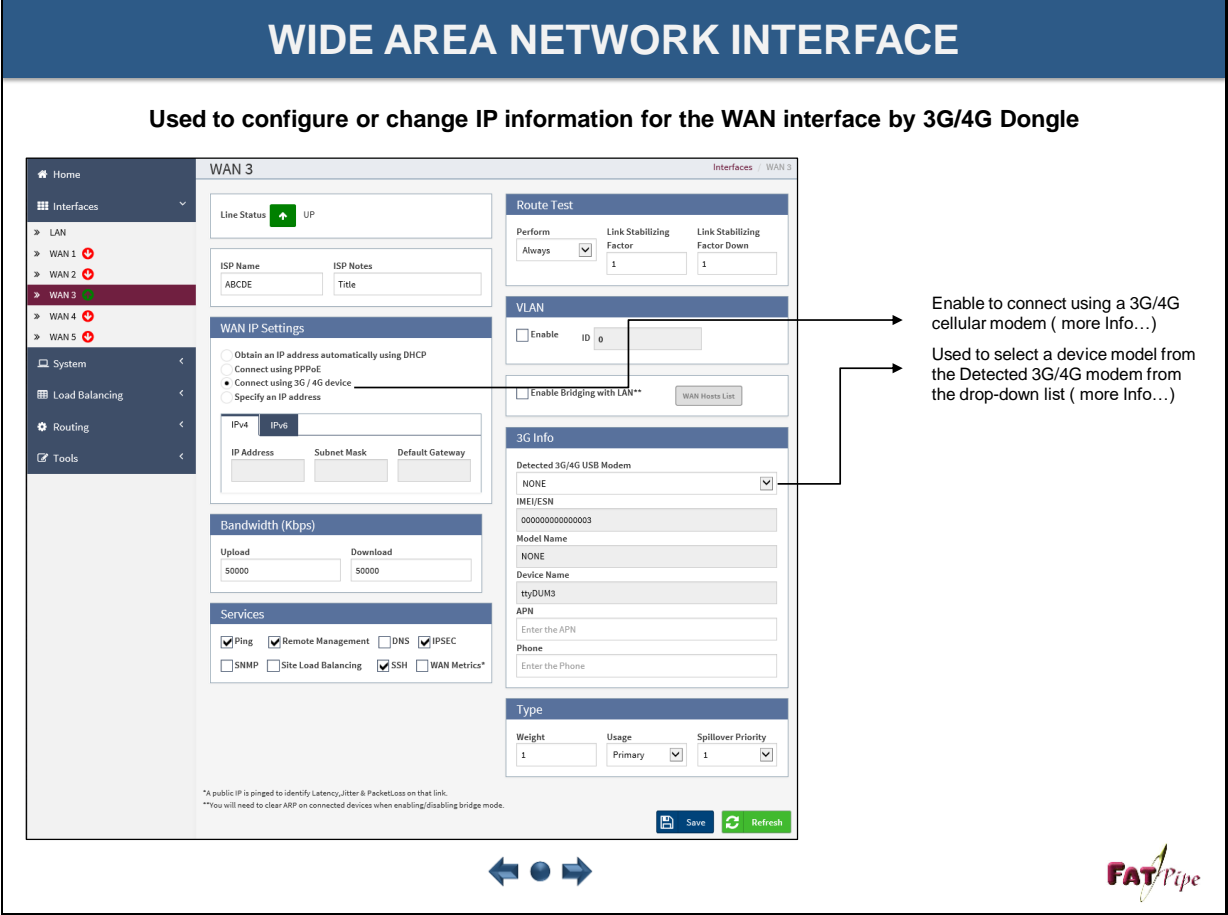

**Used to configure or change IP information for the WAN interface by 3G/4G Dongle**

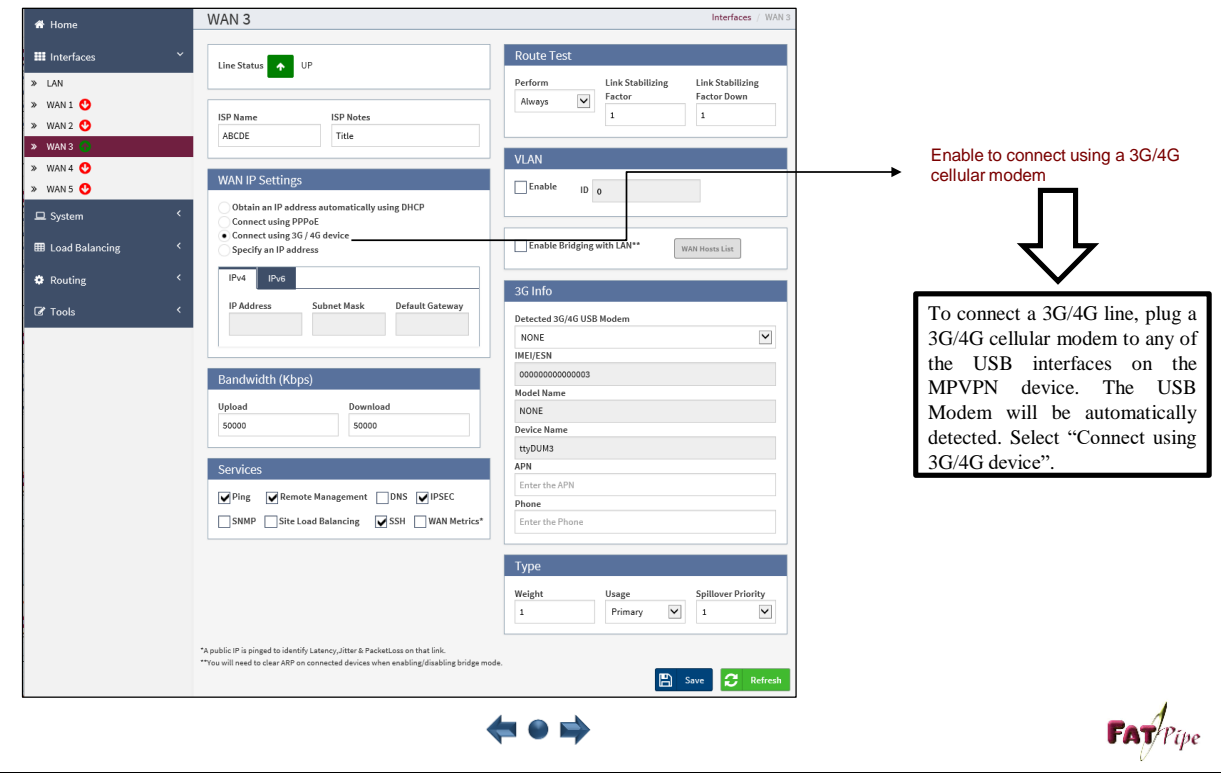

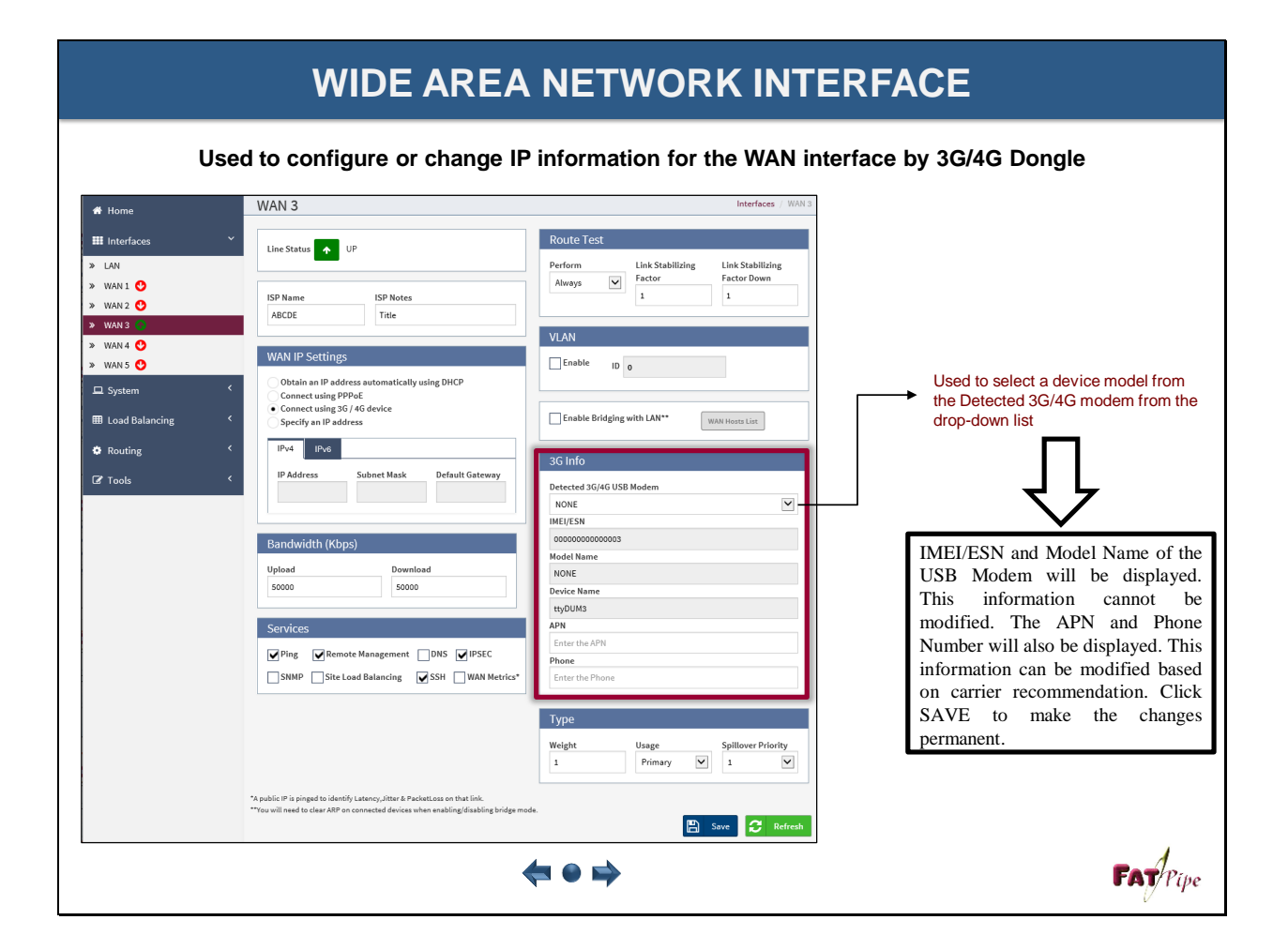

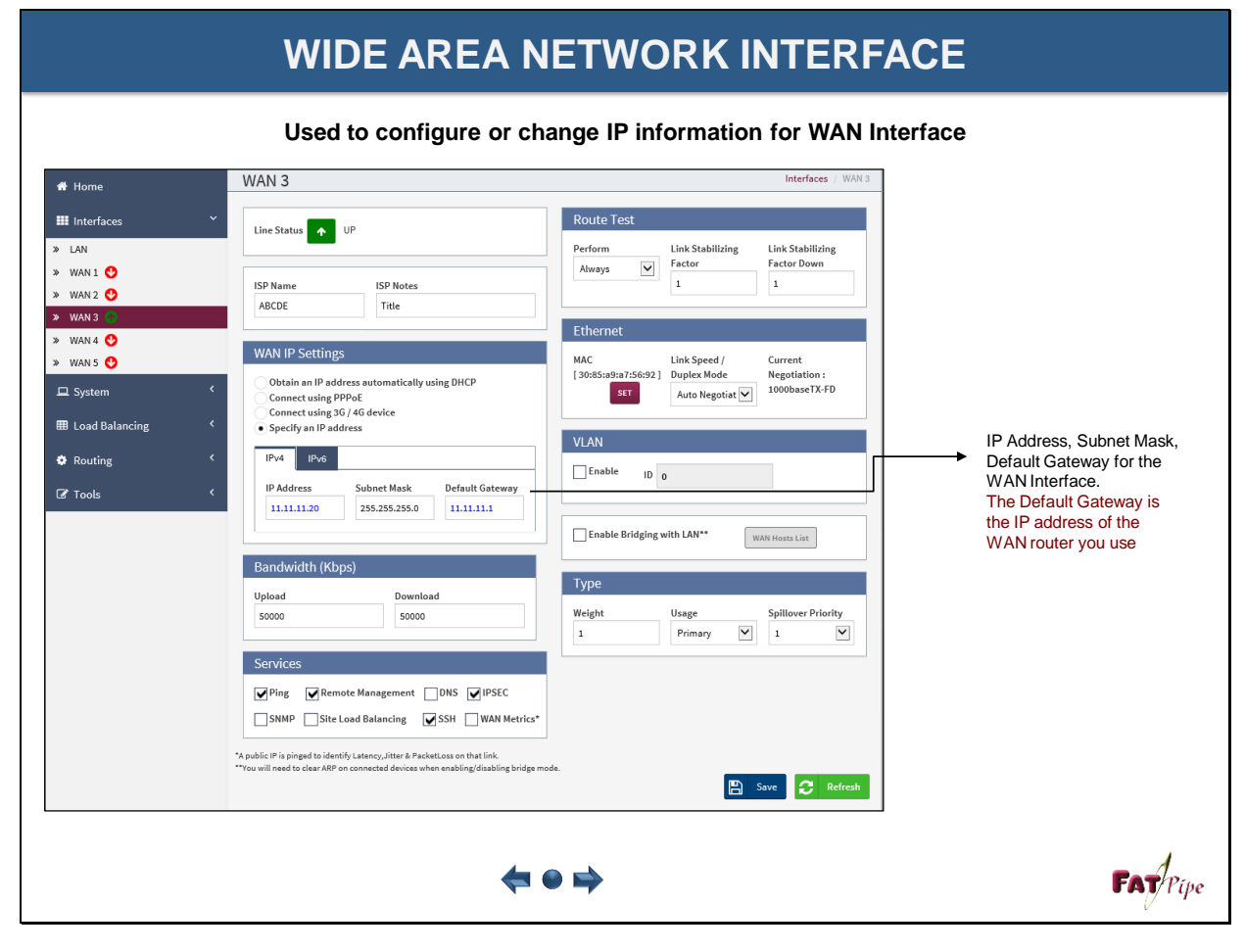

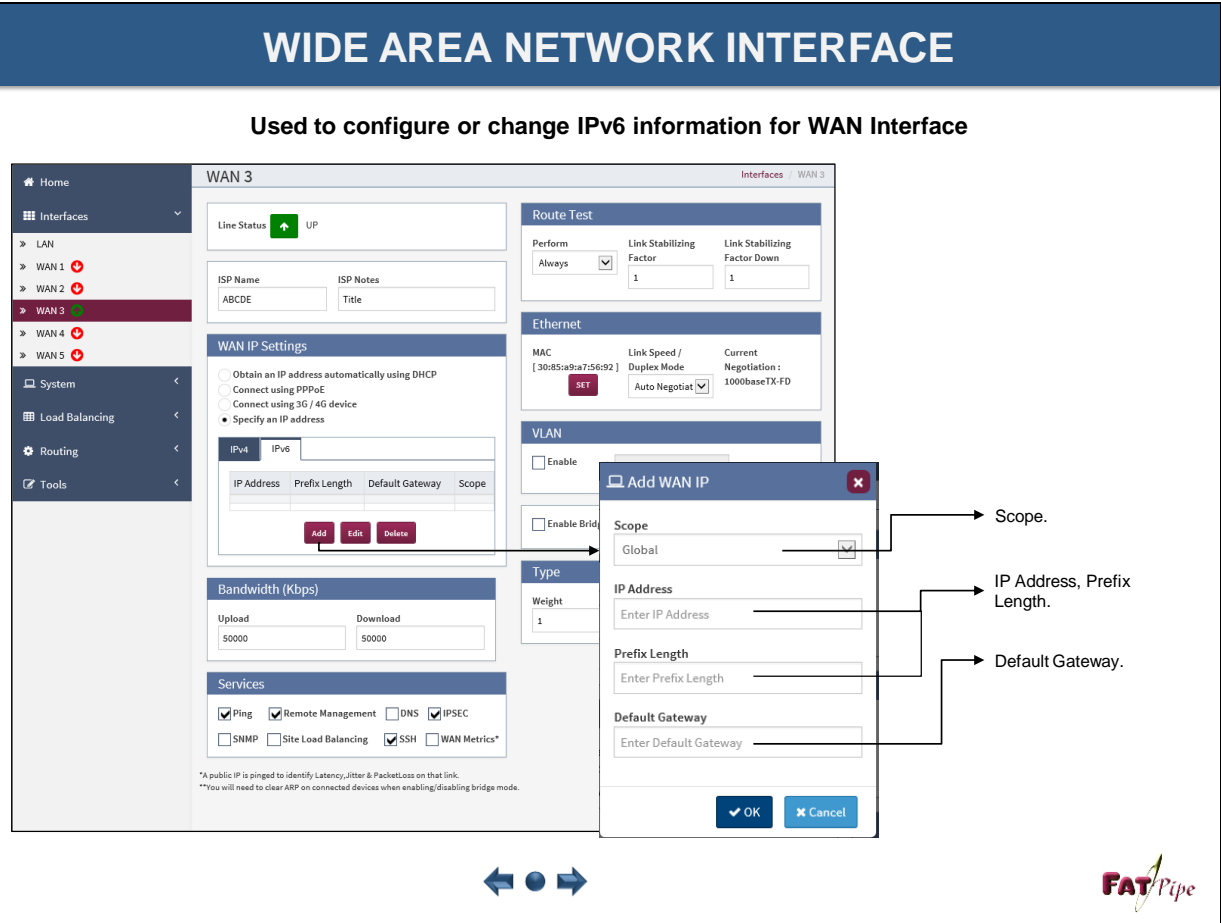

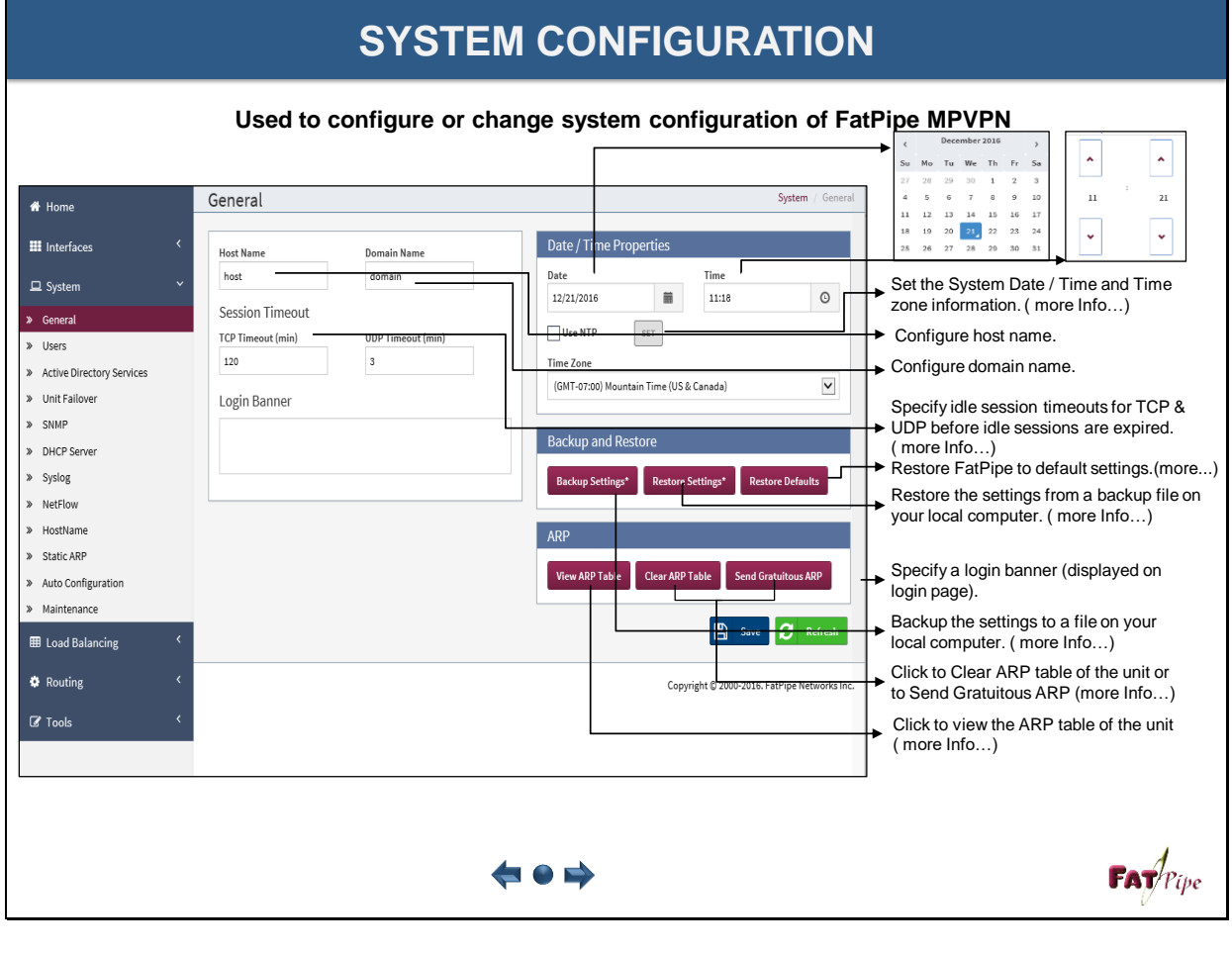

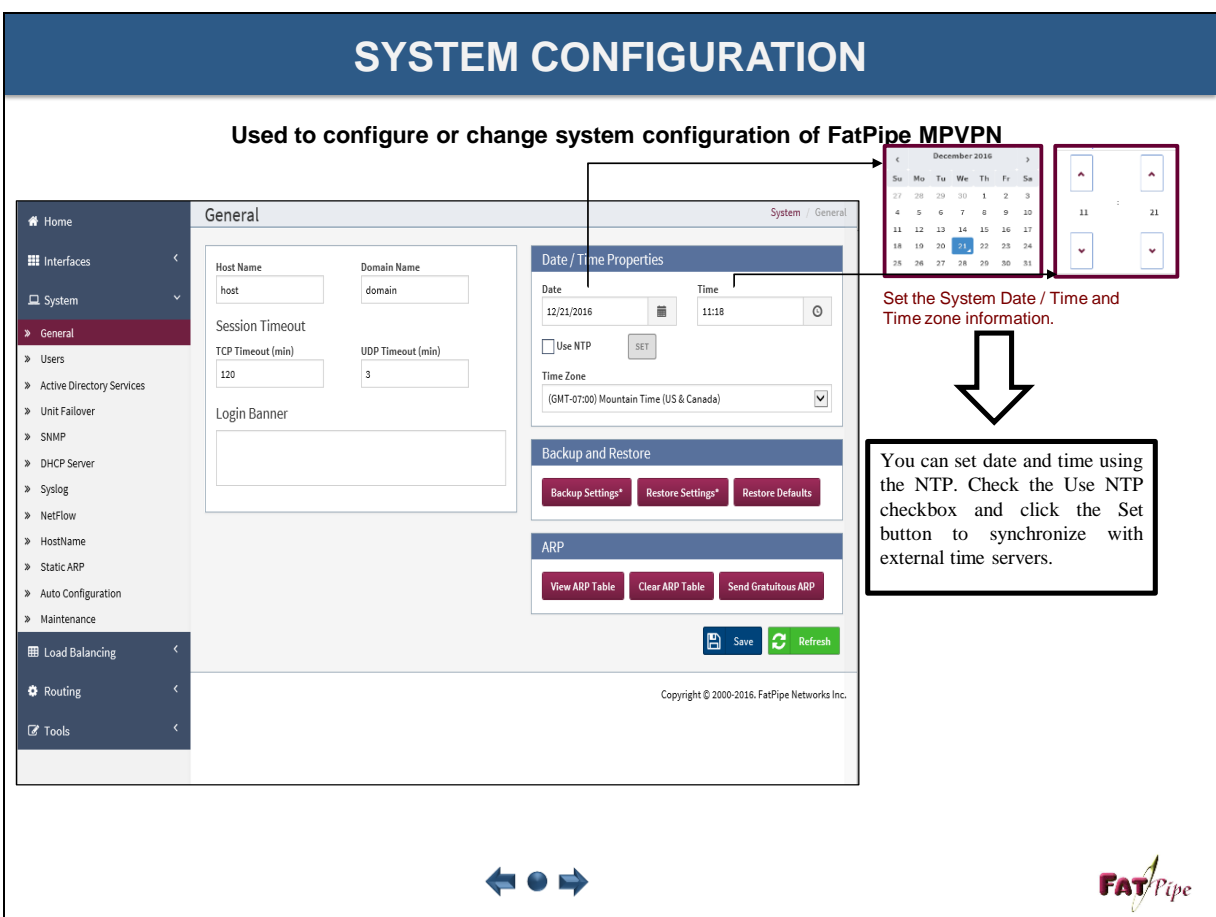

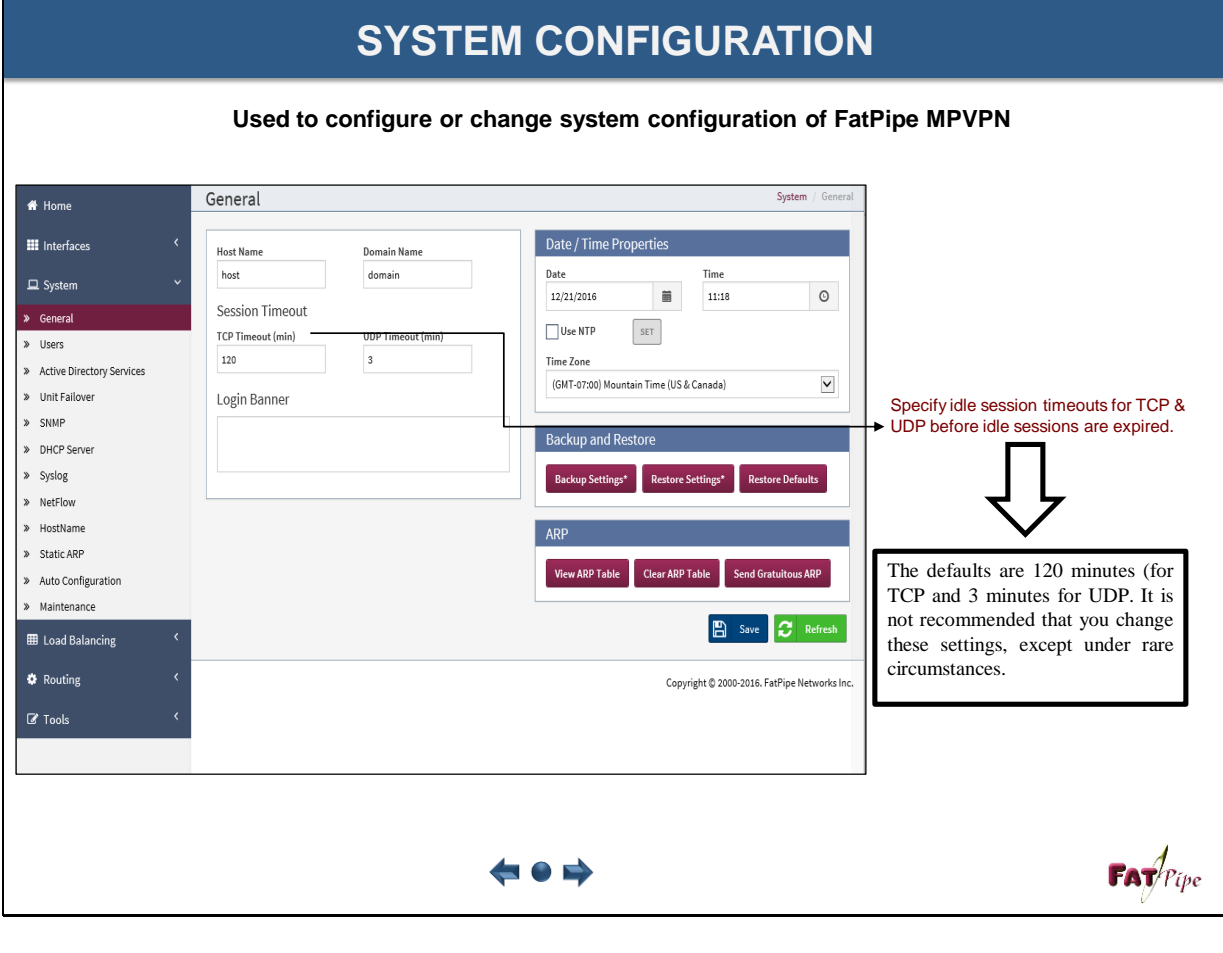

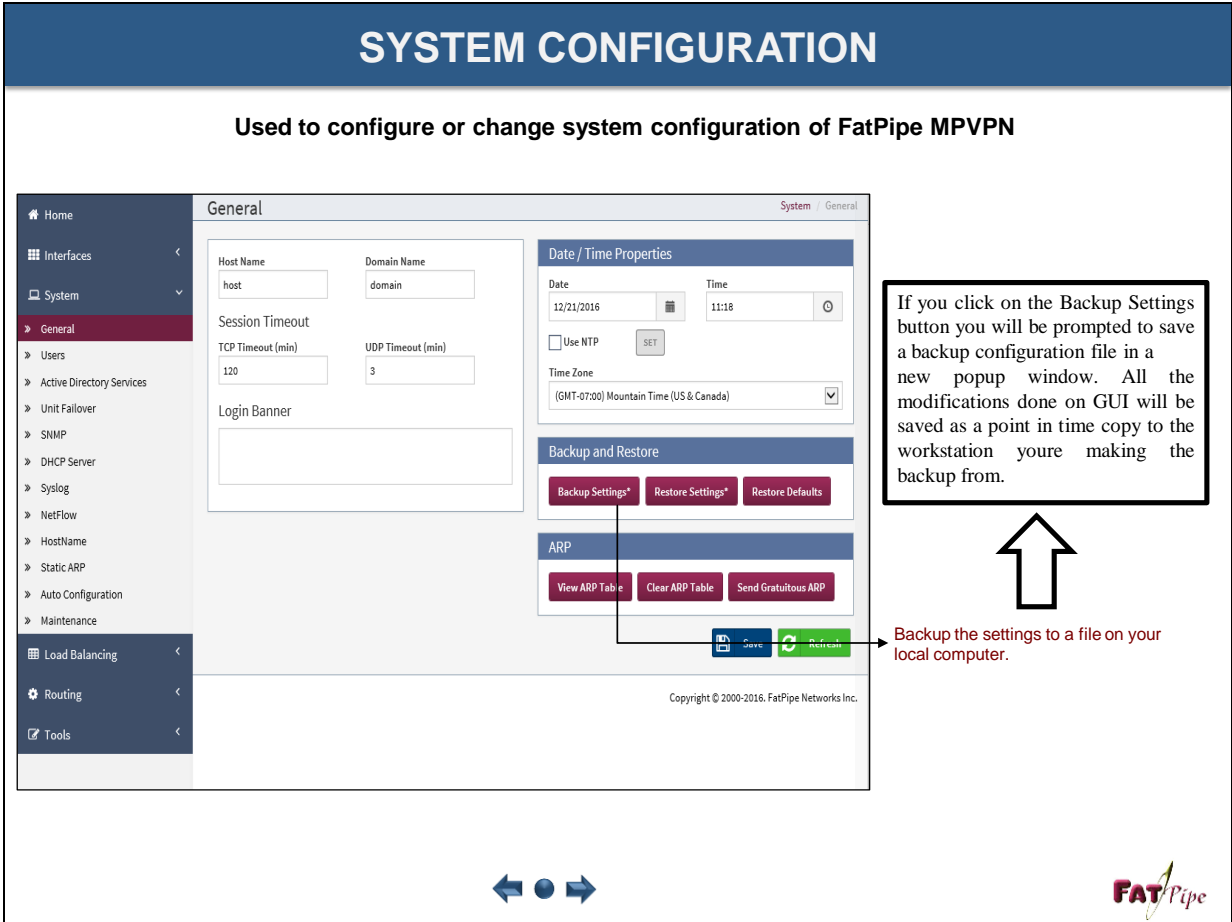

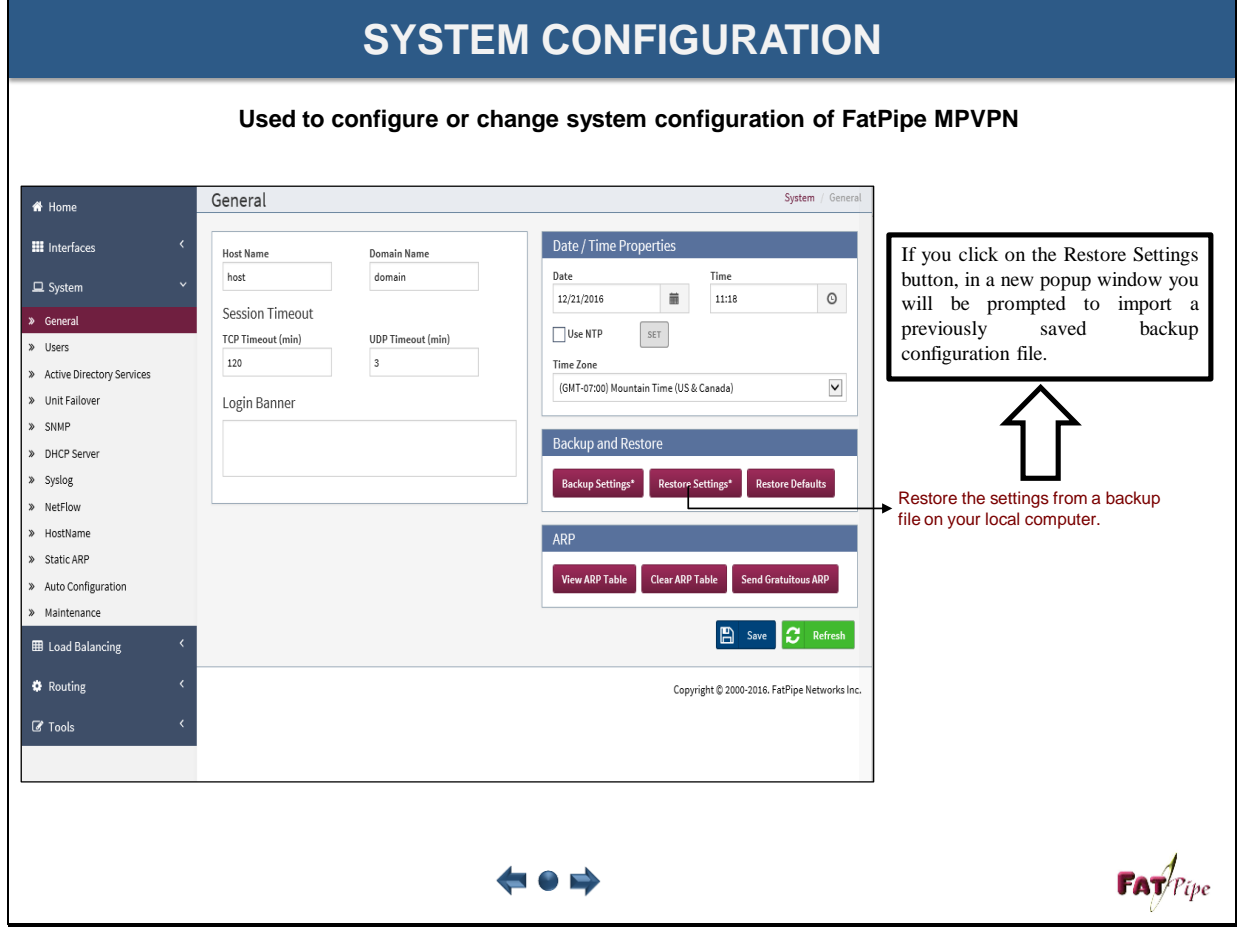

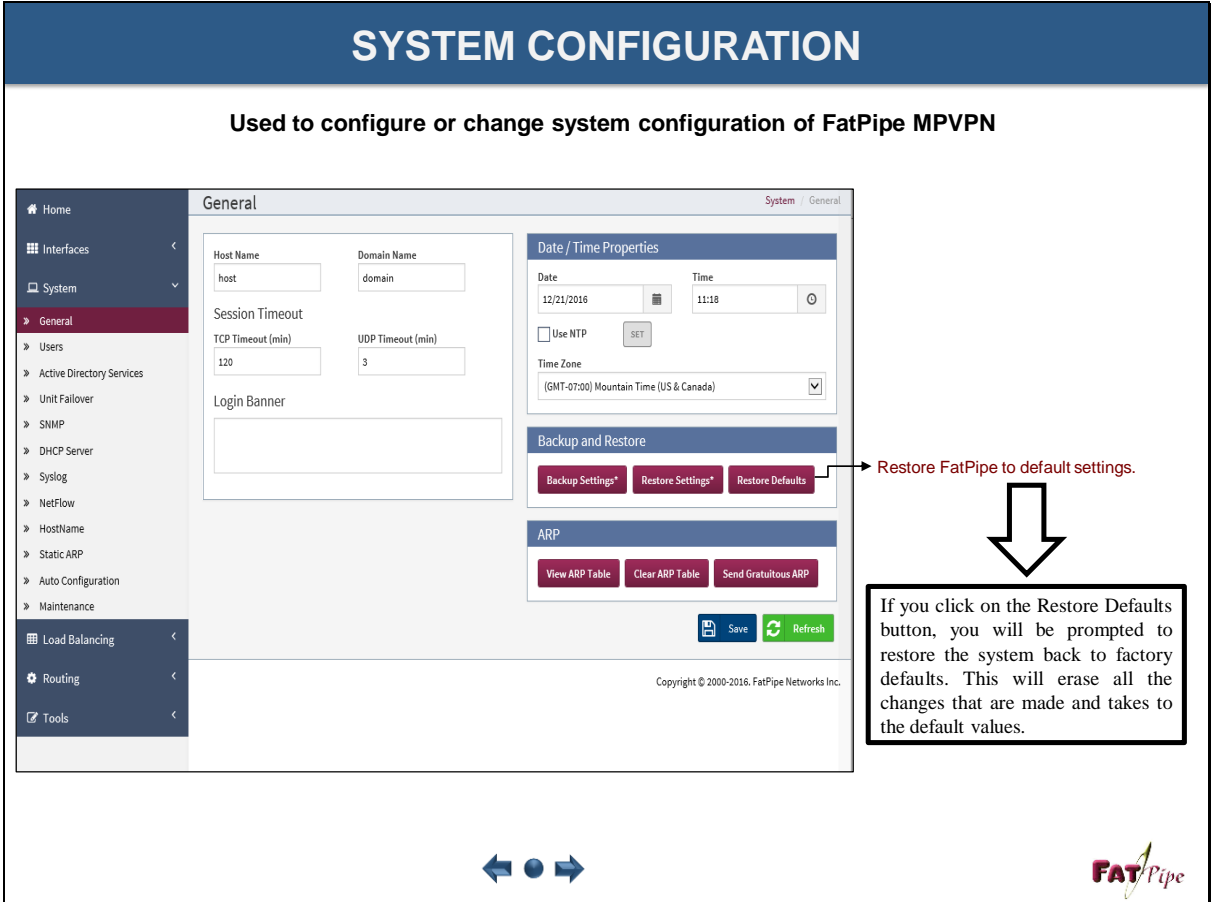

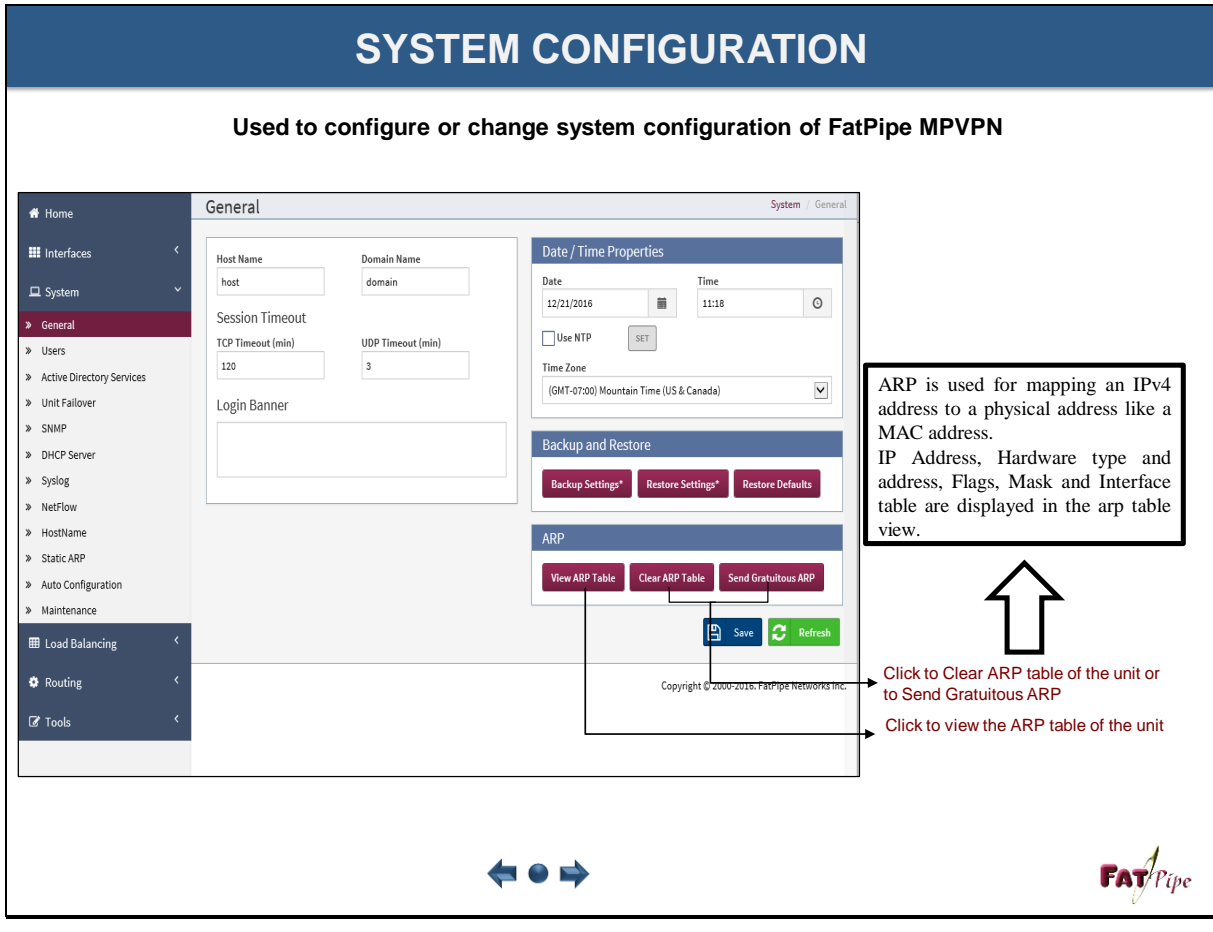

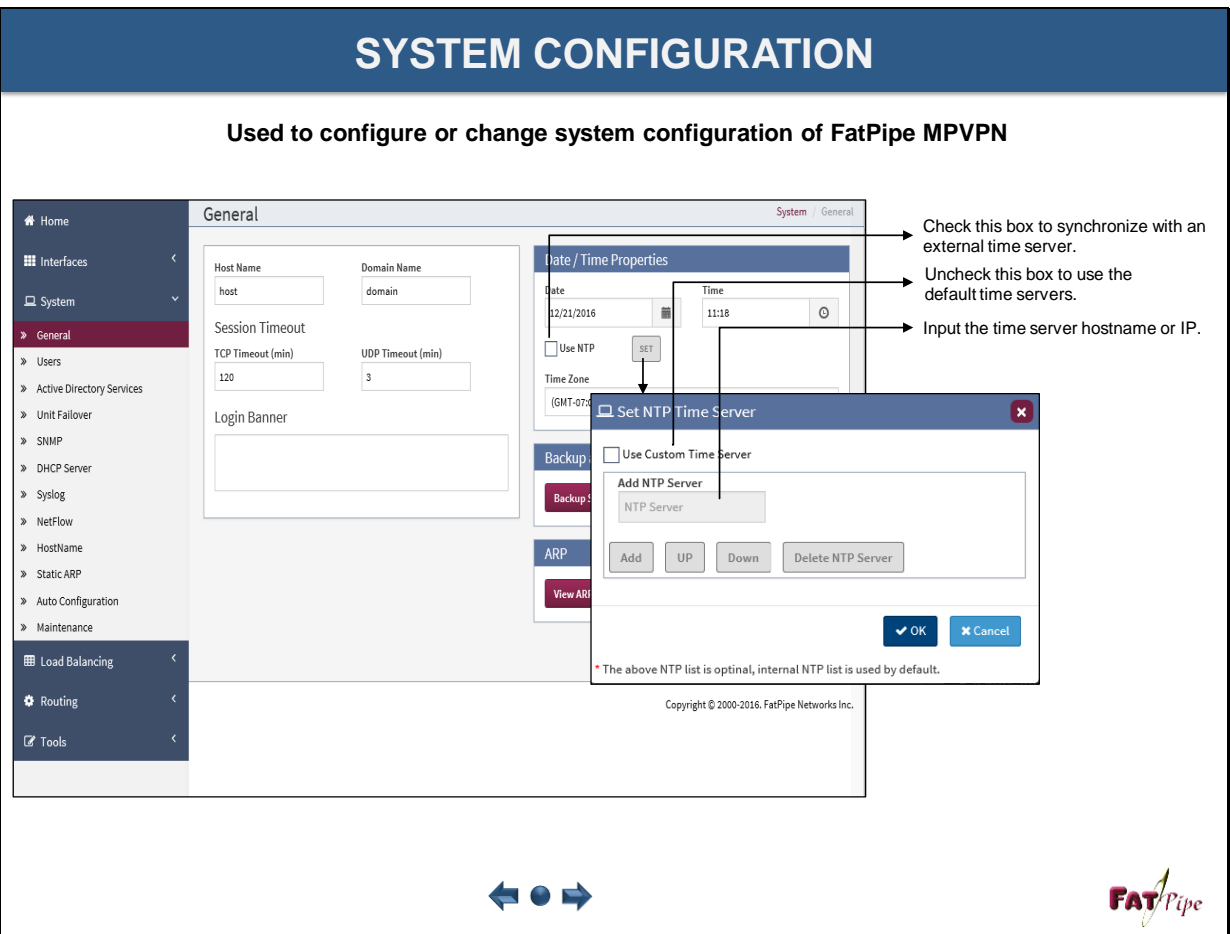

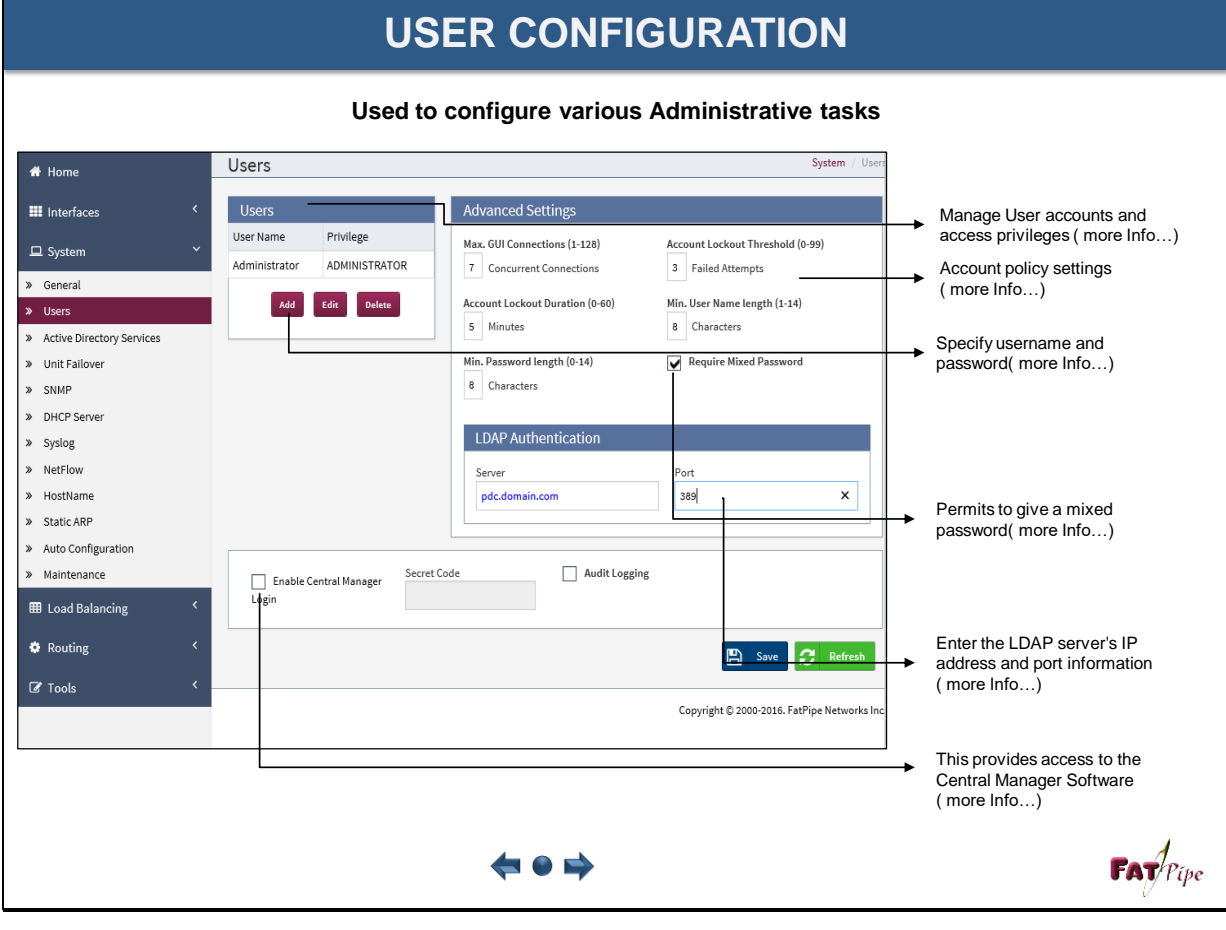

# **USER CONFIGURATION**

**Used to configure various Administrative tasks**

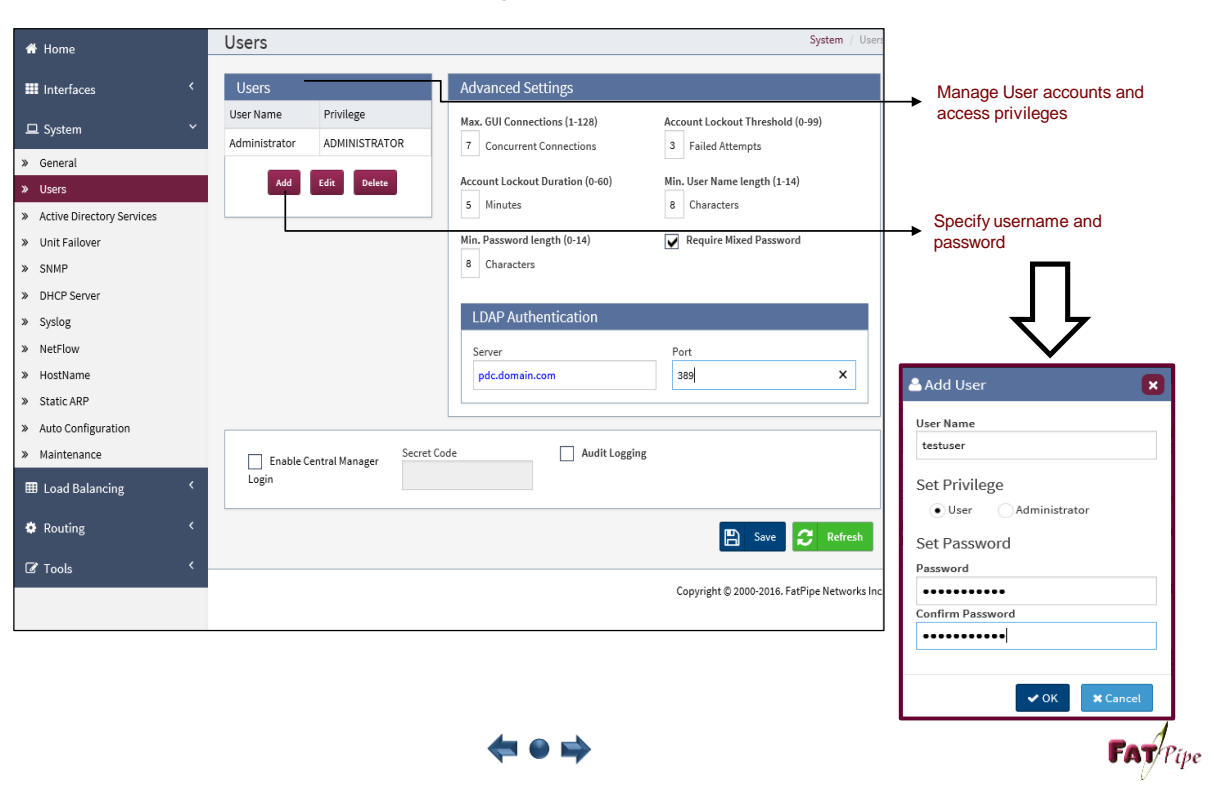

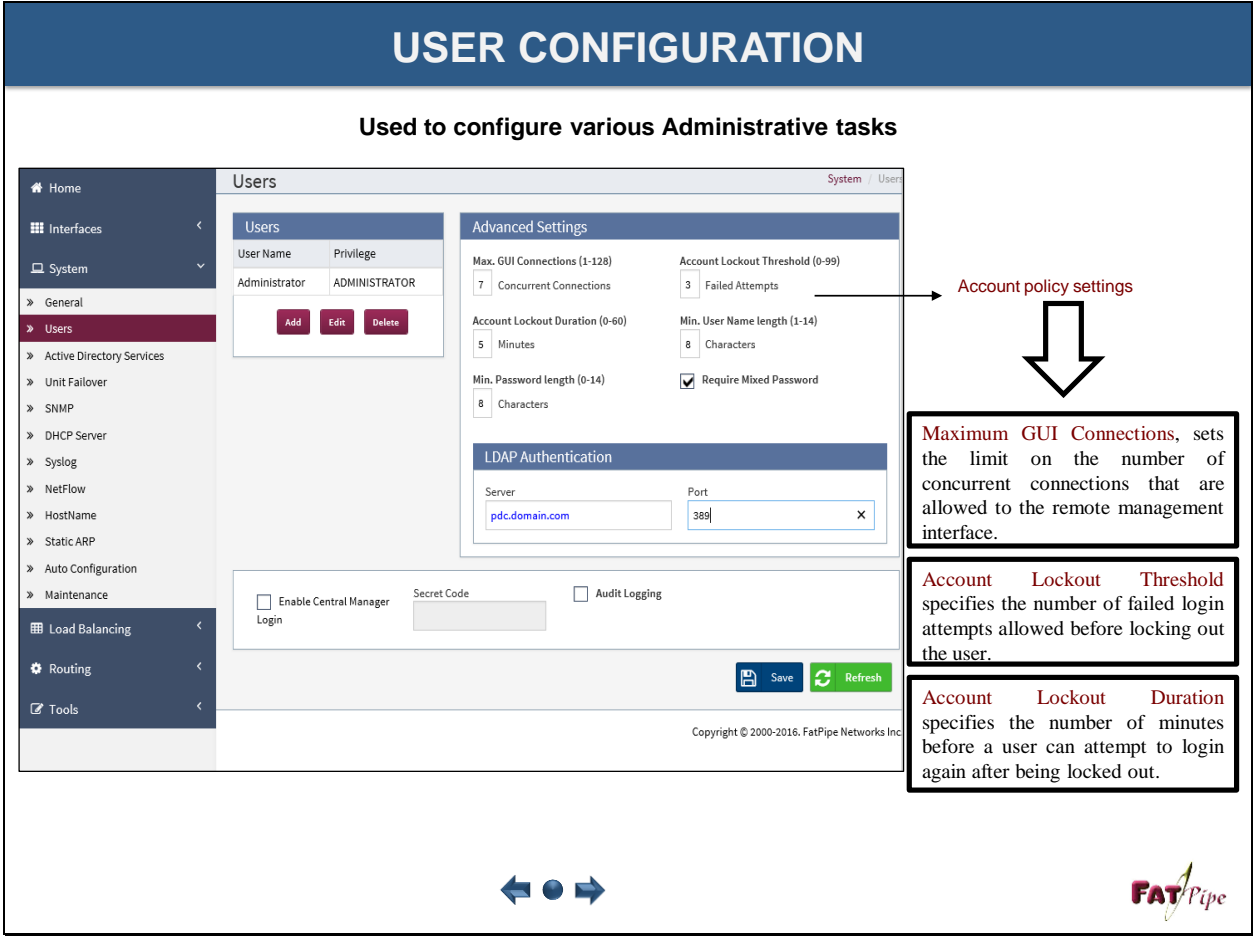

### **USER CONFIGURATION**

**Used to configure various Administrative tasks**

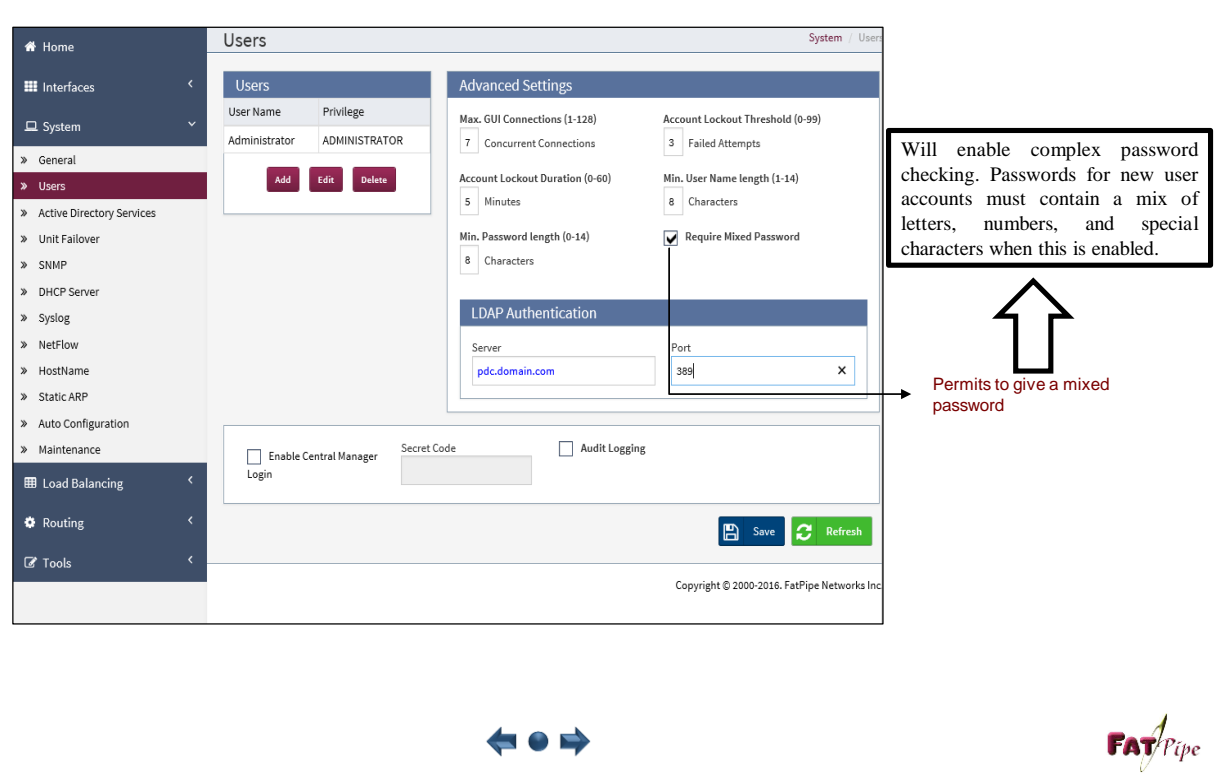

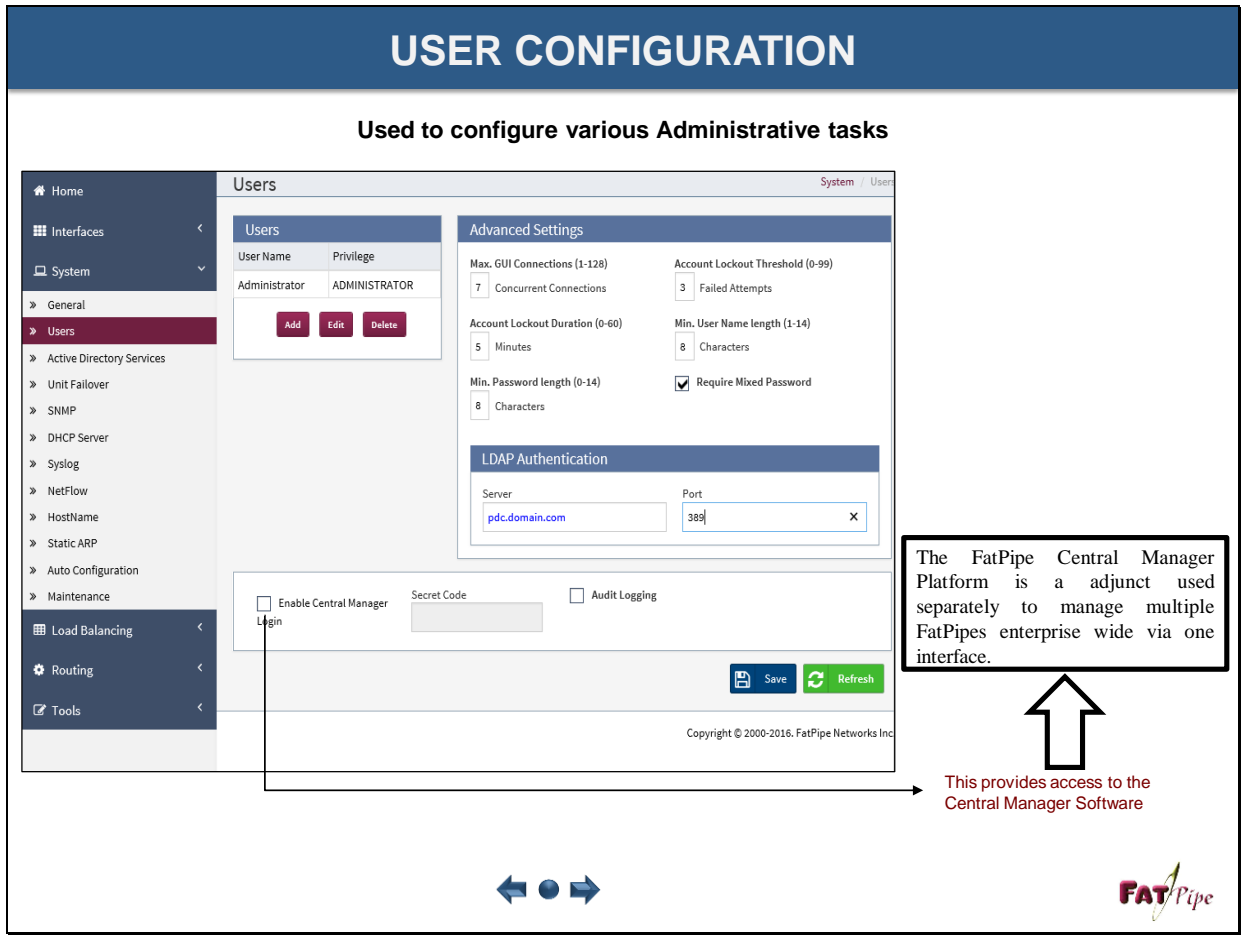

# **USER CONFIGURATION**

**Used to configure various Administrative tasks**

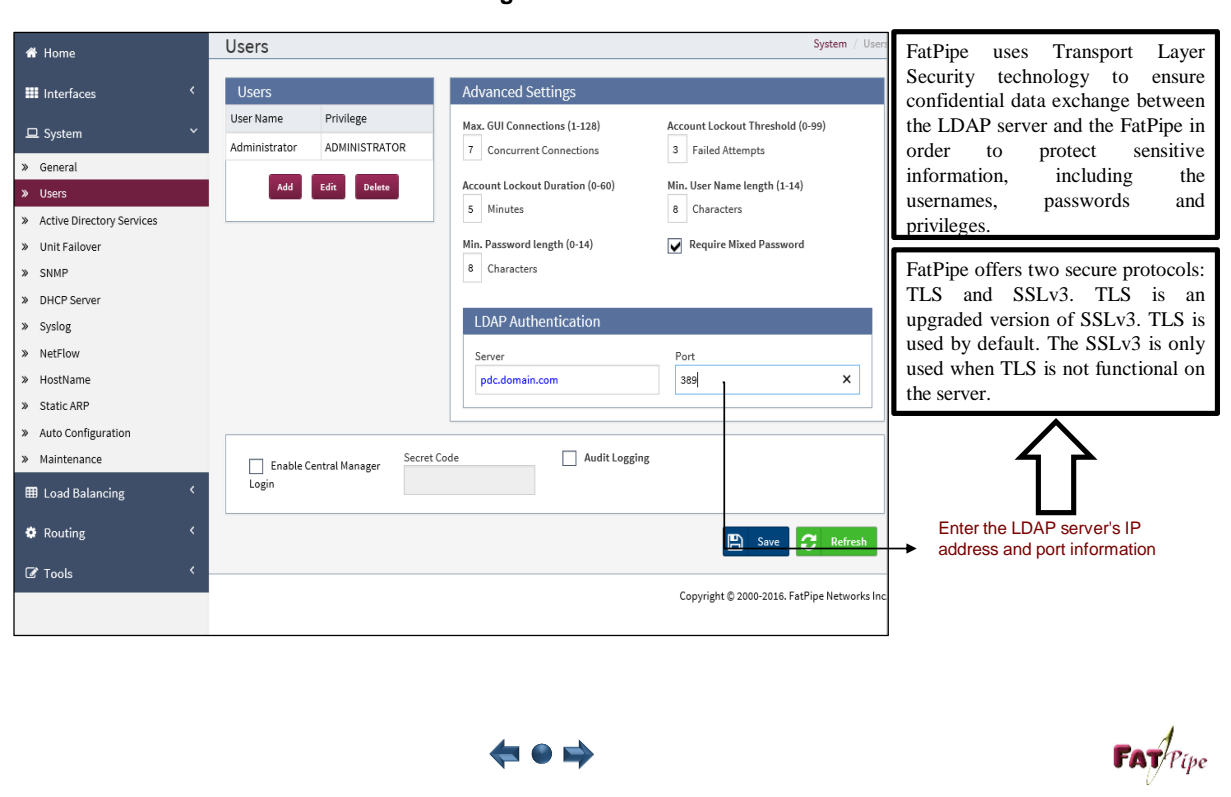

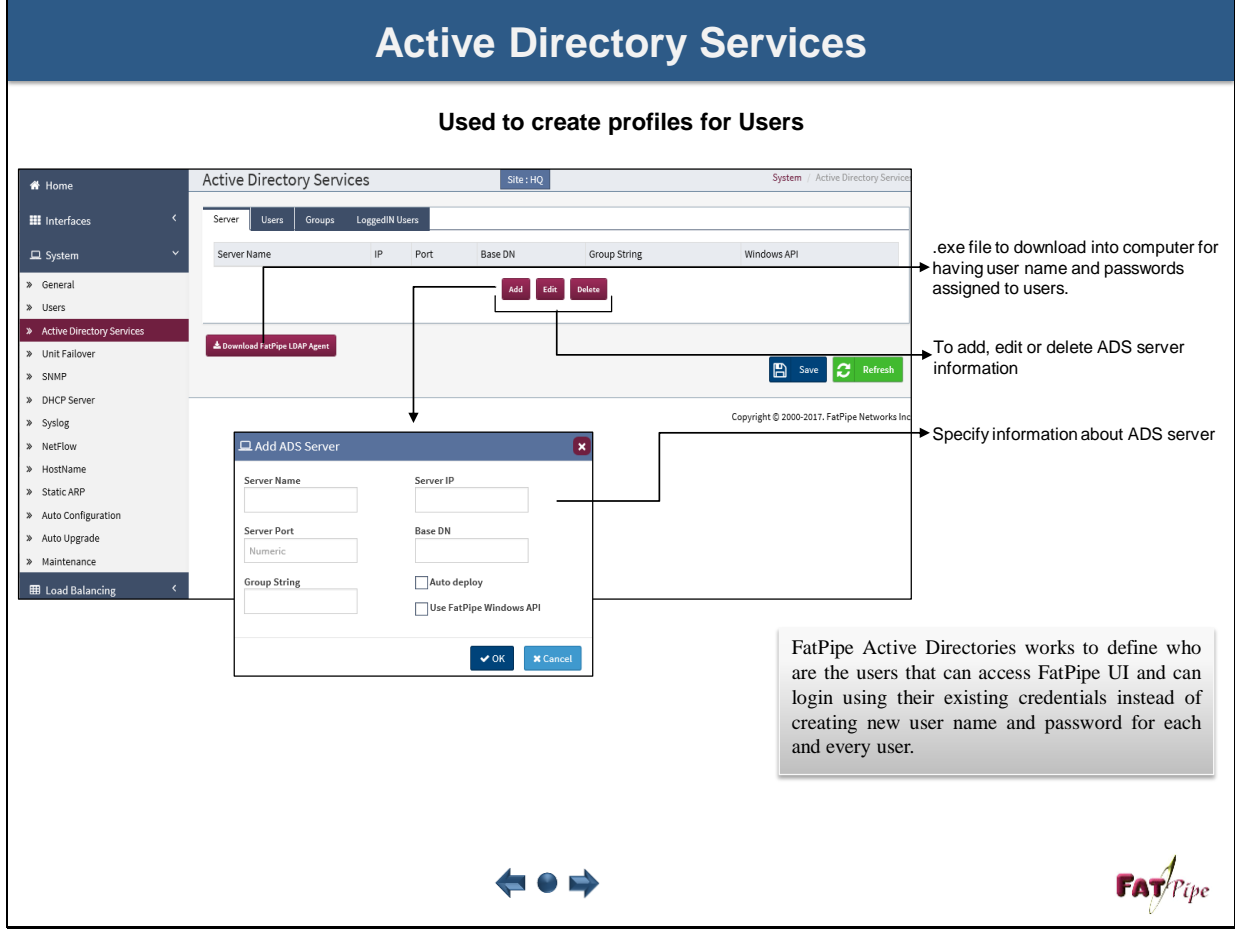

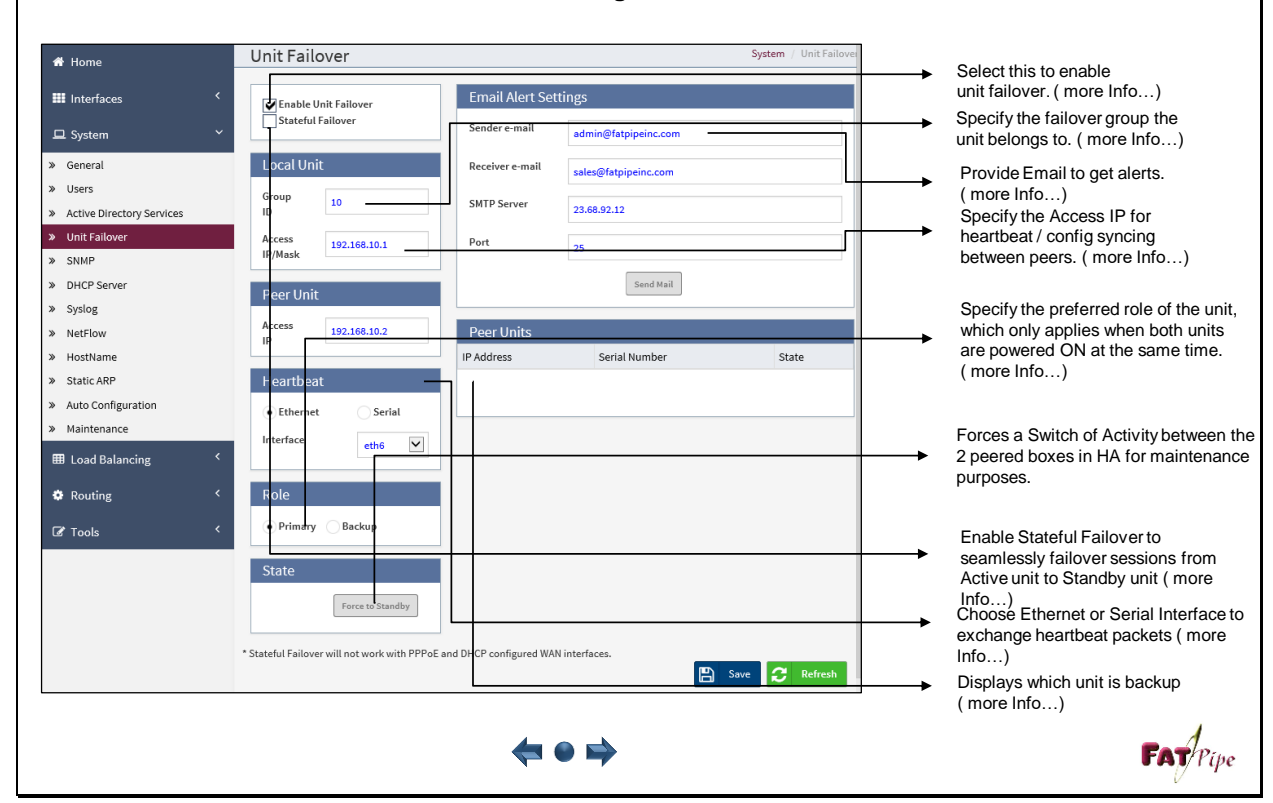

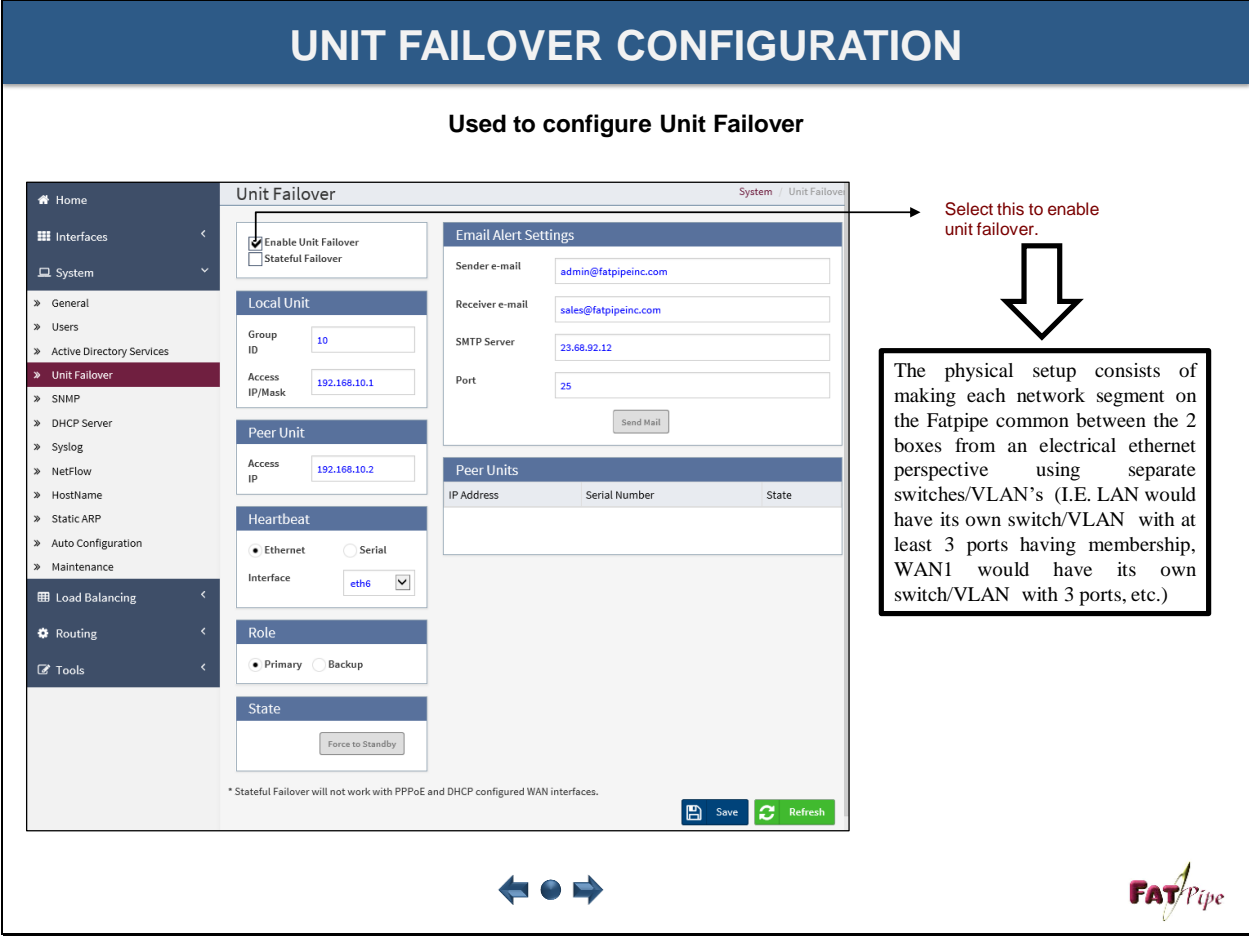

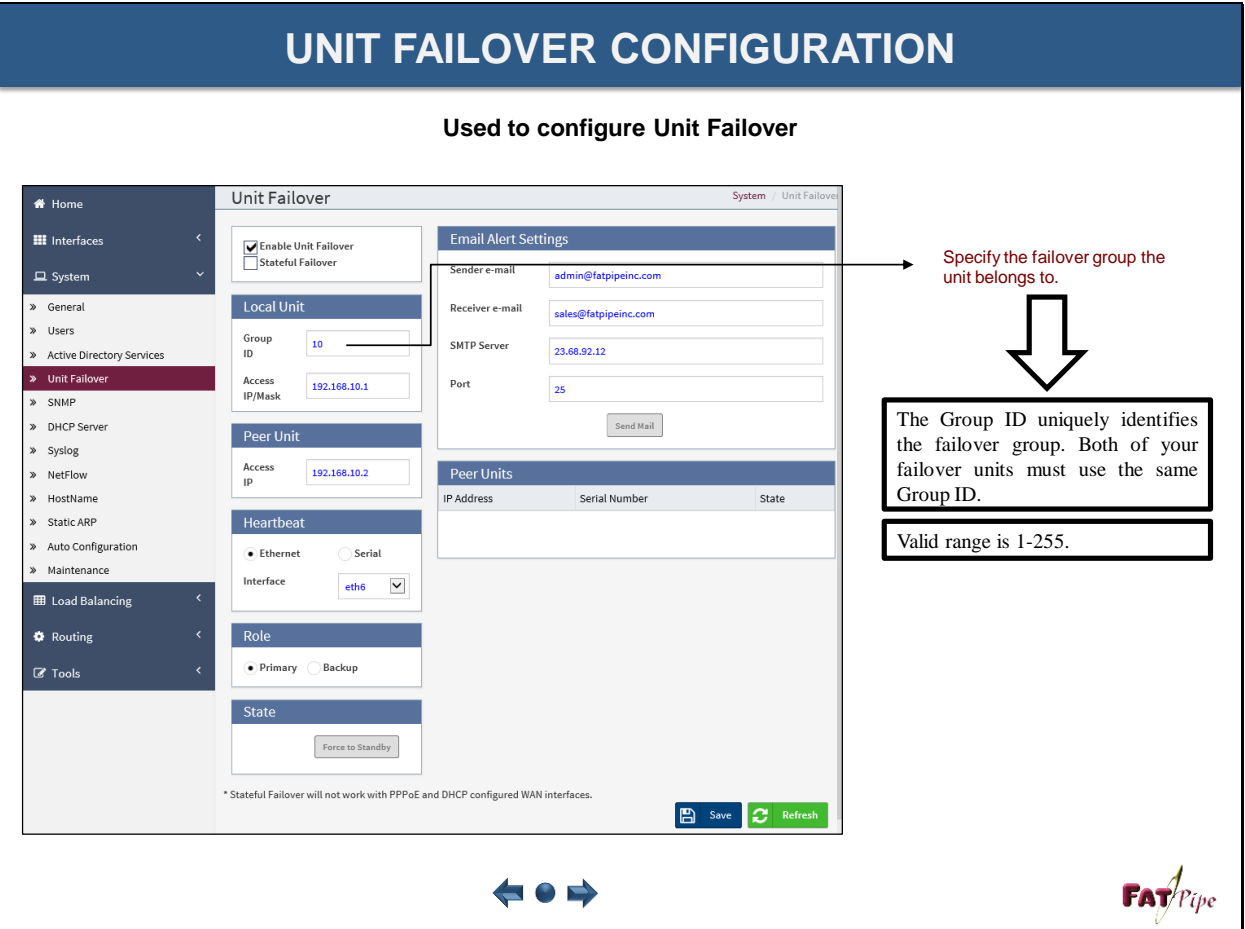

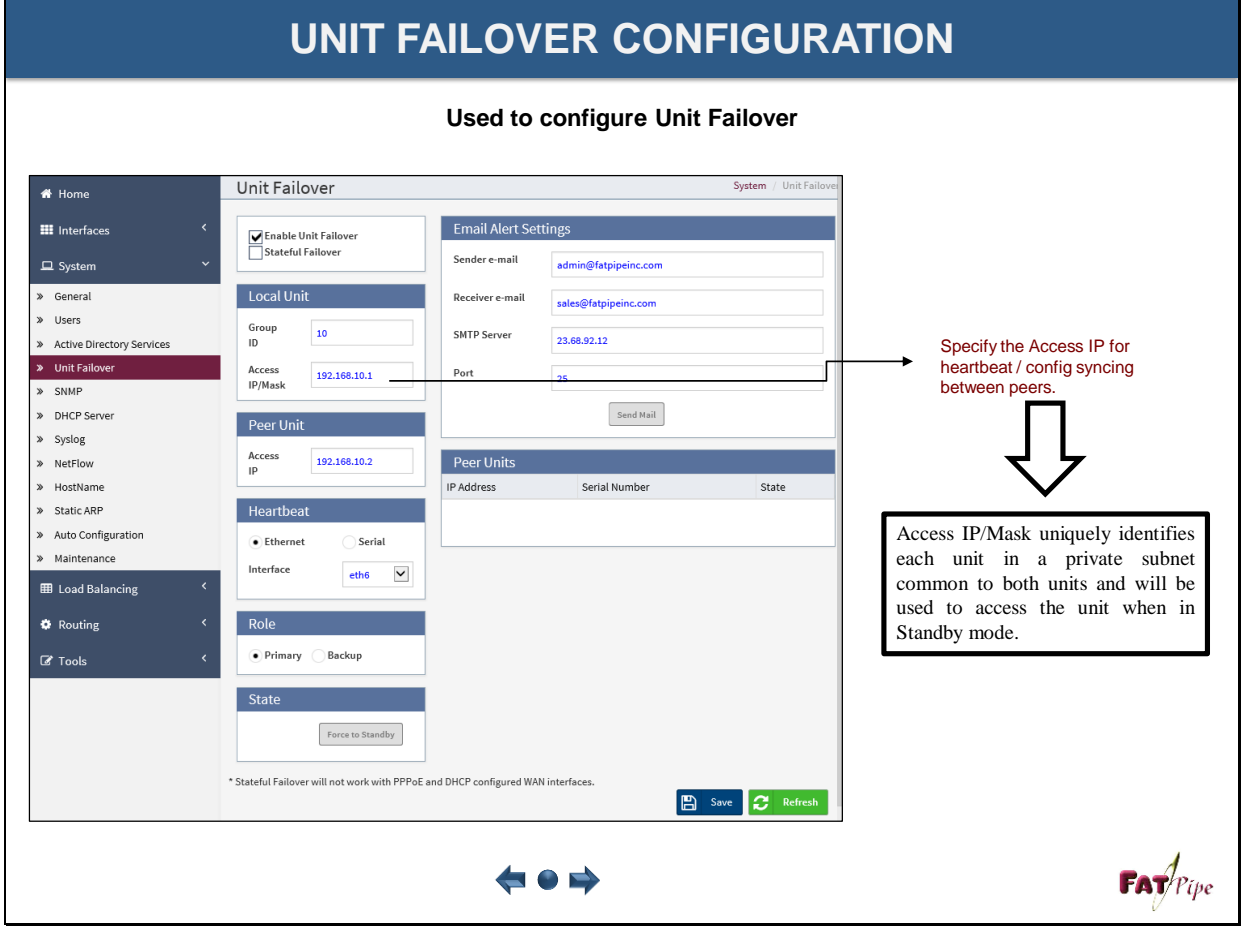

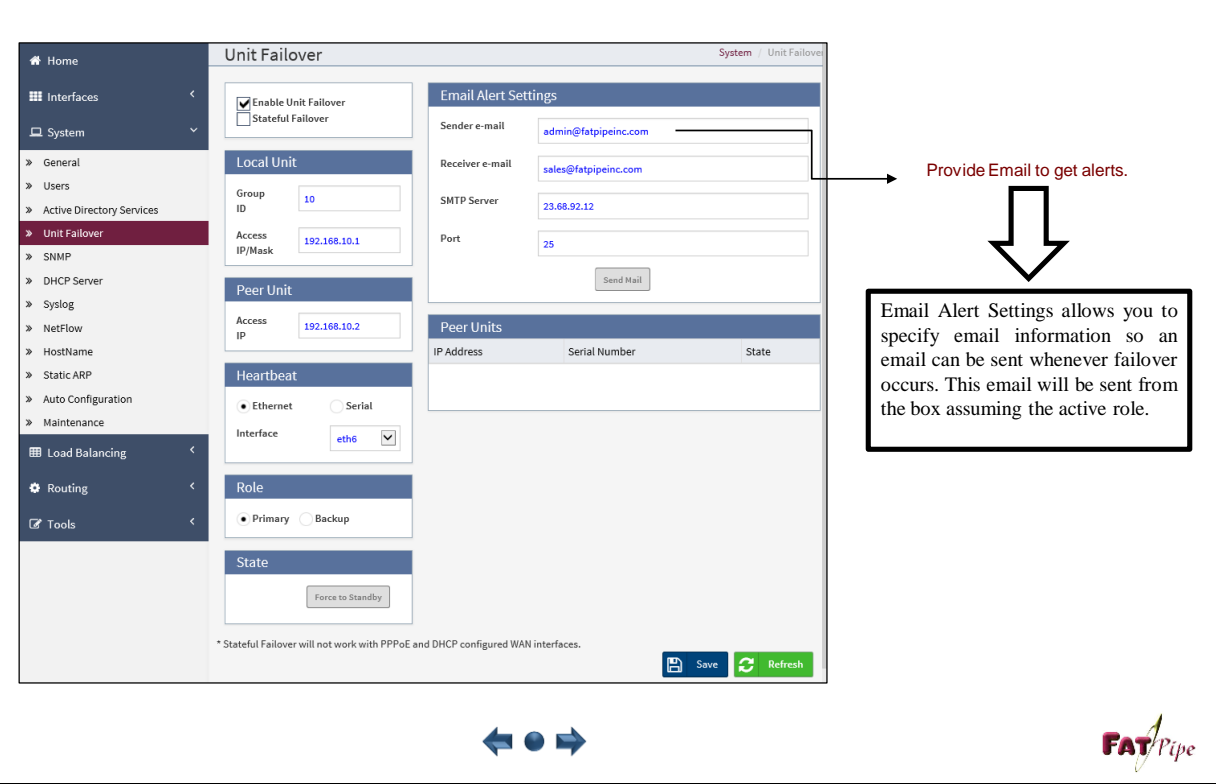

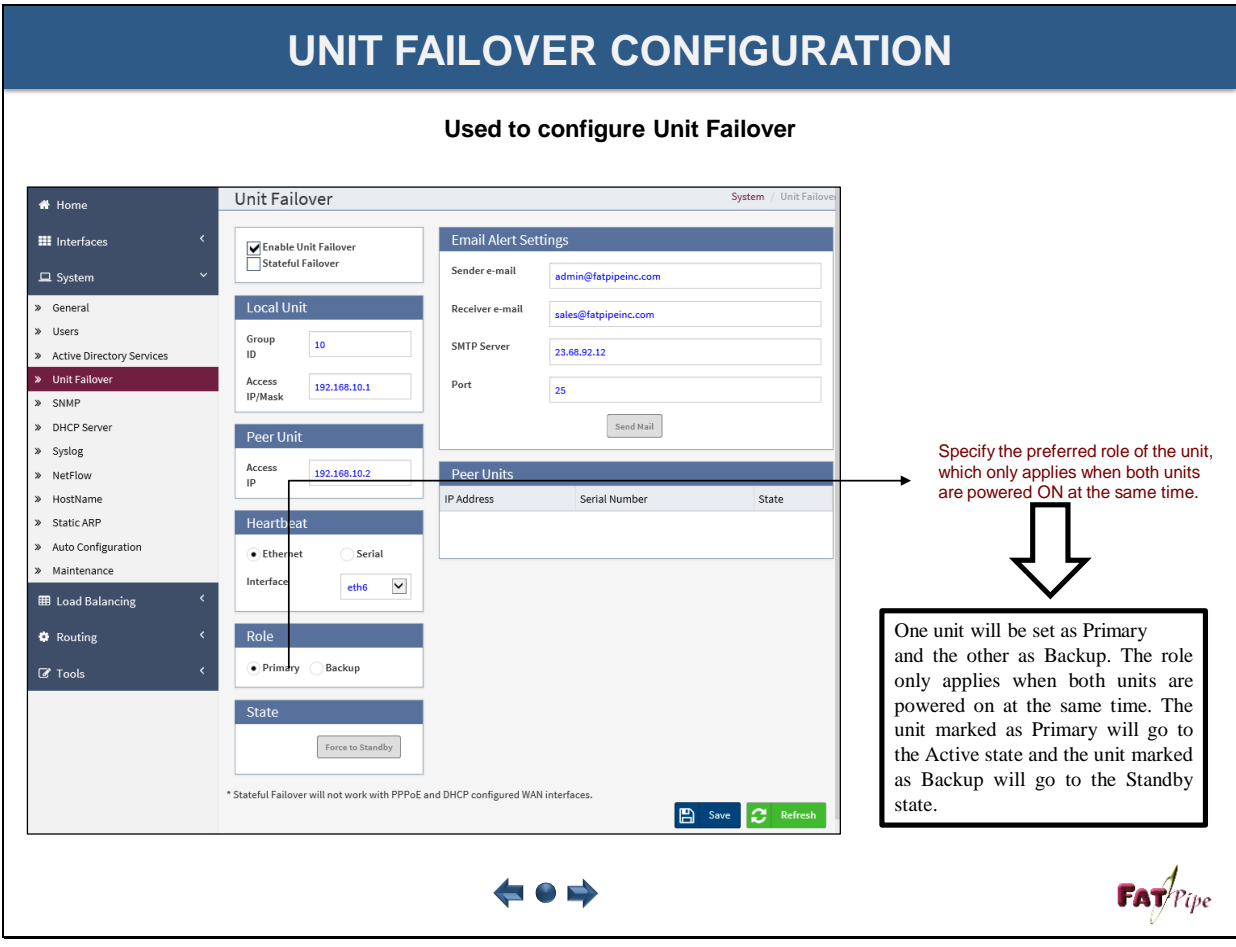

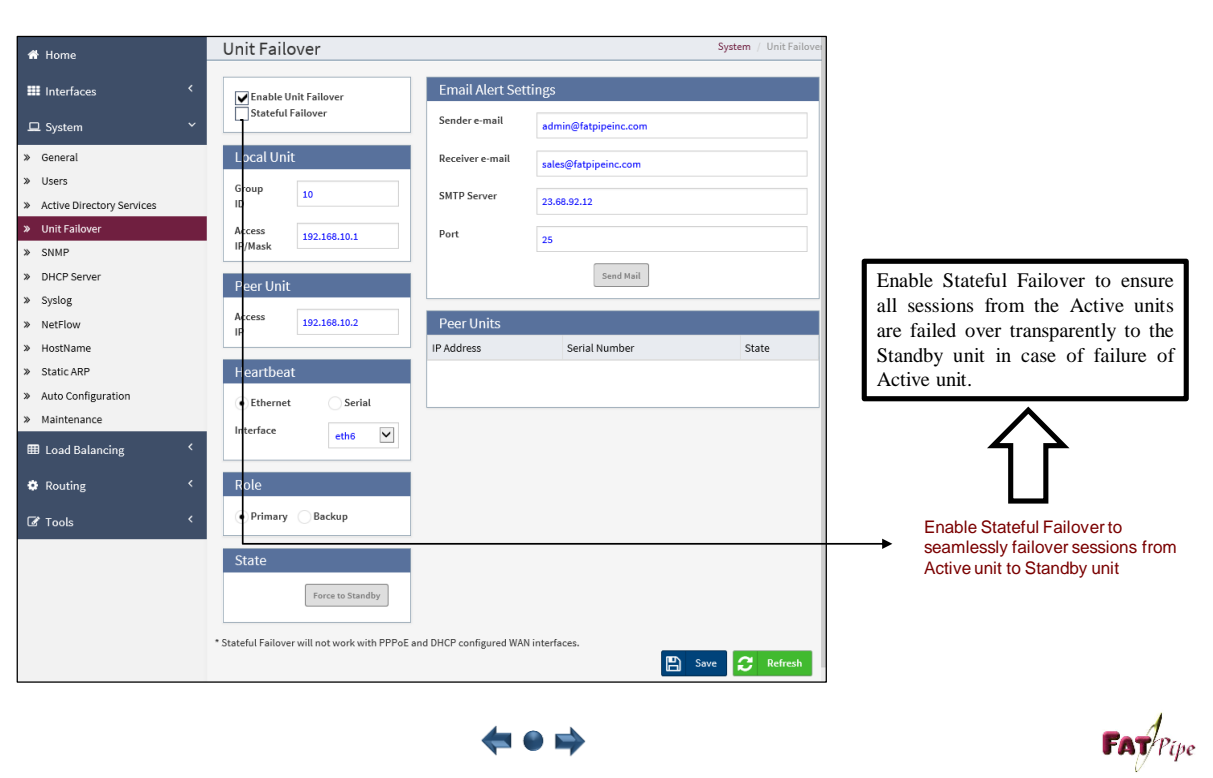

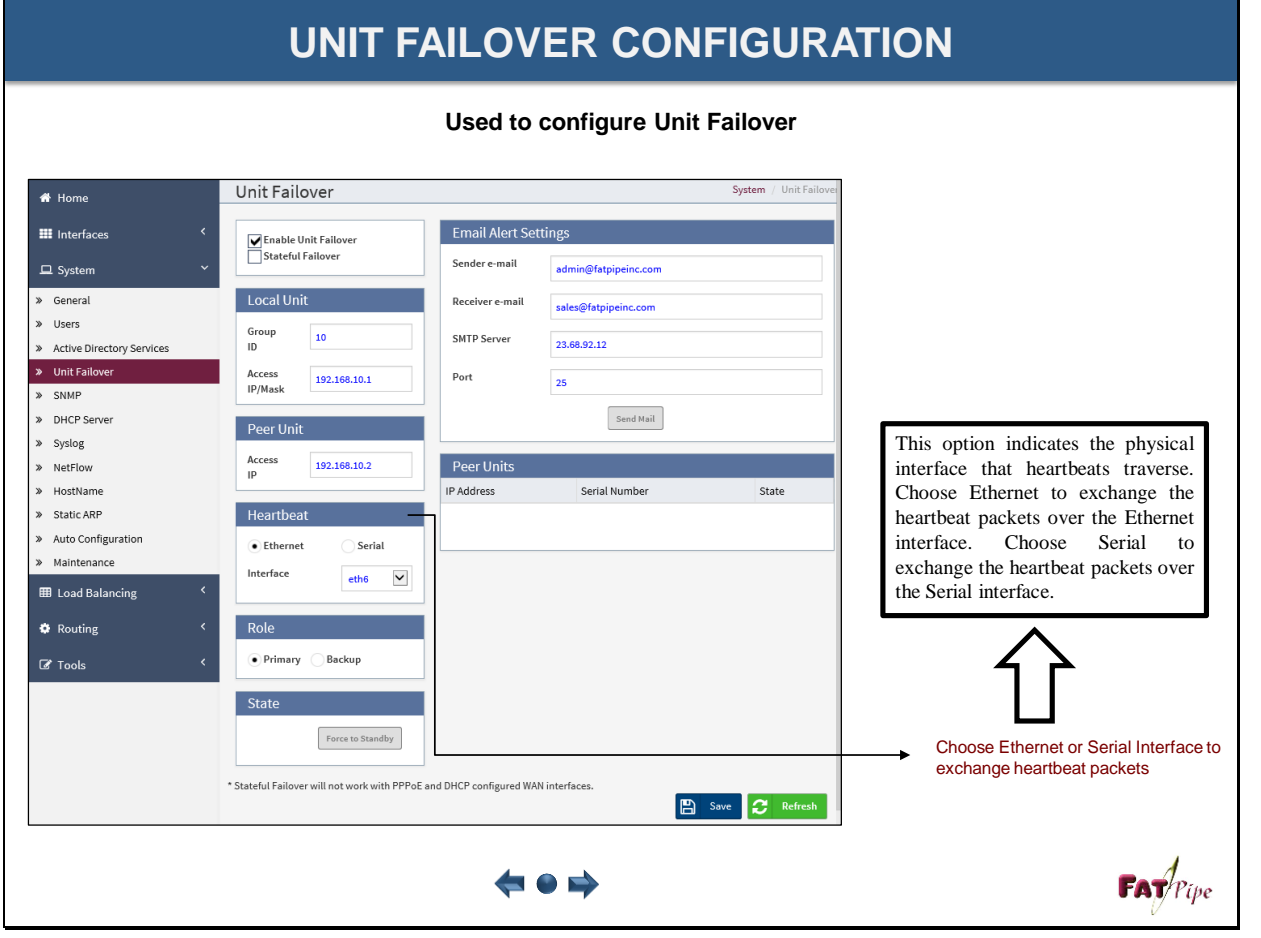

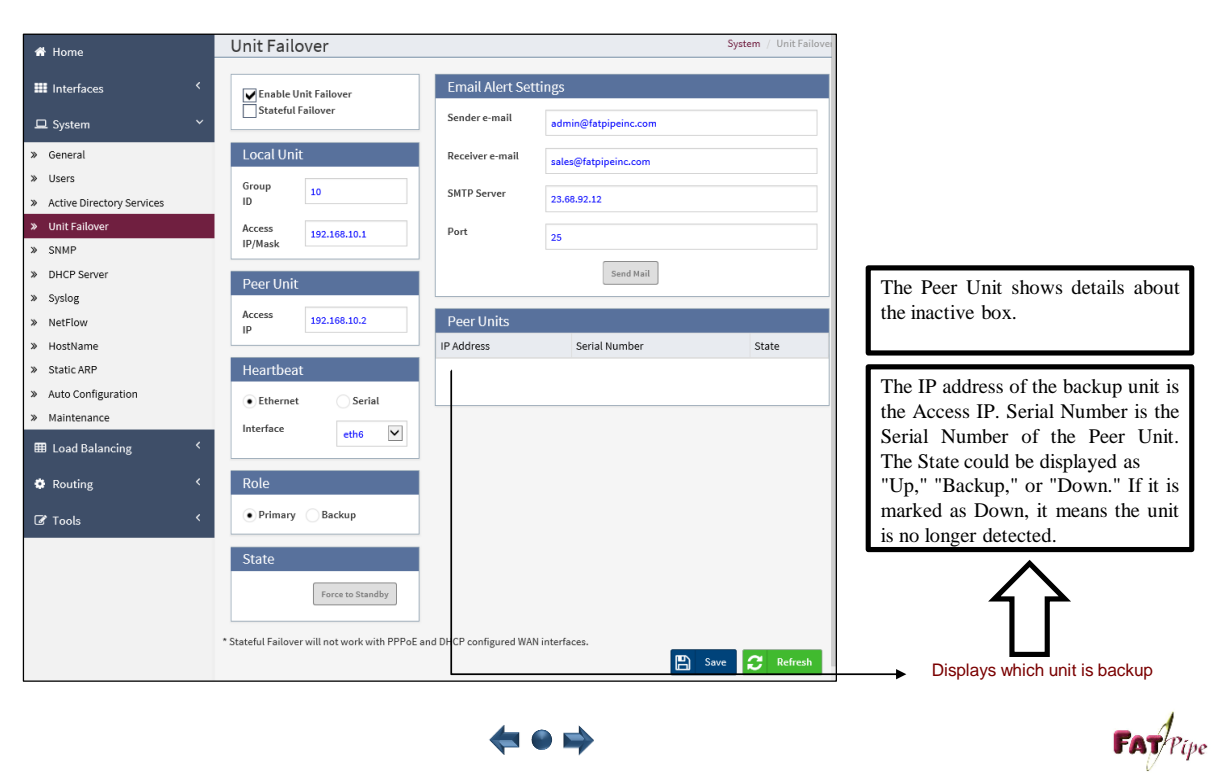

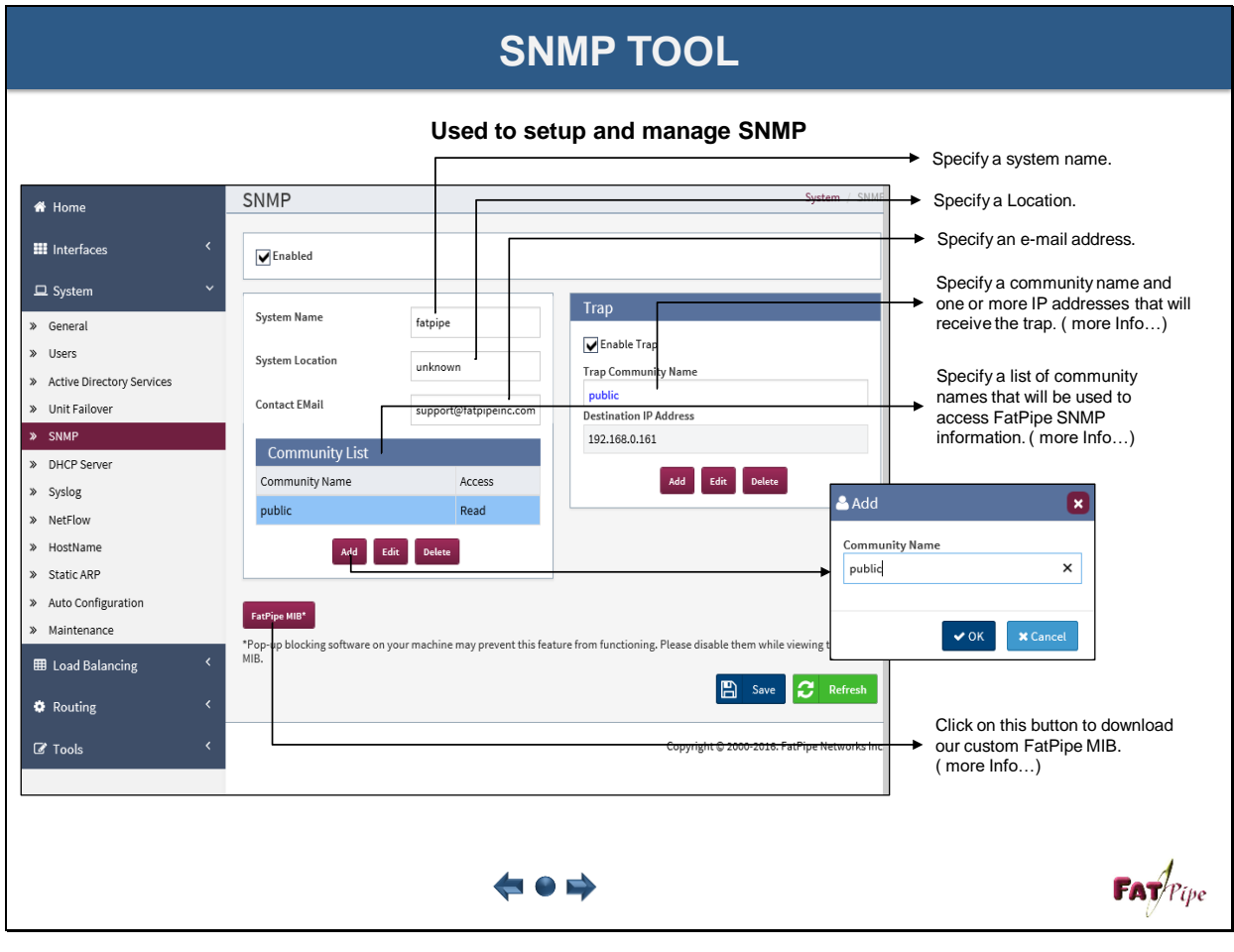

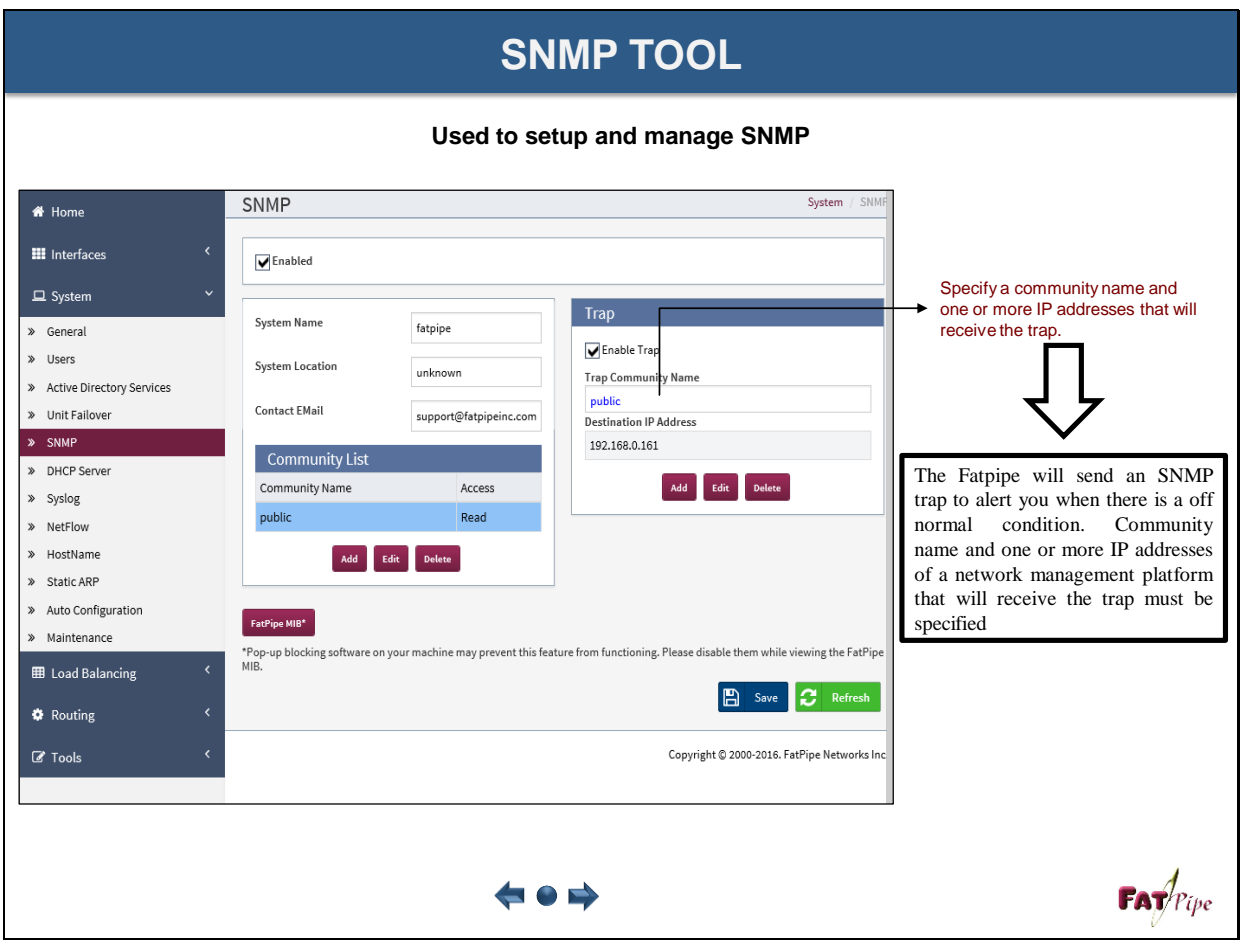

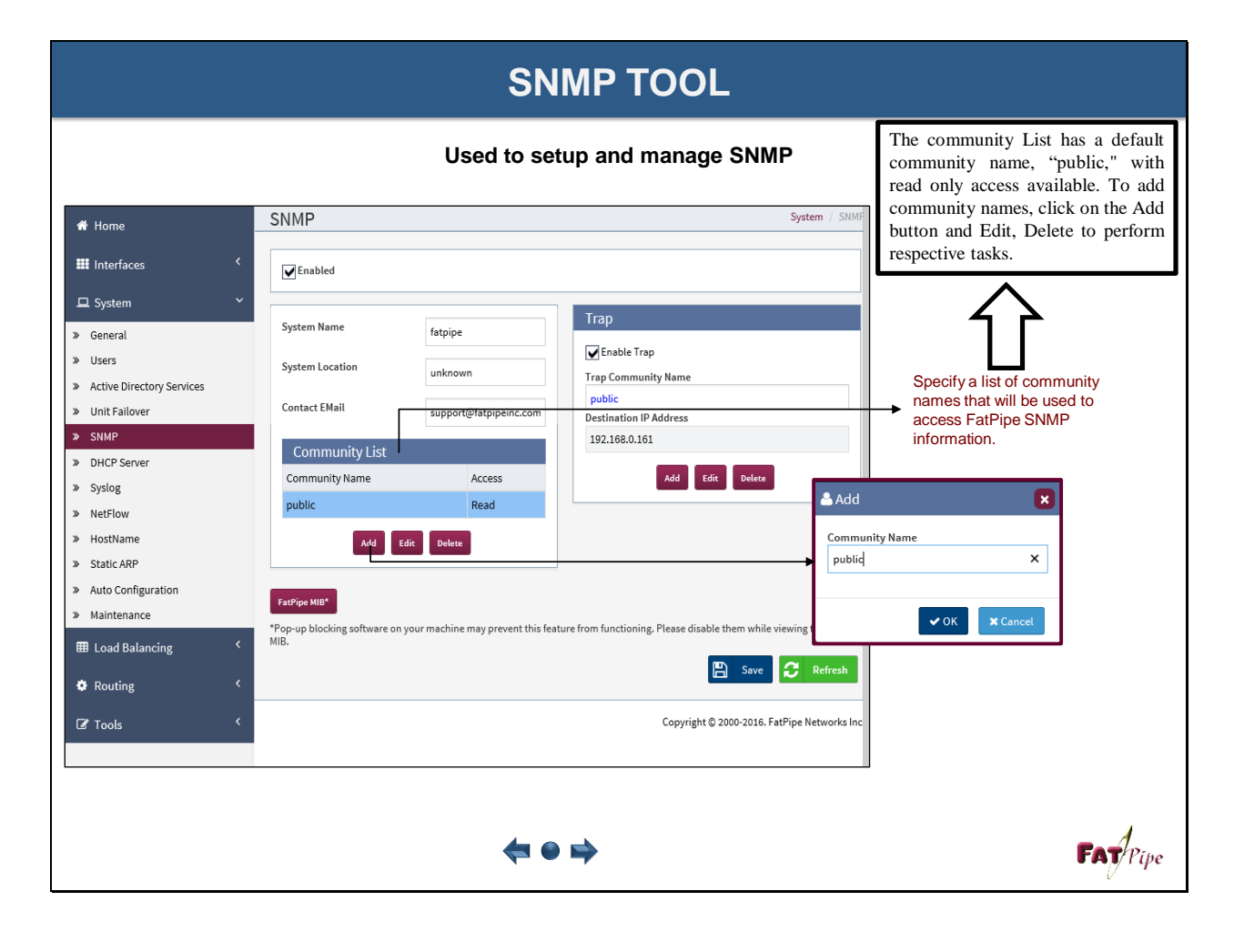

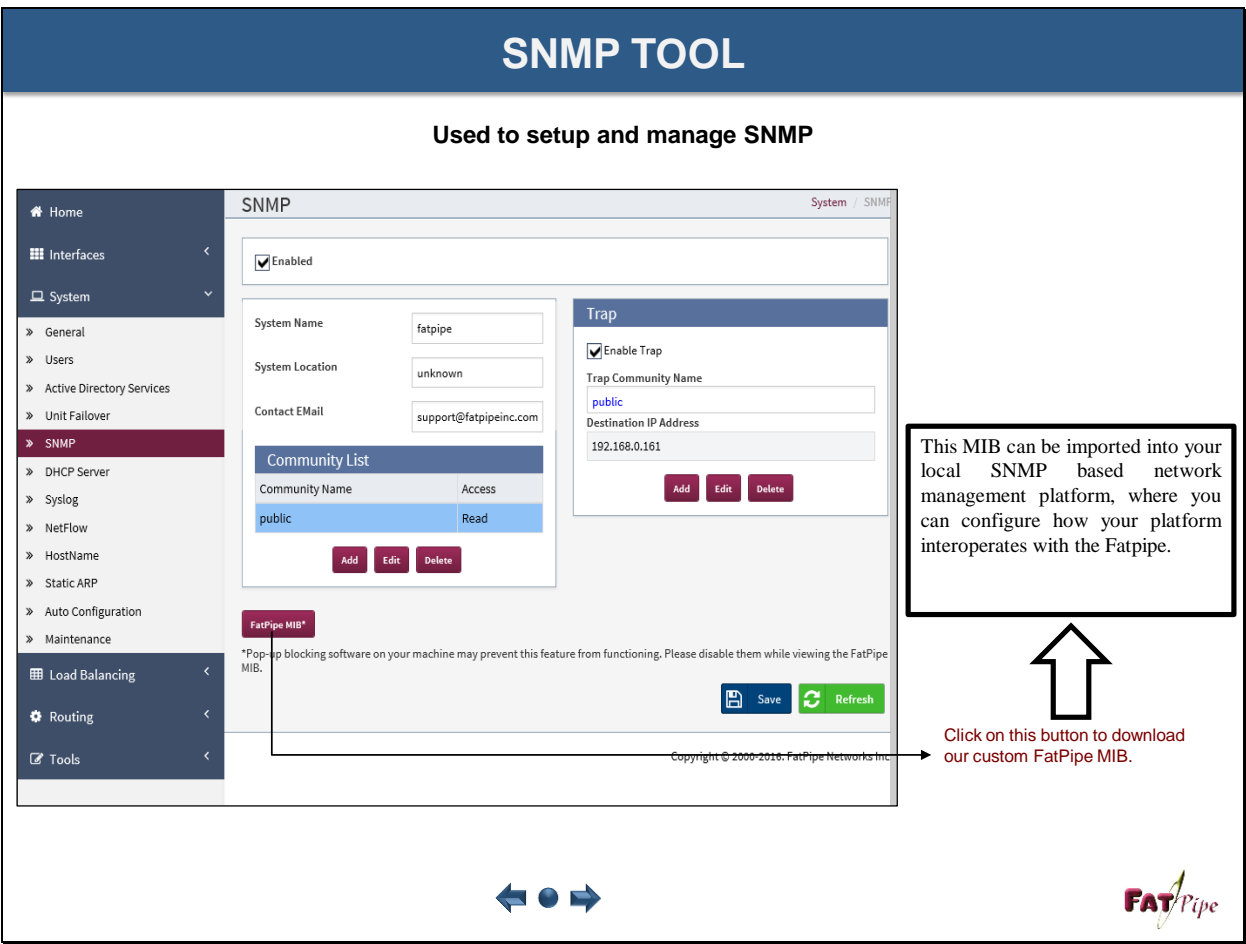

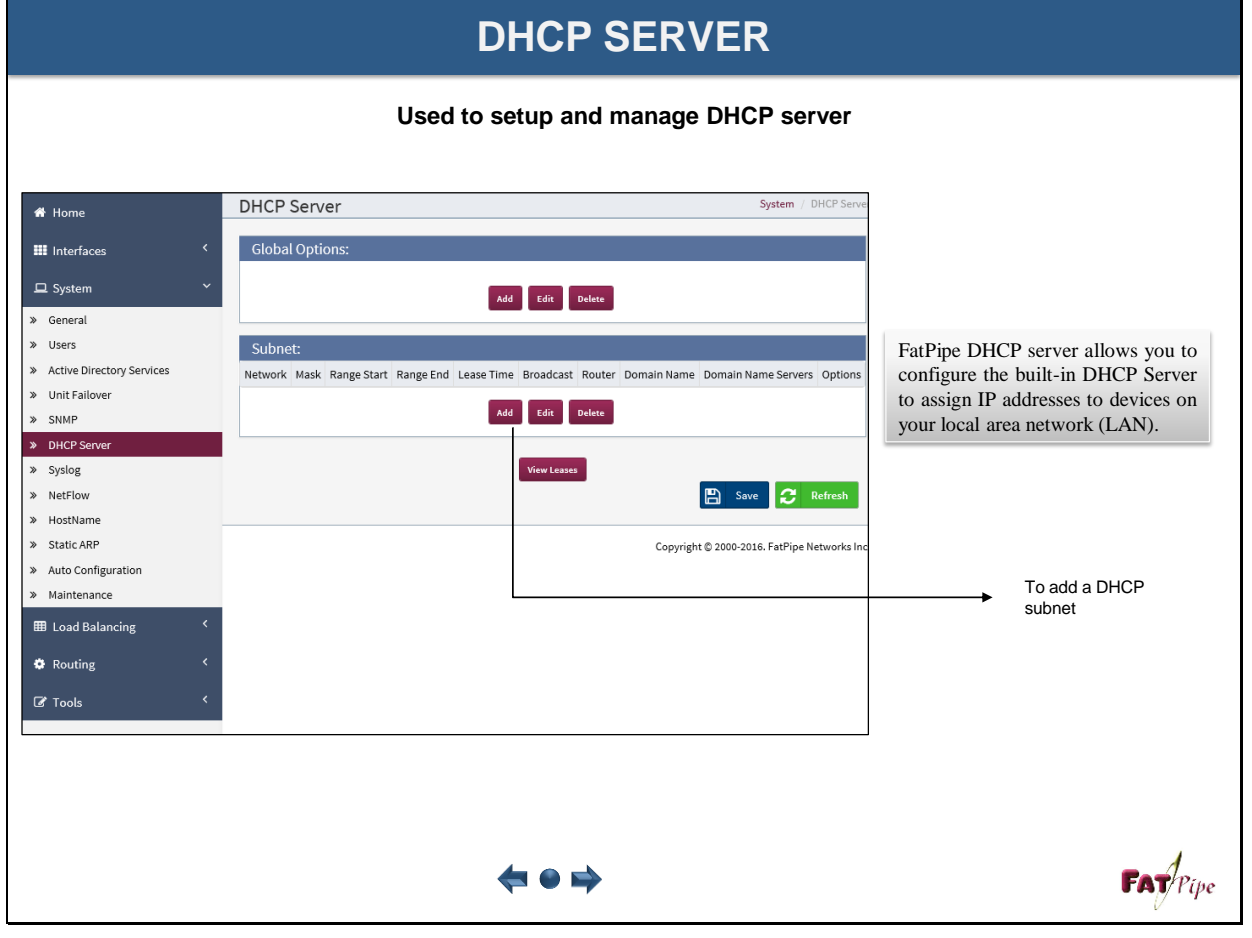

### **DHCP SERVER**

### **Add and manage DHCP server**

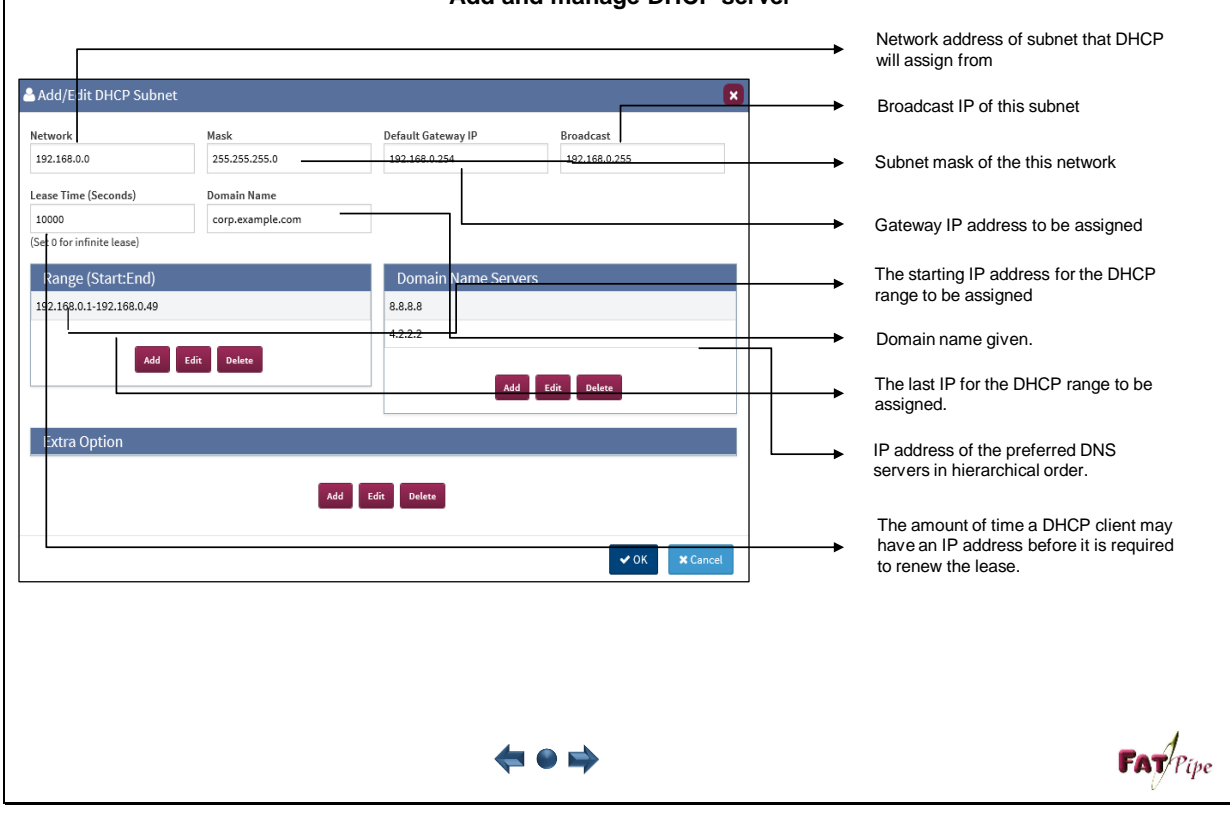

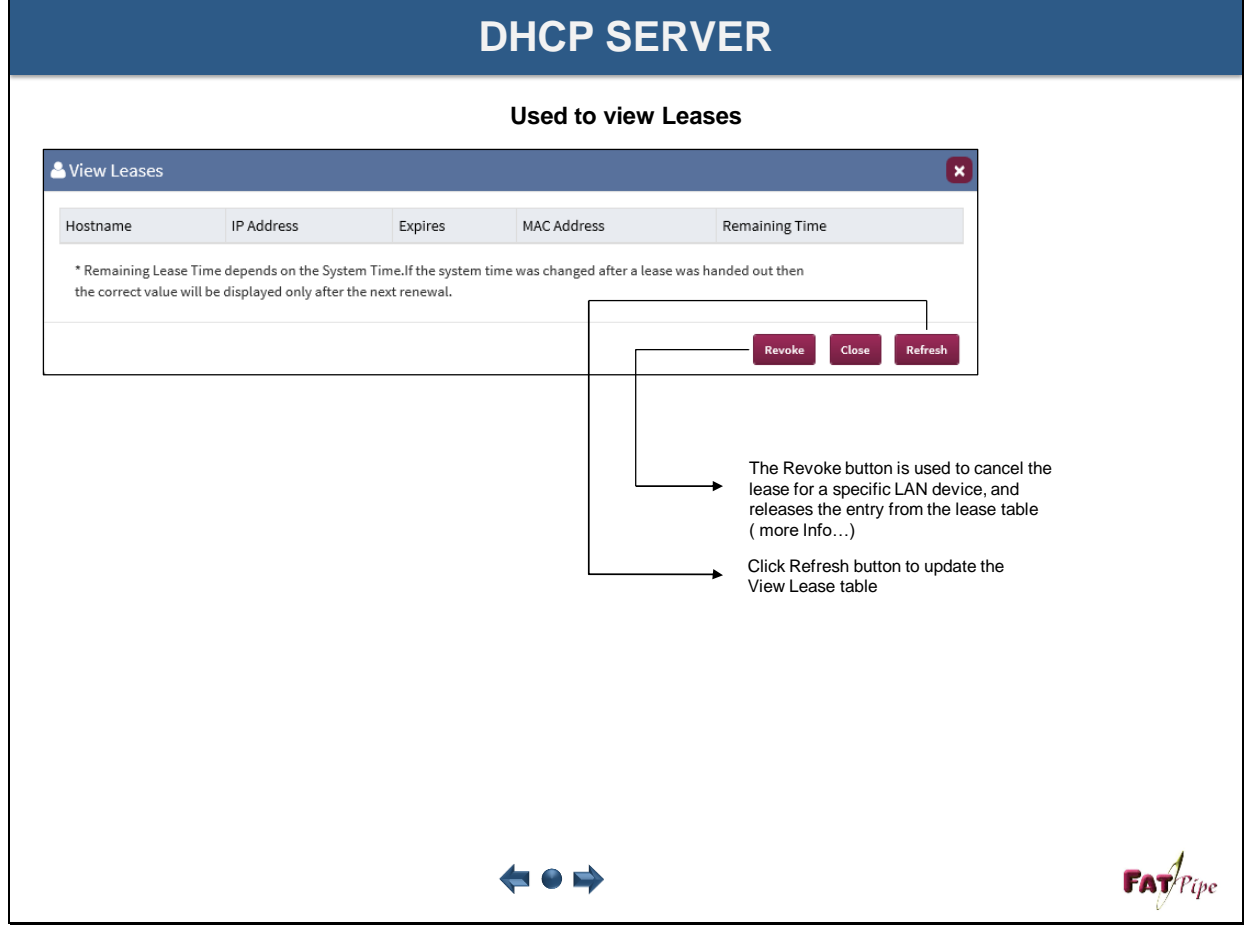

### **DHCP SERVER**

**Used to view Leases** 

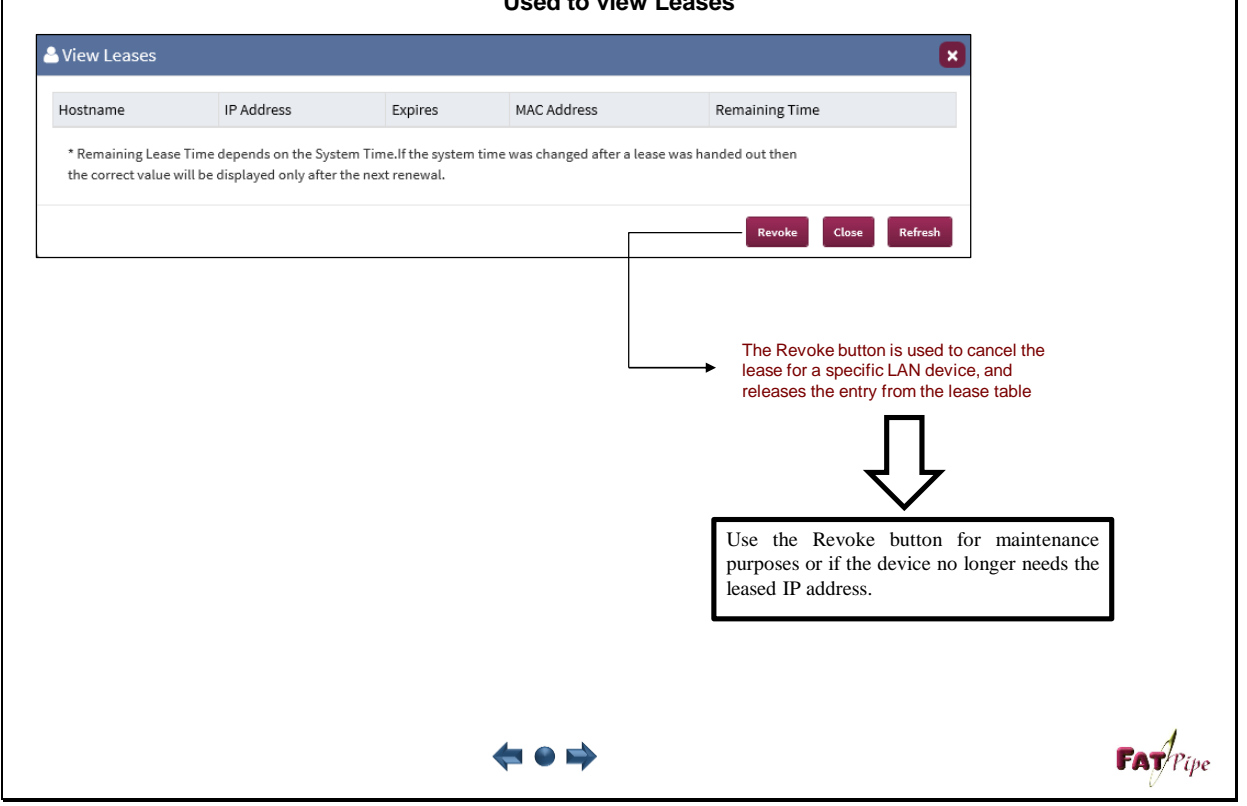

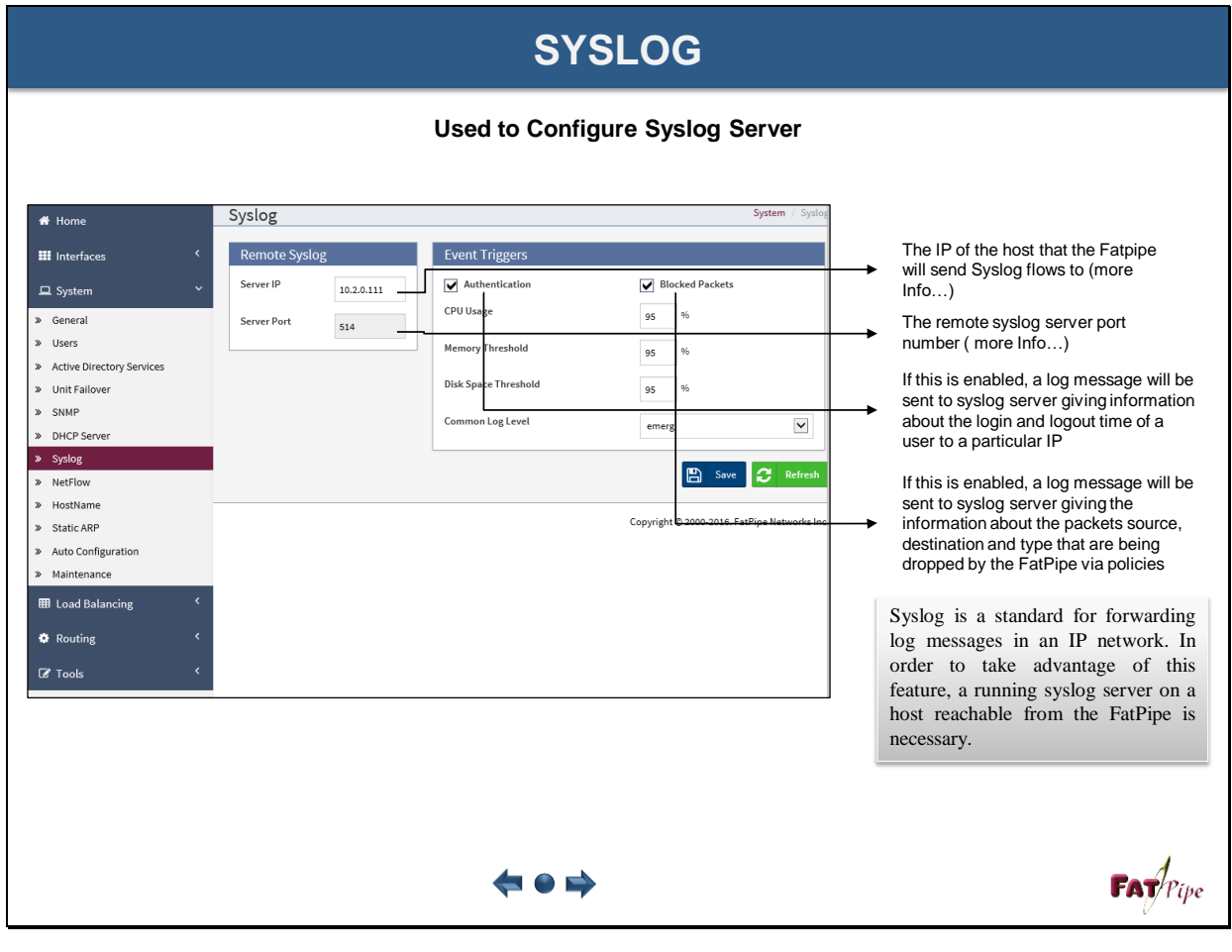

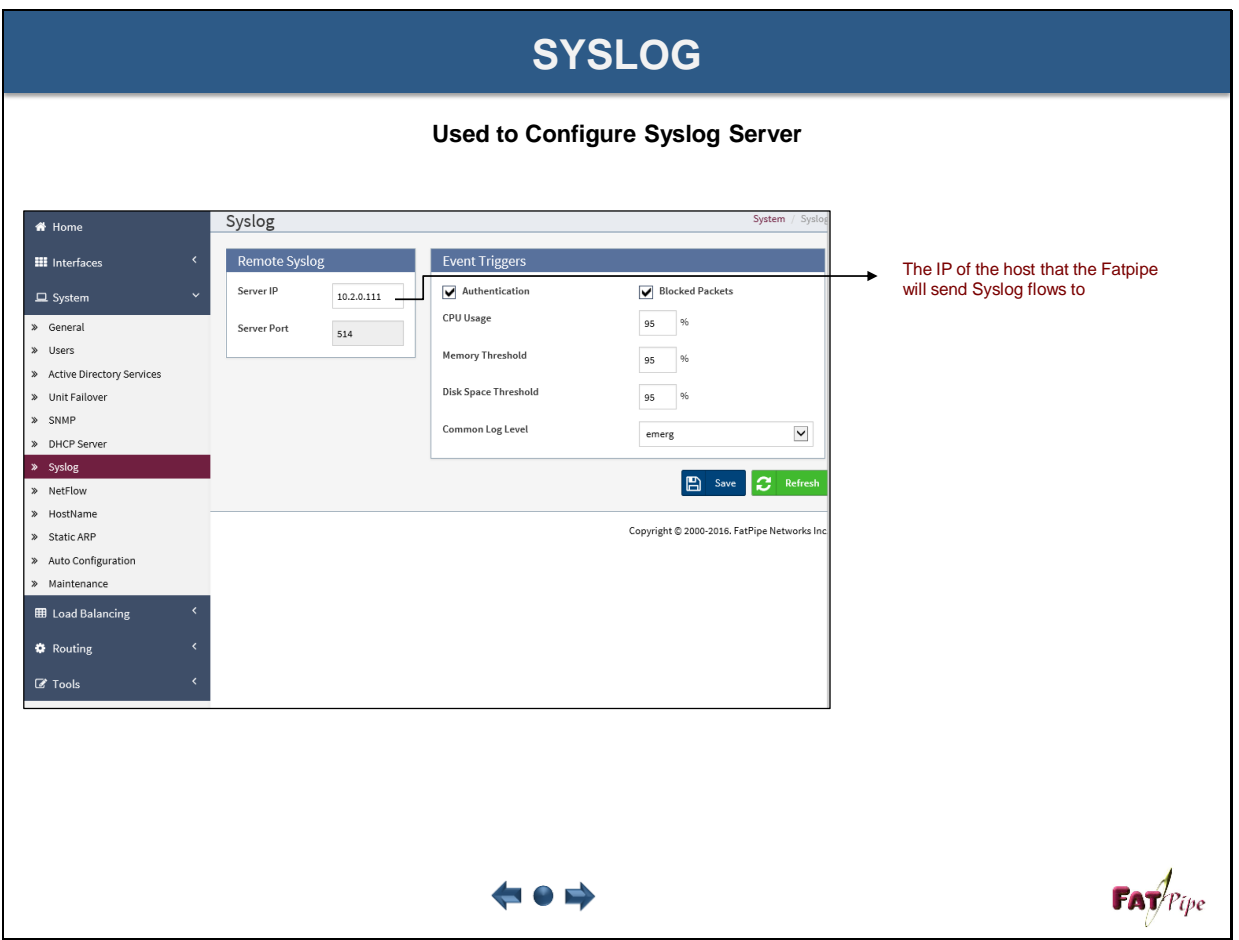

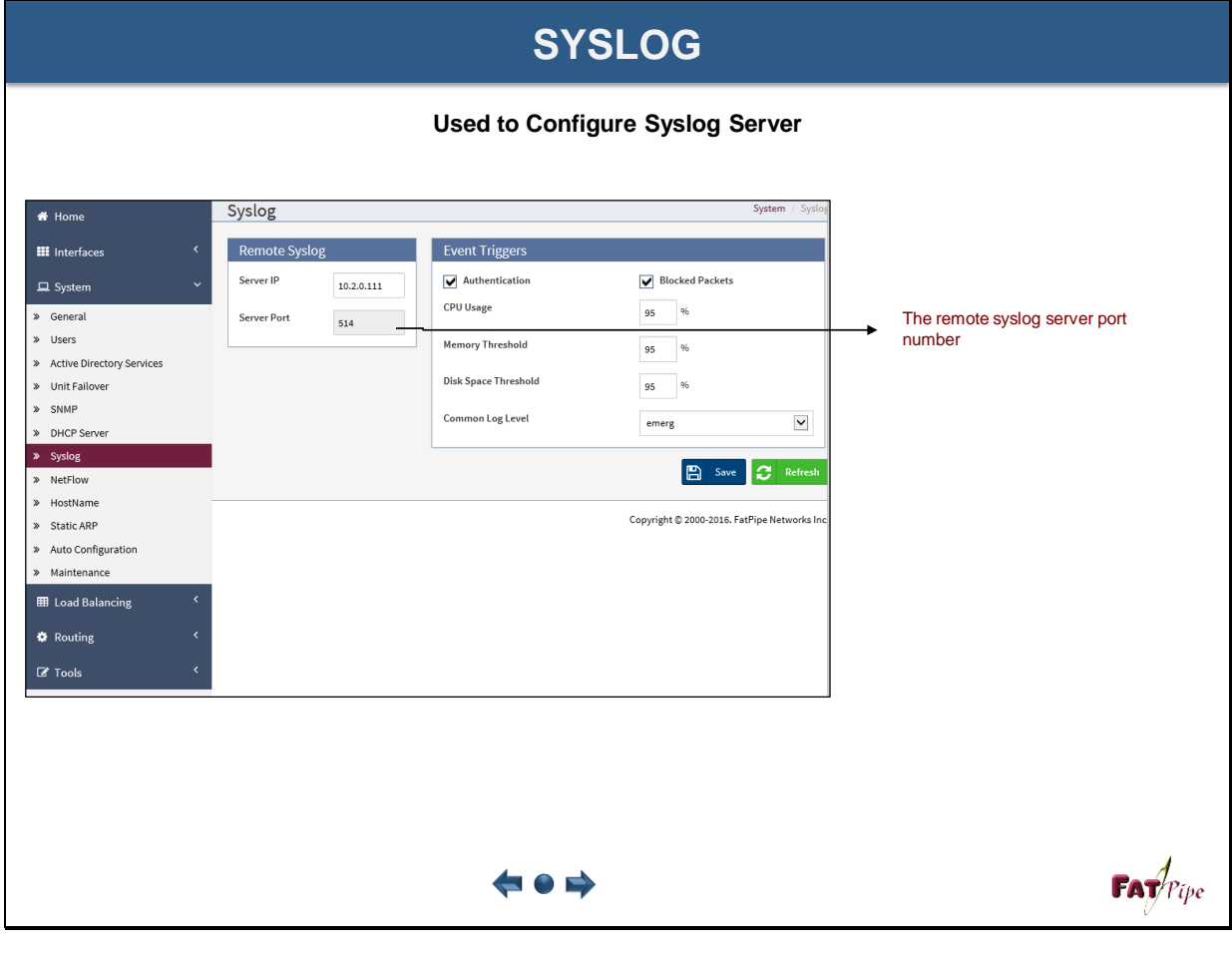

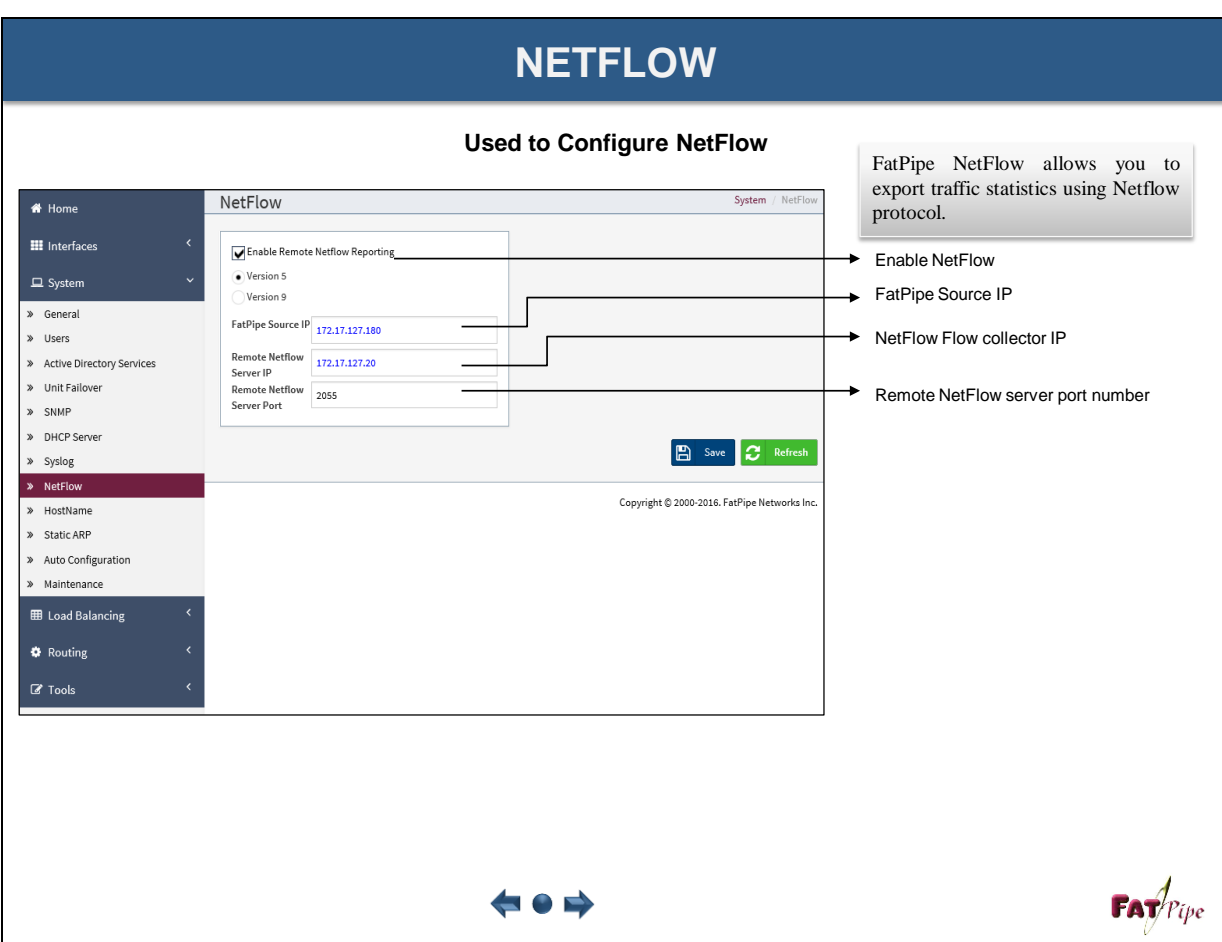

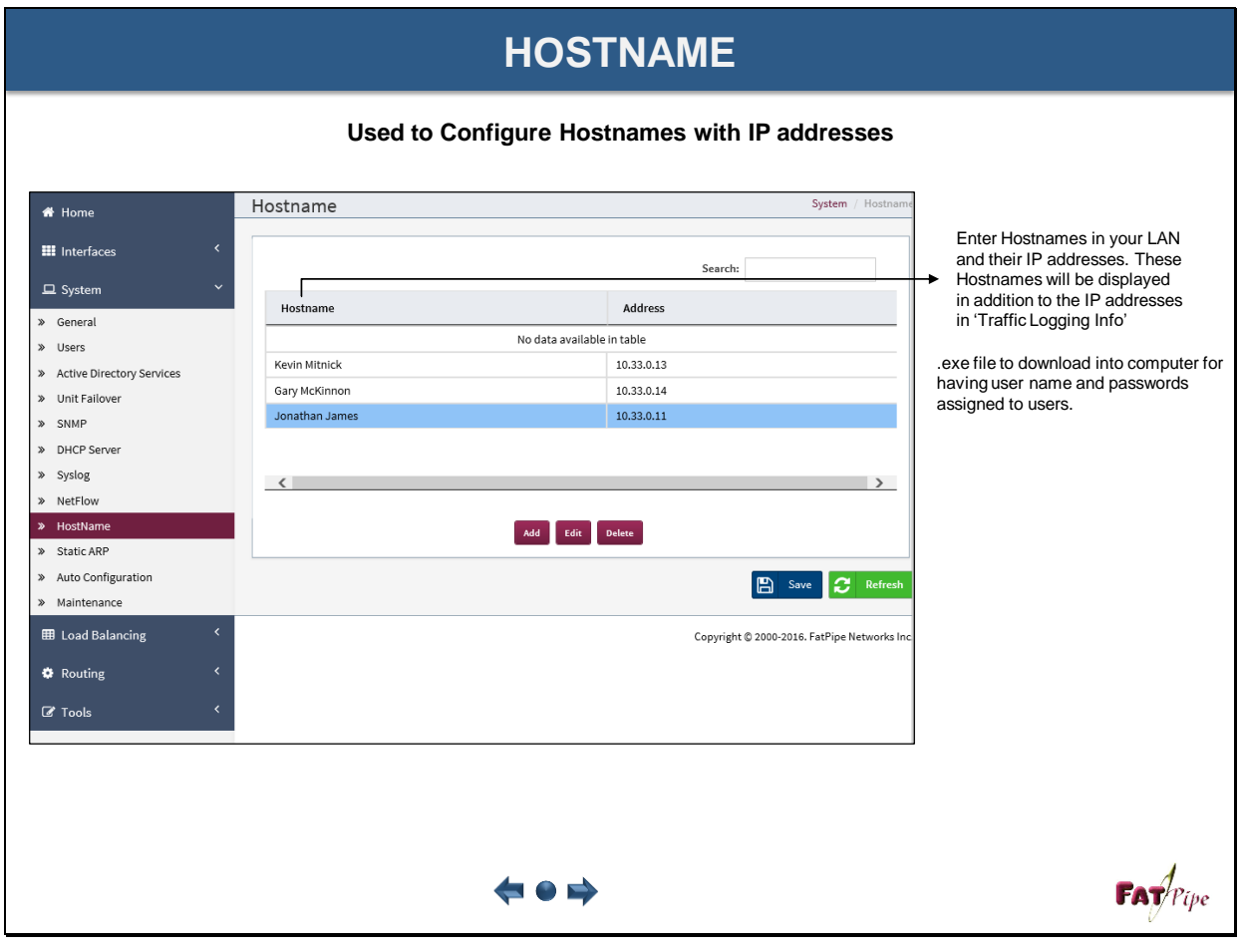

### **AUTO CONFIGURATION**

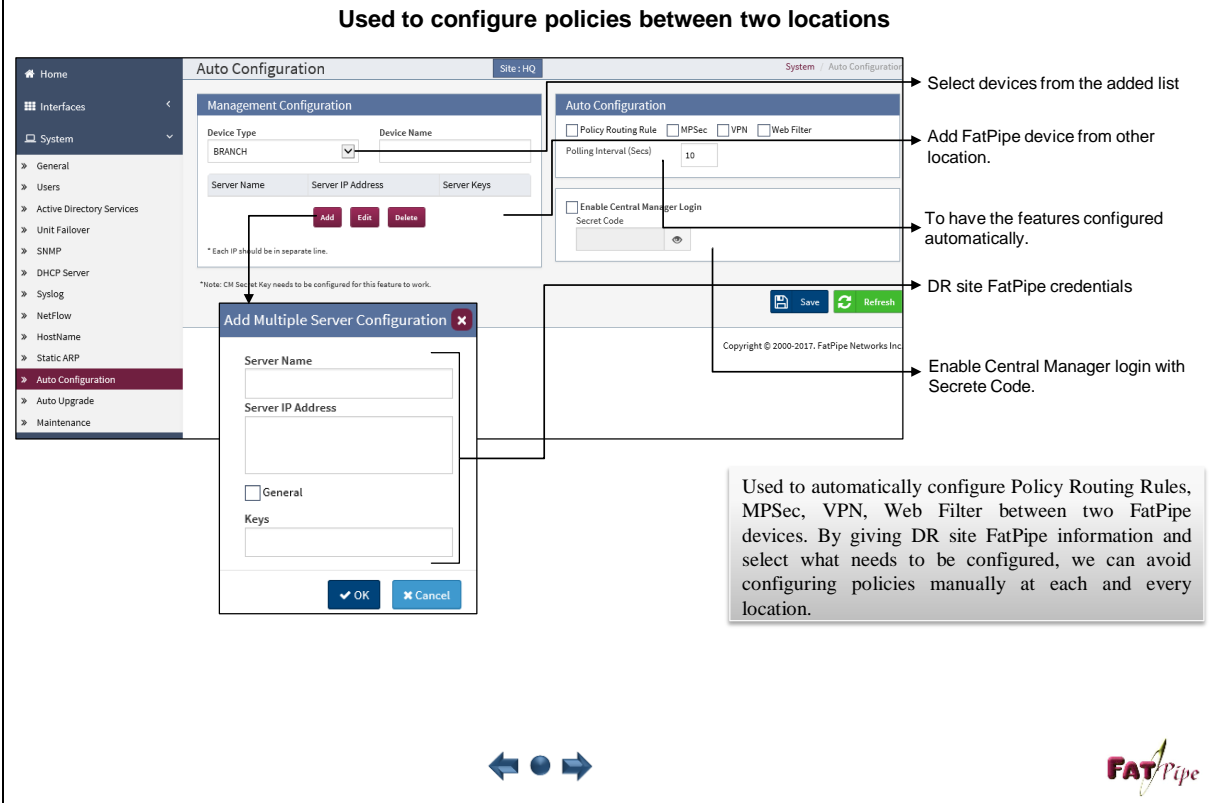

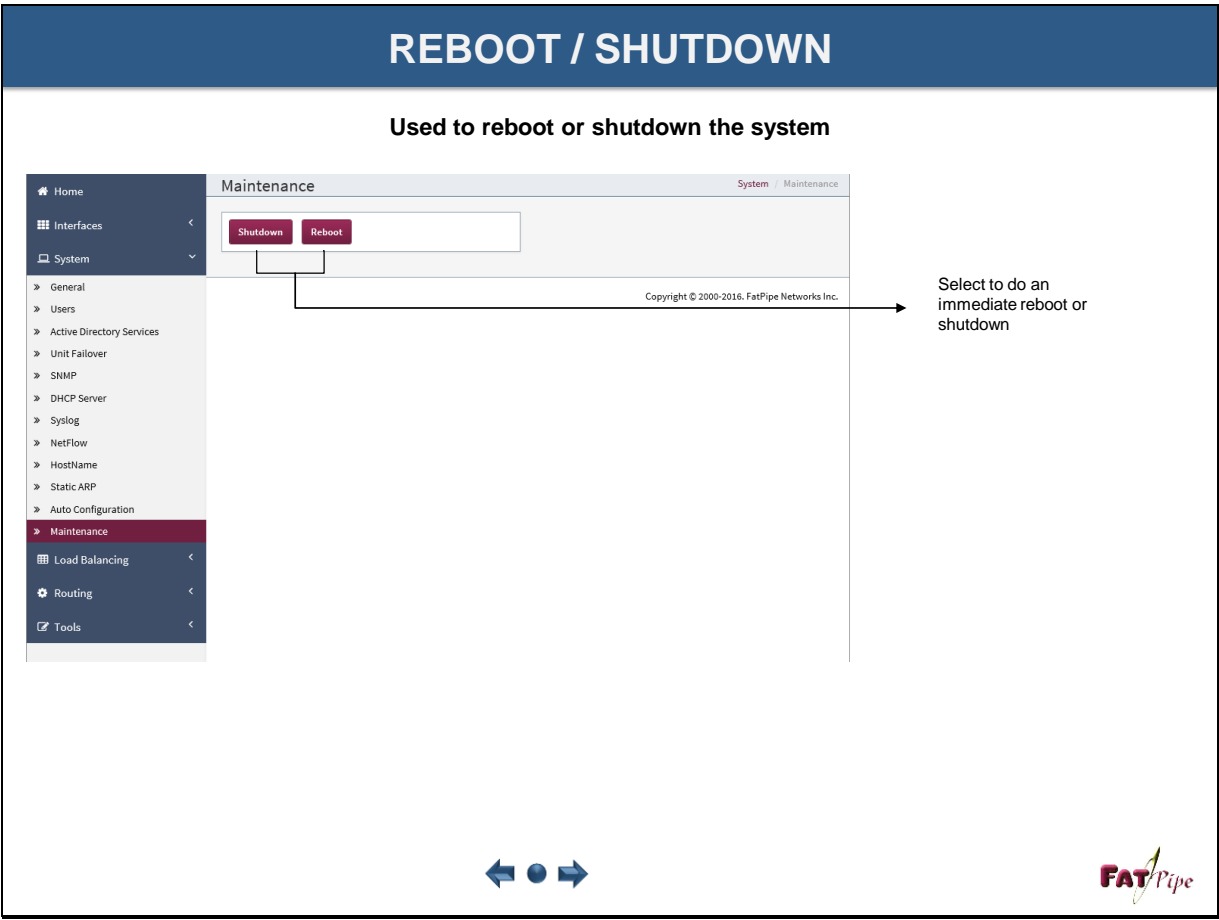

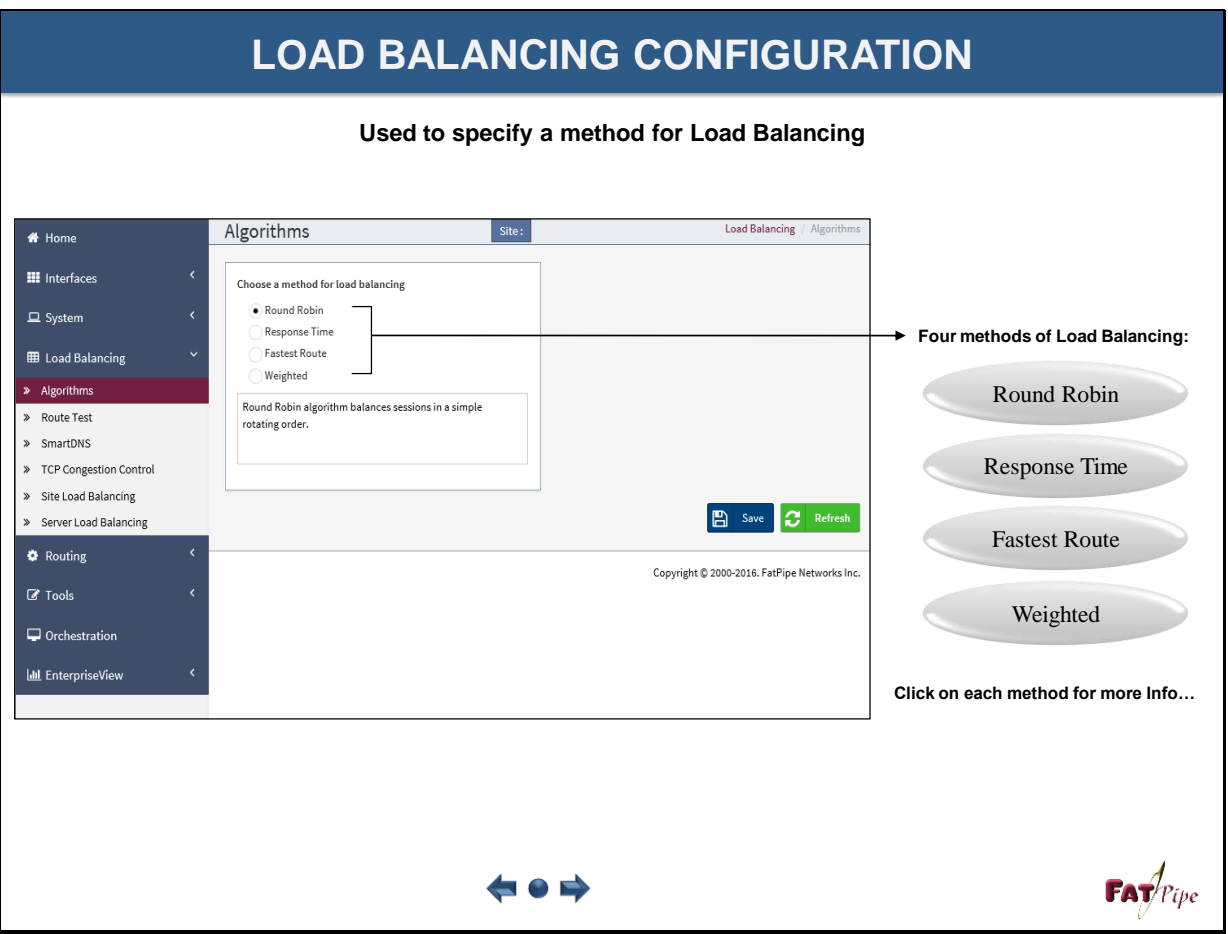

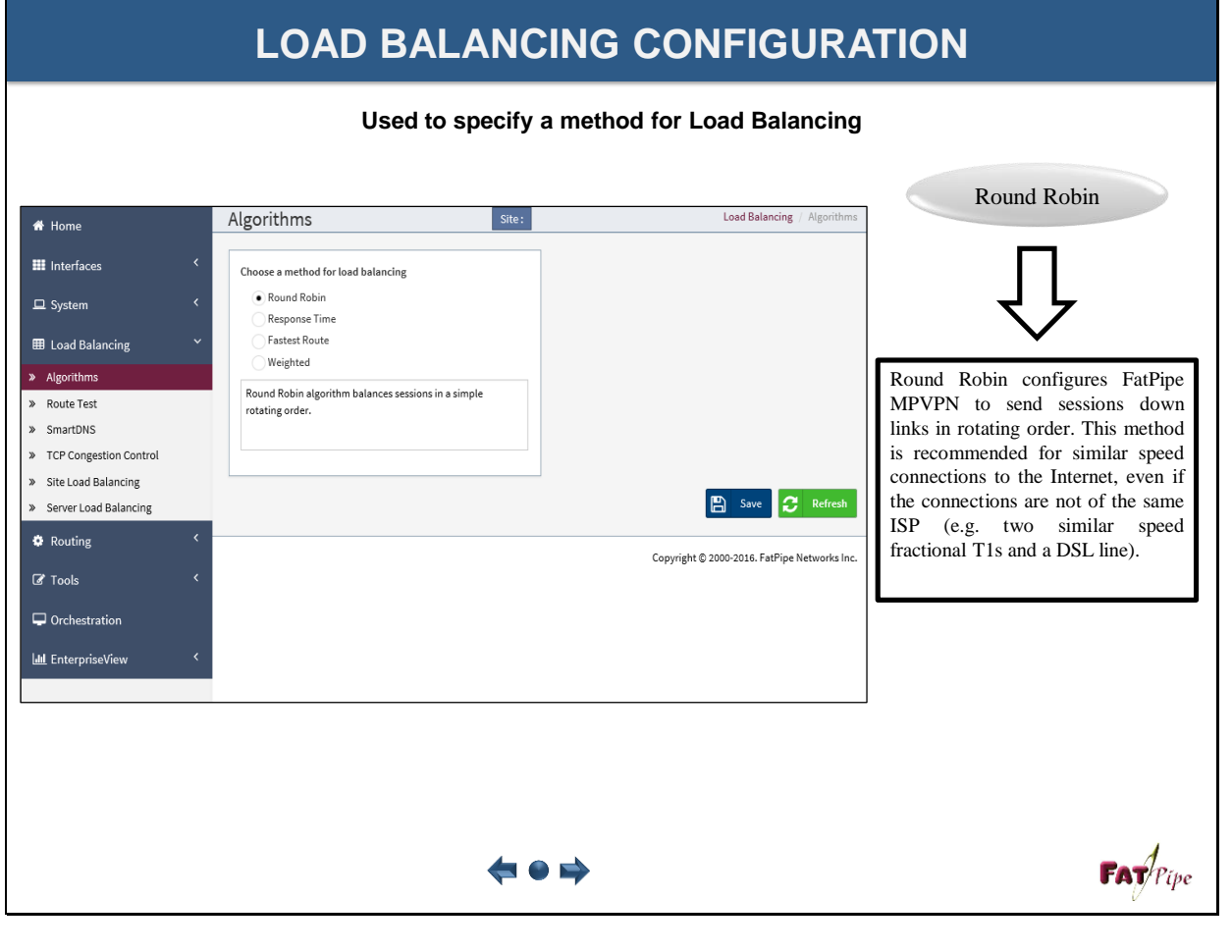

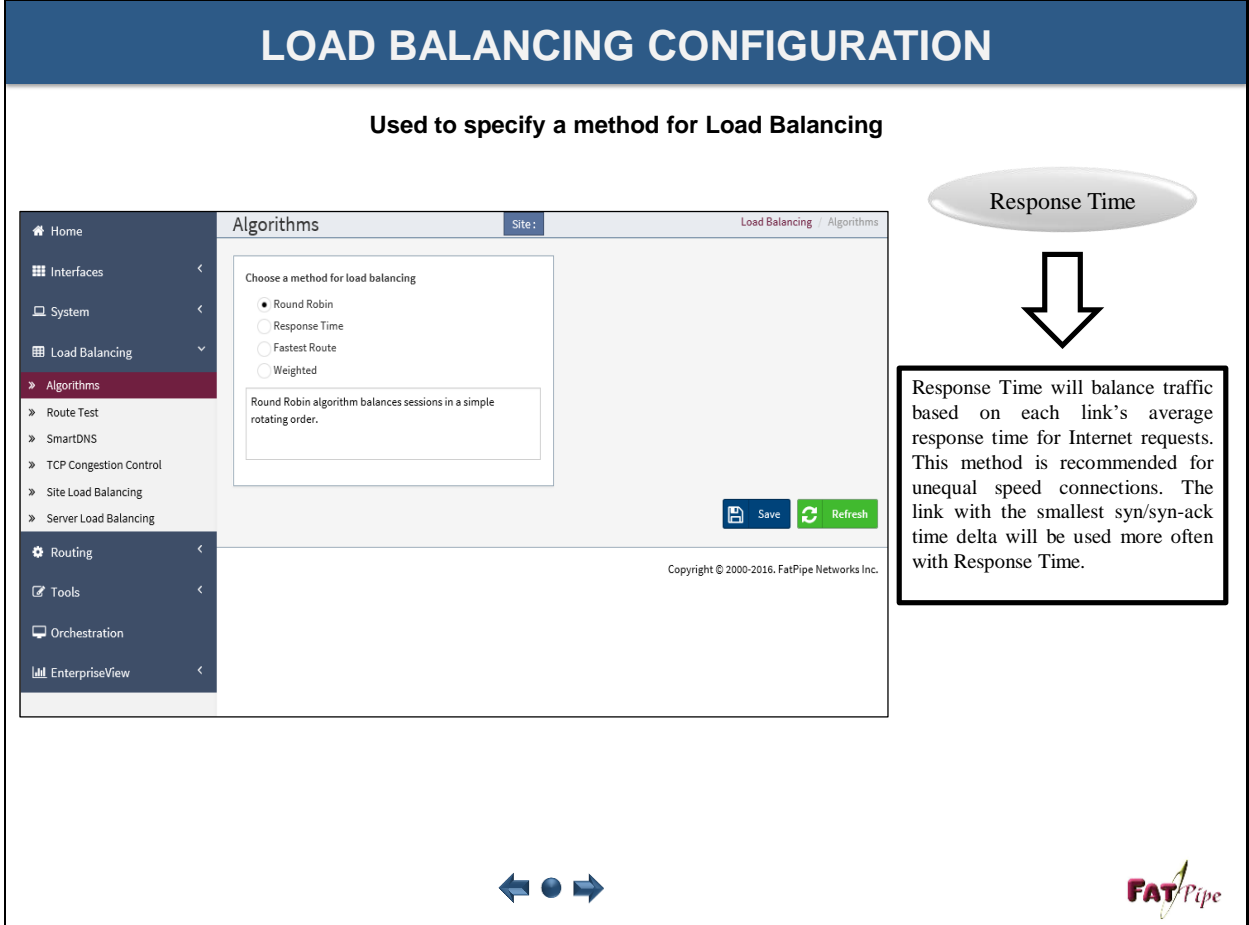

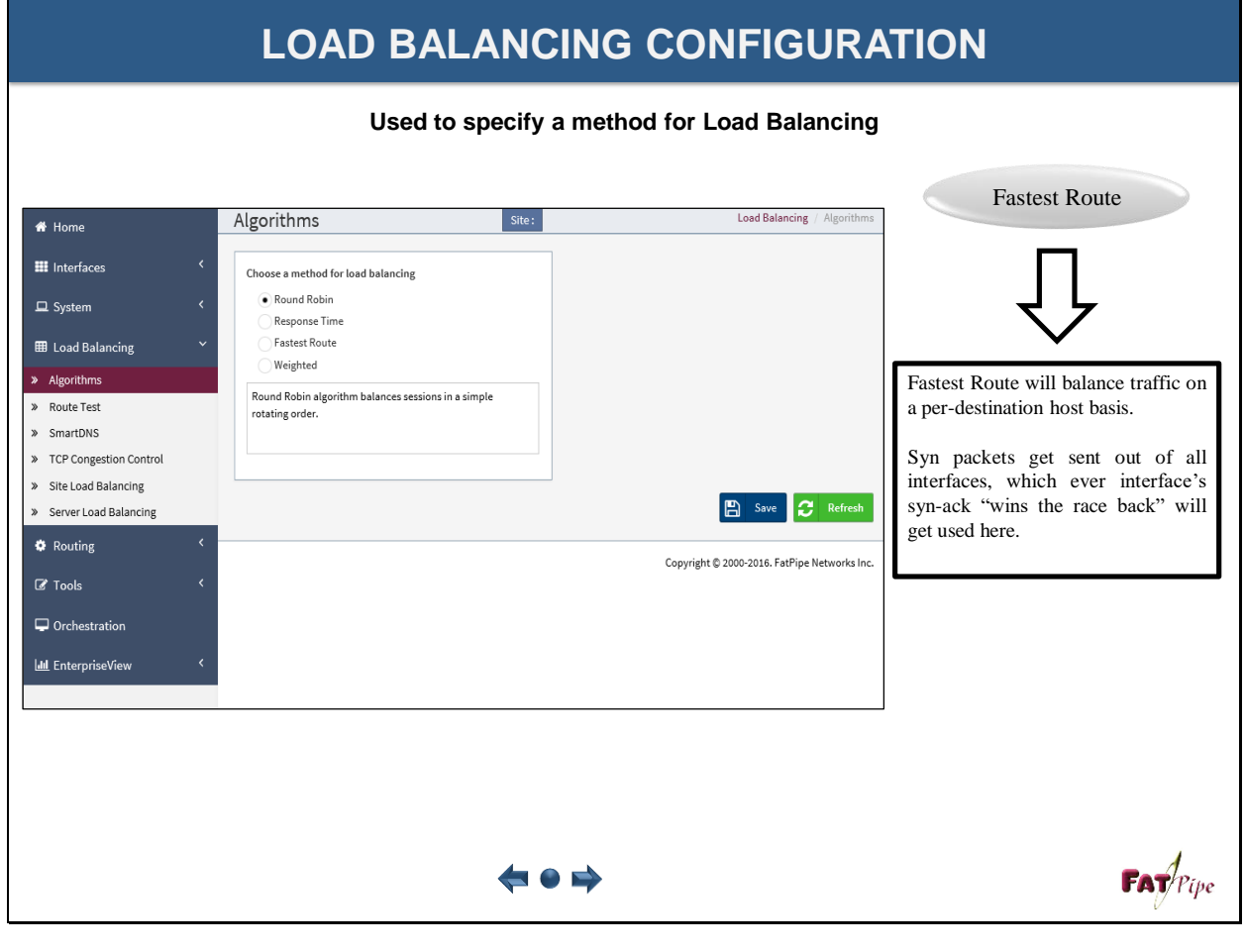

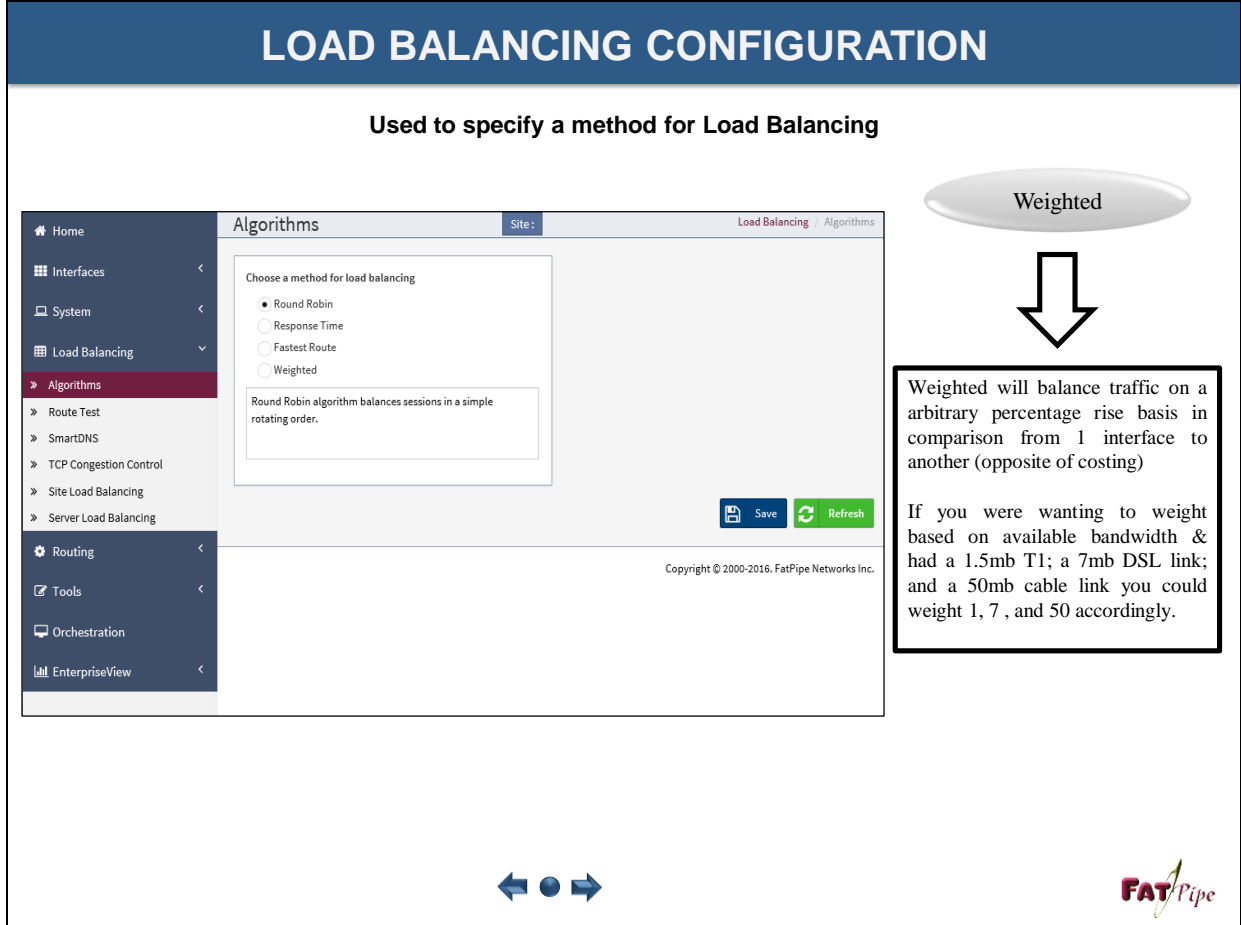

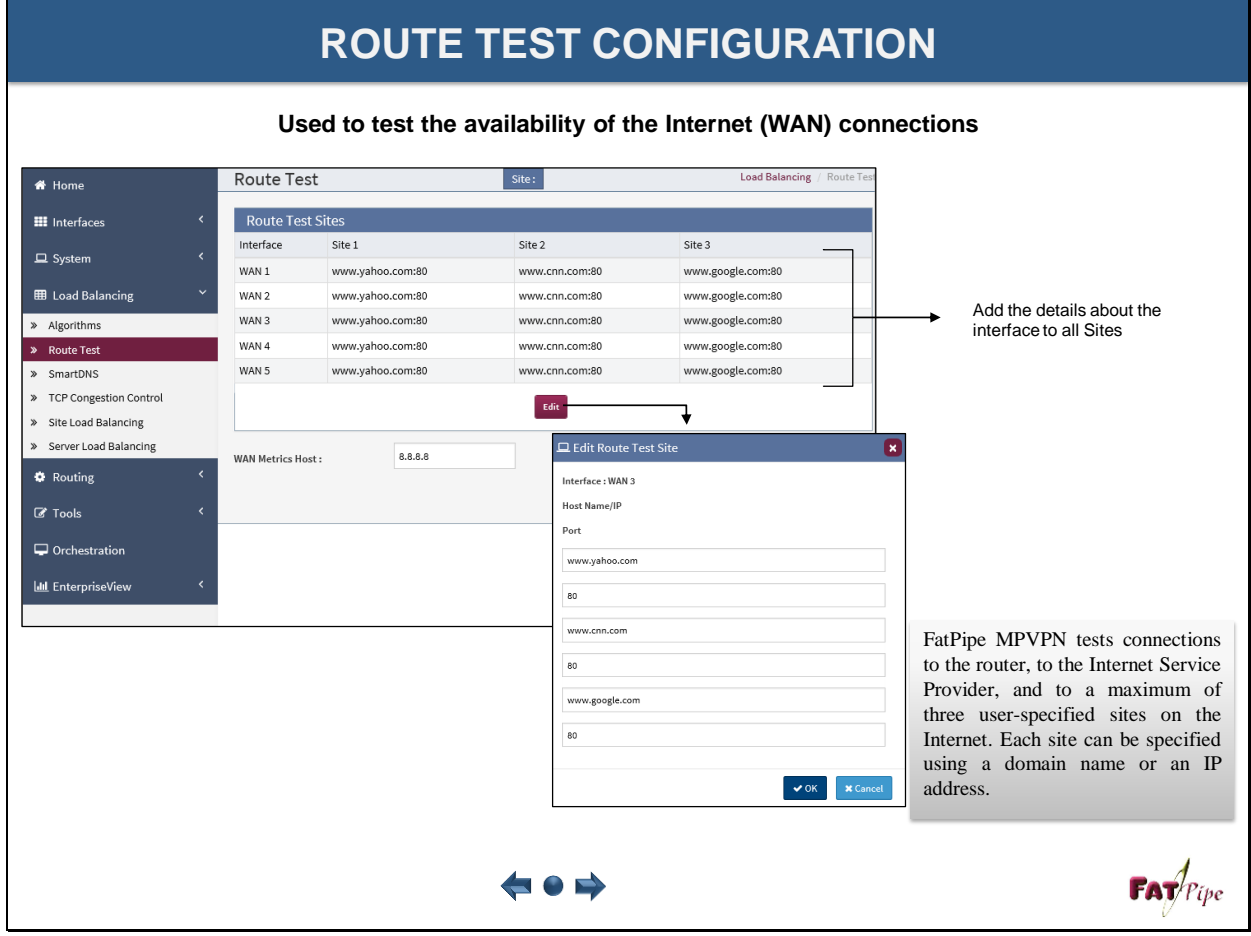

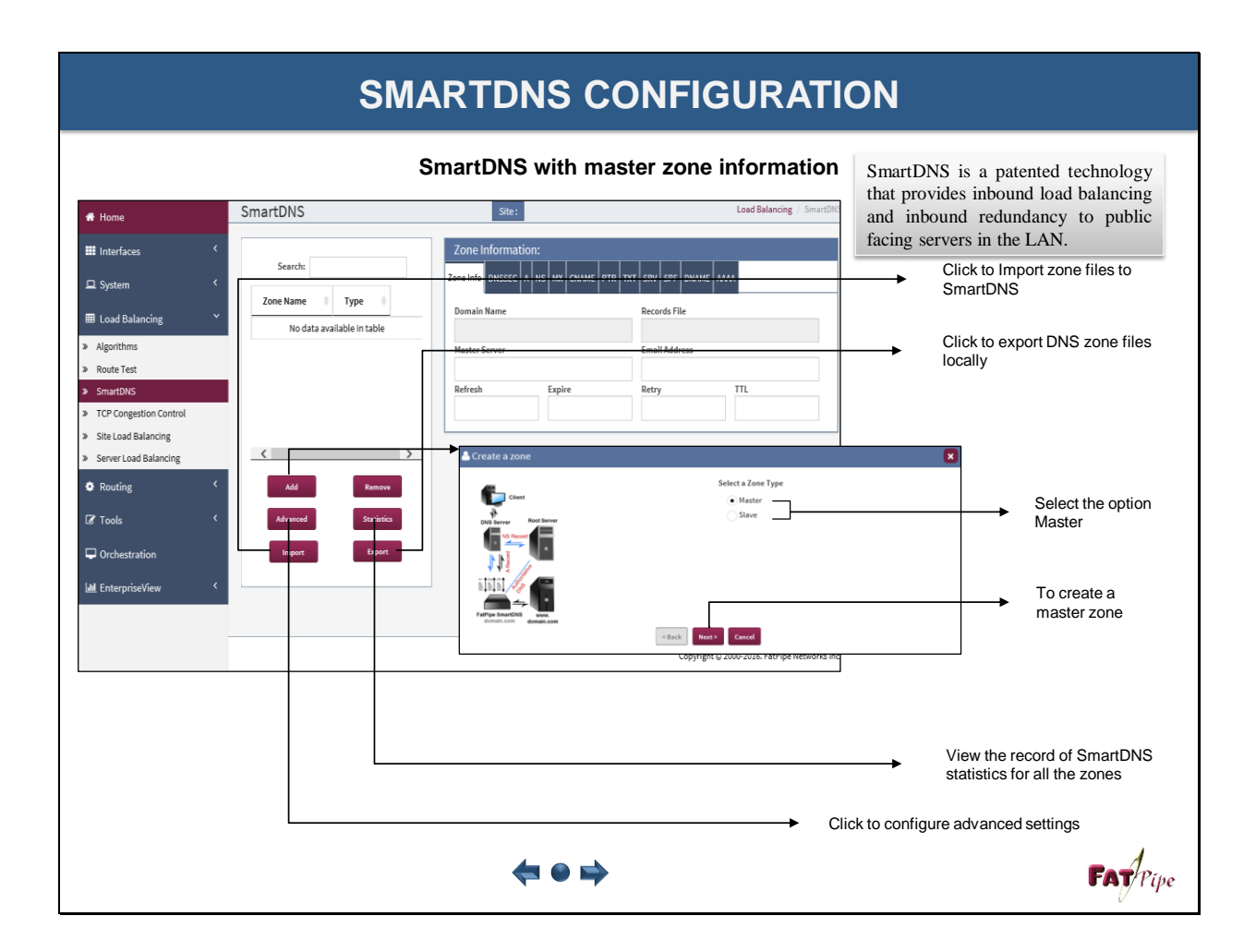

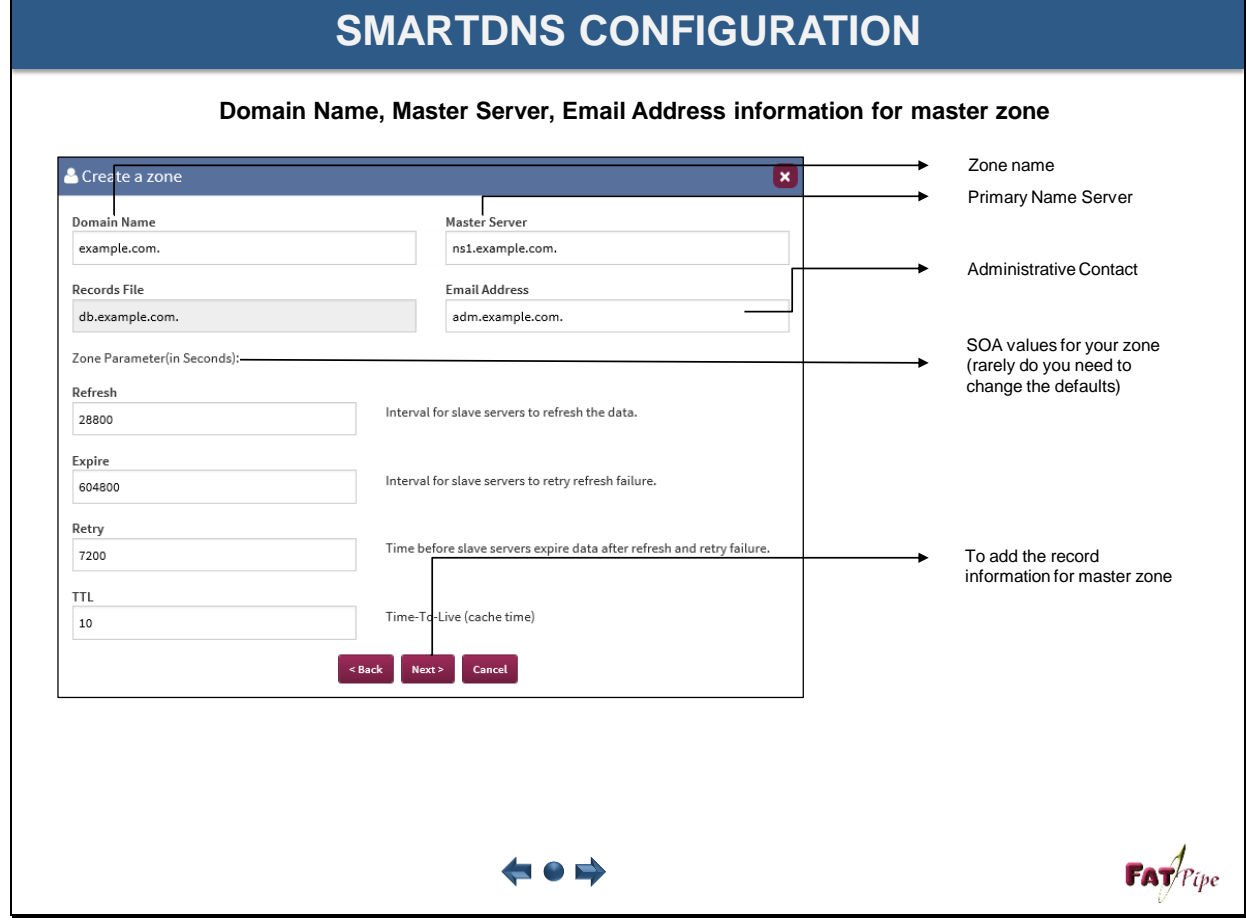

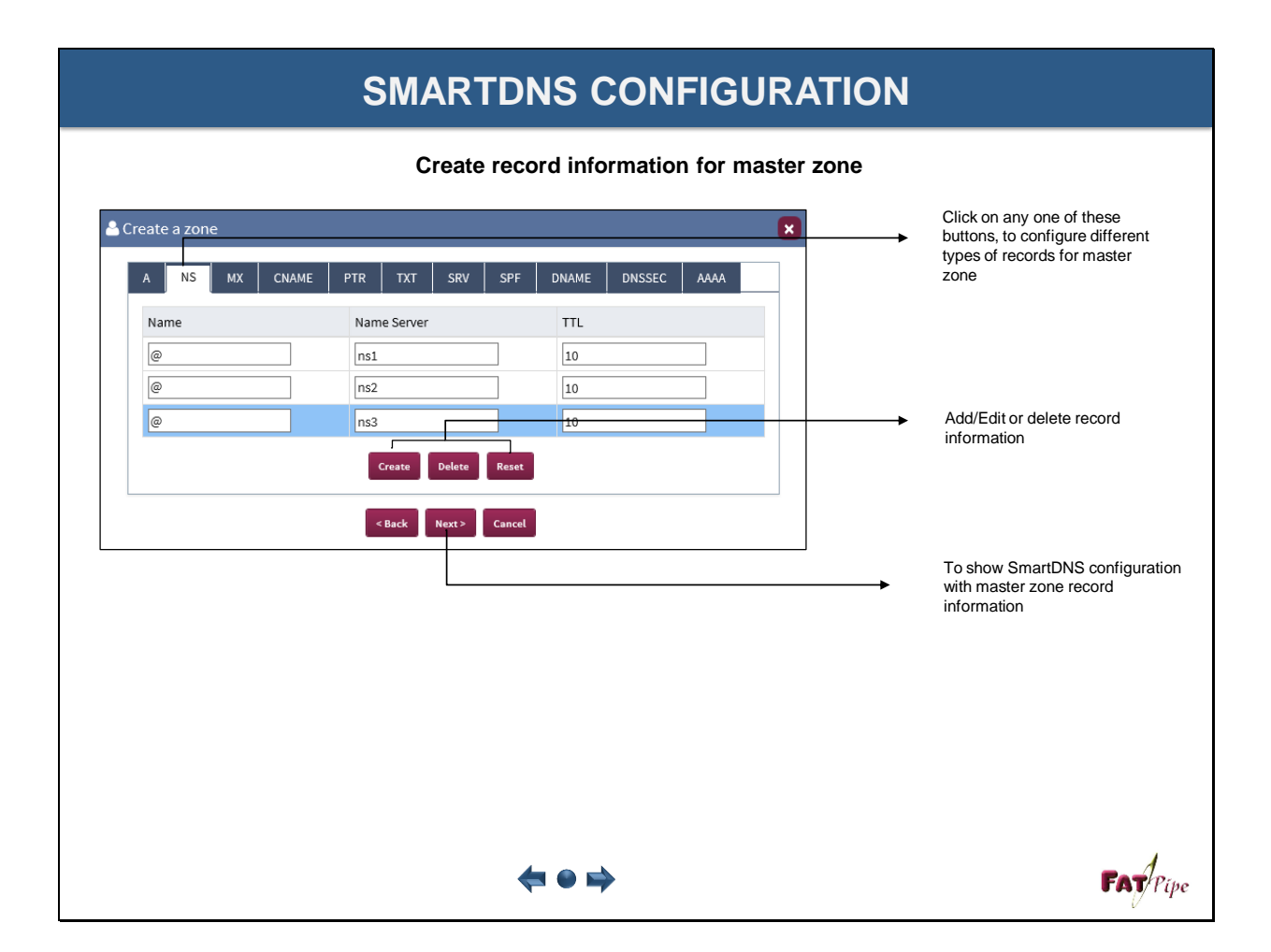

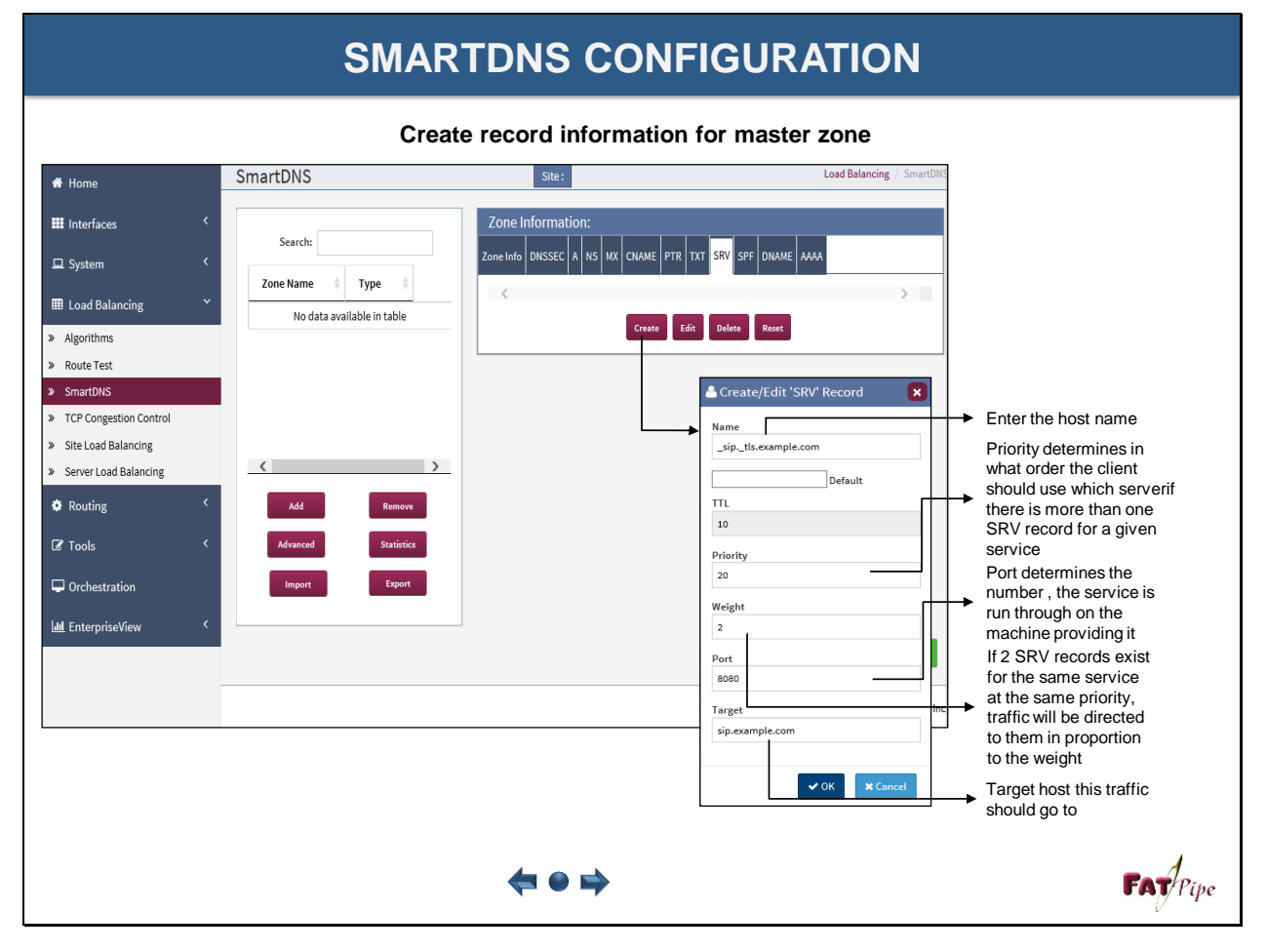

### **SMARTDNS CONFIGURATION**

**Using DNSSEC to secure master zone**

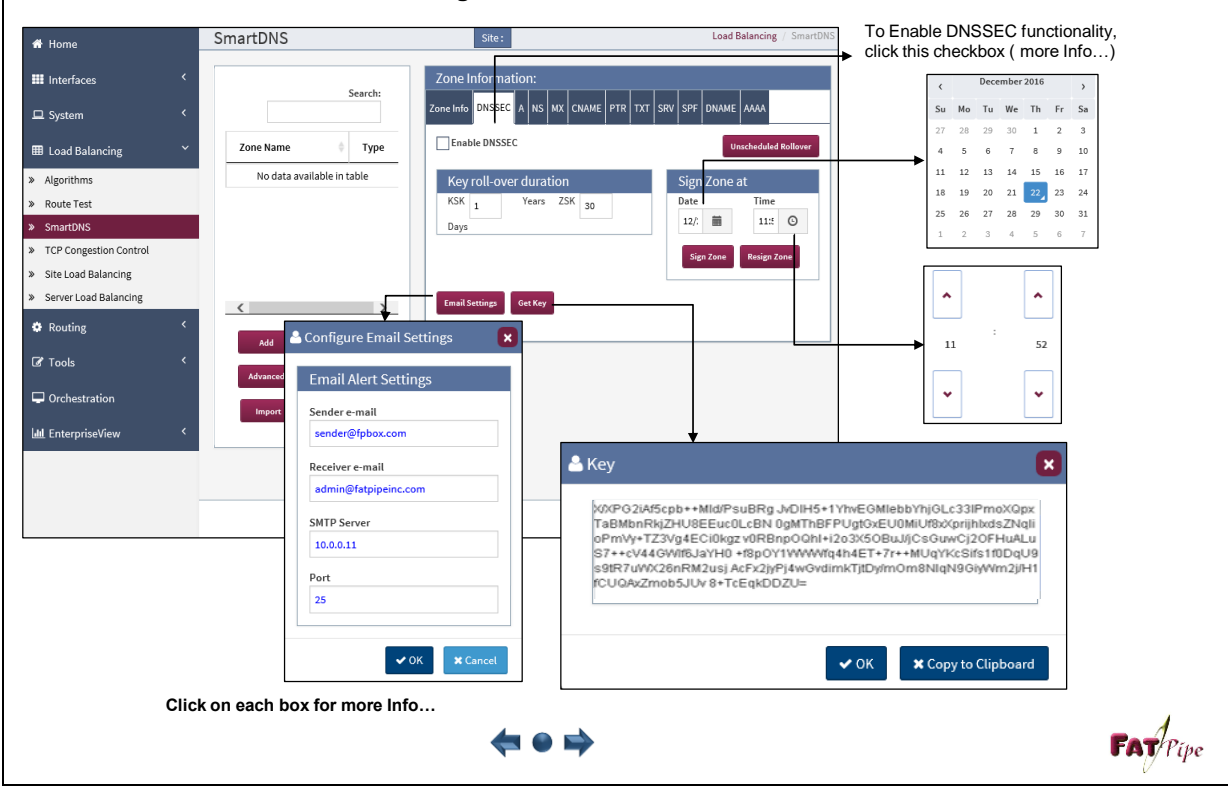

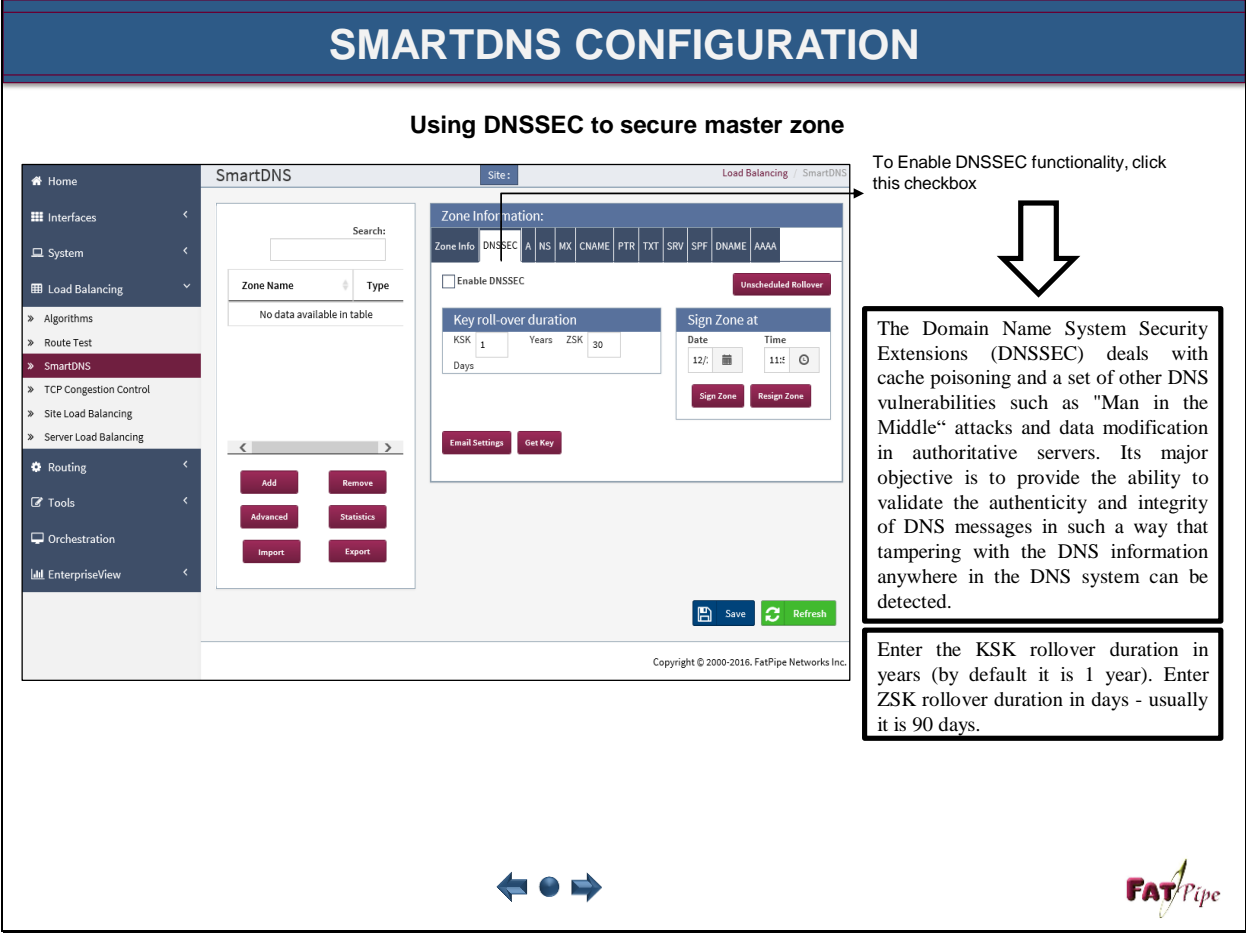

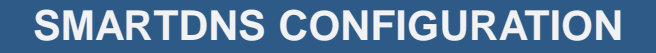

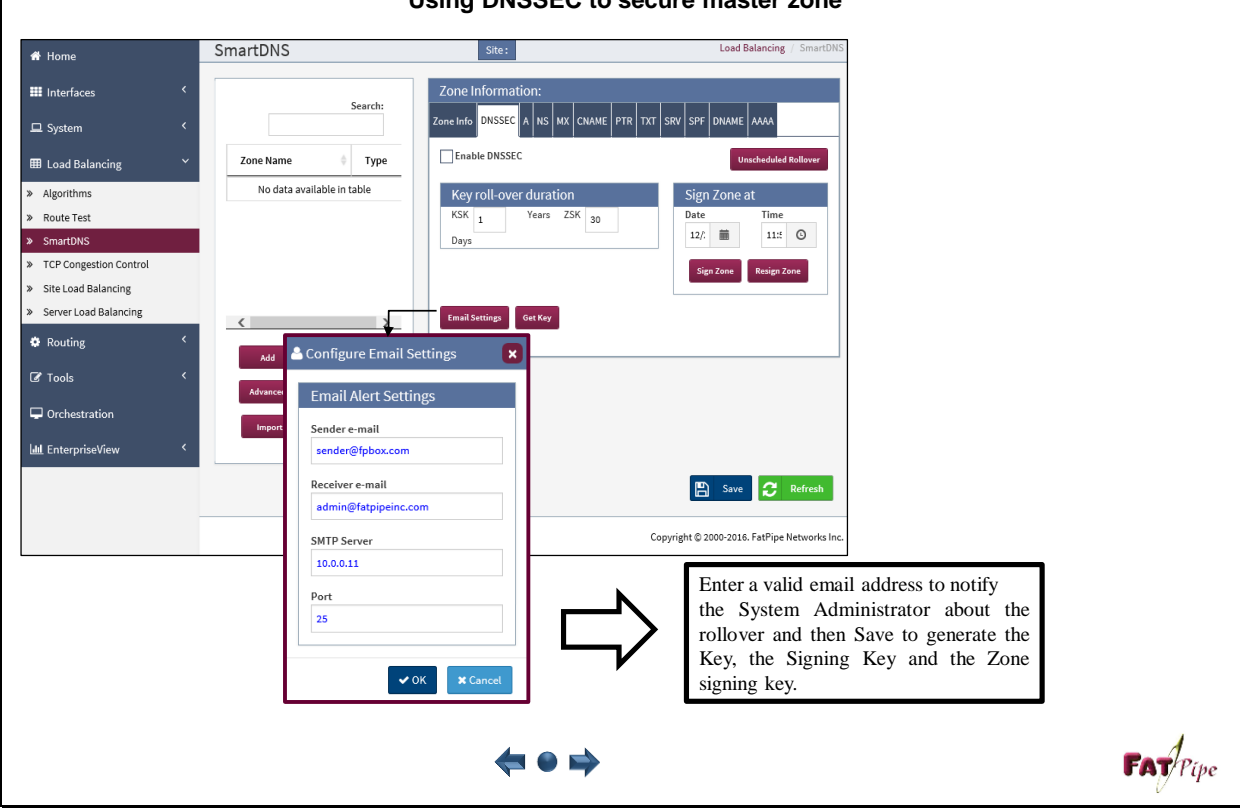

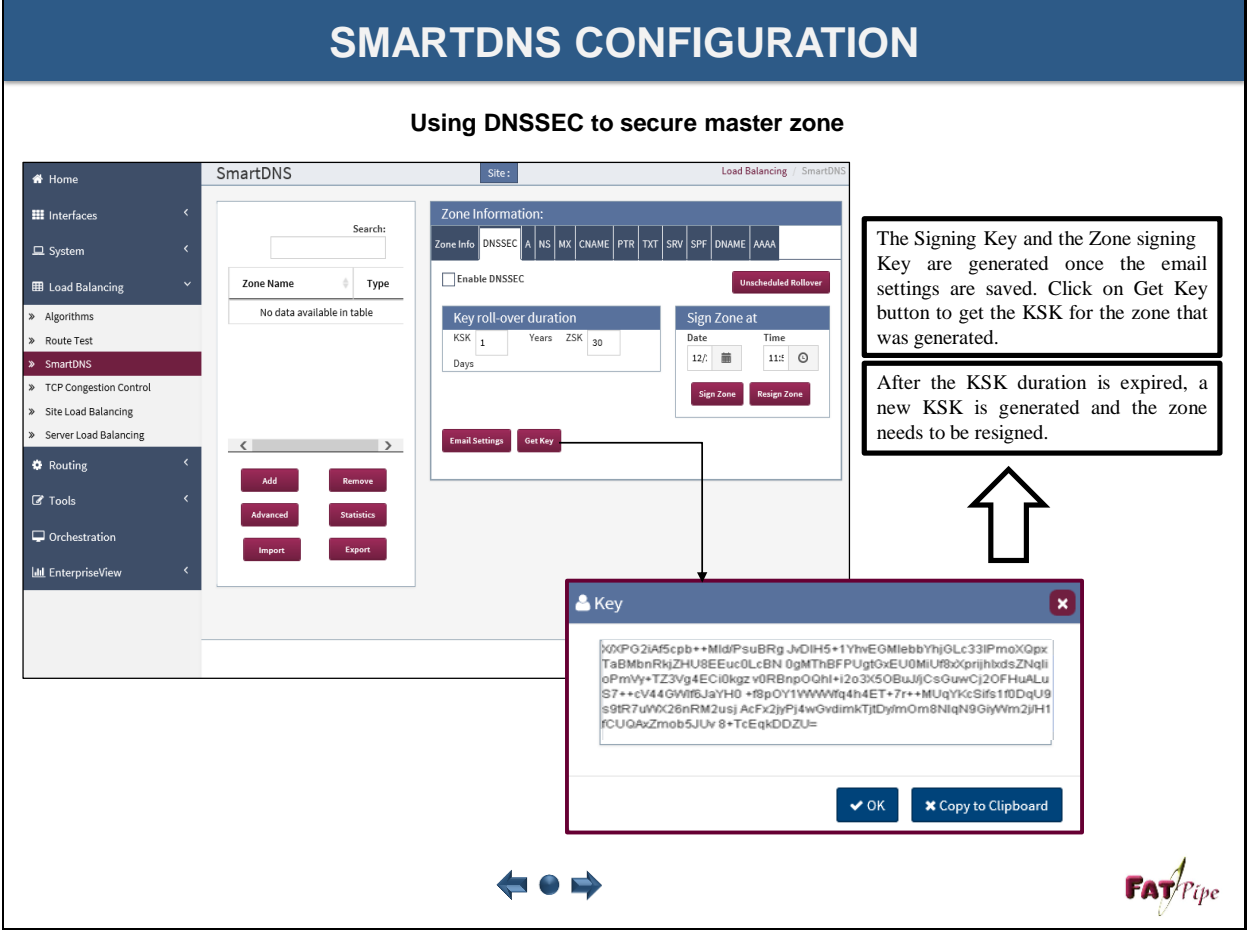

### **Using DNSSEC to secure master zone**

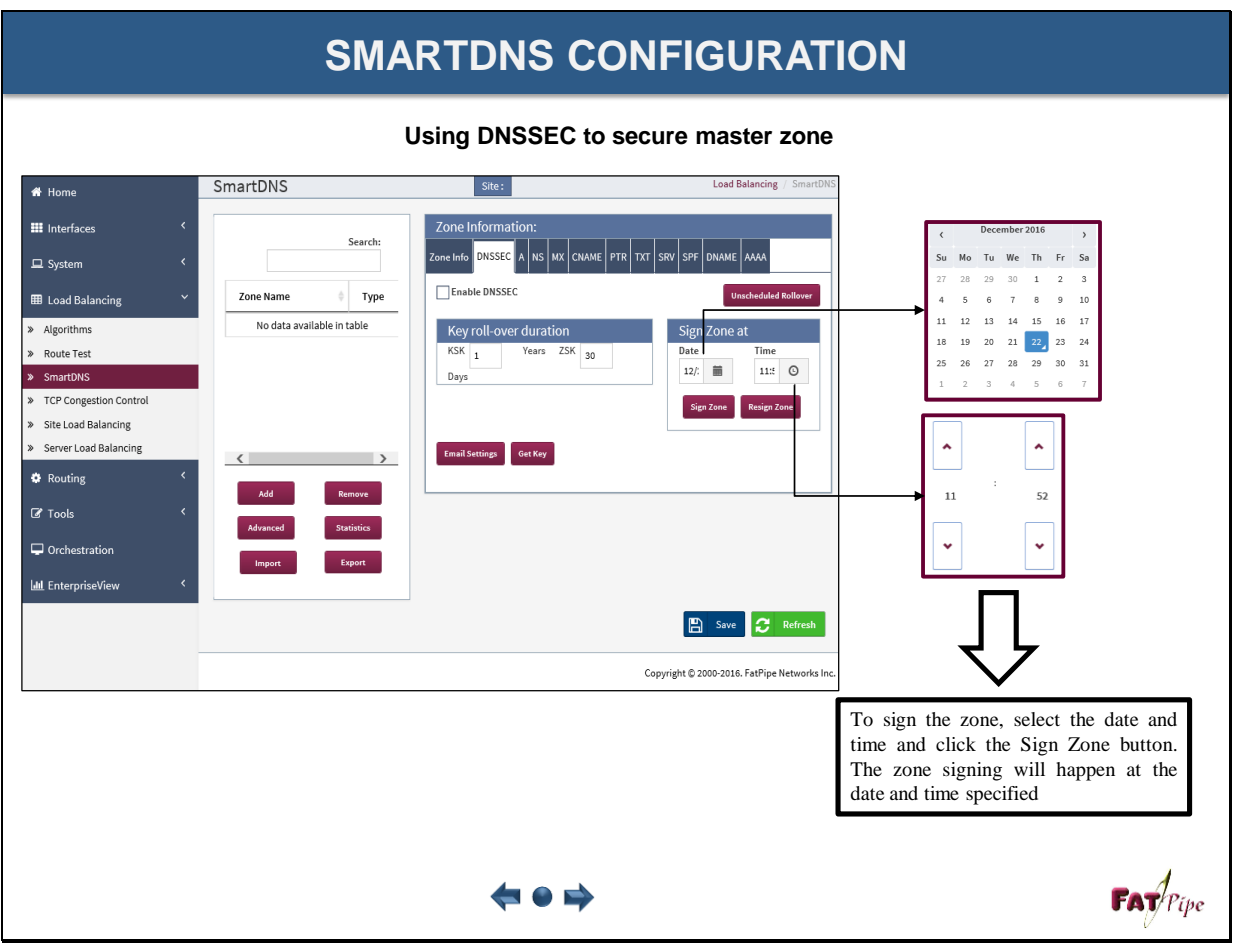

### **SMARTDNS CONFIGURATION**

### **SmartDNS with slave zone information**

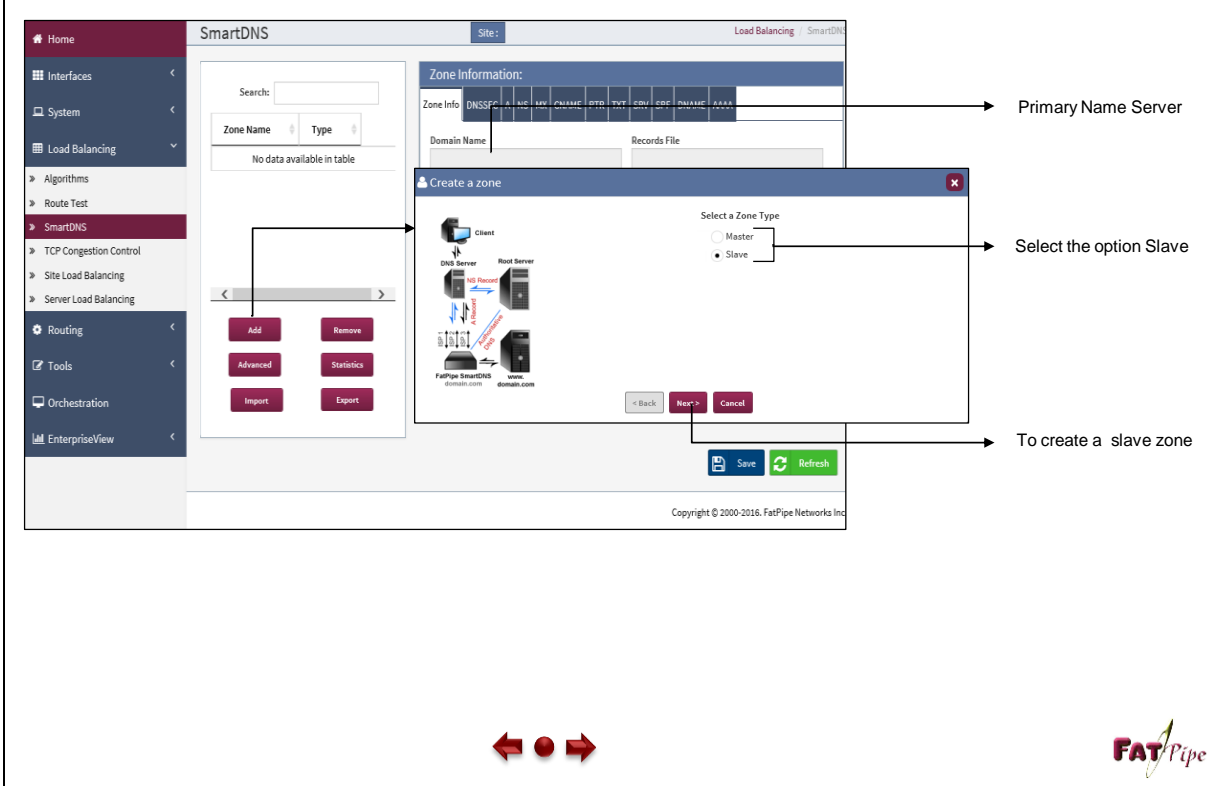

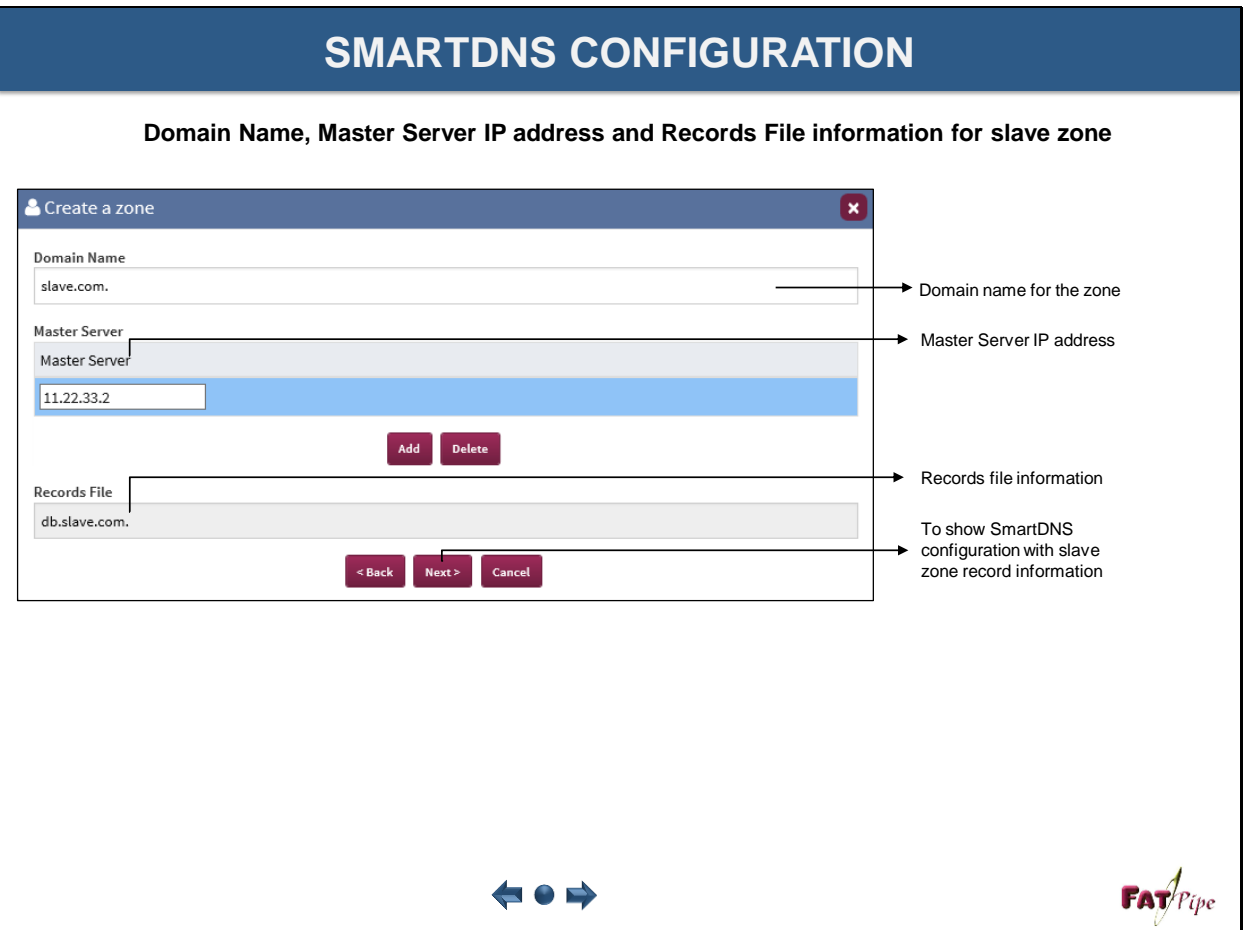

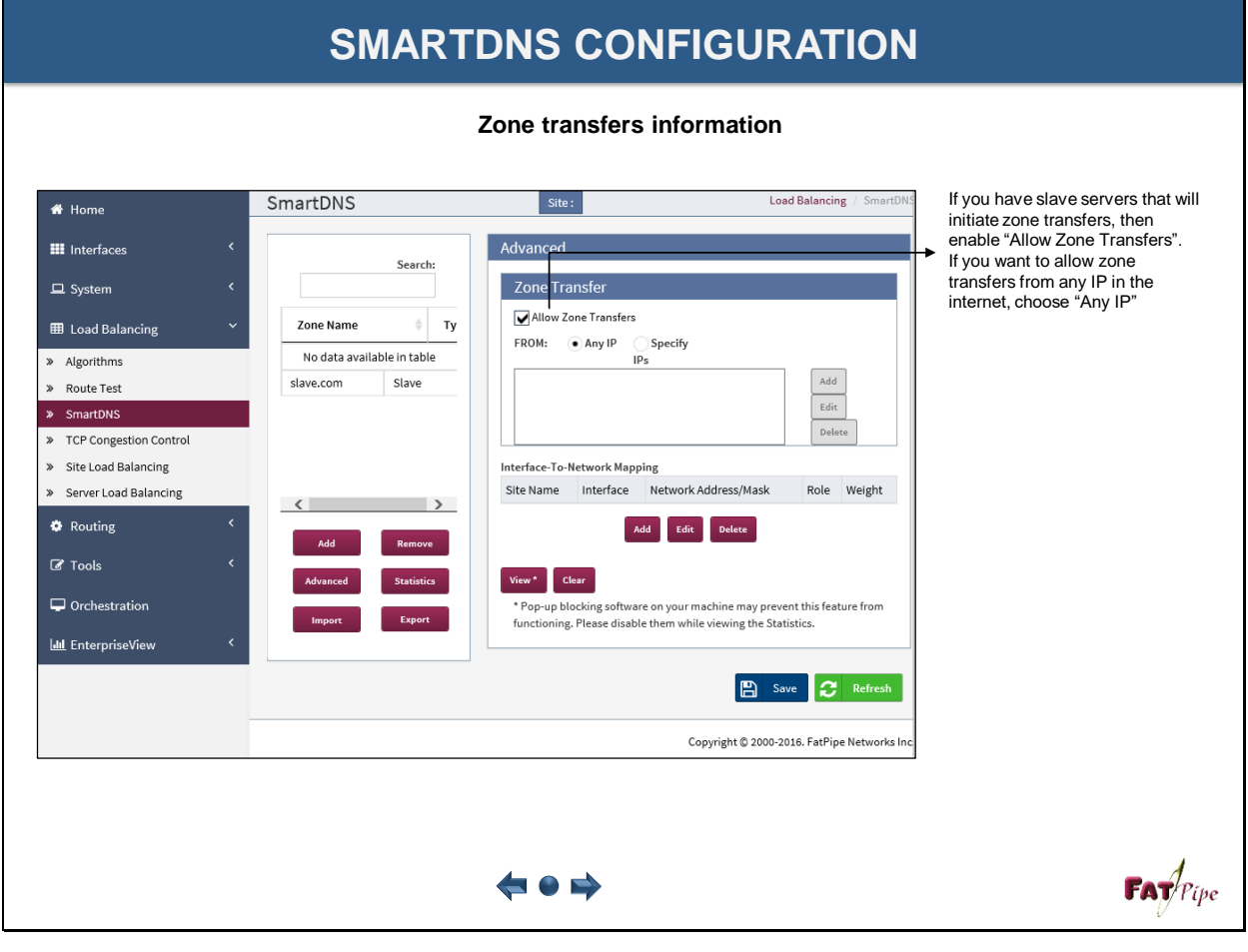

### **SMARTDNS CONFIGURATION**

**Zone transfers information**

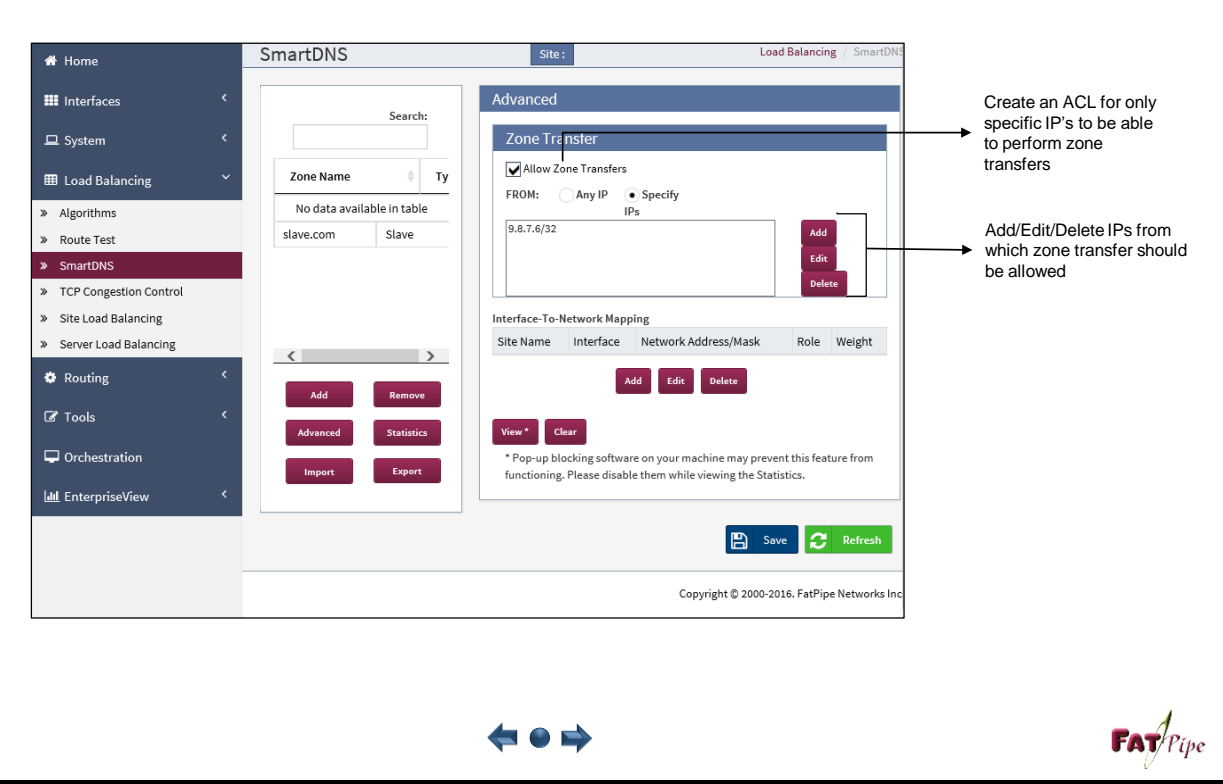

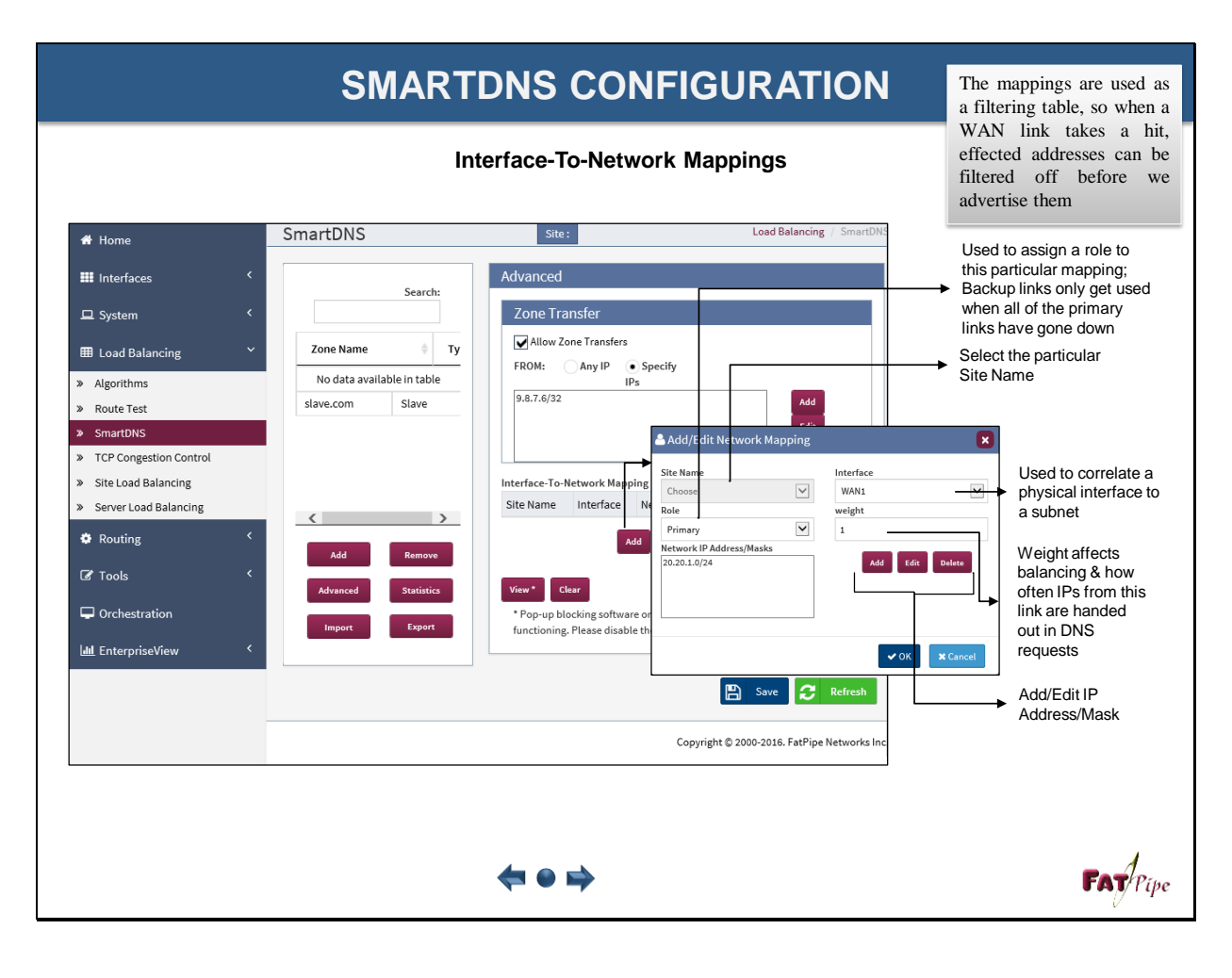

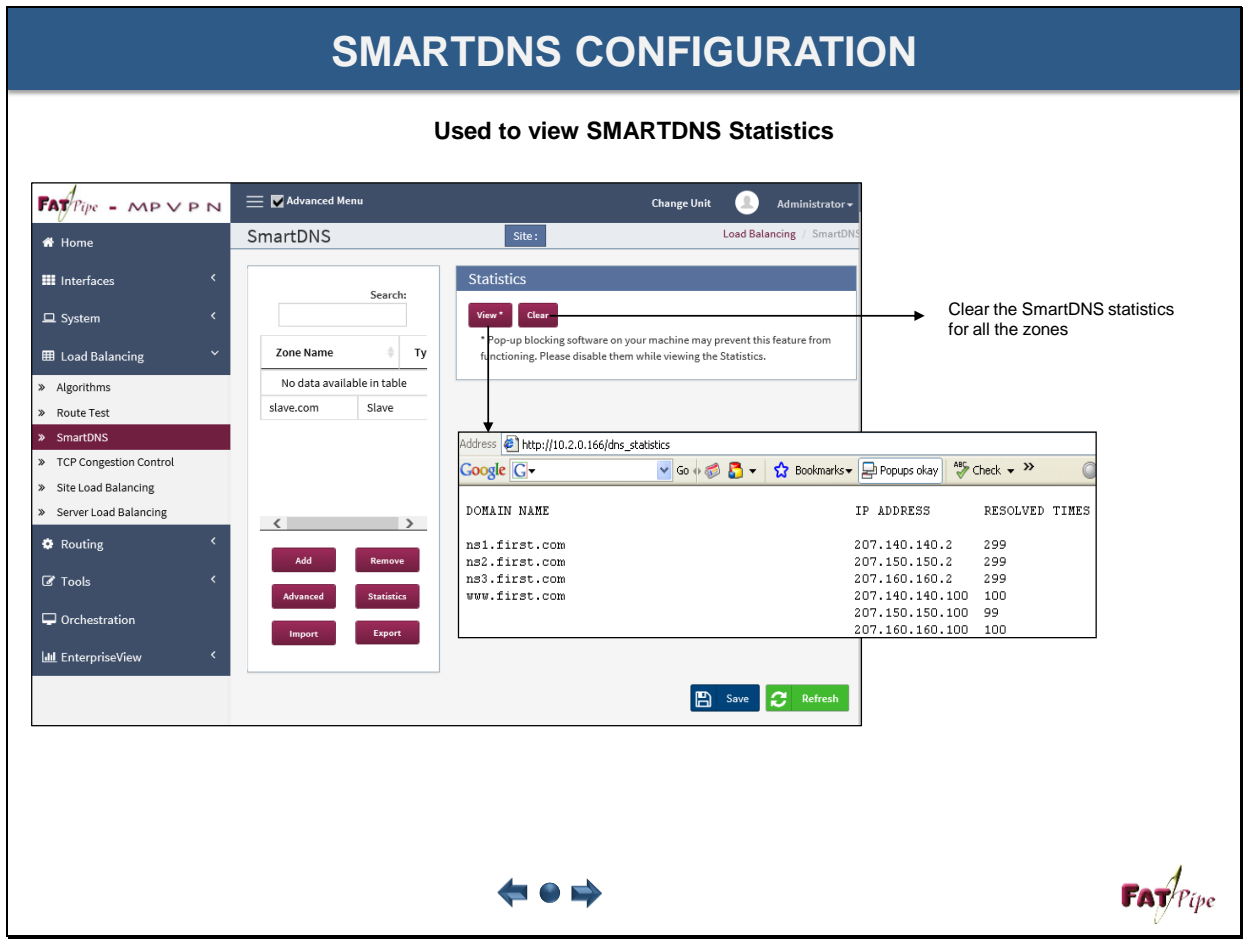

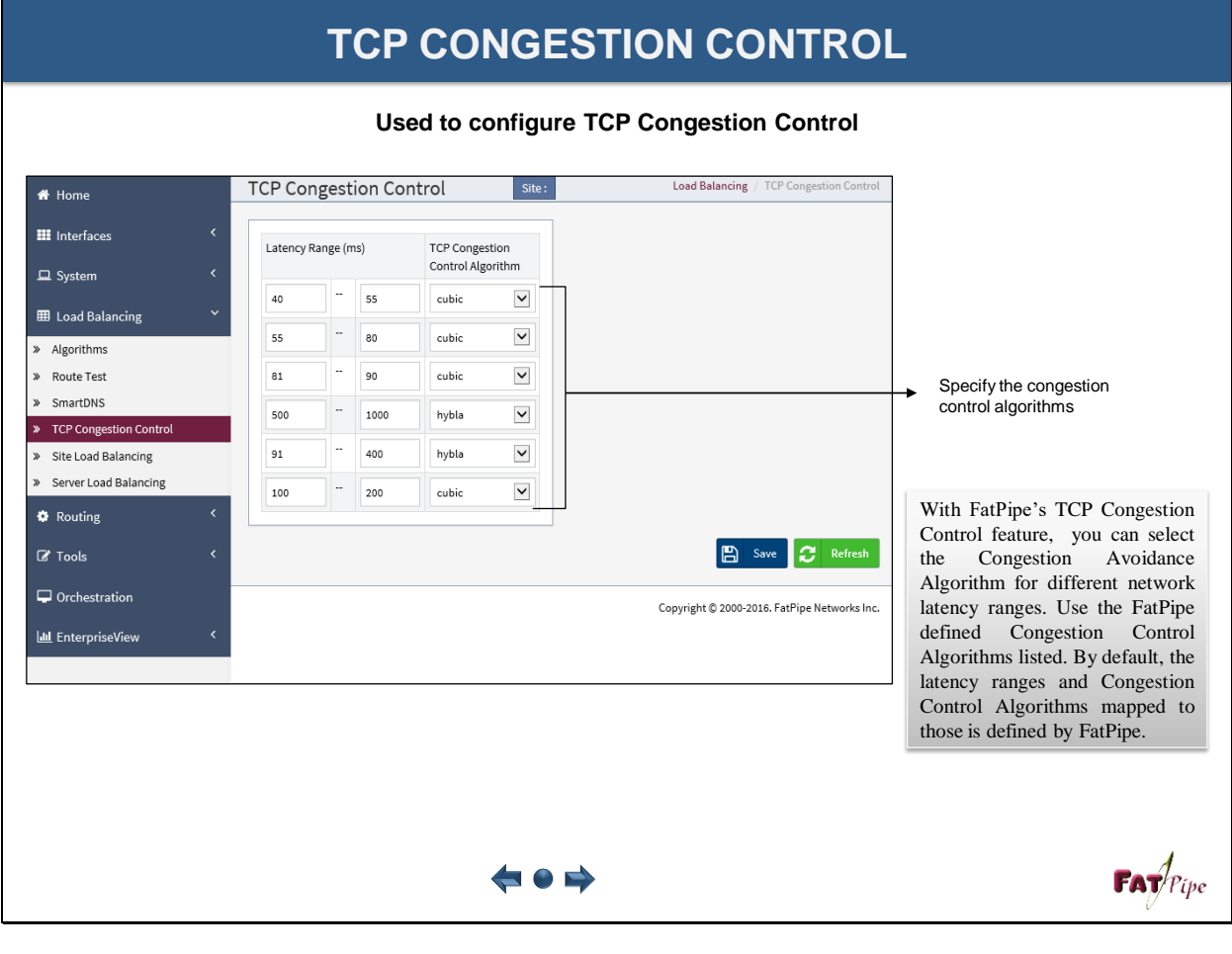

### **SITE LOAD BALANCING**

**Used to configure Site Load Balancing**

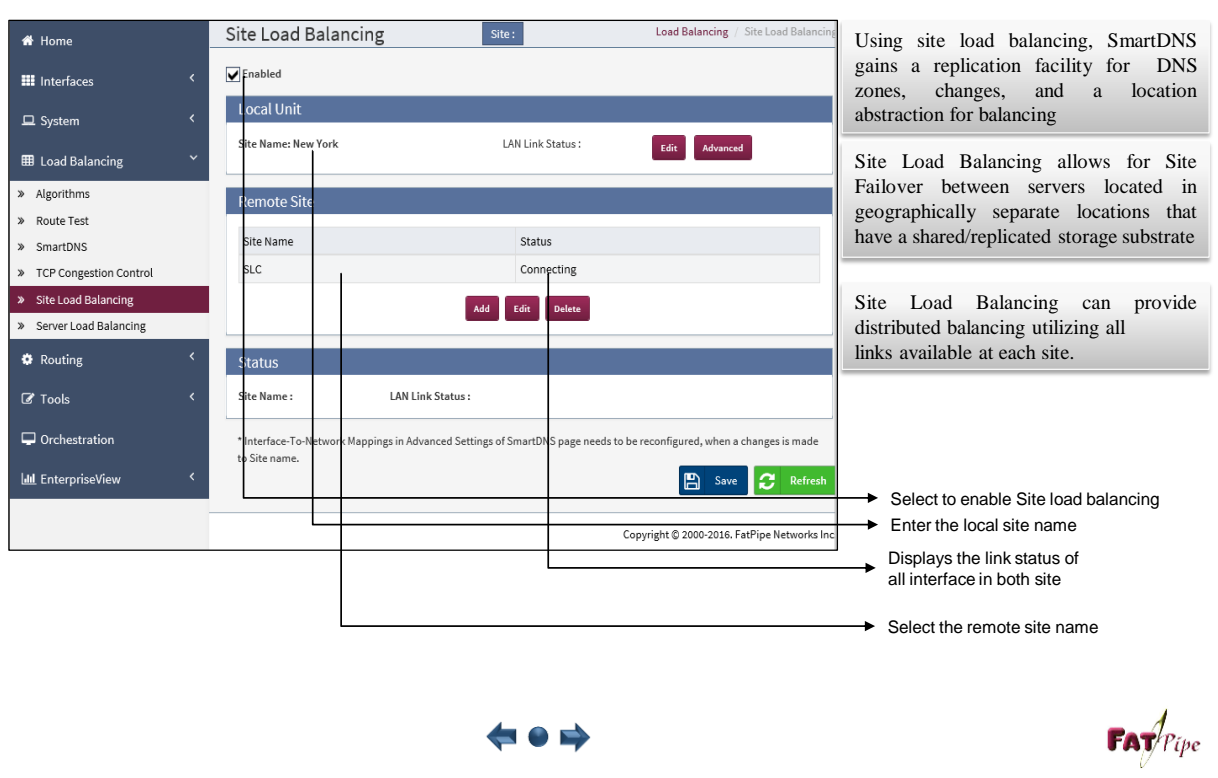

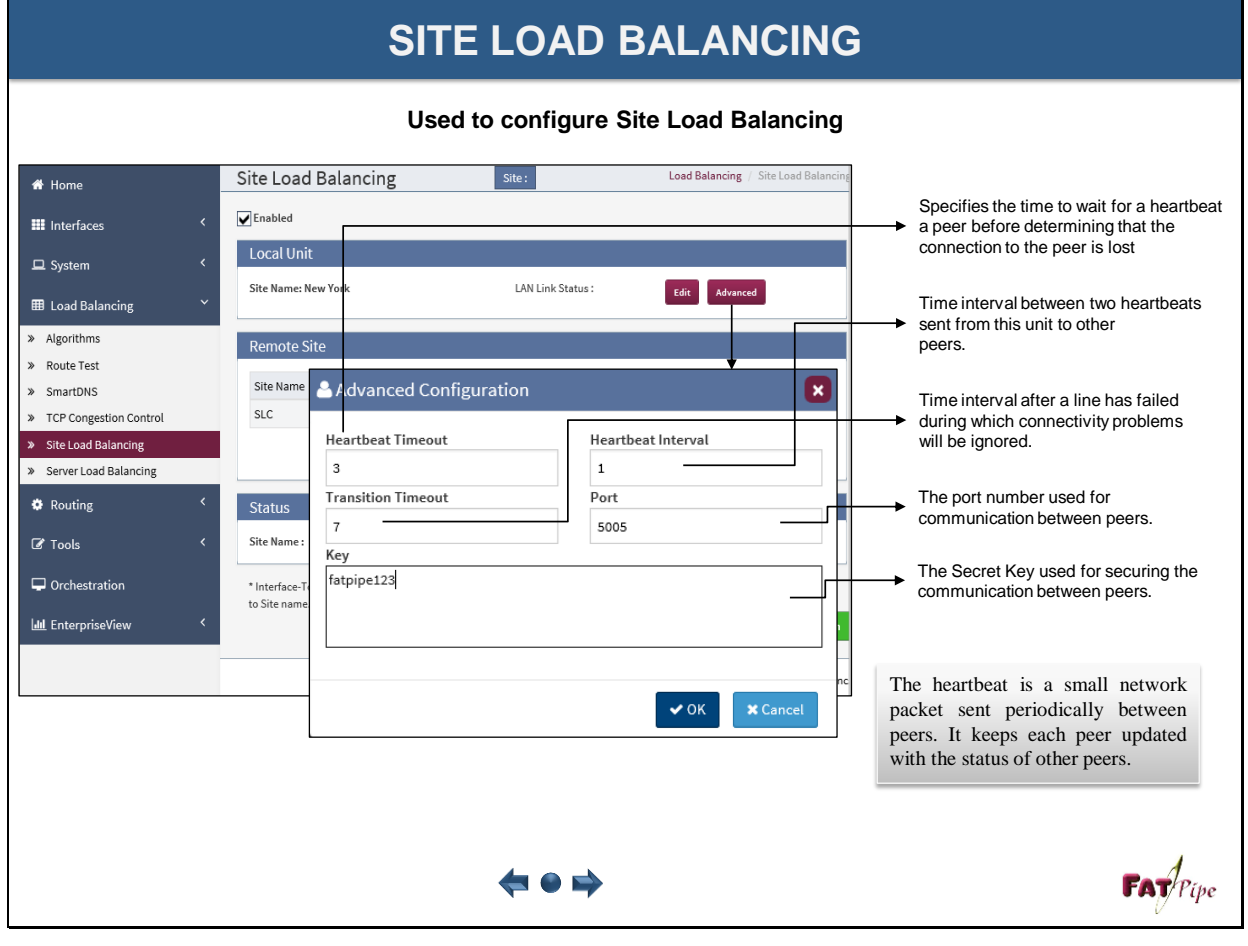

### **SERVER LOAD BALANCING**

#### Load Balancing / Server Load Balancing Server Load Balancing  $Site:$ <sup>\*</sup> Home Server Group Servers **III** Interfaces To create and manage  $\Box$  System Balancing Method Server groups Name IP Address Port Number Balancing Mode Servers To create and manage SSH 11.11.11.22 8022 Source TCP null **EB** Load Balancing Servers Add Edit Delete  $\gg$  Algorithms » Route Test » SmartDNS  $Add$ > TCP Congestion Control Server Load Balancing provides<br>a scalable model for any<br>number of servers, server<br>groups and inbound IP Address<br>11.11.11.22 Balance M Name<br>SSH Balance<br>Source  $\frac{1}{\sqrt{2}}$ Server Load Balancing provides > Site Load Balancing a scalable model for any > Server Load Balancing HTTP Options Group Tir  $outs (Sec)$ Standard<br>Options number of servers, server Force HTTP Close<br>Add X-Forwarded-for<br>Check Cache Options<br>
All Backups<br>
Original Source<br>
IP **O** Routing groups and inbound<br>connections. It allows to 50  $_{\rm 50}$ Client<br>50<br>HTTP<br>Request<br>50 Server<br>Server<br>50<br>Tarpit<br>50  $\overline{\mathscr{L}}$  Tools HTTP Redistribution seamlessly integrating servers Servers  $\Box$ Redispatch  $\Box$  Persi Servers<br>No matches found  $\Box$  Orchestration into your architecture without Cookie Options any downtime. **LILL** EnterpriseView Protocol T Check<br>□HTTP<br>Check LNECK<br>HTTP URL  $\bullet$  off  $\bigcirc$  Disable on 404  $\frac{1}{2}$  lgnore  $\fbox{Indirect}$  $\Box$  No Cache  $\Box$ Post Only d Ports are 80,8080,5 500,161,22,53,5  $\bullet$  OK  $\overline{\phantom{a}}$  **x** Cancel  $\mathbf{FAT}$ Pipe  $\leftrightarrow$  0  $\leftrightarrow$

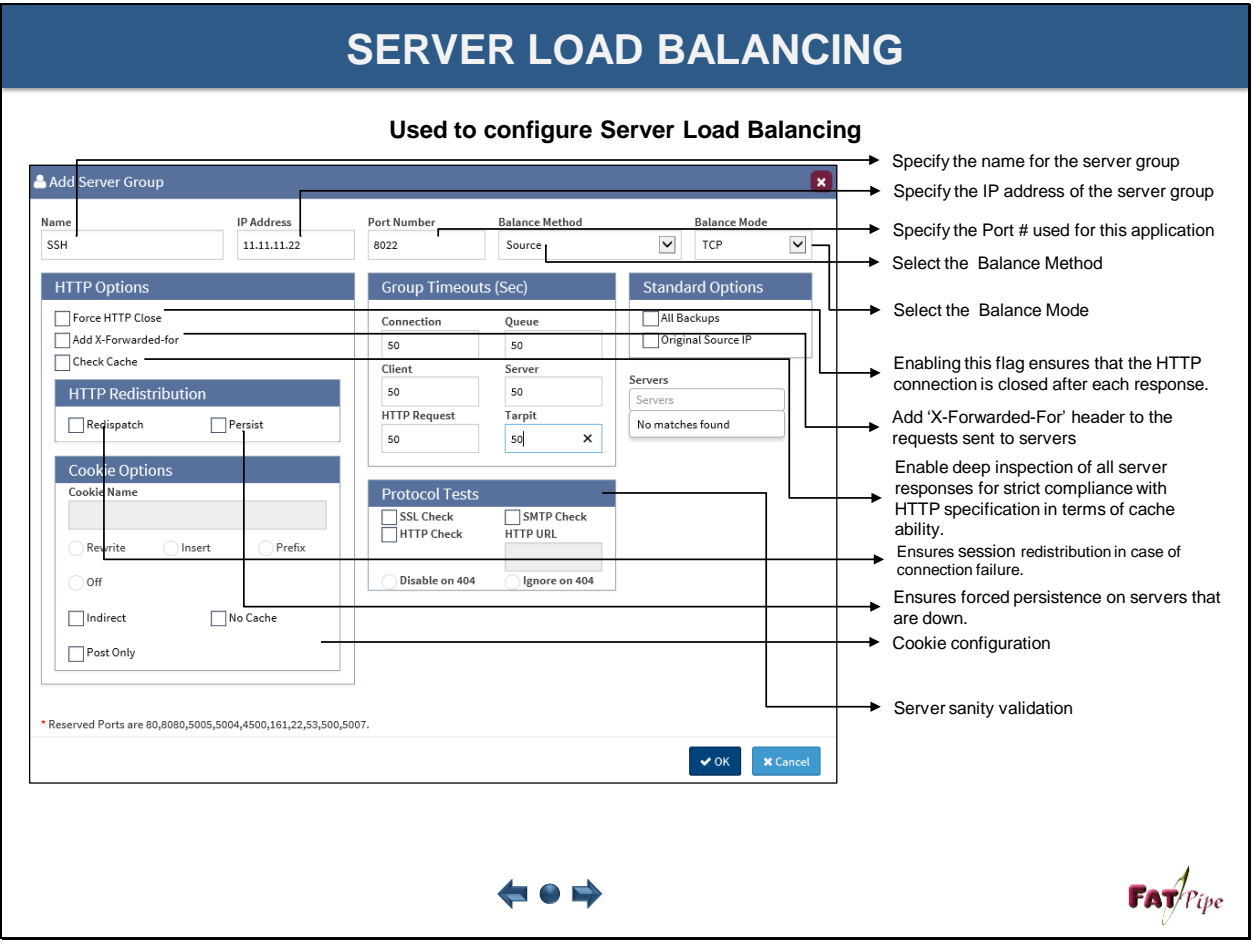

### **Used to configure Server Load Balancing**

#### **APPLICATION PROFILE S**<br>Application Profile feature on<br>EatPipe can be used to define **Used to define line conditions for Policy Routing Rules** S<br>Application Profile feature on<br>FatPipe can be used to define<br>several line conditions with Application Profiles Site: HQ several line conditions with **III** Interfac Ter Application separate template name and can  $\Box$  Syste testing  $\blacksquare$  $\sim$ be used where ever required in **III** Load Bal Appli Packet High<br>Low(%) Bar Policy Routing Rules Postgres<br>MySQL Name to be given for any specific Network Object Inbound Policy template MSSQL Outbound Policy Oracle Global Outbound Polic Direct<br>TFTP Dynamic Routi **Line conditions** Static Routes  $\mathsf{Add}$ AFP QoS  $\langle$  $\,$ Global Oc Used to define an Application name  $VPN$ B Save C Refin MPSec WAN Op Copyright @ 2000-2017. FatPipe Ne IPv6in4 Tunnel To add a new template name IPv6 Static Route Advanced Option  $\mathbf{F}\mathbf{A}\mathbf{F}$ / $\mathbf{F}$ ipe ⇔●

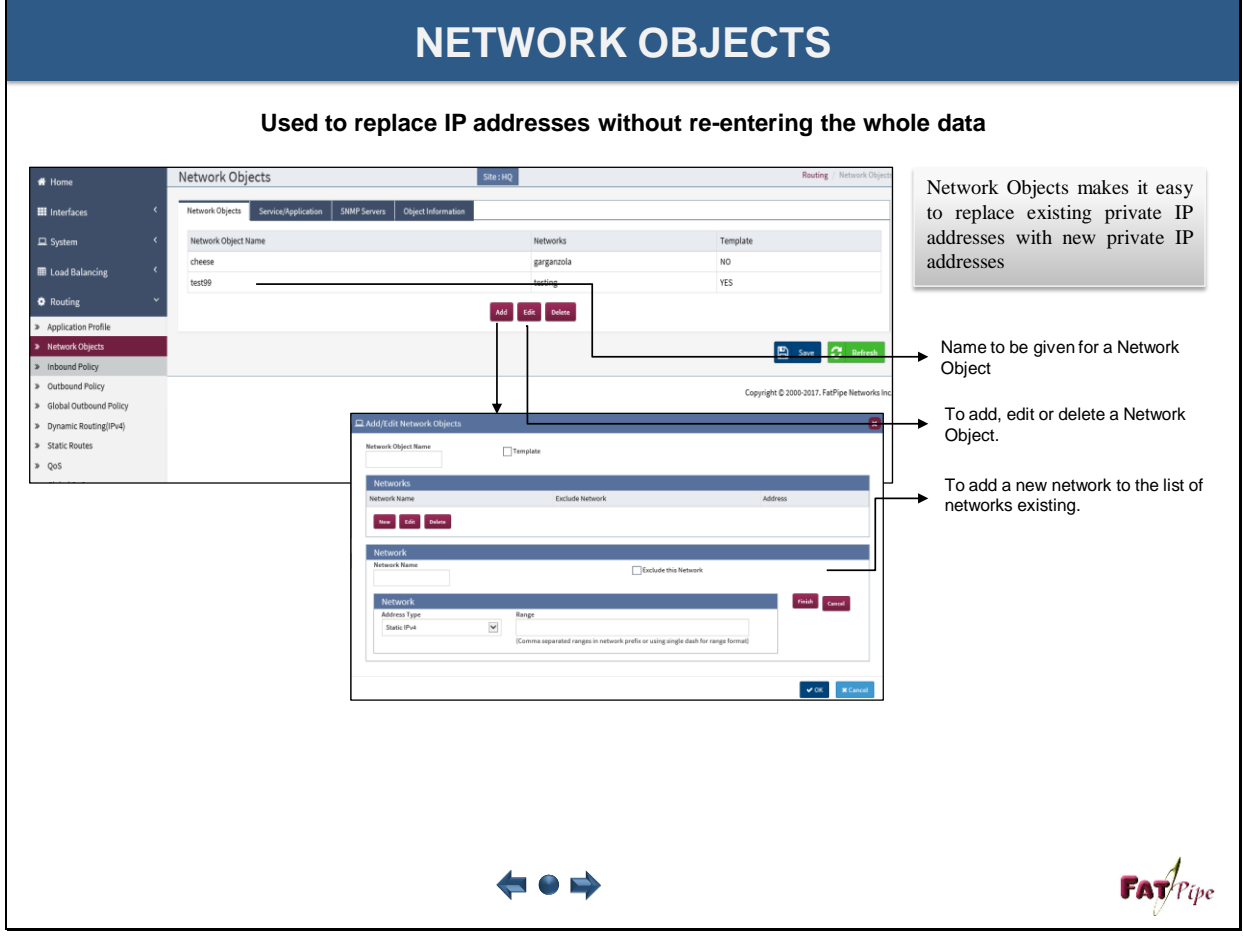

### **NETWORK OBJECTS**

#### **Used to replace IP addresses without re-entering the whole data** Network Objects Site: HQ  $\bigstar$  Home Service or Application in Service<br>Network<br>identify usi<br>or protocol Network Objects Service/A  $\mathbf{H}$  Interfac Network Objects is used to Service Name identify using port number used Template Service/Applica **III** Load Balancing  $\begin{tabular}{|c|c|} \hline \textit{Add} & \textit{Edit} & \textit{Delete} \end{tabular}$  $\Phi$  Routing **E** Save C Refr Details about the service Copyright © 2000-2017. FatPipe Ne ound Policy Outbound Policy  $\Box$ Templati To add, edit or delete a Network Object.  $\overline{AB}$ Name Port Protocol  $\frac{1}{2}$  . However, To add or remove pre-existing TCP<br>UDP<br>TCP<br>UDP<br>UDP<br>UDP  $\hat{ }$ applications  $\begin{array}{r} 3091 \\ 3091 \\ 3428 \\ 3428 \\ 3479 \\ 3479 \\ \hline \end{array}$ 20 Janver<br>2001 Server<br>2001 e CSS<br>2001 e RPC<br>2001 e RPC Select a pre-existing application with port number and protocol  $\sim$ ь Enclose the s  $\ensuremath{\mathsf{v}}$  OK  $\ensuremath{\mathsf{v}}$  . R Cancel . Used to add Service Name manually, select protocol and enter port number  $\mathbf{FAY}$  $\leftrightarrow$  0  $\leftrightarrow$

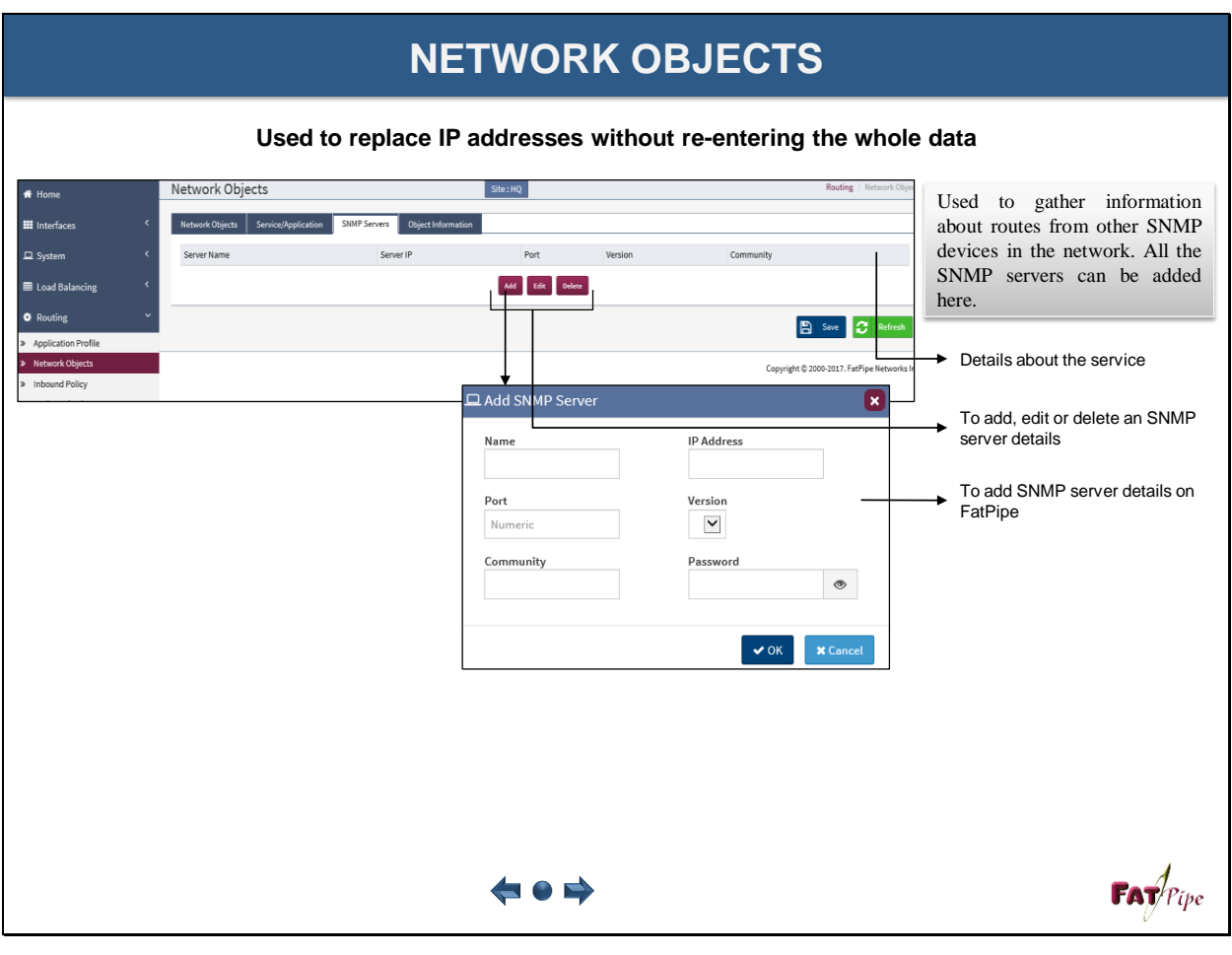

### **INBOUND POLICY CONFIGURATION**

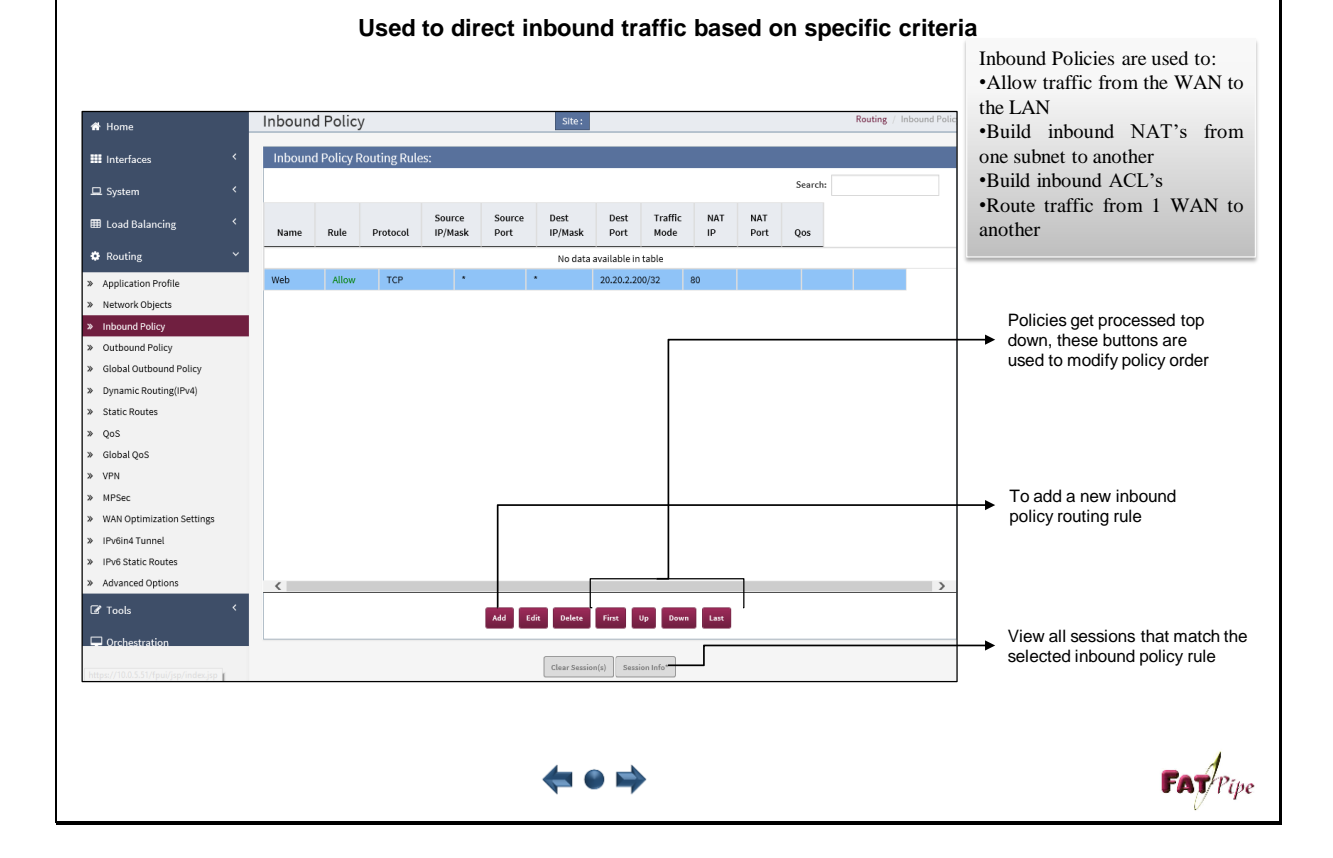

### **INBOUND POLICY CONFIGURATION**

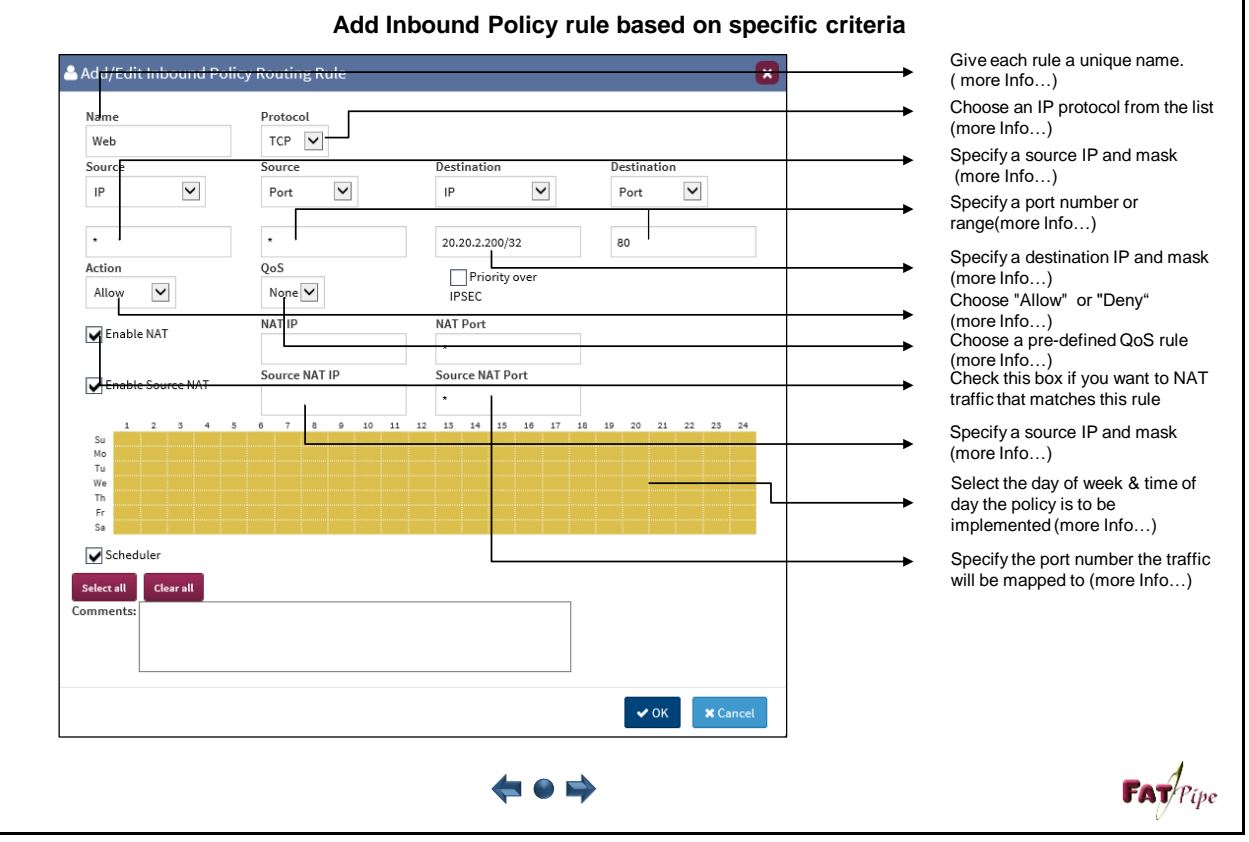

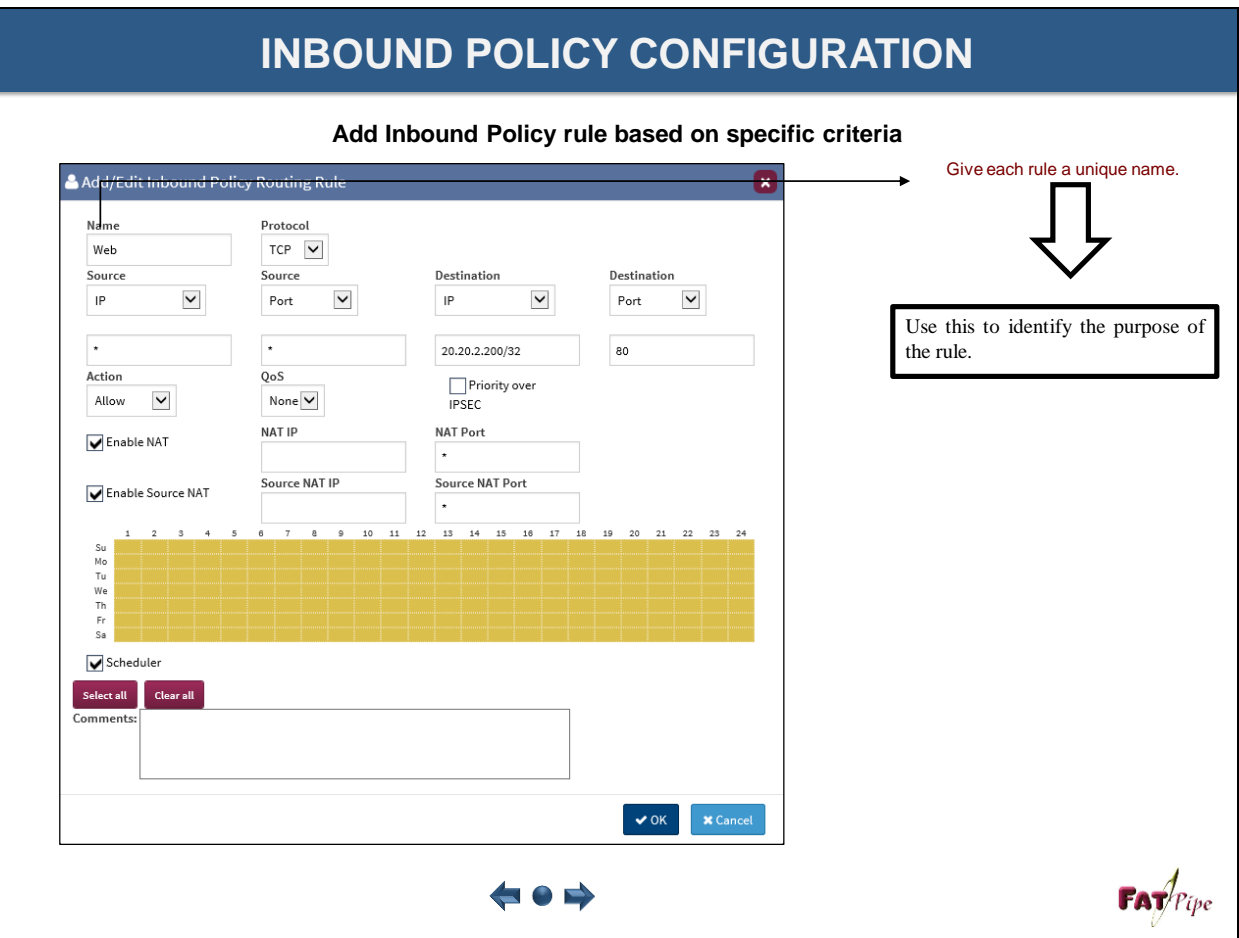

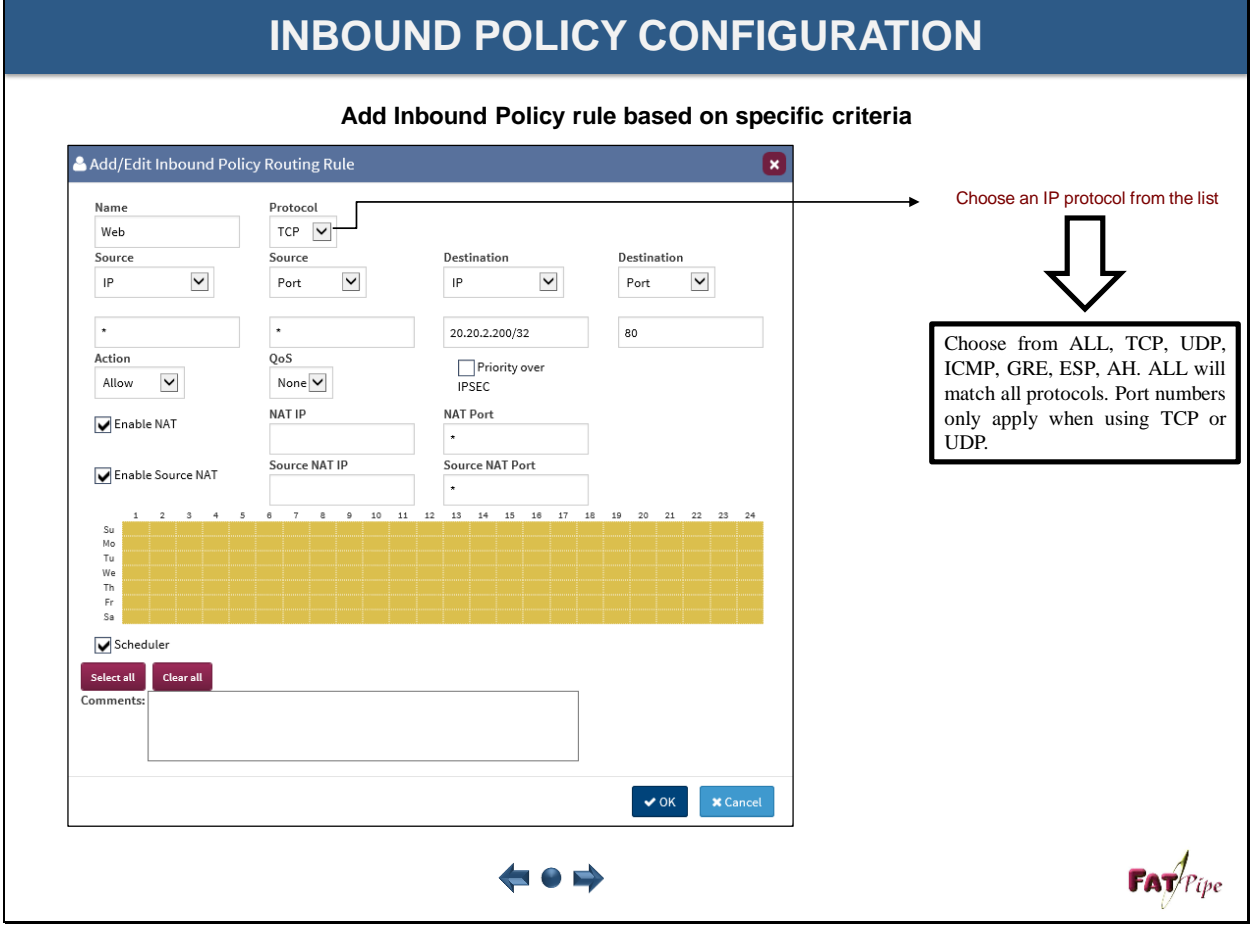

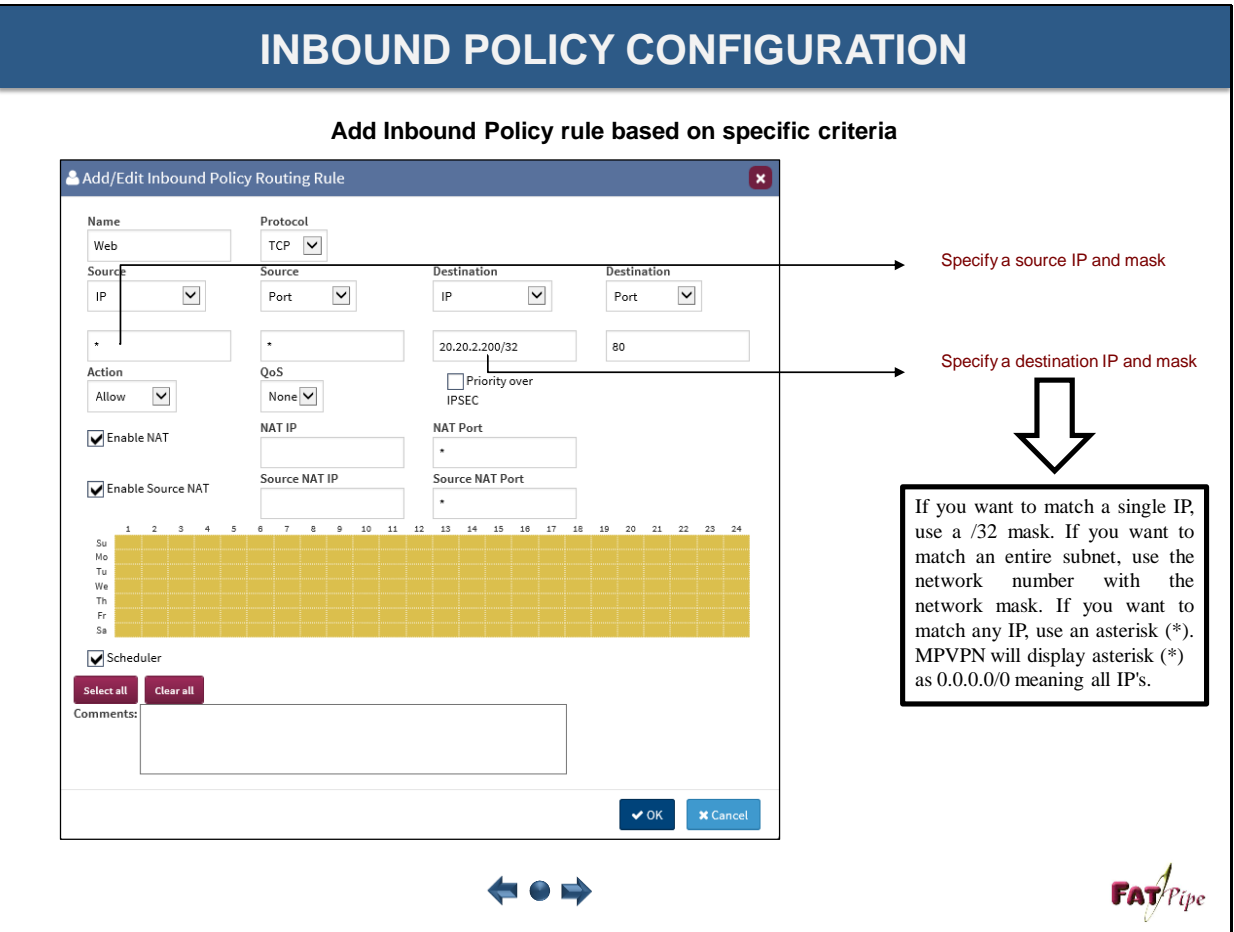

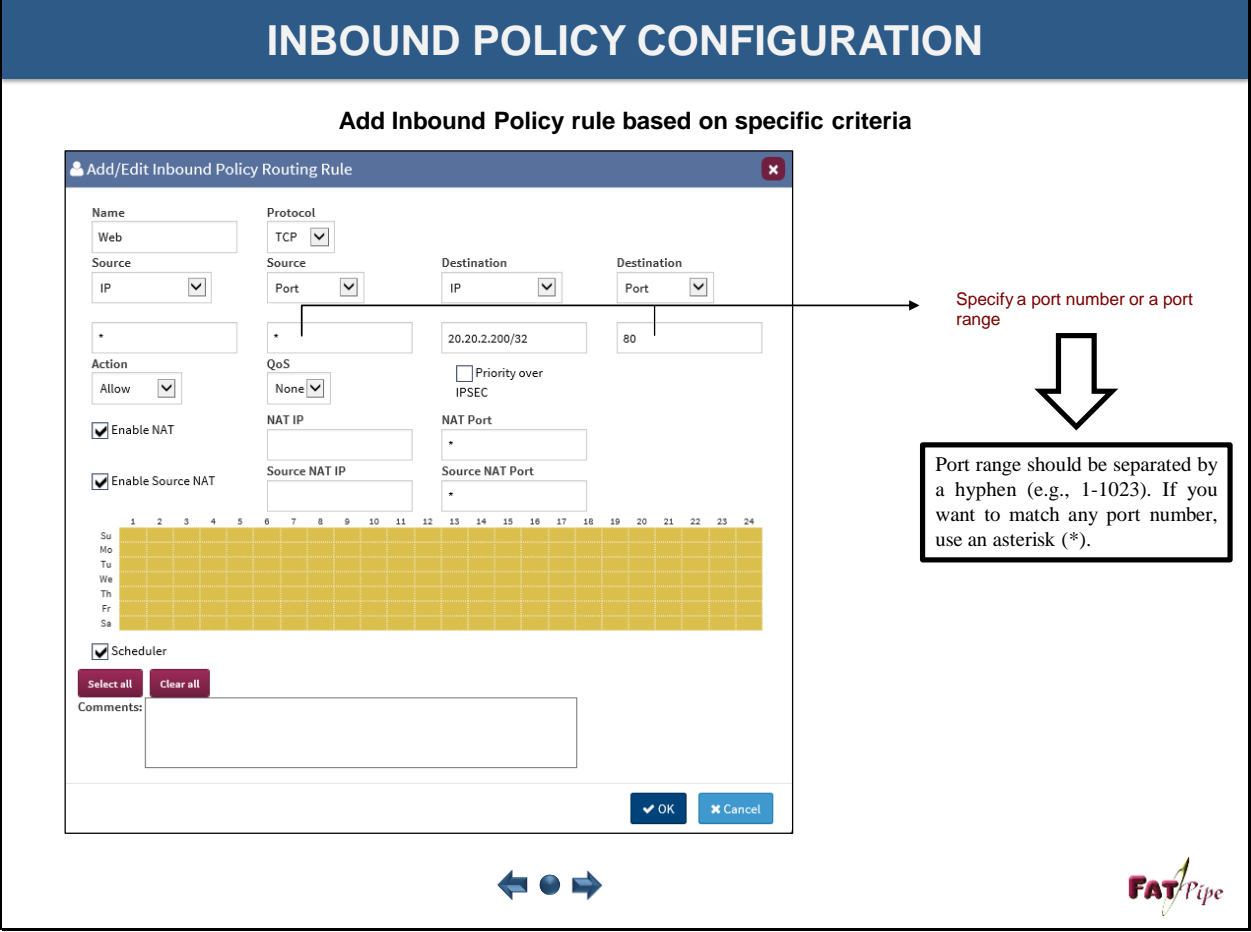

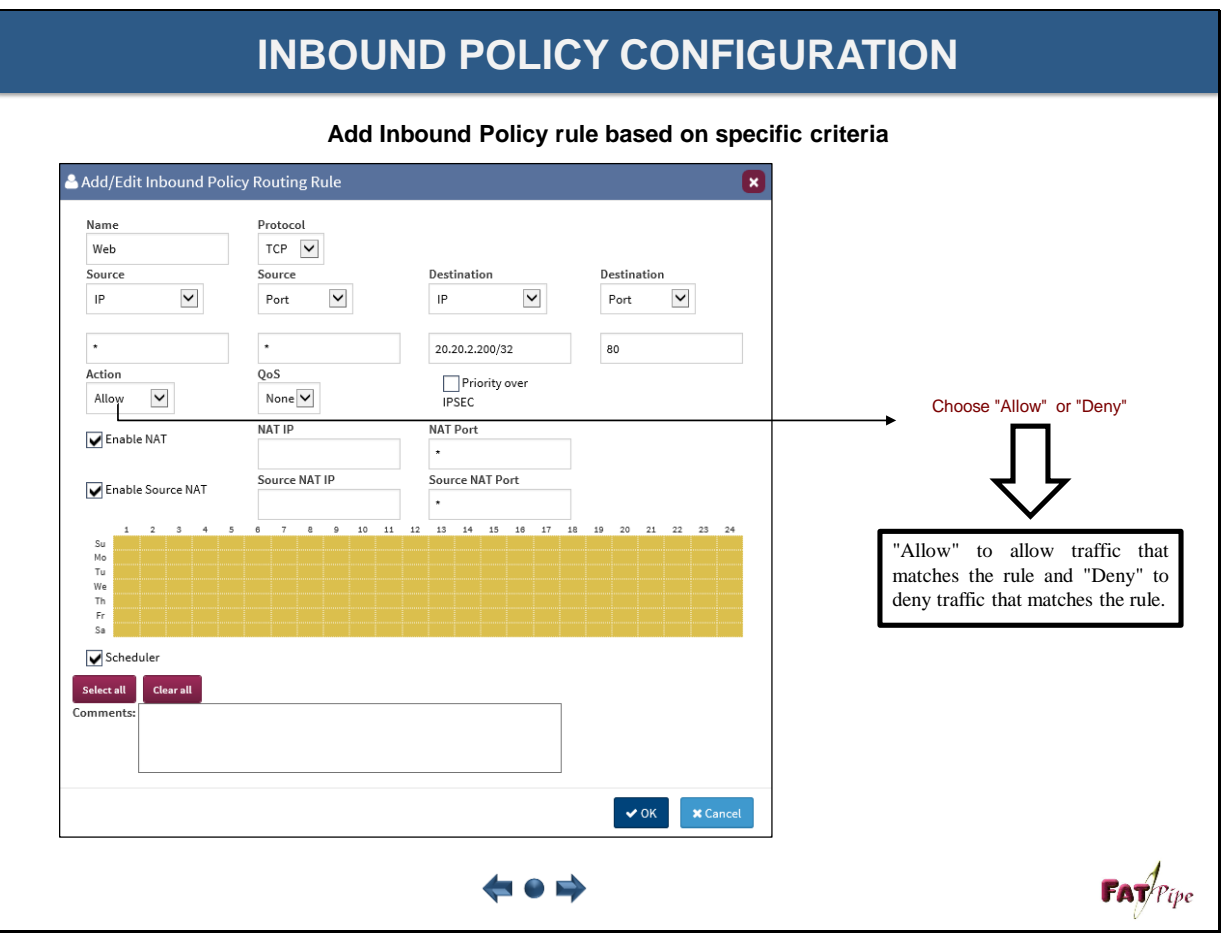

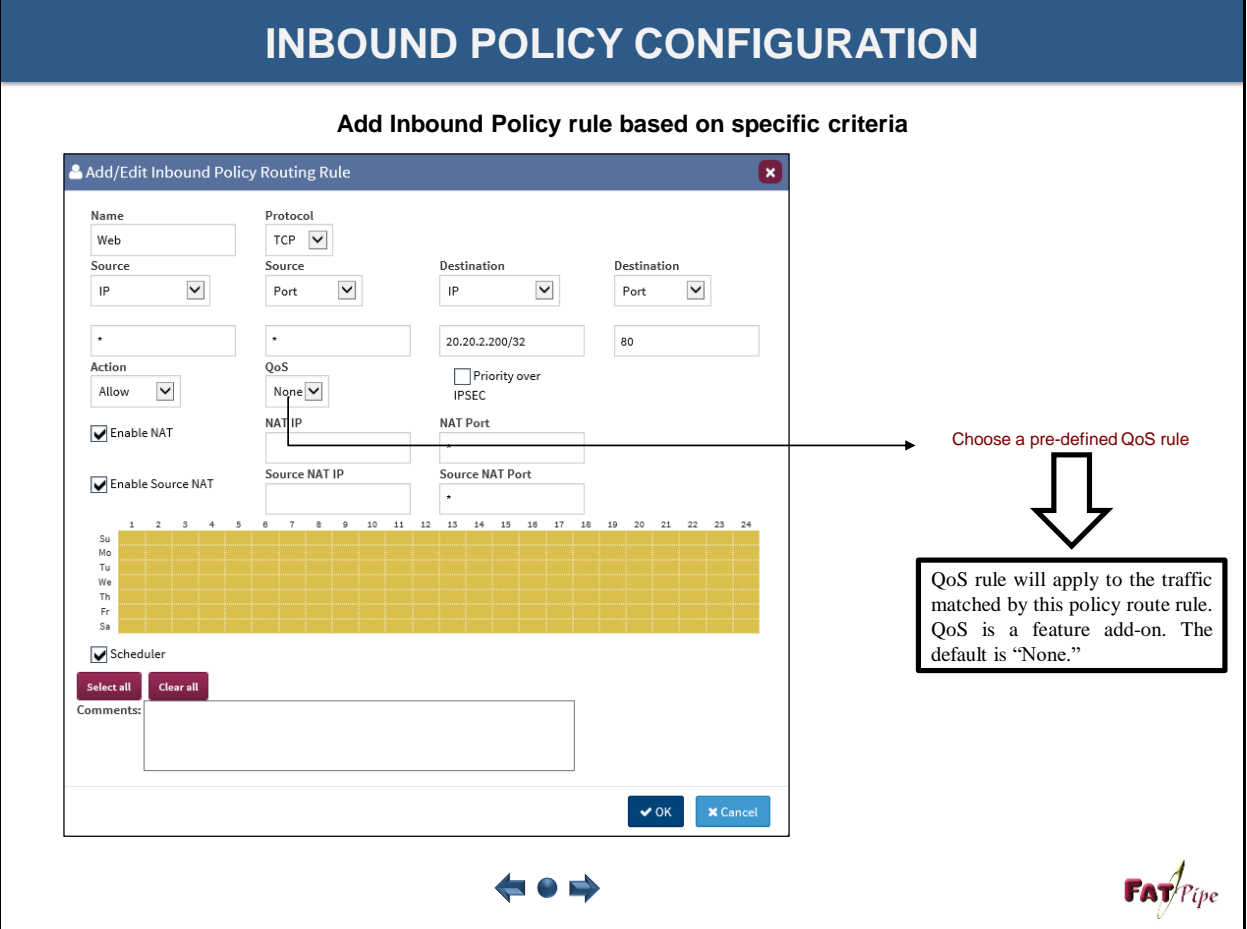

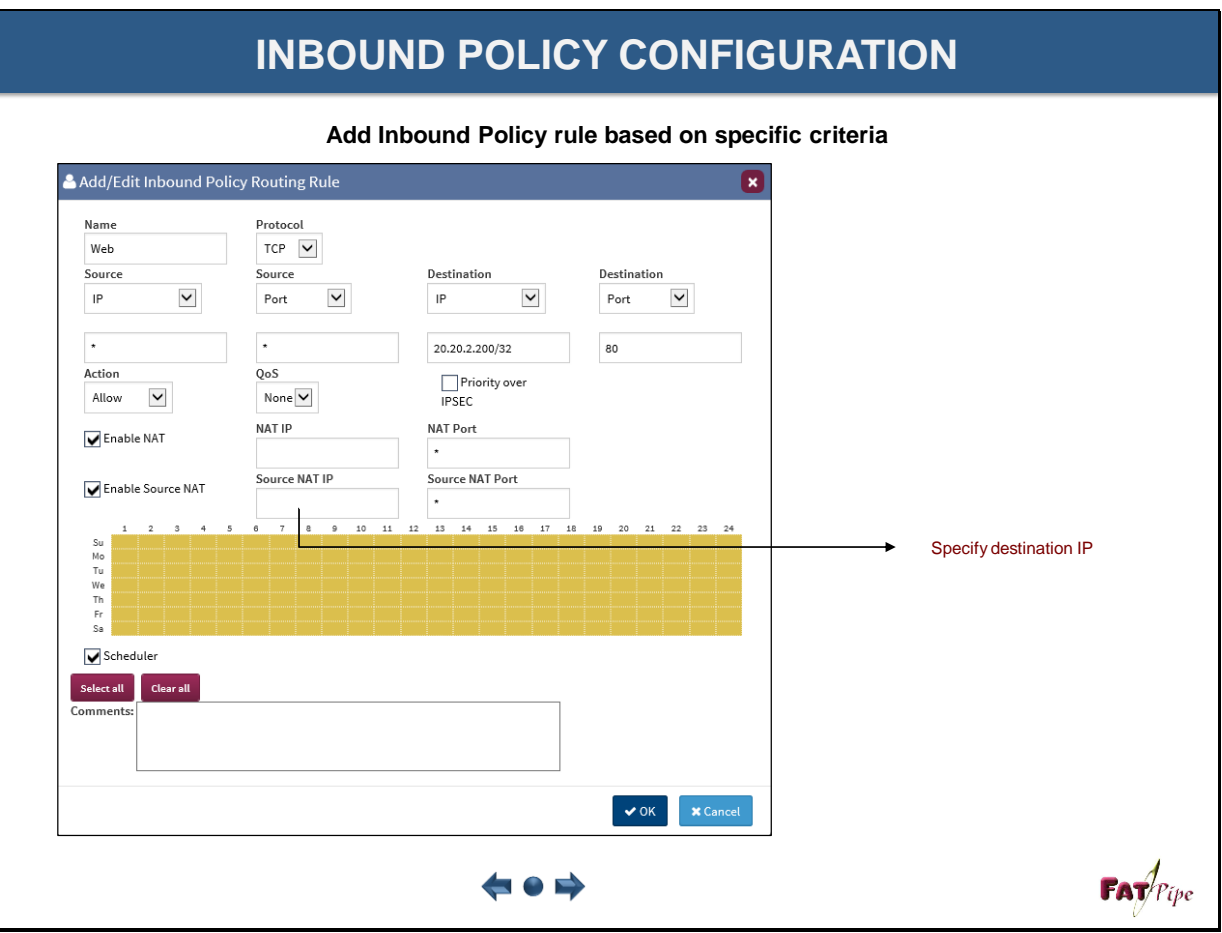

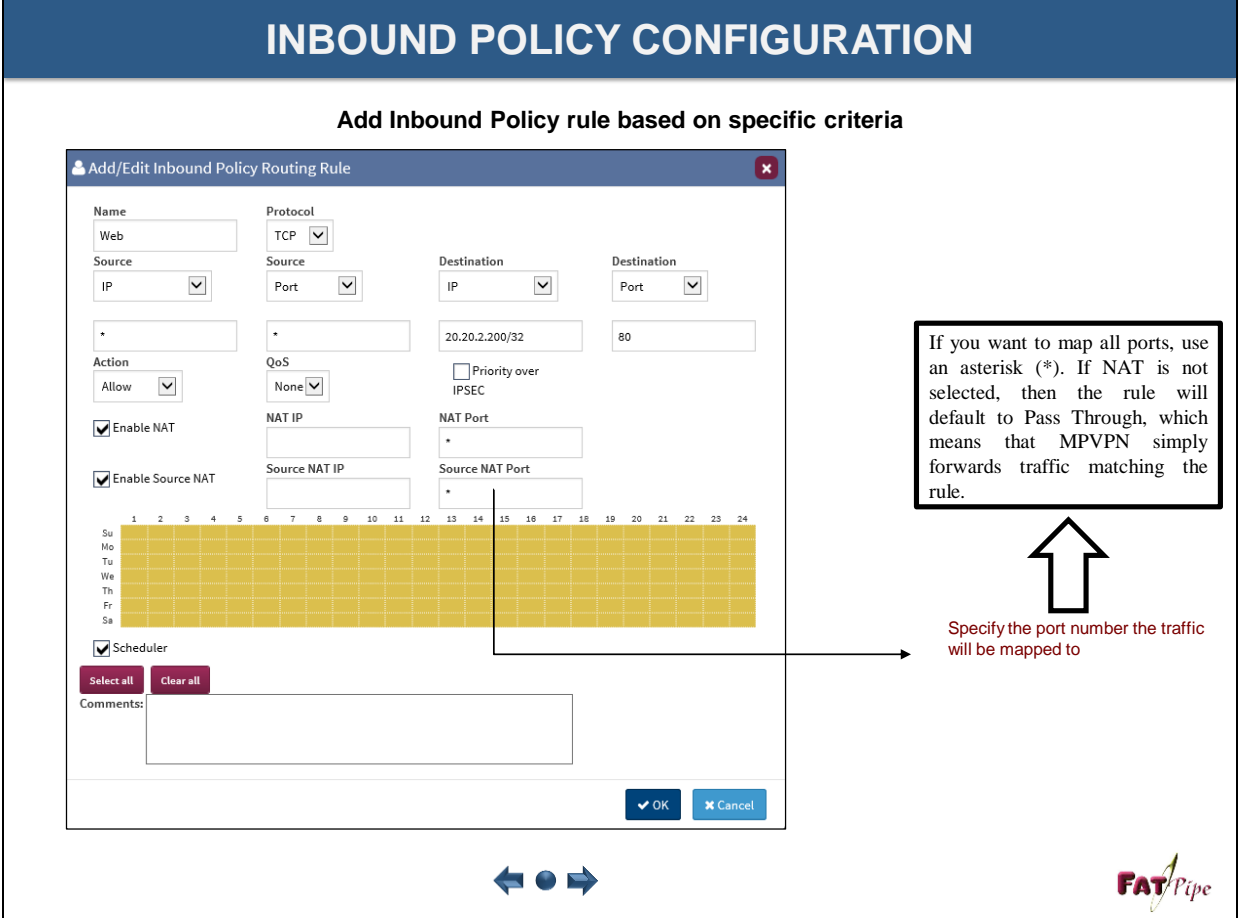

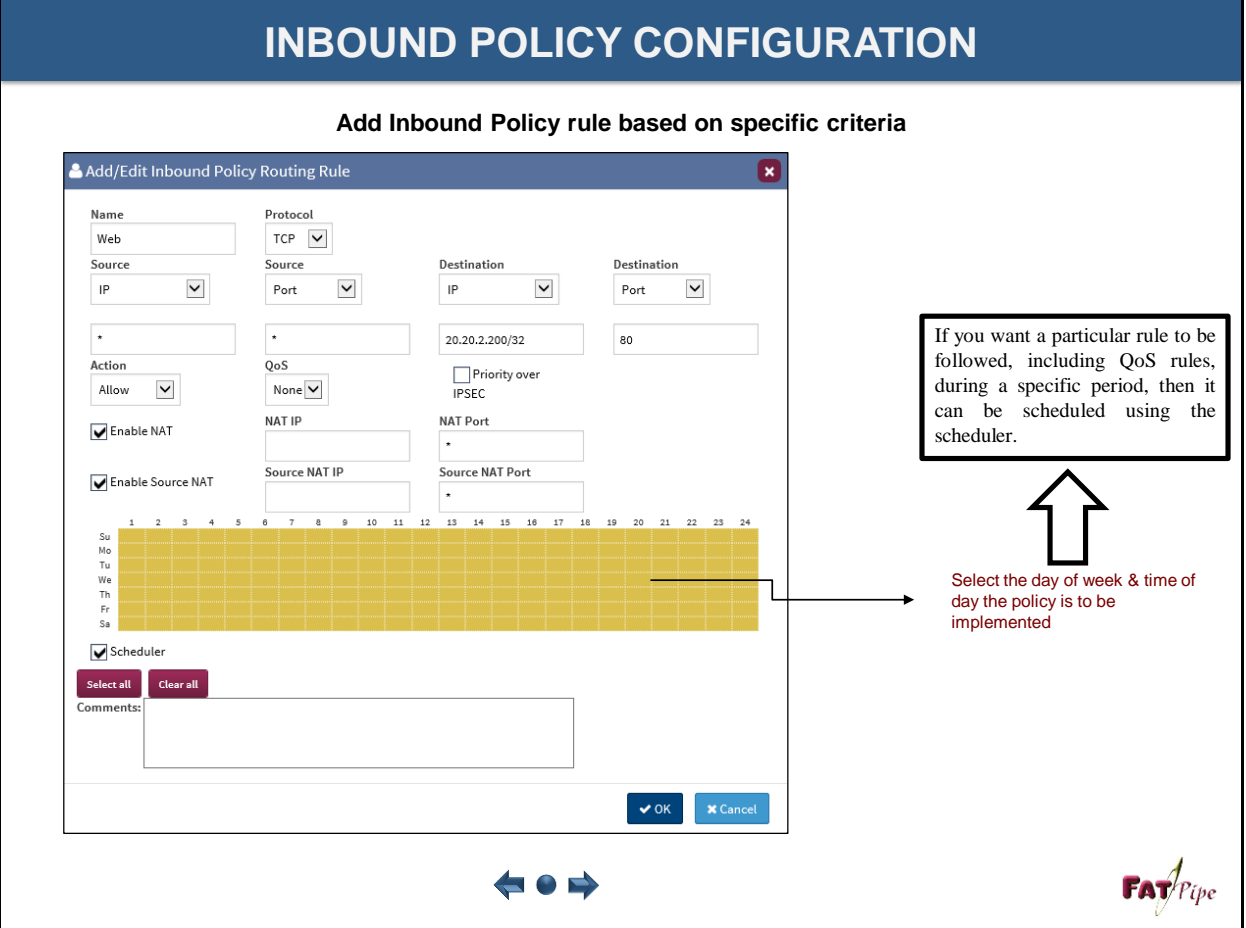

### **INBOUND POLICY CONFIGURATION**

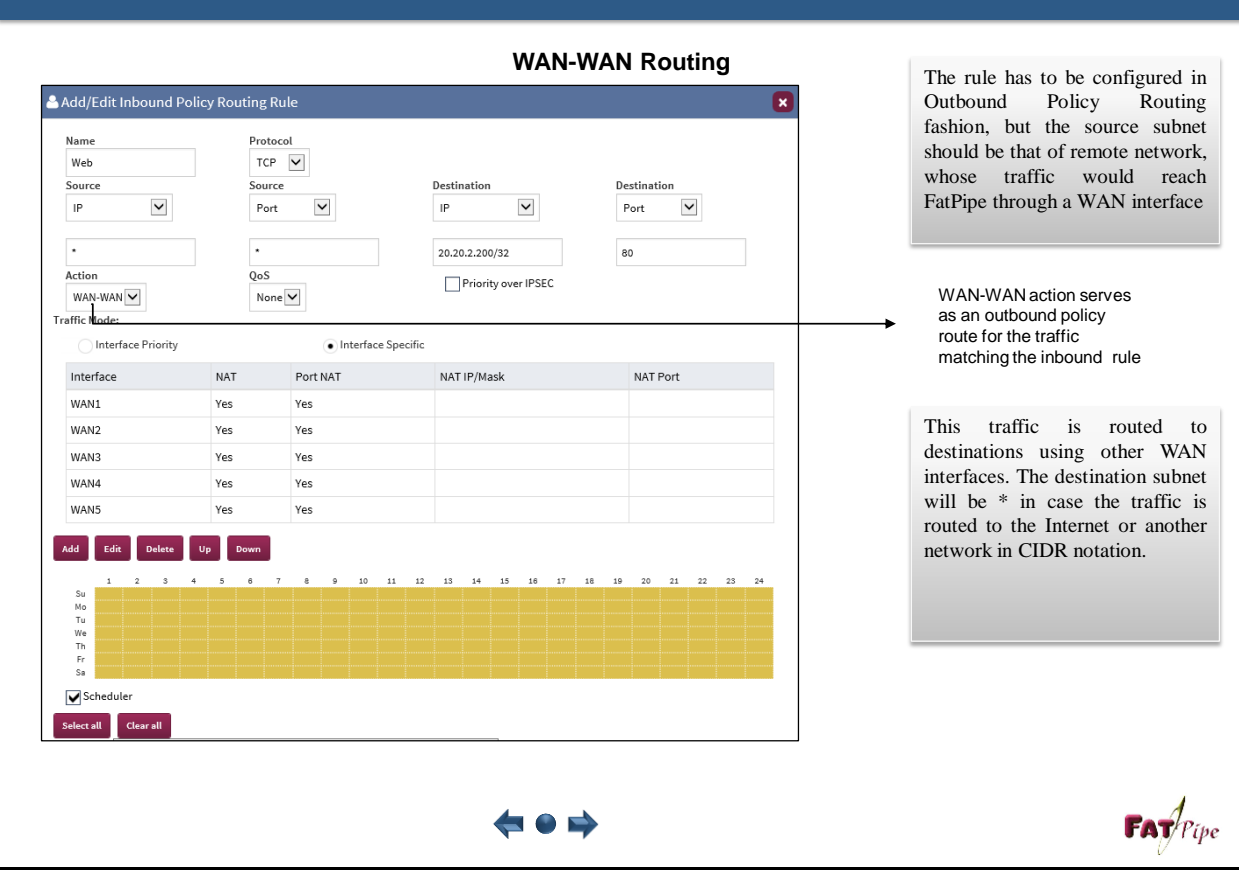

### **OUTBOUND POLICY CONFIGURATION**

**Used to direct Outbound traffic based on specific criteria**

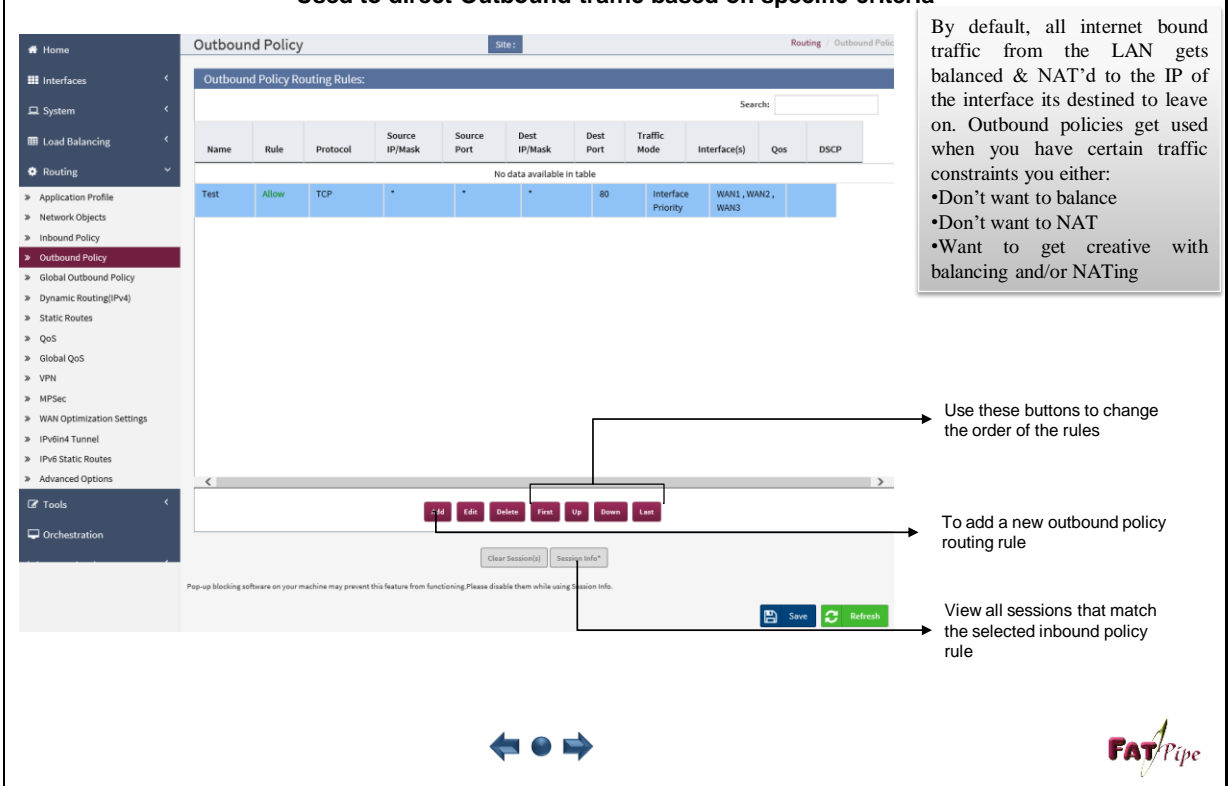

### **OUTBOUND POLICY CONFIGURATION**

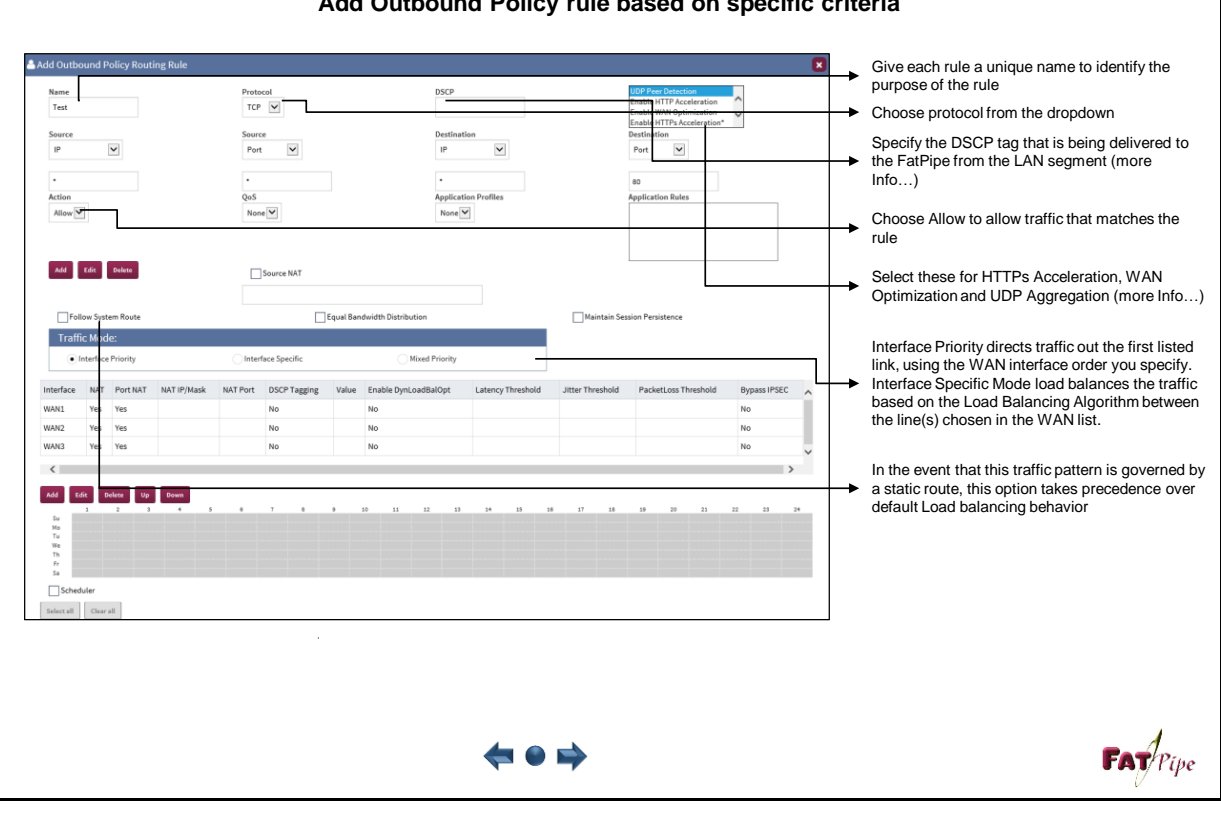

### **Add Outbound Policy rule based on specific criteria**

### **OUTBOUND POLICY CONFIGURATION**

**Add Outbound Policy rule based on specific criteria**

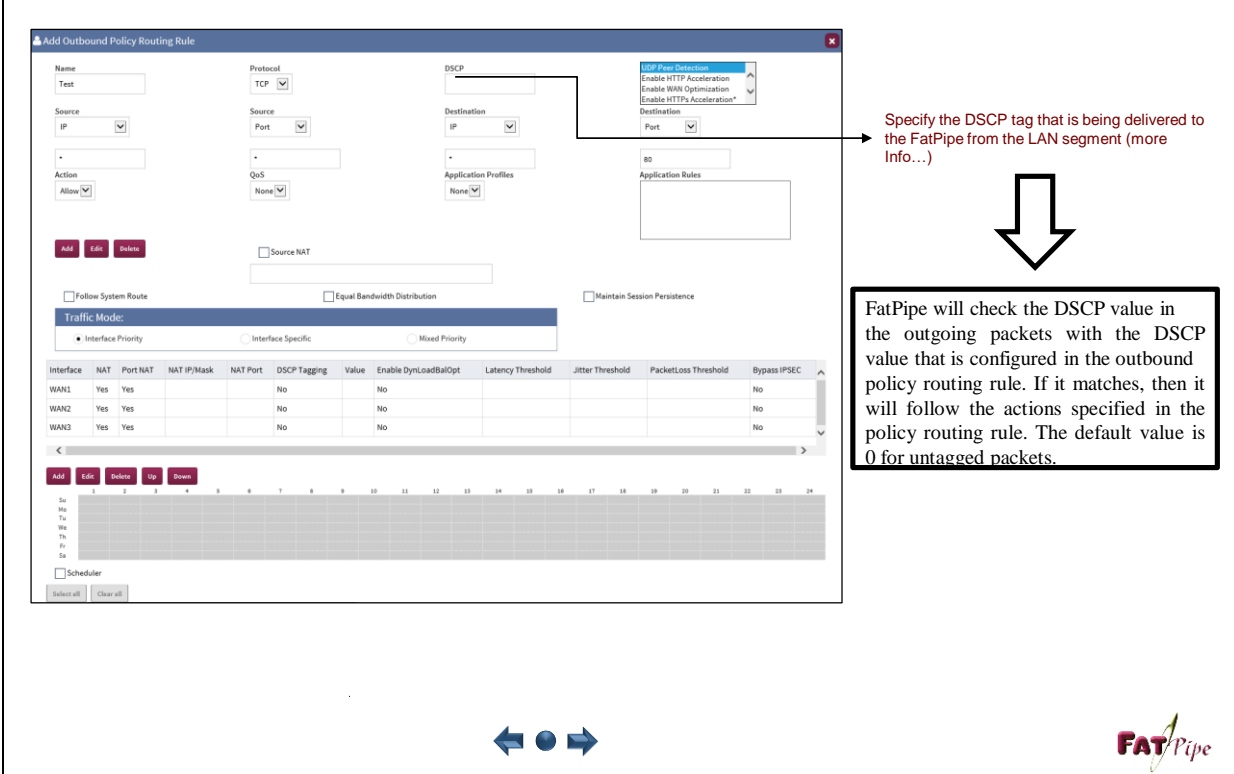

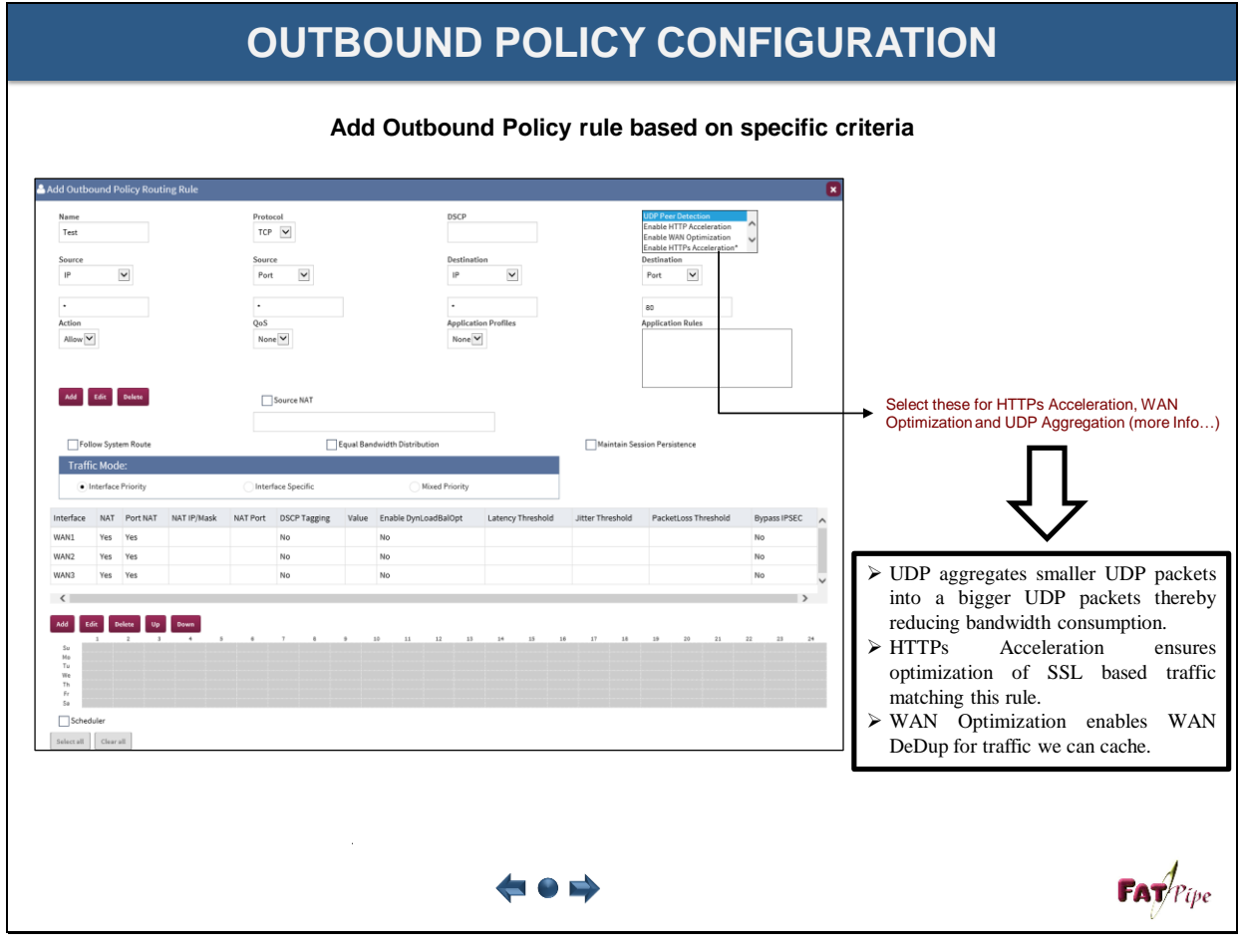

#### **OUTBOUND POLICY CONFIGURATION Add and Edit Layer 7 Application for an outbound policy** Add/Edit Application Rule Browse through the list of Layer 7 applications listed under different categories. There are 180+ pre-defined **Application Rules** QoS applications. None selected + None  $\vee$ Database  $\Box$  File  $\star$  $\Box$  Gaming Action  $\Box$  Mail  $\star$ Allow V  $\Box$ Miscellaneous  $\star$  $\Box$  Networking  $\sim$ Select one or more Applications from  $\bullet$  OK  $\bullet$  **x** Cance  $\Box$  P2P-Peer  $\star$ different categories.  $\Box$ Remote  $\star$  $\langle$ Add/Edit Application Rule **Application Rules** QoS 14 selected  $\star$ None  $\overline{\mathbf{v}}$  $\overline{\blacksquare}$  Database  $\overline{\triangledown}$  $\overline{\mathsf{v}}$  File  $\overline{\mathsf{v}}$  $\Box$  Gaming Action  $\Box$  Mail  $\star$ Allow V Miscellaneous Networking- $\bigvee$  OK  $\bigvee$  **X** Cance  $\Box$  NTP  $\Box$  Socrates  $\overline{\zeta}^{\rm max}$  $FAT$ <sup> $p$ </sup>ipe F 0 E)

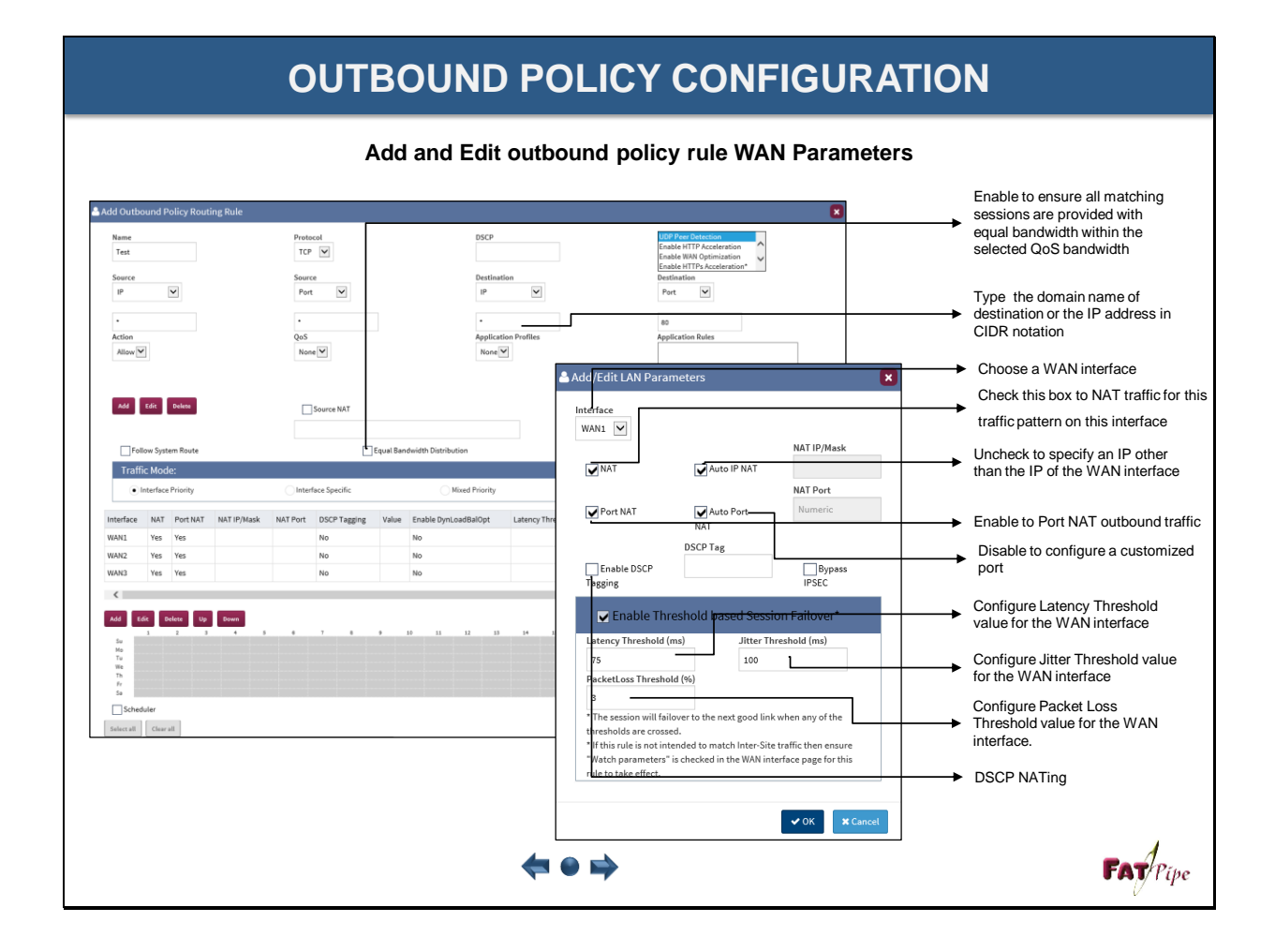

### **GLOBAL OUTBOUND POLICY CONFIGURATION**

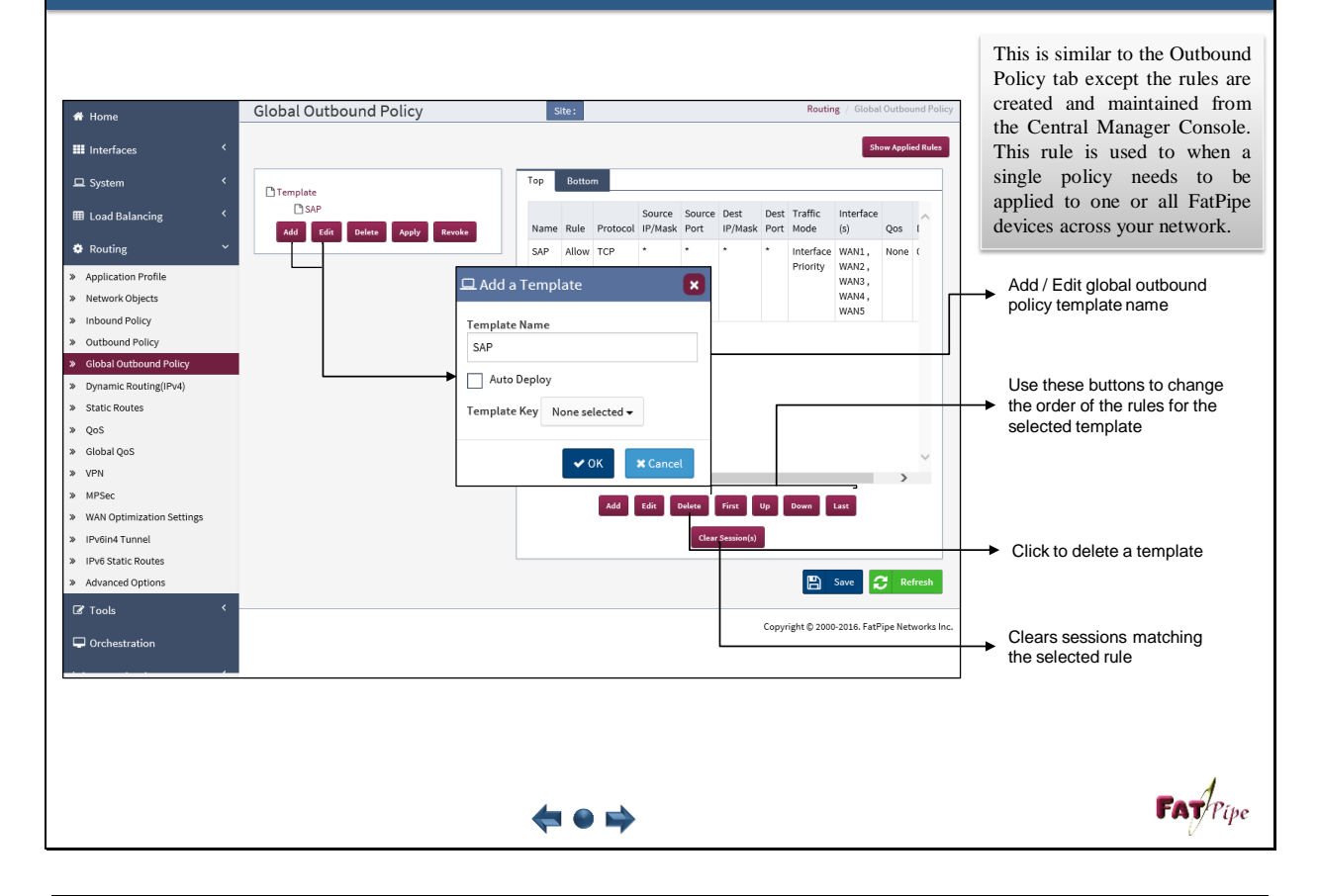

### **GLOBAL OUTBOUND POLICY CONFIGURATION**

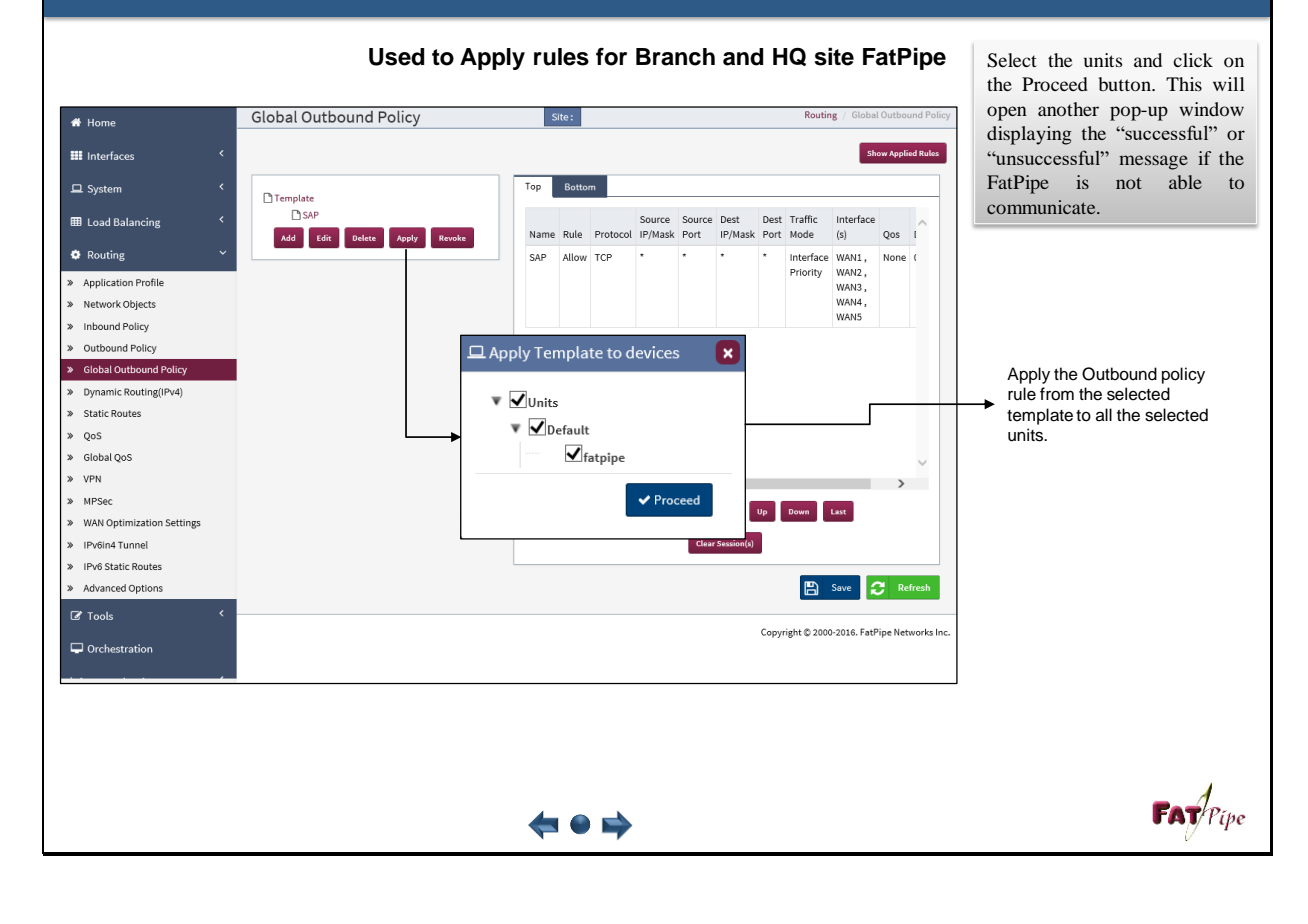

# **DYNAMIC ROUTING IPv4 CONFIGURATION**

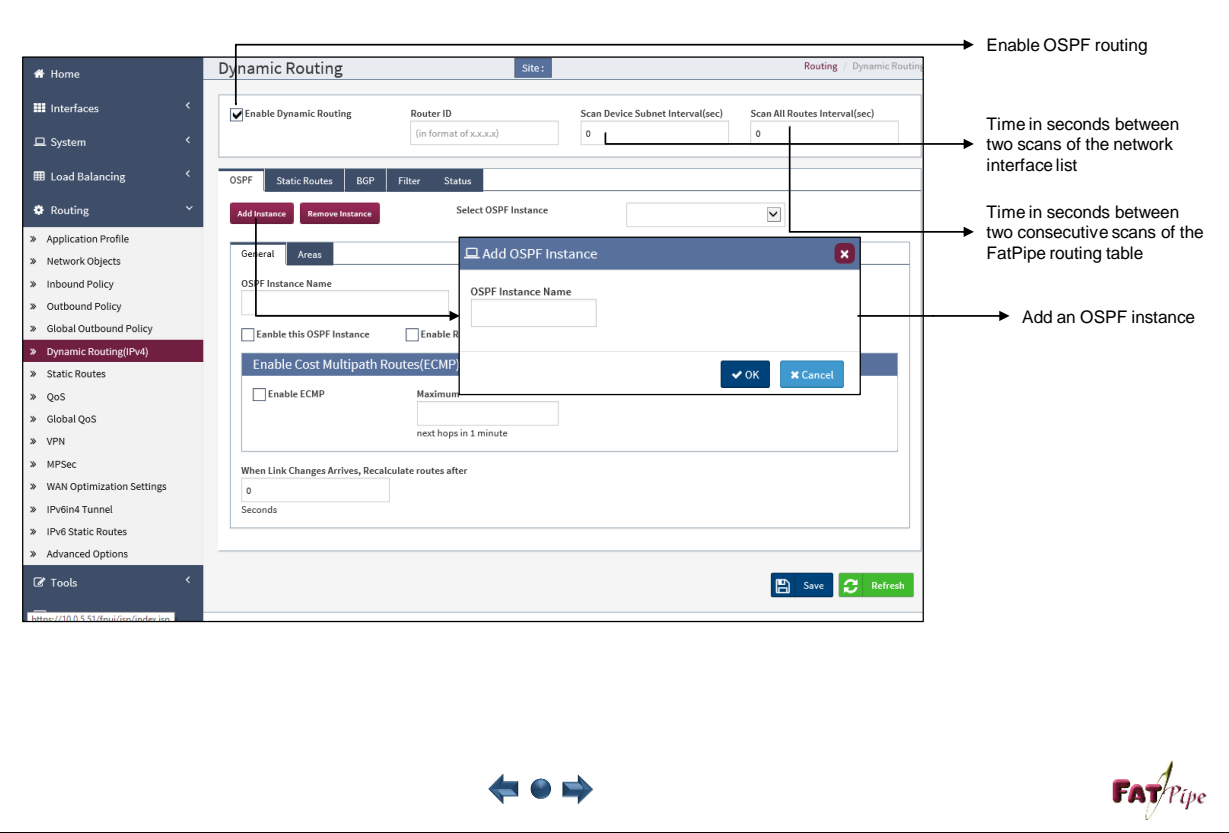

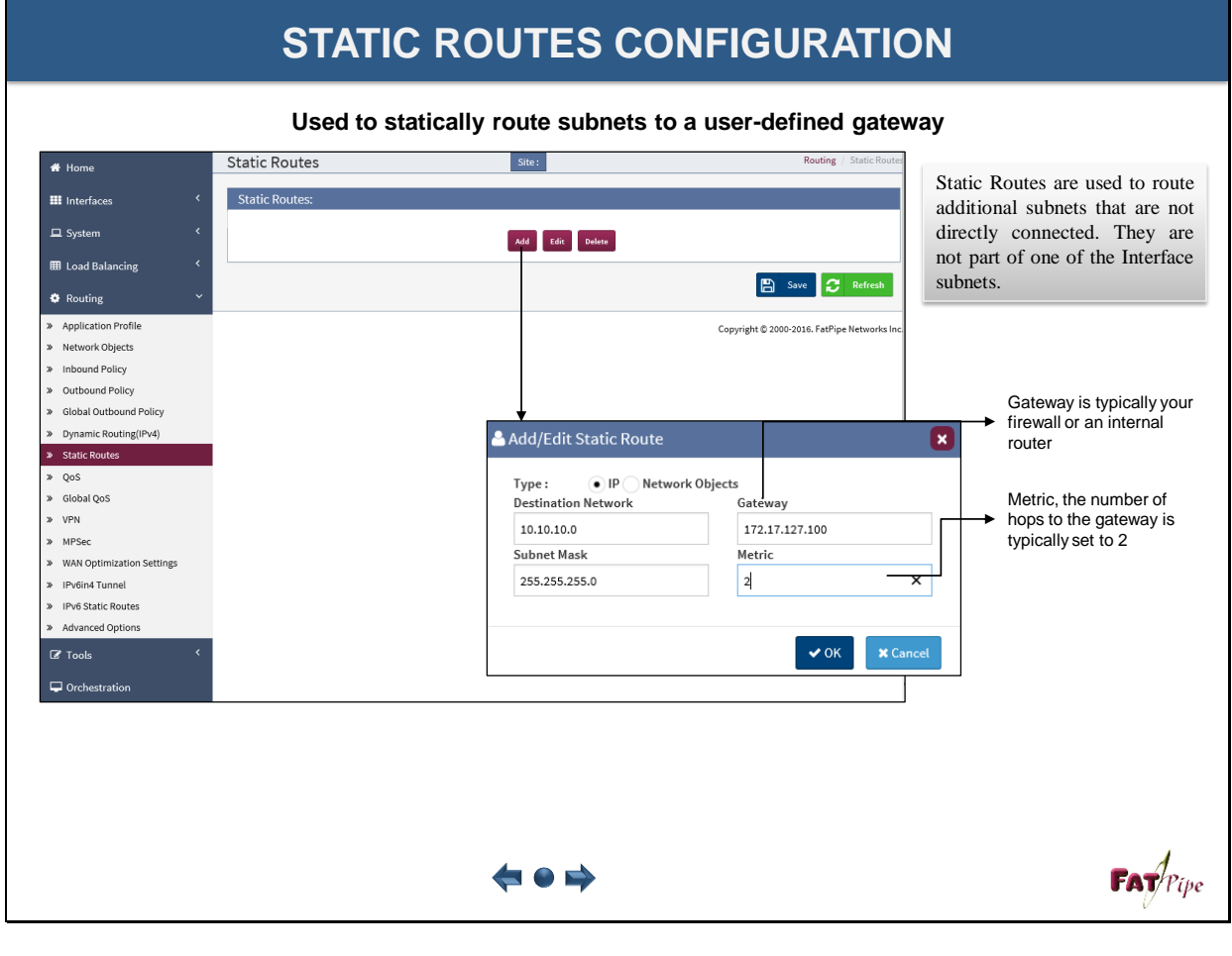

### **IPv6in4 TUNNEL CONFIGURATION**

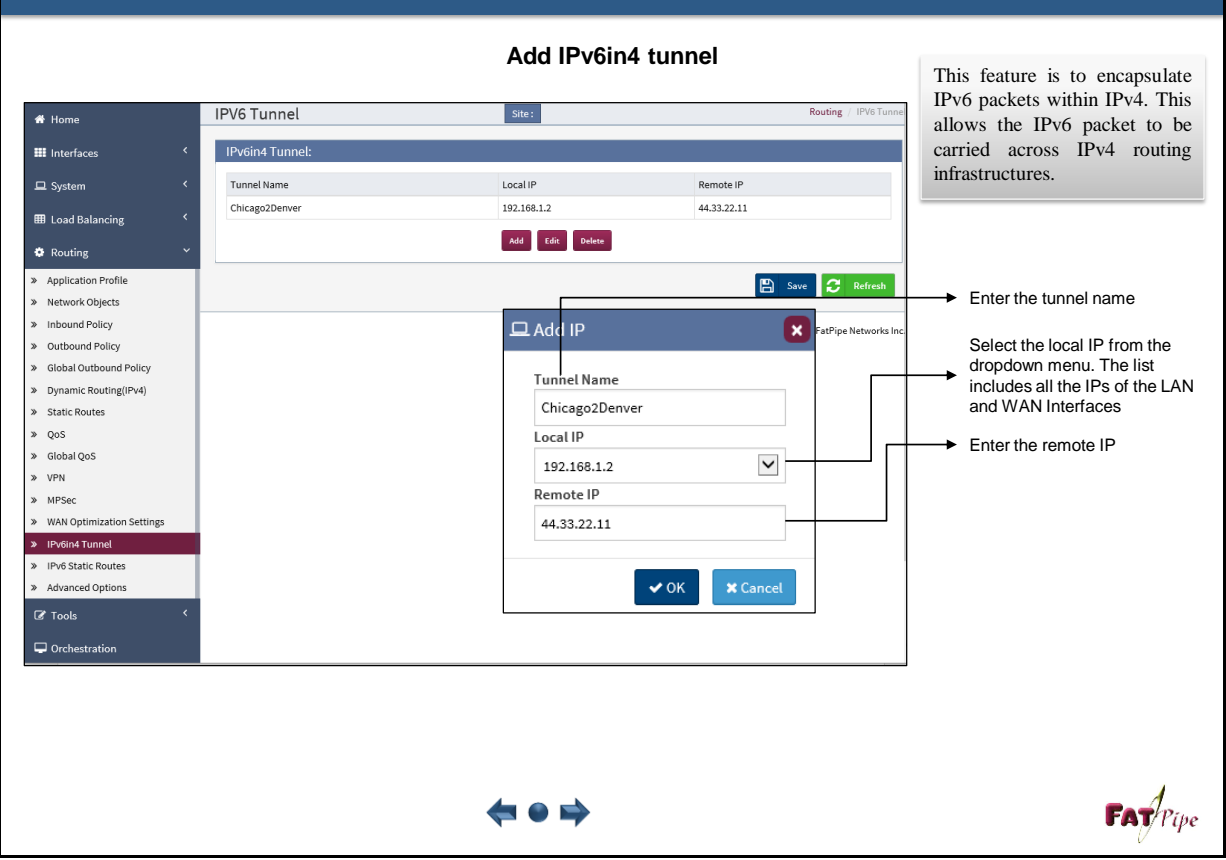

#### **IPv6 STATIC ROUTES CONFIGURATION Add IPv6 Static Routes IPV6 Static Routes** \* Home  $\blacksquare$  Site: Routing / IPV6 St **IPv6 Static Routes: H** Interfaces Select the IPv6 tunnel  $\Box$  System Source Network Destination Network Tunnel Device Gateway Metric Name name from the dropdown ÷ ToHeadOffice  $::/0$ 4501::1/128 none 2001:2001::1  $\overline{2}$ menu if the traffic is to be **EB** Load Balancing routed using the IPv4 node Add Edit Delete **\*** Routing The source of the IPv6 traffic > Application Profile **B** Save **C** Refresh - the source can be a host » Network Objects **■ Add IPv6 Static Route** address, subnet address, or  $\overline{\mathbf{x}}$ » Inbound Policy network address » Outbound Policy Enter a alid IPv6 tatic Route (Metric >= > Global Outbound Policy  $2)$ » Dynamic Routing(IPv4) –<br>Name > Static Routes ToHeadOffice A destination for the IPv6  $\lambda$  005 Source Network traffic - the destination can be » Global QoS  $::/0$ a host address, subnet  $\gg$  VPN **Destination Network** address, or network address  $\gg$  MPSec 4501::1/128  $\overline{\phantom{a}}$ The Gateway Is enabled » WAN Optimization Settings **Tunnel Device** only when a tunnel device > IPv6in4 Tunnel None  $\checkmark$ is not selected ("None"). > IPv6 Static Routes Gateway The Gateway should > Advanced Options 2001:2001::1 belong to one of the local  $\mathbb Z$  Tools Metric subnets and should be reachable $\vert$ <sub>2</sub>  $\Box$  Orchestration  $\bigvee$  OK  $\bigotimes$  **X** Cancel Specifies the number of hops to the gateway. It is usually 2 hops when using MPVPN  $FAT$ <sup> $P$ (pe</sup>  $\leftrightarrow$  0  $\leftrightarrow$

### **ADVANCED OPTIONS CONFIGURATION**

**Used to configure advanced options for a specific scenario**

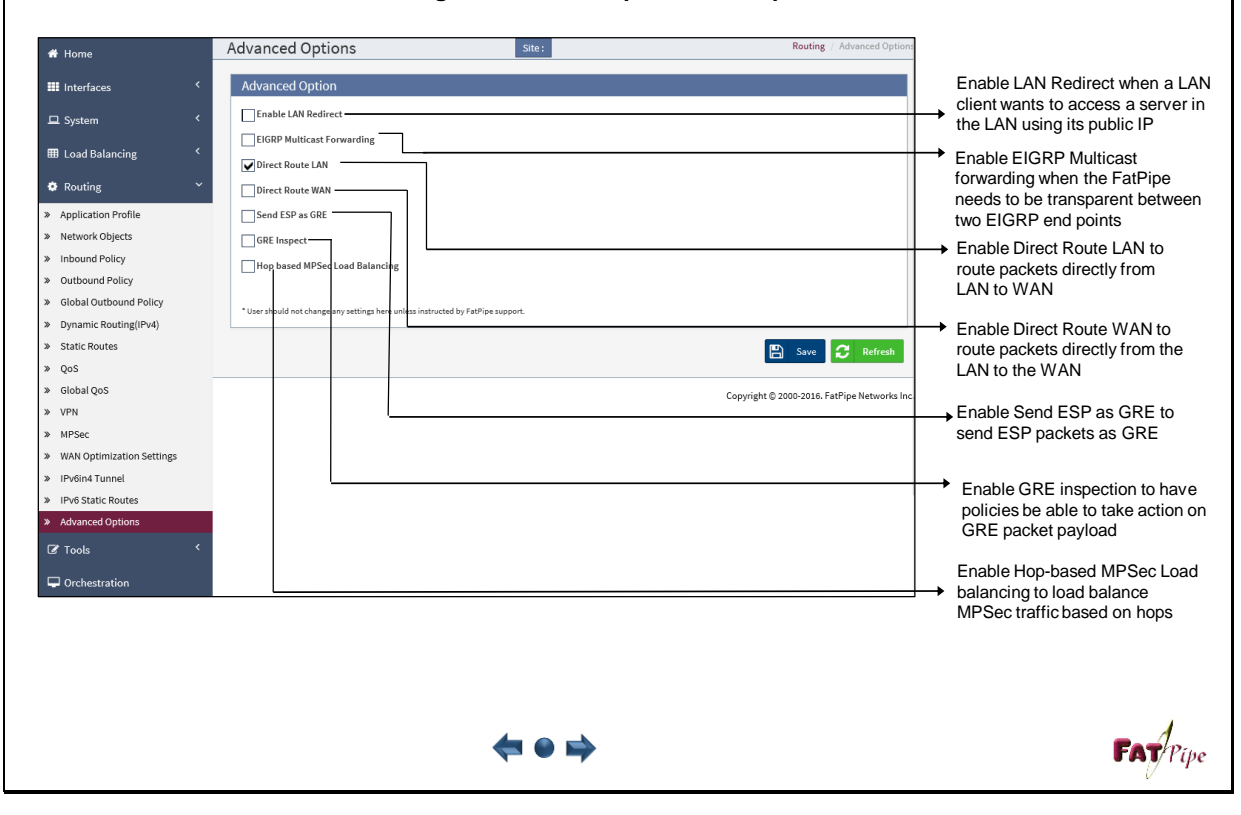

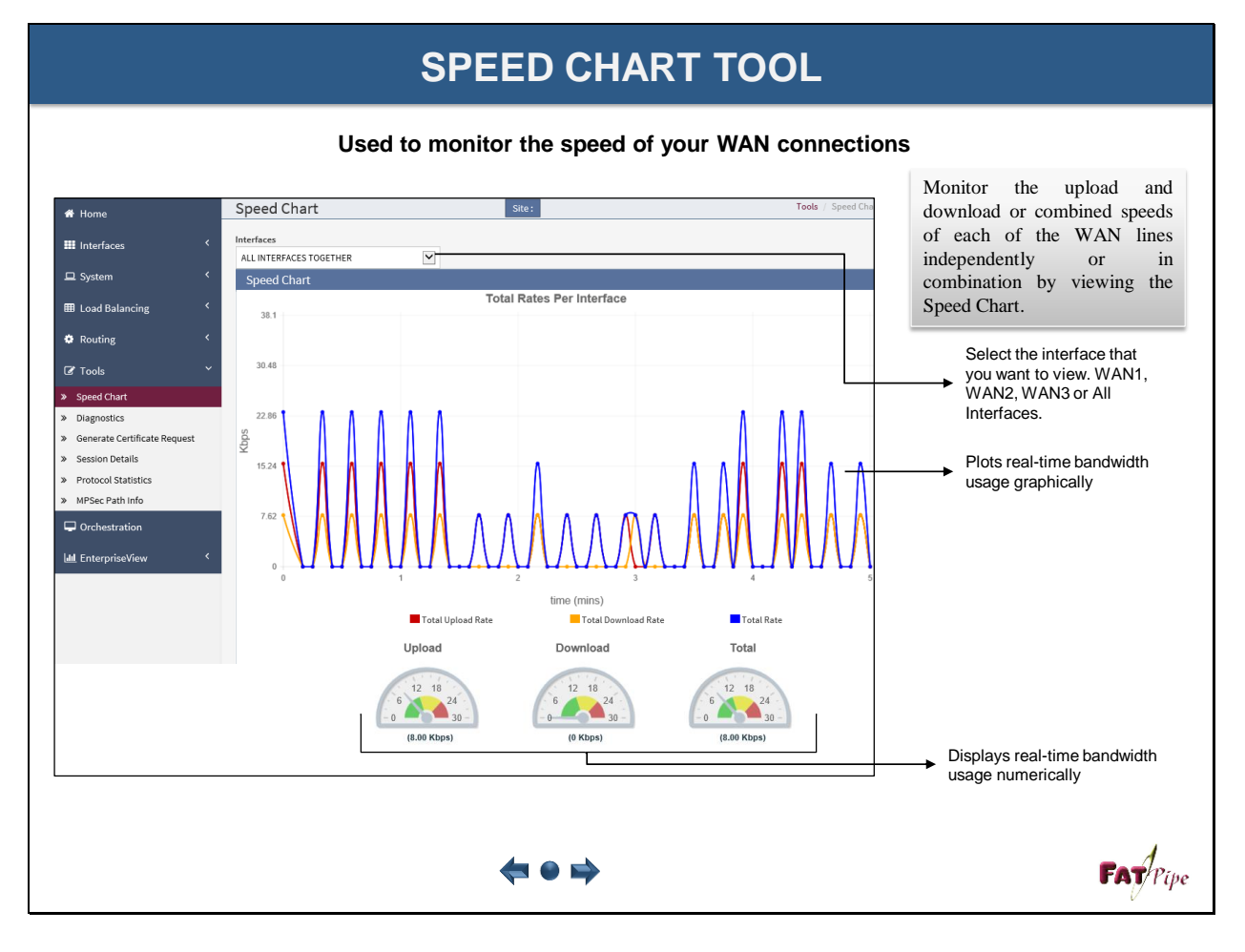

### **DIAGNOSTIC TOOL**

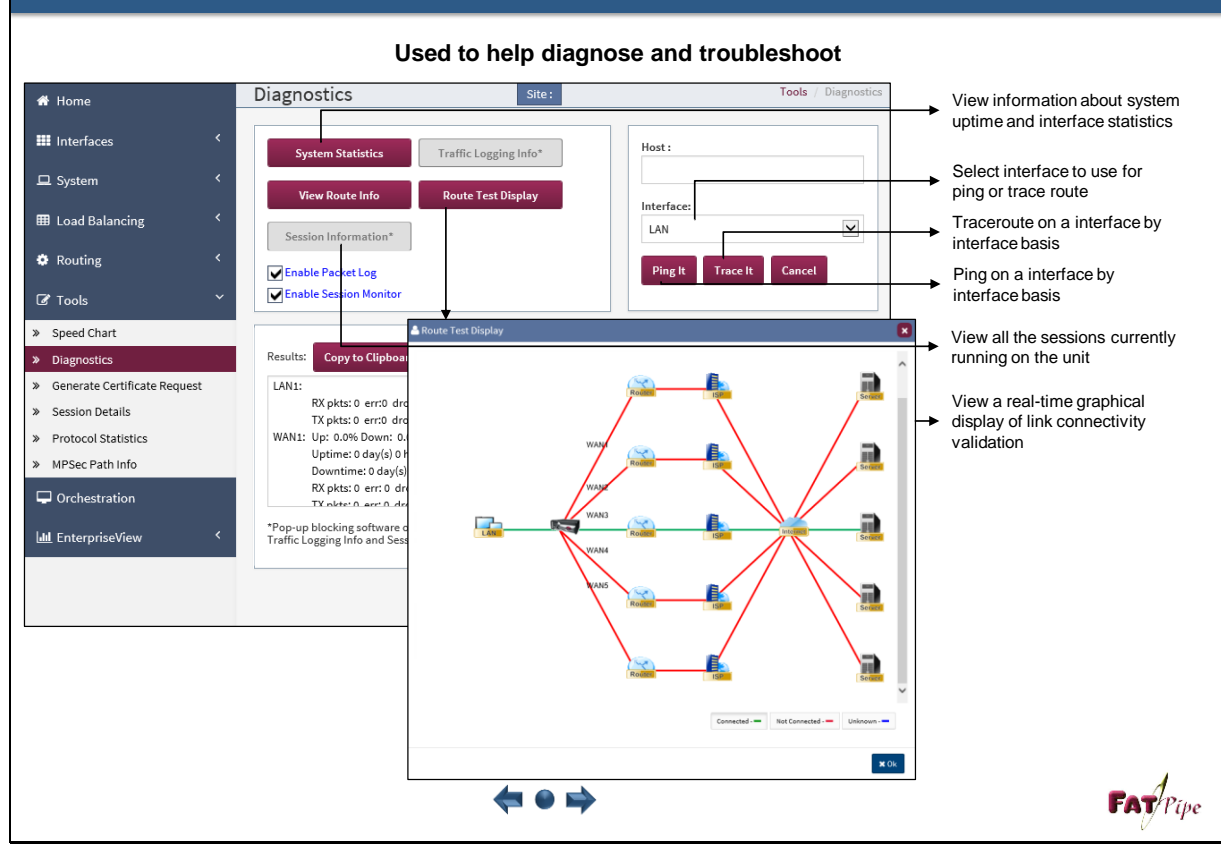

### **GENERATE CERTIFICATE REQUEST**

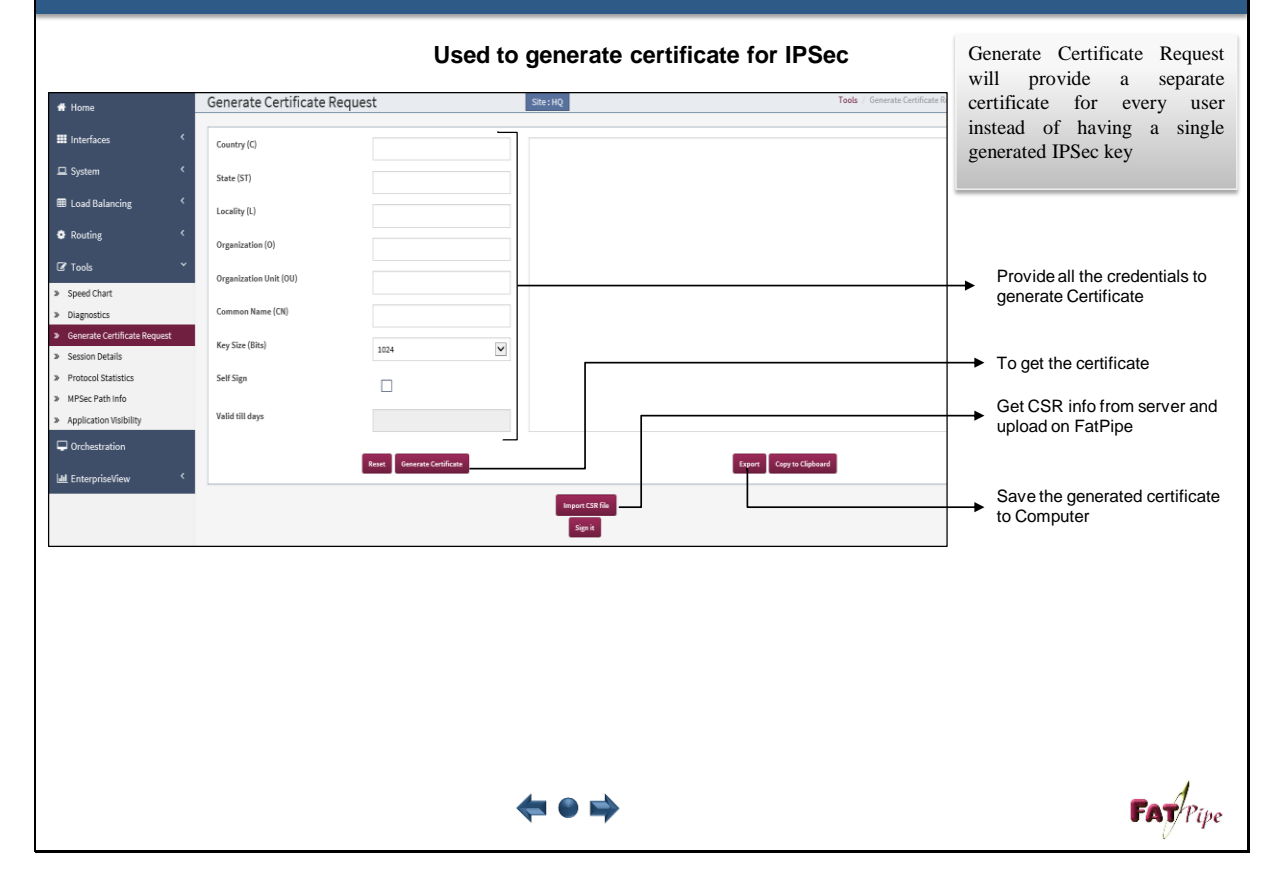

### **QUALITY OF SERVICE CONFIGURATION**

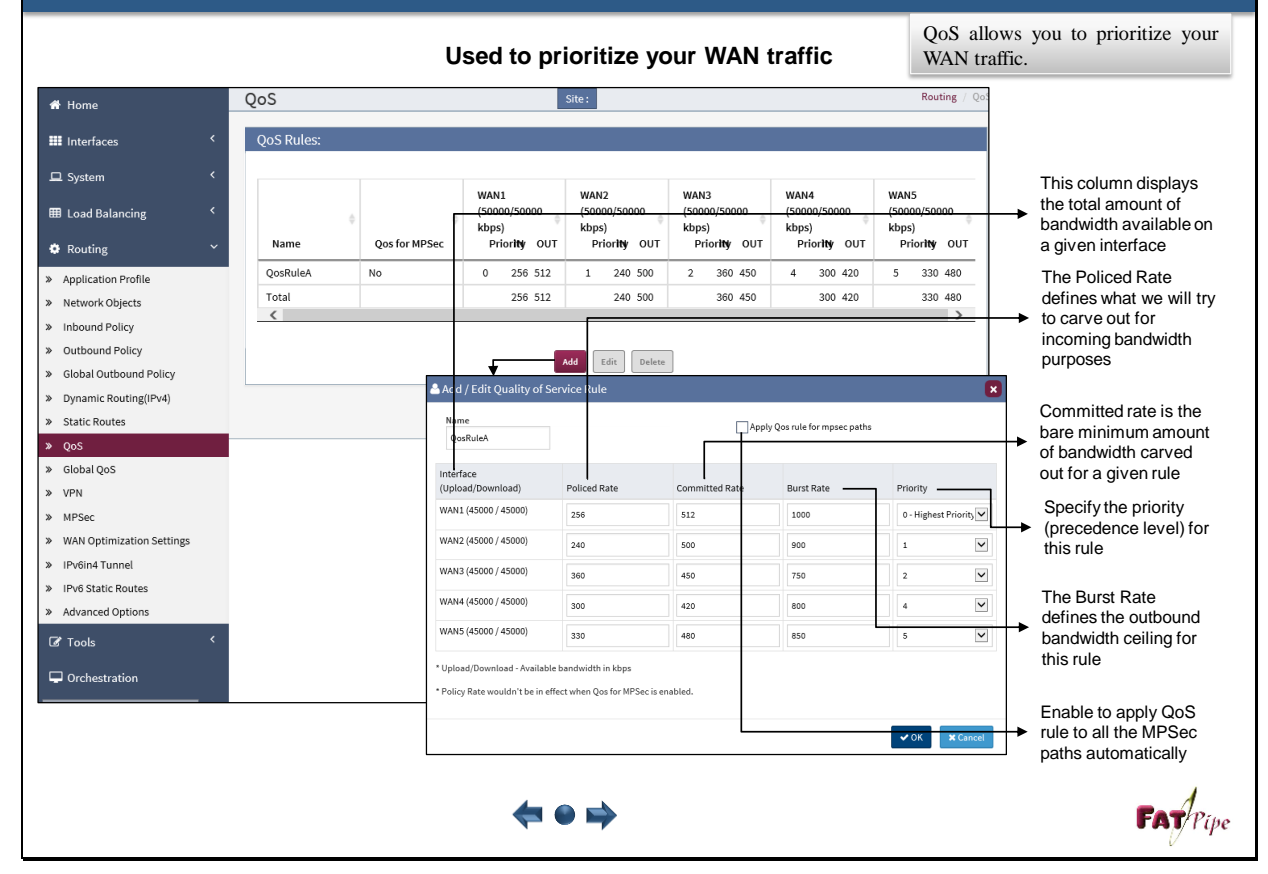

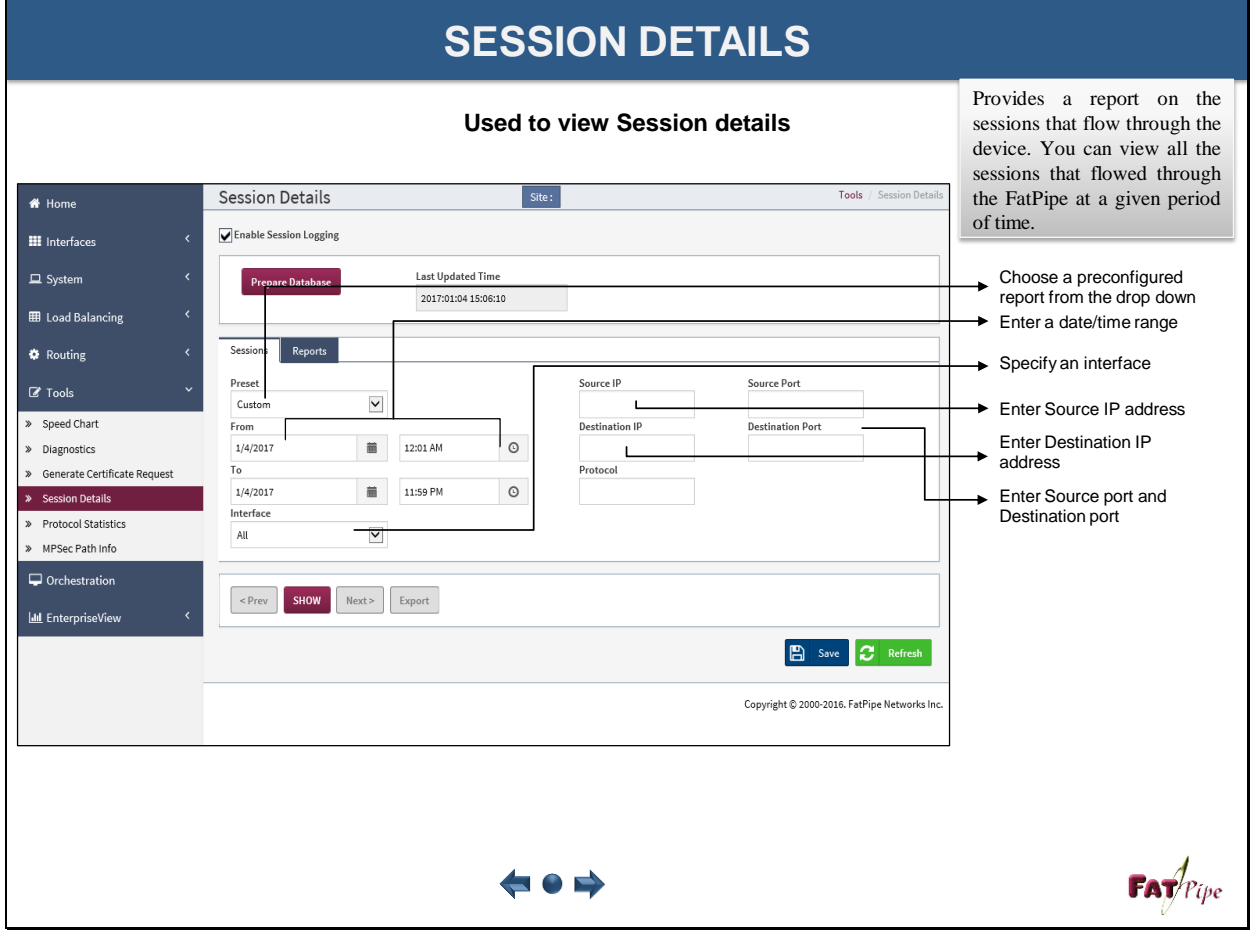

### **SESSION REPORTS**

**Used to view Session reports**

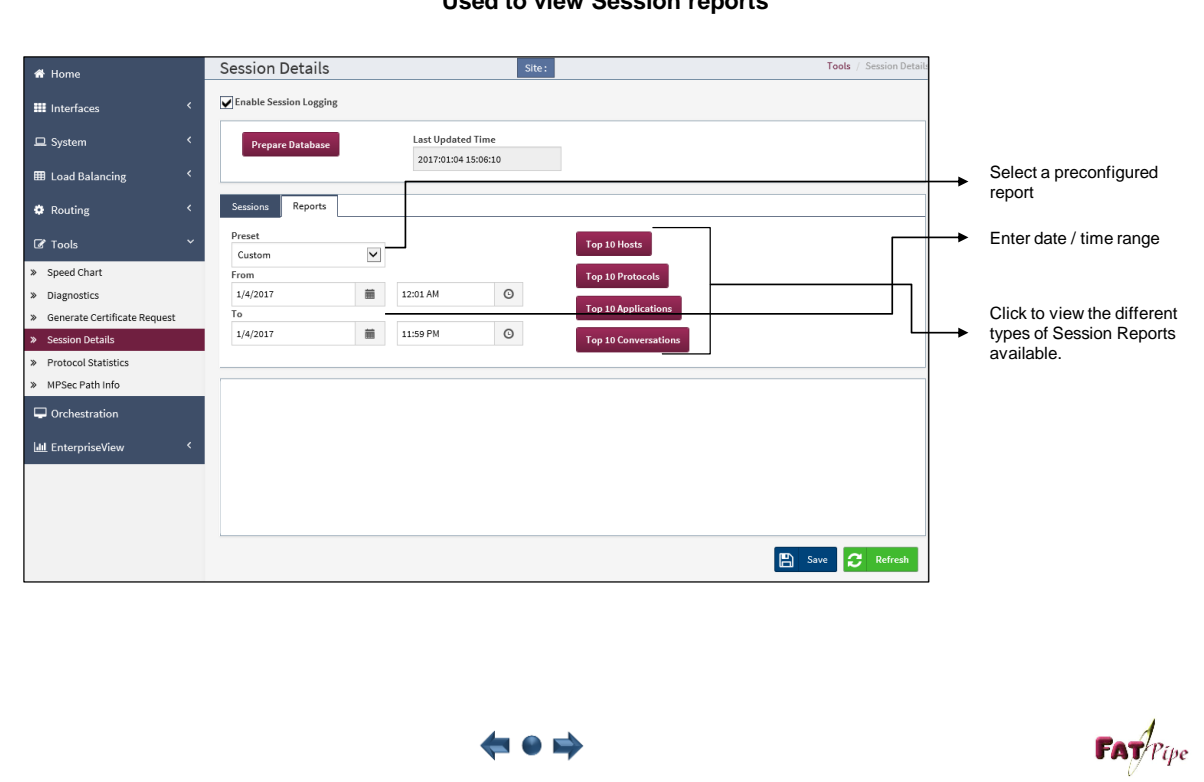

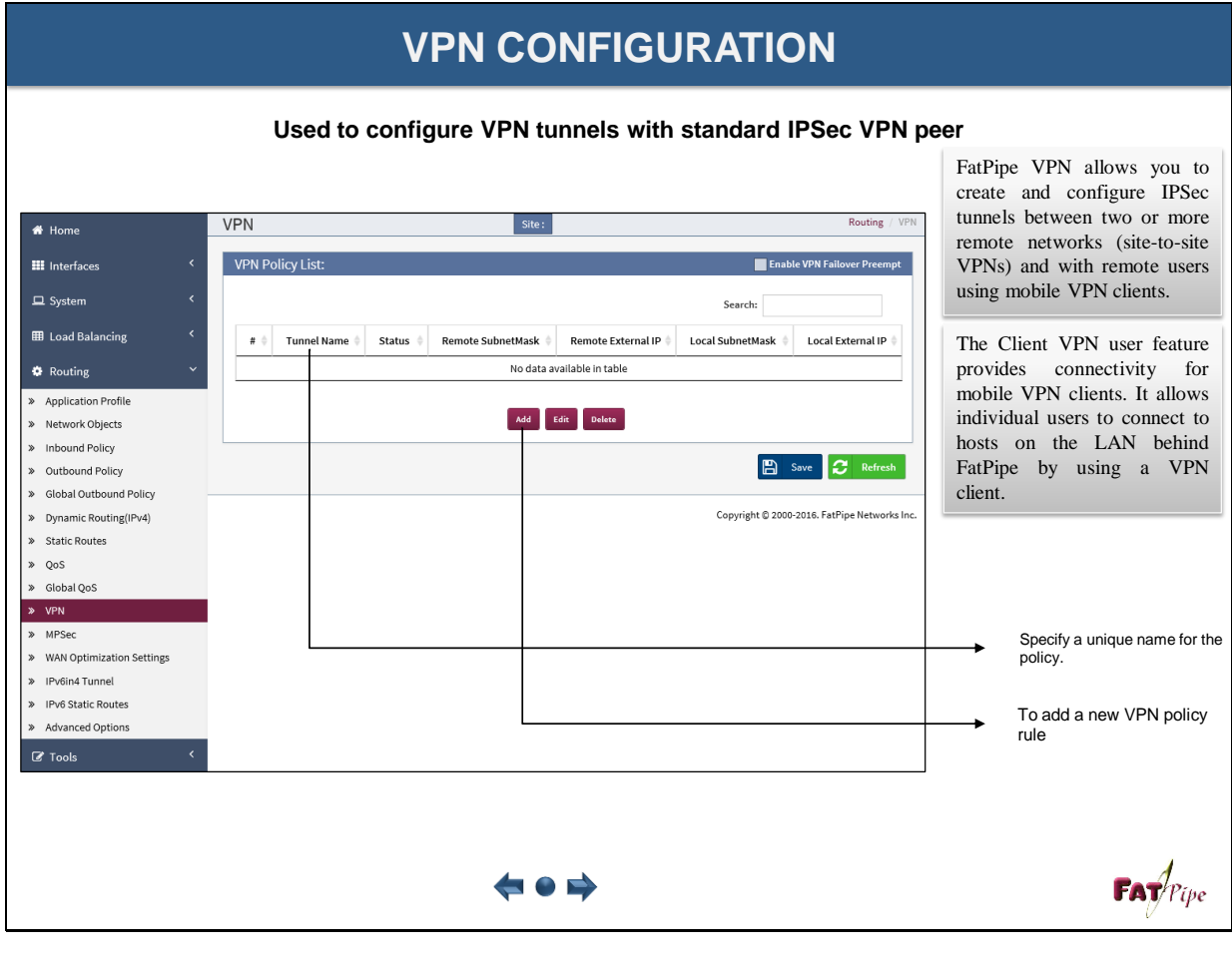

# **VPN CONFIGURATION**

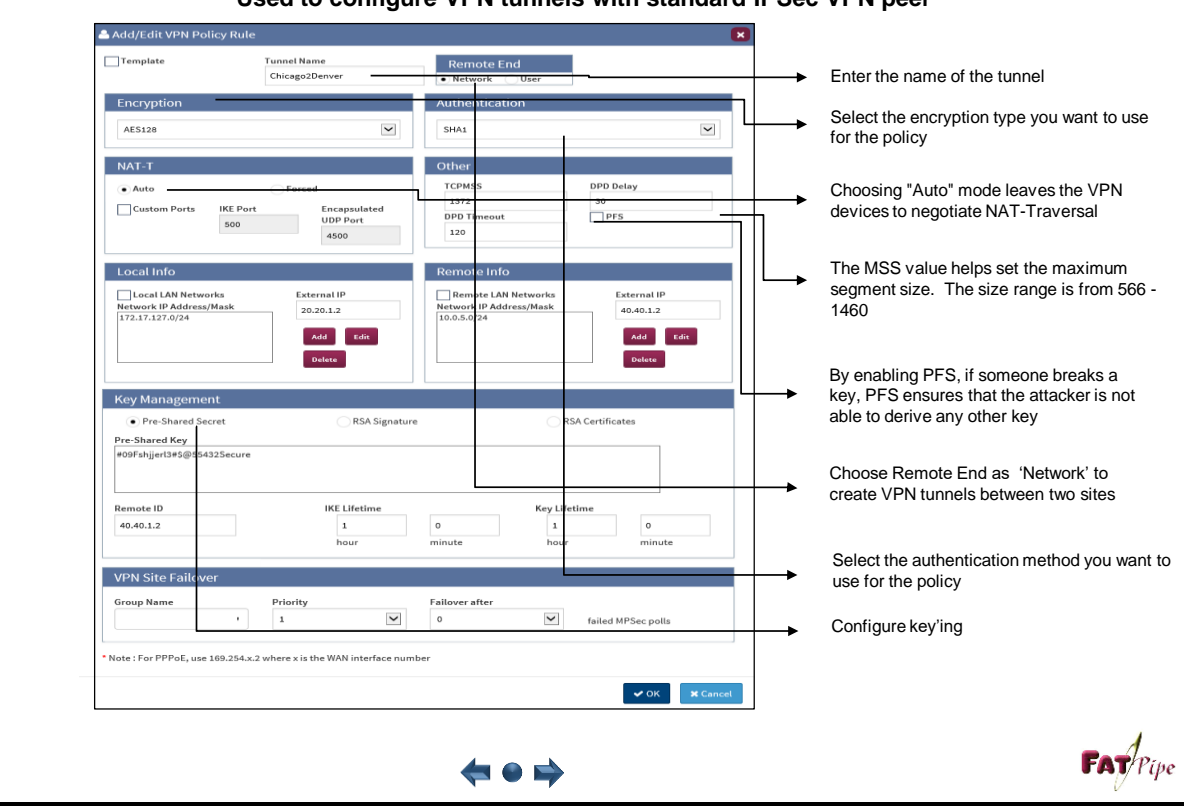

### **Used to configure VPN tunnels with standard IPSec VPN peer**

### **VPN CONFIGURATION**

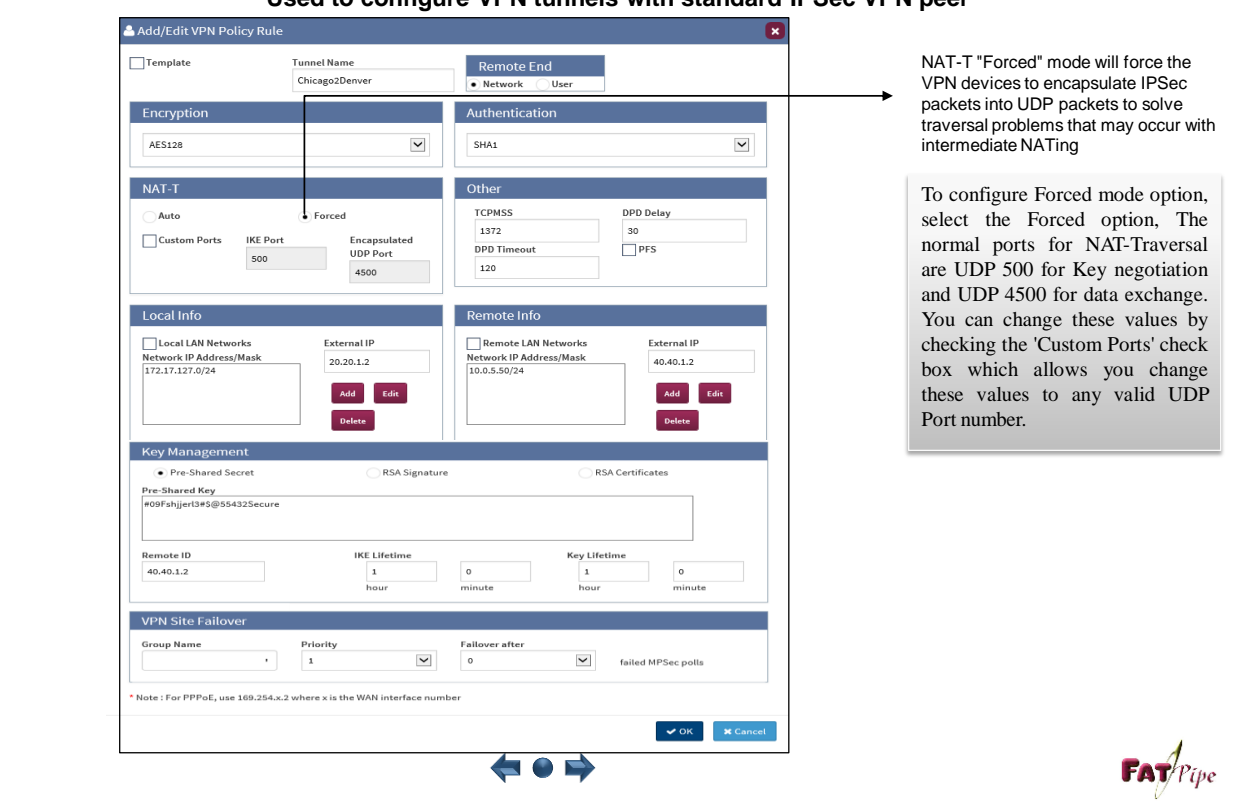

### **Used to configure VPN tunnels with standard IPSec VPN peer**

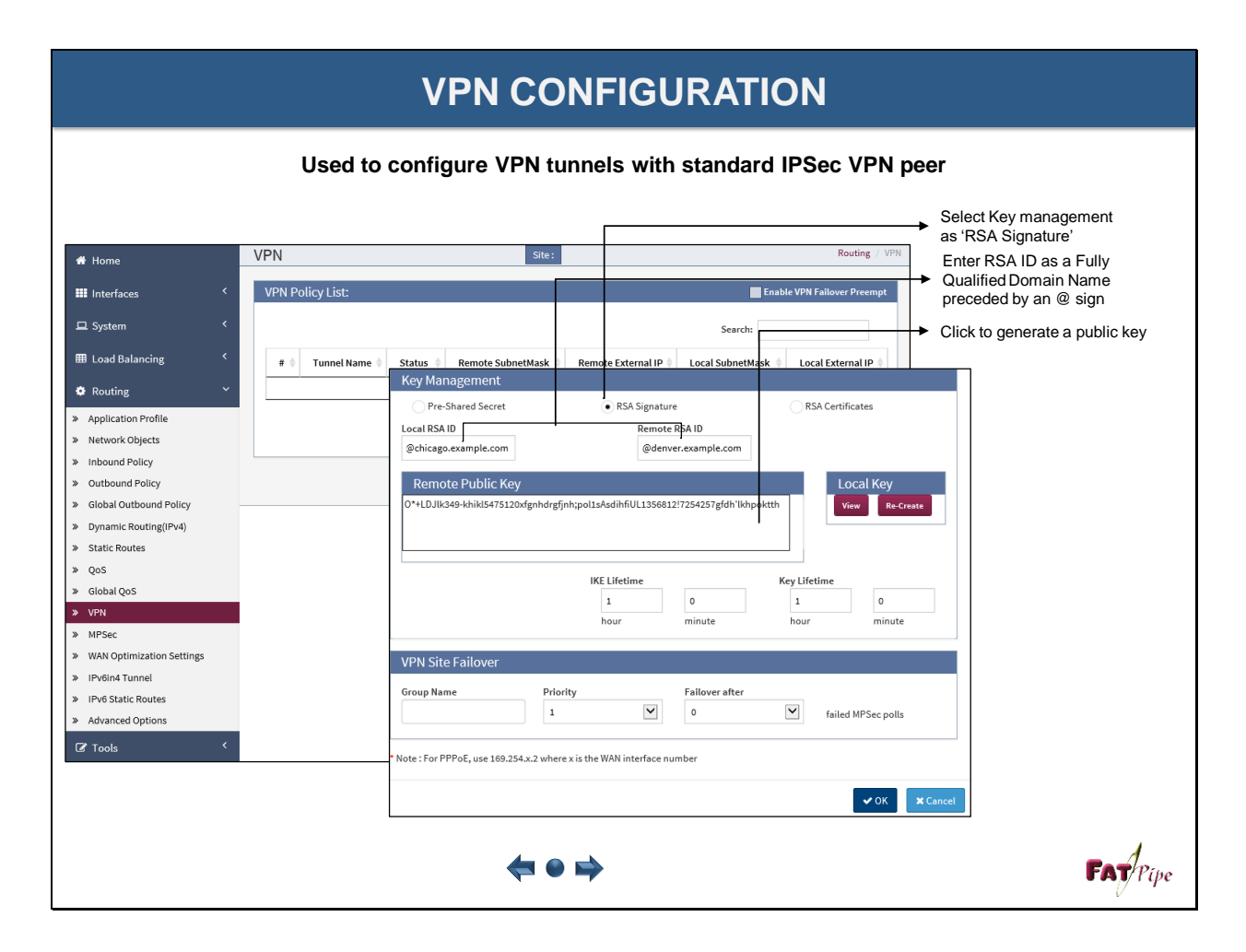

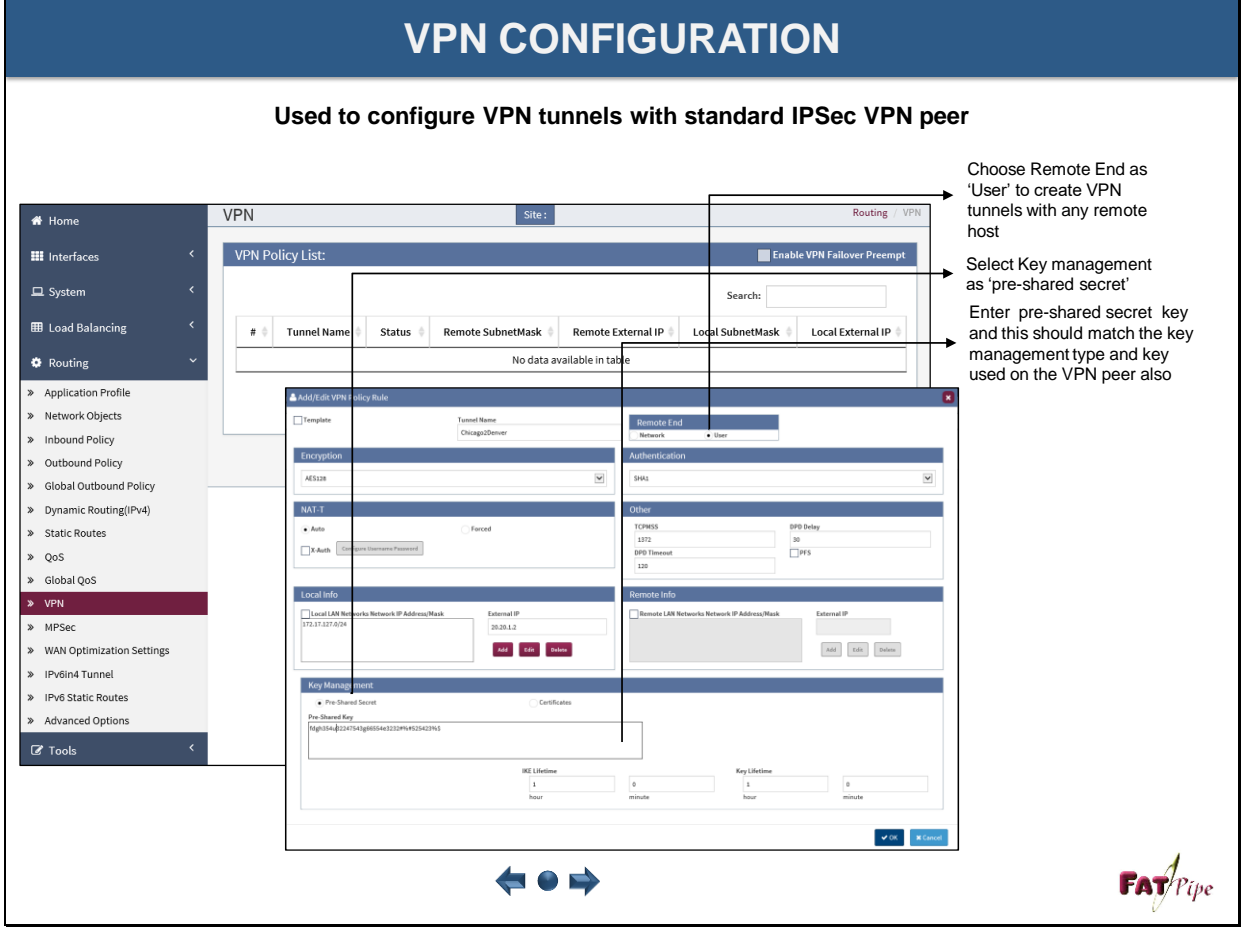

#### **VPN CONFIGURATION Used to configure VPN tunnels with standard IPSec VPN peer** Enter the "Local ID" **VPN** Routing sita -\* Home VPN Policy Lis **Enable VPN Failover Preempt H** Interfaces Click the "OK" button  $\Box$  System Search: to save the VPN entry **EB** Load Balancing Tunnel Name<br>Chicago2Den Remote End **C** Routing  $\overline{\bullet}$  Use > Application Profile Encrypti Authonticati » Network Objects AFS128  $\overline{\mathsf{v}}$ **SHA1**  $\overline{\mathsf{v}}$ > Inbound Policy NAT-T The local certificate<br>installed on the<br>EatPine is created Other > Outbound Policy DPD Delay<br>30<br>PFS > Global Outbound Policy The local certificate  $x$ -Auth DPD 1 > Dynamic Routing(IPv4) > Static Routes FatPipe is created » QoS Local Info with the Local ID, > Global QoS Local LAN N<br>172.17.127.0/24 20.20.1.2 the Remote ID, and  $\rightarrow VPN$ Add Edit Delete  $\begin{tabular}{|c|c|c|c|} \hline \multicolumn{3}{|c|}{Add} & \multicolumn{3}{|c|}{Edir} & \multicolumn{3}{|c|}{Del} \\\hline \end{tabular}$ Remote Certificate  $\rightarrow$  MPSec password. When the » WAN Optimization Settings Key Mar certificate is created, » IPv6in4 Tunnel > IPv6 Static Routes it is signed Local ID Remot<br>V > Advanced Options internally by the Generat icate | Revol Fatpipe's local ■<br> **■** Tools KE LIf Key Lif certificate.  $\frac{1}{h_{00}}$  $\mathbf{1}$  $\bullet$  OK  $\overline{\phantom{a}}$  **x** Can ⇔●  $FAT$ <sup> $p$ </sup>

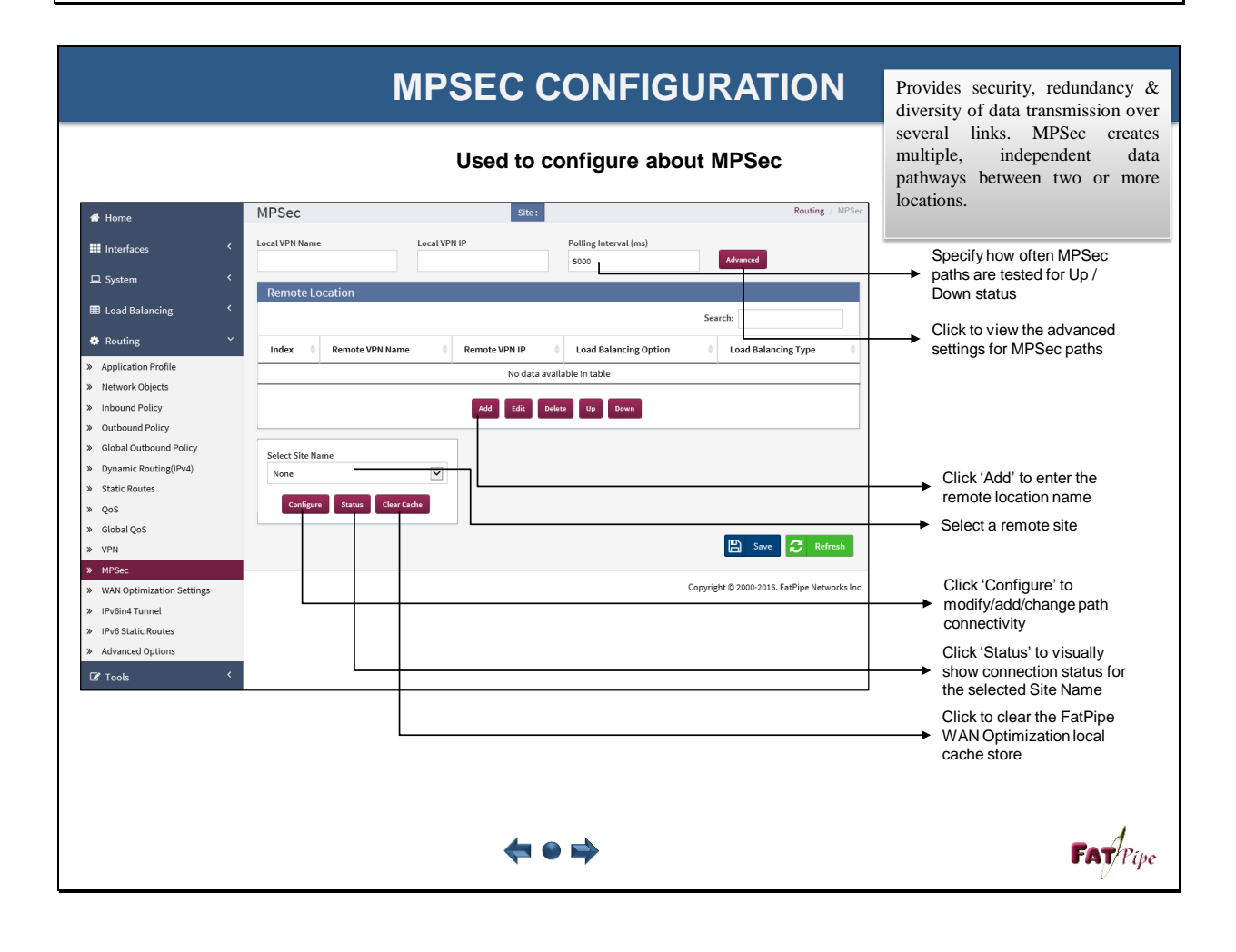

### **MPSEC CONFIGURATION**

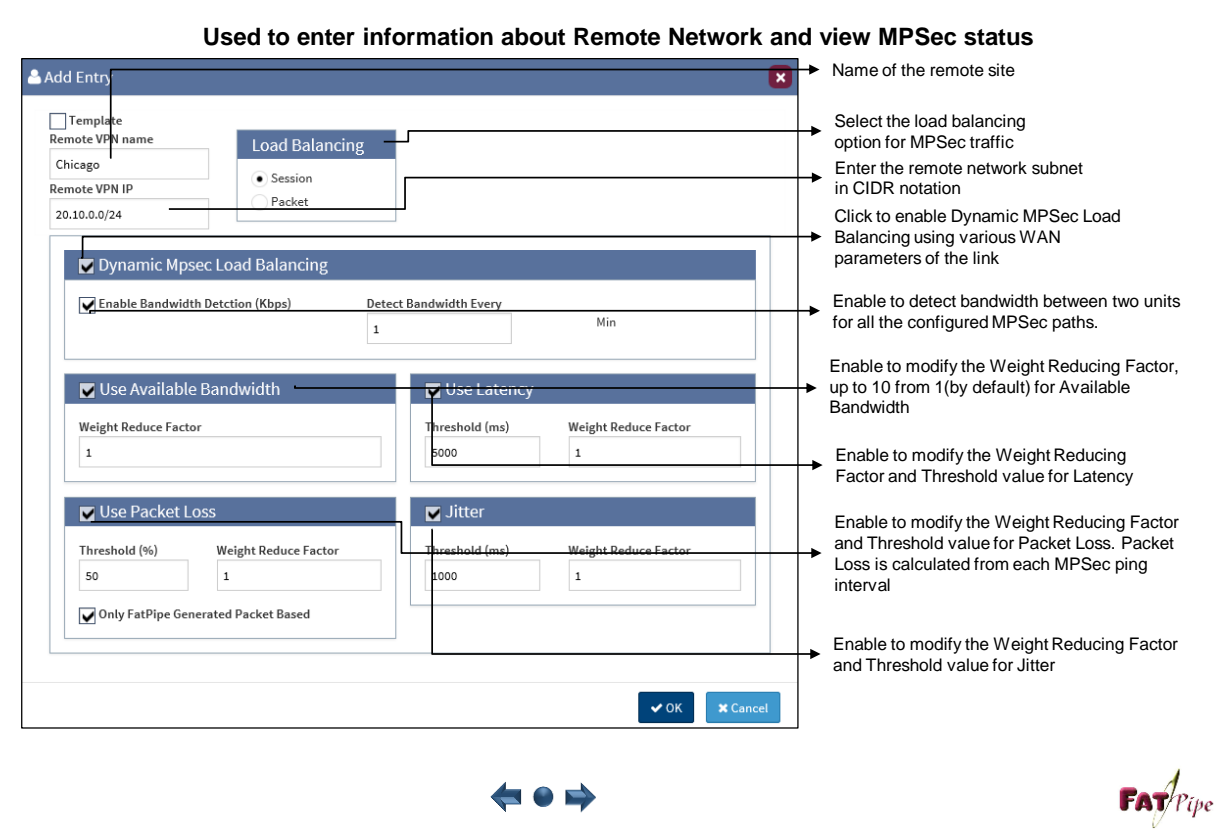

# **WAN OPTIMIZATION CONFIGURATION**

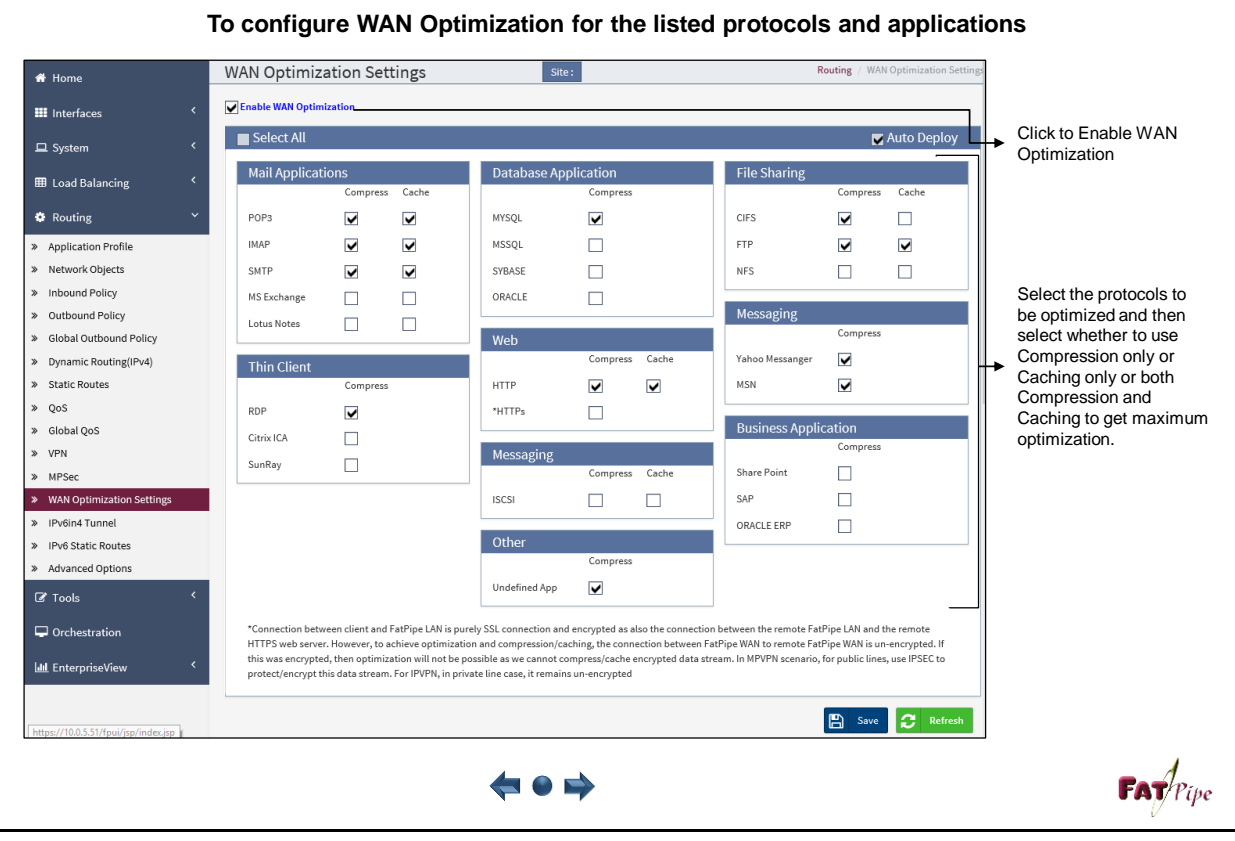

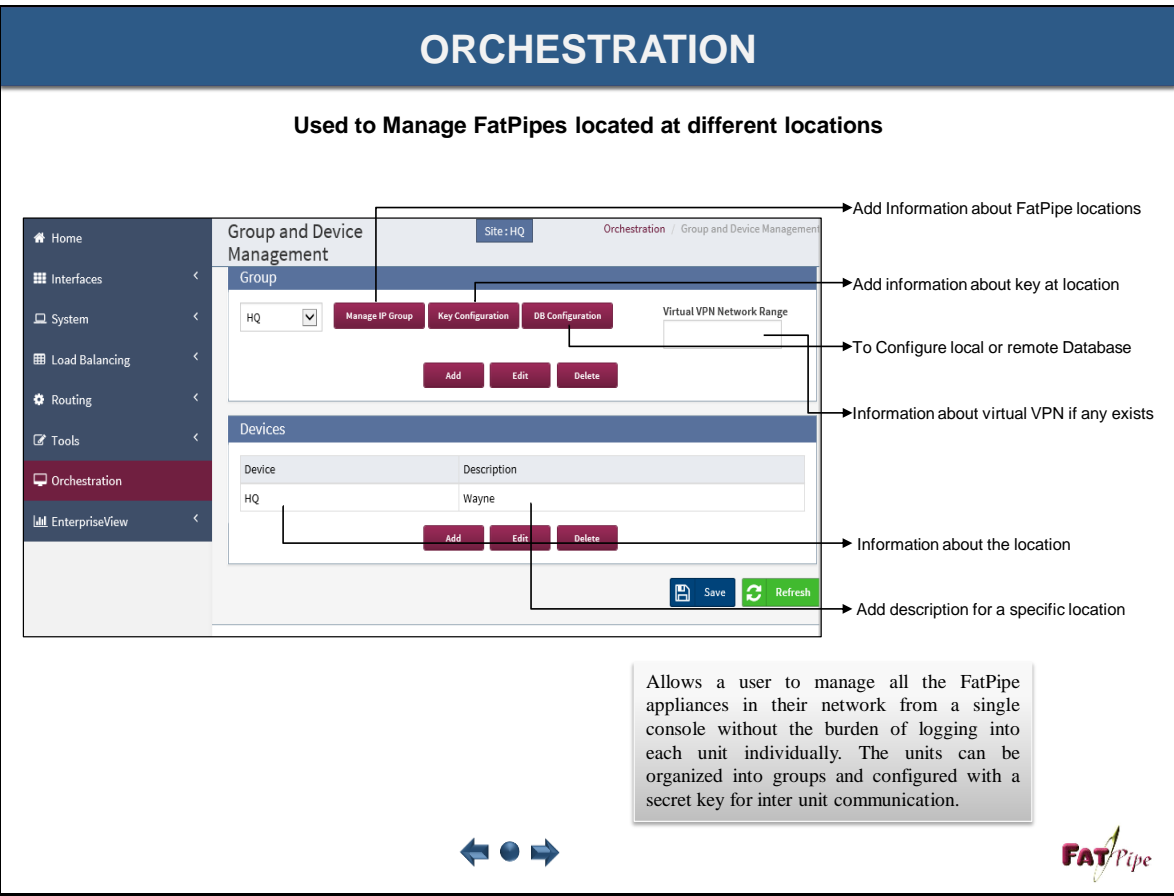

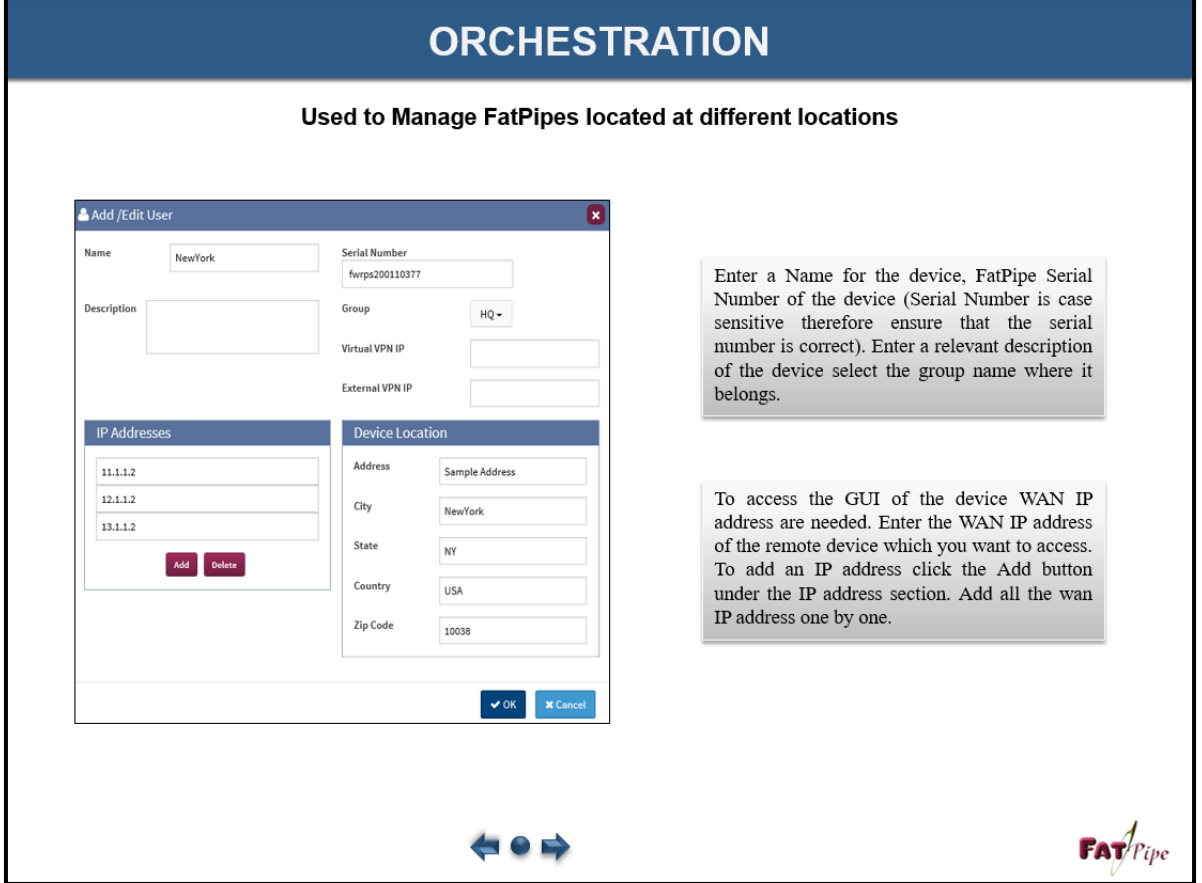